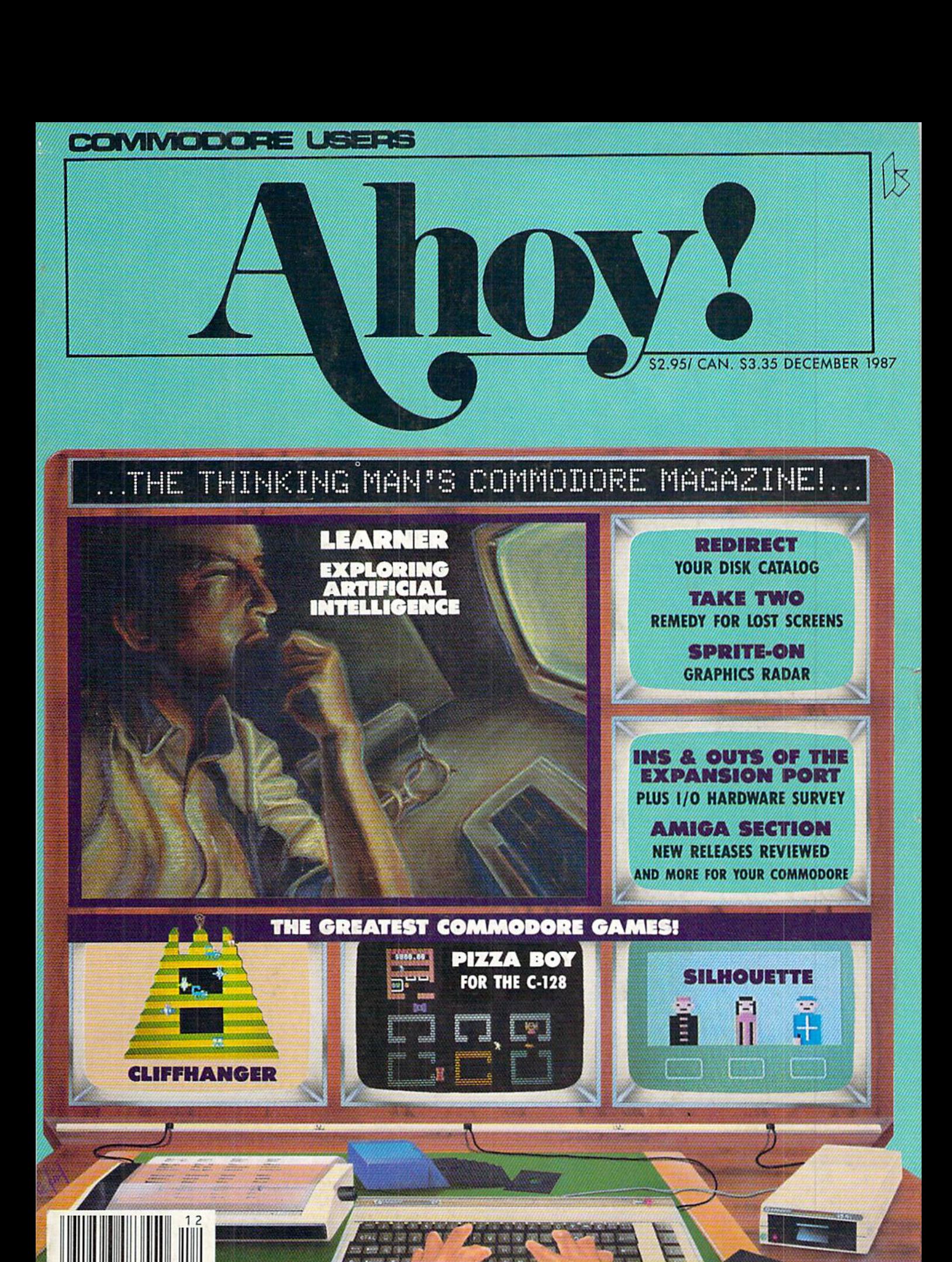

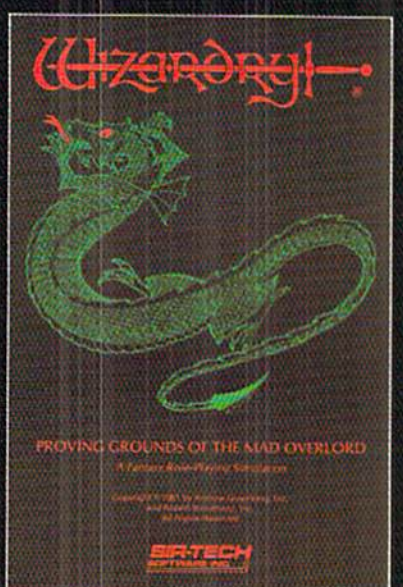

Alsaav, pple liveries. & E

# Now the world of Wizardry comes Commodore 64/128

With your Commodore 64 or 128 you can now experience an exciting initiation into the internationally-acclaimed world of the Wizardry Gaming System.

Begin with the first scenario\*: Proving Grounds of the Mad Overlord. It challenges you to overcome devious tricks and sudden traps, strange and mysterious encounters, maze upon maze of puzzles, stimulating and intricate sub plots and sophisticated themes. Ingenious multi level, mind-bending tests abound with vile creatures, unspeakable villains, courageous adventurers and strong allies to hinder and help you achieve ultimate victory.

Sir-lech Software, Inc., P.O. Box 245, Ogdensburg. NY 13669 (315) 393-6633

<sup>®</sup> Registered trademark of Sir-tech Software. Inc. <sup>O</sup> Copyright by Sir-tech Sultware, Inc. Commodore is a registered trademark of Commodore International Reader Service No. 166

\* Many other Wizardry scenarios coming for Commodore players.

':\@IWI\'#I\

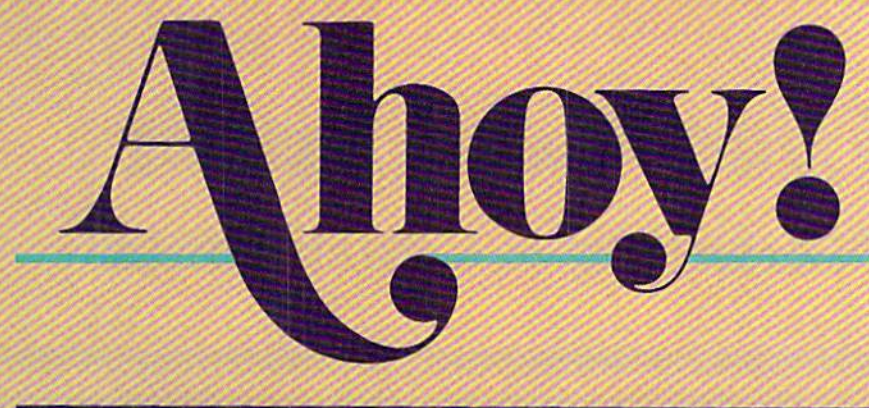

# CONTENTS

# **DEPARTMENTS**

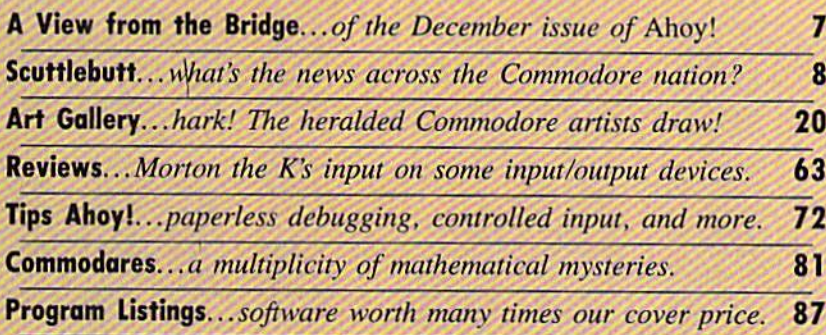

# FEATURES

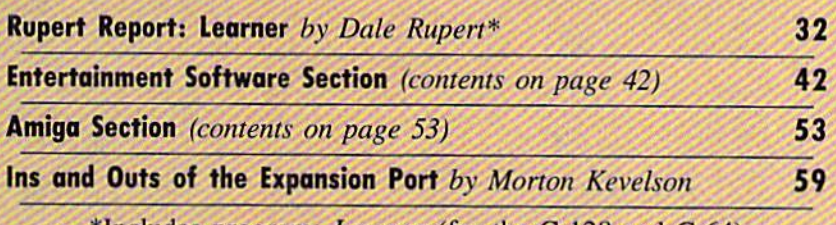

"•Includes program: Learner (for the C-128 and C-64)

# PROGRAMS

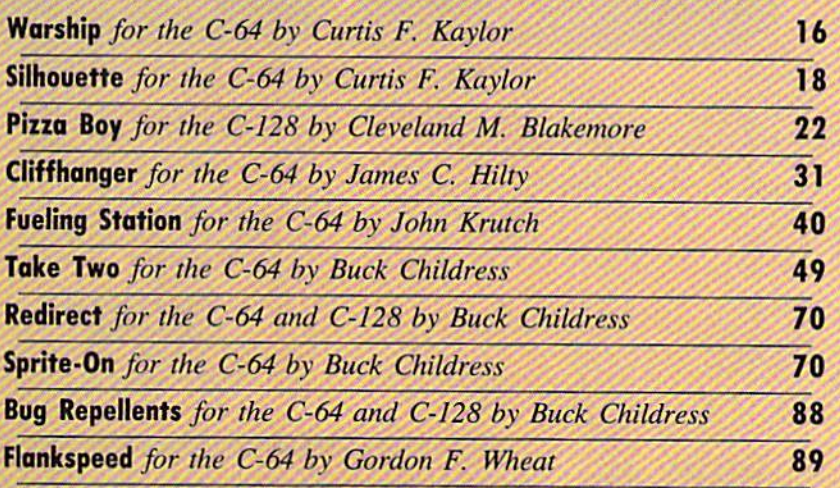

Cover art by James Regan and Henry C. Blazer; photos by Michael R. Davila

President/Publisher Michael Schneider

> Editor David Allikas

Art Director JoAnn Case

mm

Managing Editor Michael R. Davila

> Senior Editor **Tim Moriarty**

Production Director Laura Pallini

Technical Editors David Barron Bob Uoret

**Consulting Editors** Ben Bora Morion Kevelson Dale Rupert

Entertainment Editor Arnie Katz

Art Production Christopher Carter Victoria Green Stacy Weinberg

Bulletin Board STSCP B.W. Behling

Circulation Director W. Charles Squires

**Advertising Director** Lynne Dominick

Director of Promotion Mark Hammerer

> **Controller** Dan Tunick

Advertising Representative JE Publishers' Representative 6855 Santa Monica Blvd., Suite 200 Los Angeles, CA 90038 (213) 467-2266 Boston (617) 437-7628 Dallas (214) 660-2253 New York (212) 724-7767 Chicago (312) 445-2489 Denver (303) 595-4331 San Francisco (415) 864-3252

ISSUE NO. 48 DECEMBER 1987

Ahoy! (ISSN #8750-4383) is published monthly by Ion International Inc., 45 W. 34th St., Suite 500, New York, NY, 10001. Subscription rate: 12 issues for \$23tn. 1\* issue\* for S4J.0O (Canada S3O00 and s55.00 respectively). Second class postage paid at New York, NY 10001 and additional mailing offices.<br>© 1987 by Ion International Inc. All rights reserved.  $e$  under Universal International and Pan American Copyright conventions. Reproduction of editorial or pictorial content in any manner is prohibited. No responsibility can be accepted for unsolicited material. Postmaster, send address changes to Ahoy!, 45 W. 34th Street, Suite 500, New York, NY 10001. Direct all address changes or matters concerning your subscription to Ahoy!, P.O. Box #341, Mt. Morris, IL. 61054 (phone: 815-734-4151). All editorial inquiries and products for review should be sent to Ahoy!, 45 W. 34th St., Suite 500, New York, NY 10001.

# **Lyco Computer Marketing & Consultants**

# **Lyco Means Total Service.**

**Since 1981** 

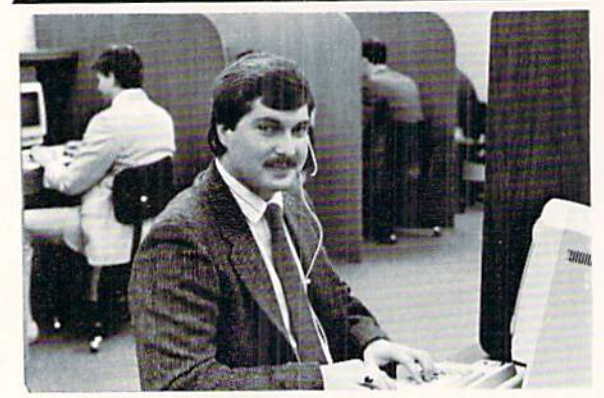

Mark 'Mac" Bowser, Sales Manager

I would personally like to thank all of our past customers for helping to I would personally like to thank all of our past customers for neiping to<br>make Lyco Computer one of the largest mail order companies and a<br>leader in the industry, Also, I would like to extend my personal invitation to<br>all

First and foremost our philosophy is to keep abreast of the changing First and identities on principally is to keep acreast of the changing<br>market so that we can provide you with not only factory-fresh merchandise<br>but also the newest models offered by the manufacturers at the absolute best<br>

Feel free to call Lyco if you want to know more about a particular item. I Feel tree to call Lyco if you want to know more about a particular item.<br>can't stress enough that our toll-free number is not just for orders. Many<br>companies have a foll-free number for ordering, but if you just want to as

Once you've placed your order with Lyco, we don't forget about you.<br>Our friendly, professional customer service representatives will find answers<br>to your questions about the status of an order, warranties, product availabi

Lyco Computer stocks a multimillon dollar inventory of factory-fresh<br>merchandise. Chances are we have exactly what you want right in our ware-<br>house. And that means you'll get it fast. In fact, orders are normally shipped<br>

I can't see why anyone would shop anywhere else. Selection from our huge in-stock inventory, best price, service that can't be beat-we've got it all here at Lyco Computer.

# TO ORDER, CALL TOLL-FREE: 1-800-233-8760 New PA Wats: 1-800-233-8760 Outside Continental US Call: 1-717-494-1030

For Customer Service, call 1-717-494-1670,<br>
9AM to 5PM, Mon, - Fri,<br>
Or write: Lyco Computer, Inc.<br>
P.O. Box 5088, Jersey Shore, PA 17740

Risk-Free Policy: e full manufacturers - adrantes e no sales tax outside PA e prices show 4% cash discount, aod 4% for credit cards e APO, FPO, and the international add \$5 plus 3% for priority e 4-week clearance on person

PRICE GUARANTEE

Greco, 1981, we have led the industry by continuint<br>adviding quality service, Many companies have come<br>service. If by some overtups we do not have the jown 1-800-233-8760

# **COMMODORE SOFTWARE**

# Access:

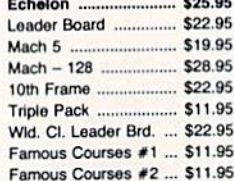

# Epyx:

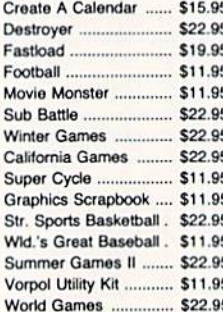

# **Unison World:**

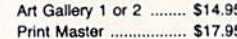

## Timeworks:

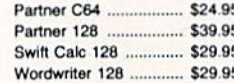

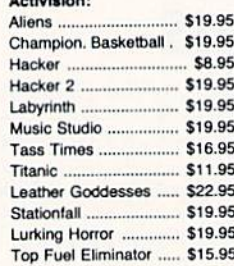

## Firebird:

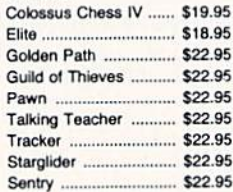

## Microprose:

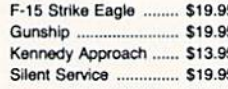

## Subloglc:

**THOMSON** 

4120 Monitor

\$225<sup>95</sup>

· 14" RGBI/video

· RGB data cable

cluded

composite/analog

• Compatible with IBM<br>and Commodore

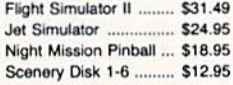

# **Modems**

Ultima III ............... Ultima IV ....................... \$33.95 Moebius \$22.95

**Strategic Simulations:** 

Phantasie III ................

Gemstone Healer ........ \$16.95 Gettysburg ................... \$33.95

Kampfgruppe ............... \$33.95

Phantasie II ................. \$22.95

Ring of Zelfin ................ \$22.95 Road War 2000 ........... \$22.95 Shard of Spring ........... \$22.95 Wizards Crown ............. \$22.95

War in the S. Pacific ... \$33.95 Wargame Constr. ........ \$16.95

Battlecruiser ................. \$33.95 Gemstone Warrior ......... \$7.95 Battle of Antetiem ........ \$28.95

Colonial Conquest ....... \$22.95 Computer Ambush ...... \$33.95

Bank St. Writer ............ \$27.95 Carmen San Diego ..... \$19.95

Graphic Lib. I, II, III ..... \$13.95

Karateka \$12.95

Print Shop .................... \$25.49

Print Shop Compan. .... \$22.95

Print Shop Paper ......... \$12.95

Up Periscope ............... \$18.95 Thunder Chopper ......... SNEW

> \$28.95  $$22.95$

Broderbund:

**Action Soft:** 

Origin:

Autoduel ...

\$22.95

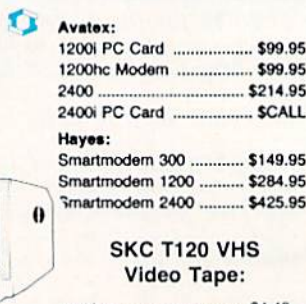

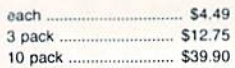

# **Monitors**

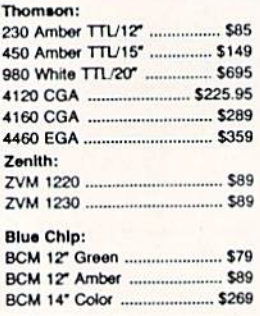

**VISA** 

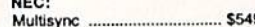

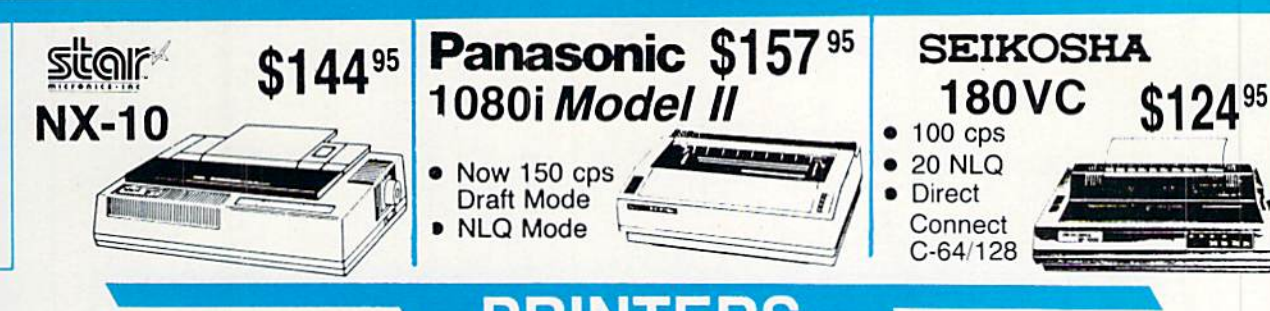

# **PRINTERS**

# **star**

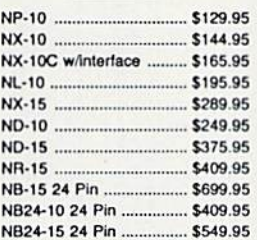

# **OKIDATA**

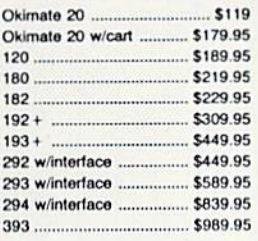

# **EPSON**

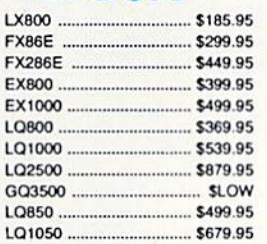

# **SILVER REED** EXP 420P \$199

## EXP 600P ... \$499  $EXP$  800 $P$ . \$649

# **Toshiba**

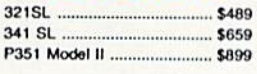

# **Panasonic**

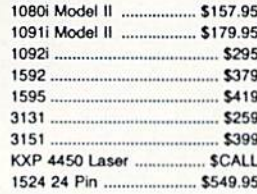

# **BROTHER**

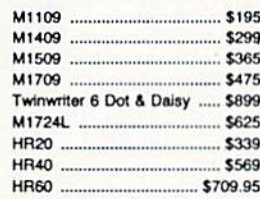

# **DIABLO**

# **SEIKOSHA**

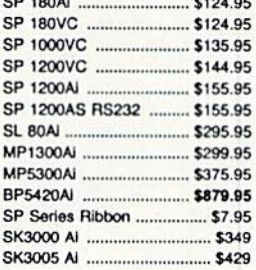

# **CITIZEN**

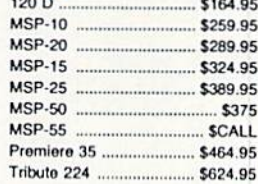

Priced too low to print.

背

# **COMMODORE** PC 10-1

• A ready-to-use package of computing power and versatile graphics! · Commodore 1902 monitor optional **September \$48900** 

# **COMMODORE**

# 128 D System

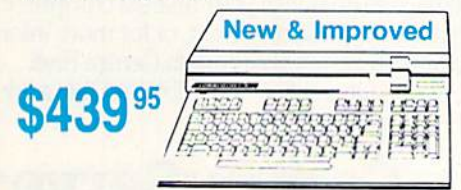

# **COMMODORE HARDWARE**

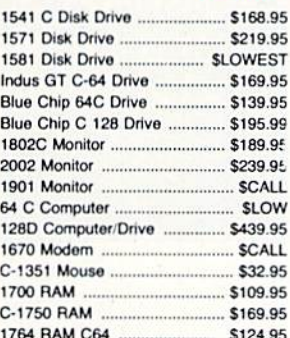

# **SP Seagate** SARD

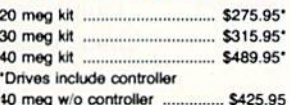

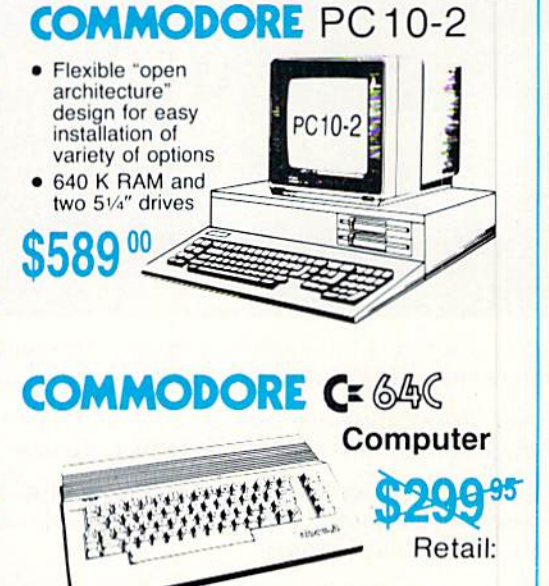

# WELCOME TO COMPUSERVE. The Largest Computer Information Service In The Universe. (As Far As We Know.)

■■M

More people use CompuServe than any other online computer information service on Earth.

Over 380,000 members access hundreds of information, communications and entertainment services online.

Thousands with similar interests and special expertise converge regularly and exchange ideas on an ever-expanding list of special-interest Forums.

They have access to a combination of more financial information, a greater variety of shopping services, and deeper research resources than any other online computer service. Anywhere.

Of course, it's conceivable that there's a service like ours somewhere that could give you more for your money. But you may have to travel a few light-years to find it.

Instead, all you have to do is visit your nearest computer dealer today. To order CompuServe direct, or for more infor mation, write: CompuServe, 5000 Arlington Centre Blvd., Columbus, Ohio 43220. Or call 800 848-8199. In Ohio and Canada, call 614 457-0802.

Reader Service No. 145

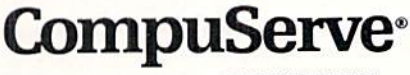

AN H&R BLOCK COMPANY

I EW FROM THE BRIDG

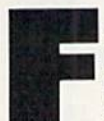

eminists across the country, unite-but not in our lobby, please! Though ihe banner headline on this month's cover sounds incredibly sexist, it's not intended as such. We tossed around many unisex

alternatives, but none had ihe ring of "The Thinking Man's Commodore Magazine." Rather than sacrifice alliteration and phrase recognition, we decided to go chauvinist and take our lumps. But we promise-if any reader manages to come up with a better variation, he can write all our cover blurbs from now on! (Did we say he? We meant he or she! That is—she or he!)

We're certain there'll be no controversy about the insides of the December issue of Ahoy!:

• In a way, *Ahoy!* is about nothing but artificial intelligence-the only type of intelligence a computer could possess. But this month's Rupert Report concerns AI in its narrower sense, as the computer simulation of human thought processes. Dale Rupert's Learner will teach you how your Commodore can acquire and organize knowledge. (Turn to page 32.)

The greatest artists in any field borrow from tradition. And James C. Hilty drew from one of the true arcade class

 $ics$ – Congo Bongo – in creating this issue's *Cliffhanger* for this issue. (Turn to page 31.)

• A certain nationally advertised pizza chain offers you a free pie if they don't get to your door within 30 min utes. Cleve Blakemore's Pizza Boy provides C-128 owners excellent training for a career with that organization, as you dodge motorists and mongrels to deliver the greasy goods on schedule. (Turn to page 22.)

• If that's not quite the career you had in mind, how would you like to be police sharpshooter? Curtis Kaylor's Silhouette trains your trigger finger, first at a rifle range, then at a mock village. (Turn to page 18.)

• And if you excel at small arms fire, Curtis will move you up to the big guns! In Warship, you and another player take turns shelling vessels on a split-screen display. (Turn to page 16.)

This month like last month, Buck Childress contributes three utilities. Redirect, in C-64 and C-128 versions, lets you customize your disk directories. (Turn to page  $70$ .) Sprite-On tells a programmer the horizontal and vertical positions of a sprite as it moves around the screen. (Turn to page 70.) And Take Two undoes the accidental destruction that certain commands can cause. (Turn to page 49.)

• As an *Ahoy!* reader, you're likely to identify with Richard Herring's confession this month that "long ago I gave up any delusion that I had enough will power to resist buying as much RAM as computer would hold." And with Morton Kevelson's assertion in this issue that "As with RAM, a computer can never have enough I/O." If you are in fact the type of user who views system expansion as a kind of manifest destiny, you've come to the right place. Richard reviews MicroBotics' 512K RAM Expander, a lower cost alternative to Commodore's own, in this month's Amiga Section. (Turn to page 53.) Morton profiles the Microtroll and Turbo Processor, two noteworthy expansion port devices for the 64, in our *Reviews* section (turn to page 63), along with expanding your mind in The Ins and Outs of the C-64/ 128 Expansion Port. (Turn to page 59.)

December, of course, is the perfect month in which to expand your system. If a letter to the north pole doesn't do the trick, print out some banner-sized hints to plant in conspicuously around the house. But while you're doing it, don't lose sight of what this time of year is really about-Peace on Earth, and good will toward m-people! (Whew!) —David Allikas

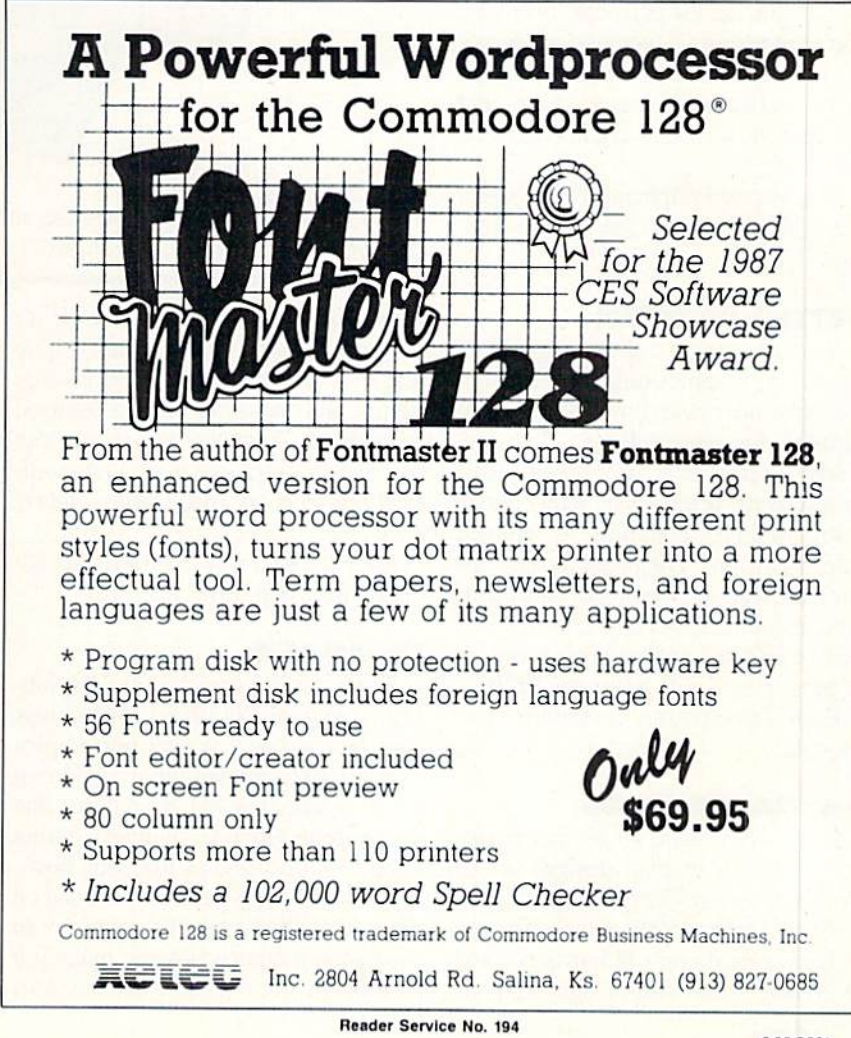

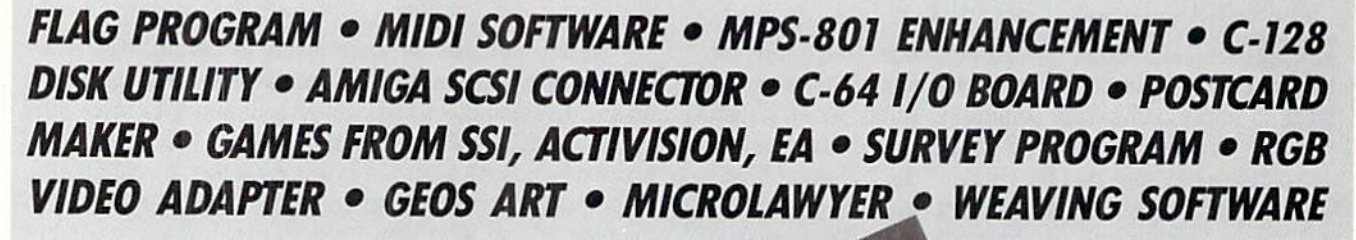

**GCUTTLEBUTT** 

# GEOS CLIP ART, MUSIC

Four new Diskart collections of GEOS-compatible graphics-Diskart 5, 6, 7, and  $Musi-Kit$  have been released at \$8.50 each. Musi-Kit enables the user to produce sheet music.

Those Designers, 213-427-6742 (see address list, page 12).

# LEGAL FORMS

Microlawyer (\$59.95) contains over 100 forms which enable the C-64 or Amiga user, in conjunction with legal advice, to prepare a wide range of legal documents for personal, business, and corporate use. Included are power of attorney forms, premarital agree ments, affidavits, leases, loan and mortgage forms, real estate contracts, and more.

Progressive Peripherals & Software, Inc.. 303-825-4144 (see address list, page 12).

# BETTER BUTCHER

Butcher version 2.0, an upgrade of the Amiga graphics utility reviewed in the September Ahoy!, will incorporate support for pages larger than the screen, a spare page, user-defined halftone screens, printouts of pixel counts, color cycling, counting of clipped screen portions, enhanced mosaic op erations, readouts on proportional gad gets, and numerous color effects. Price will be \$37; the upgrade price, not set at press time, will be under S10.00.

Eagle Tree Software (see address list. page 12).

# AMIGA WEAVING

Weave-It (\$69.95) allows practitioners of the art to plan designs on an Amiga in med-res format, utilizing any 8 of the Amiga's 4096 colors. The user is permitted up to 12 harnesses and 14 treadles, and can design warp or

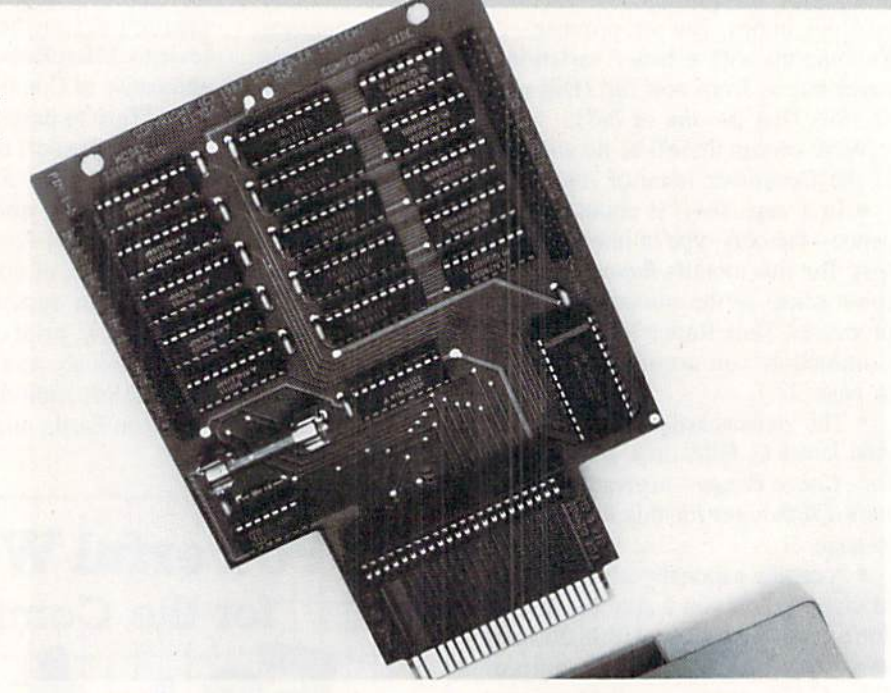

The SS100 Plus' cartridge expansion socket facilitates use of a ROM or EPROM cartridge for control applications. READER SERVICE NO. 209

weft stripes in up to six colors. (If it's any consolation, we're probably more lost than you arc.) Colors, threading, tie-up, and treadling can be changed at any point. A database of designs can be created with Superbase, and modi fications can be made with Deluxe Paint.

Joyce I. Peck. 604-752-3364 (see ad dress list, page 12).

# I/O BOARD

Schnedler Systems' SS1OO Plus Sim plified Digital I/O Board (S119) plugs into the C-64 or 128 user port to pro vide 40 TTL-compatible digital input lines organized as five 8-bit ports, and 40 entirely separate switched output lines also organized as five 8-bit ports. A ROM cartridge socket is included on the board, eliminating the need for an expansion motherboard and making it possible to create a dedicated autostart

controller without a disk drive. I/O lines are controlled through memory mapped ports, each accessed via sin gle BASIC statement.

As we pointed out last month and now reiterate. Schnedler Systems is not to be confused with Schneider Software (see Flotsam, page 30, November).

Schnedler Systems, 704-274-4646 (sec address list, page 12).

# AMIGA 500 HARDWARE

Three Amiga 500 products by C Ltd: The Controller 500 (S199.95). sim ilarly to the previous version for the 1000. allows all "Small Computer Sys tems Interface" (SCSI) products to communicate with the Amiga 500. This includes most current SCSI hard drives, plus future devices like CD-ROMs and WORM optical devices.

The RGB Video Adapter (S49.95) adapts the Commodore 1702 color

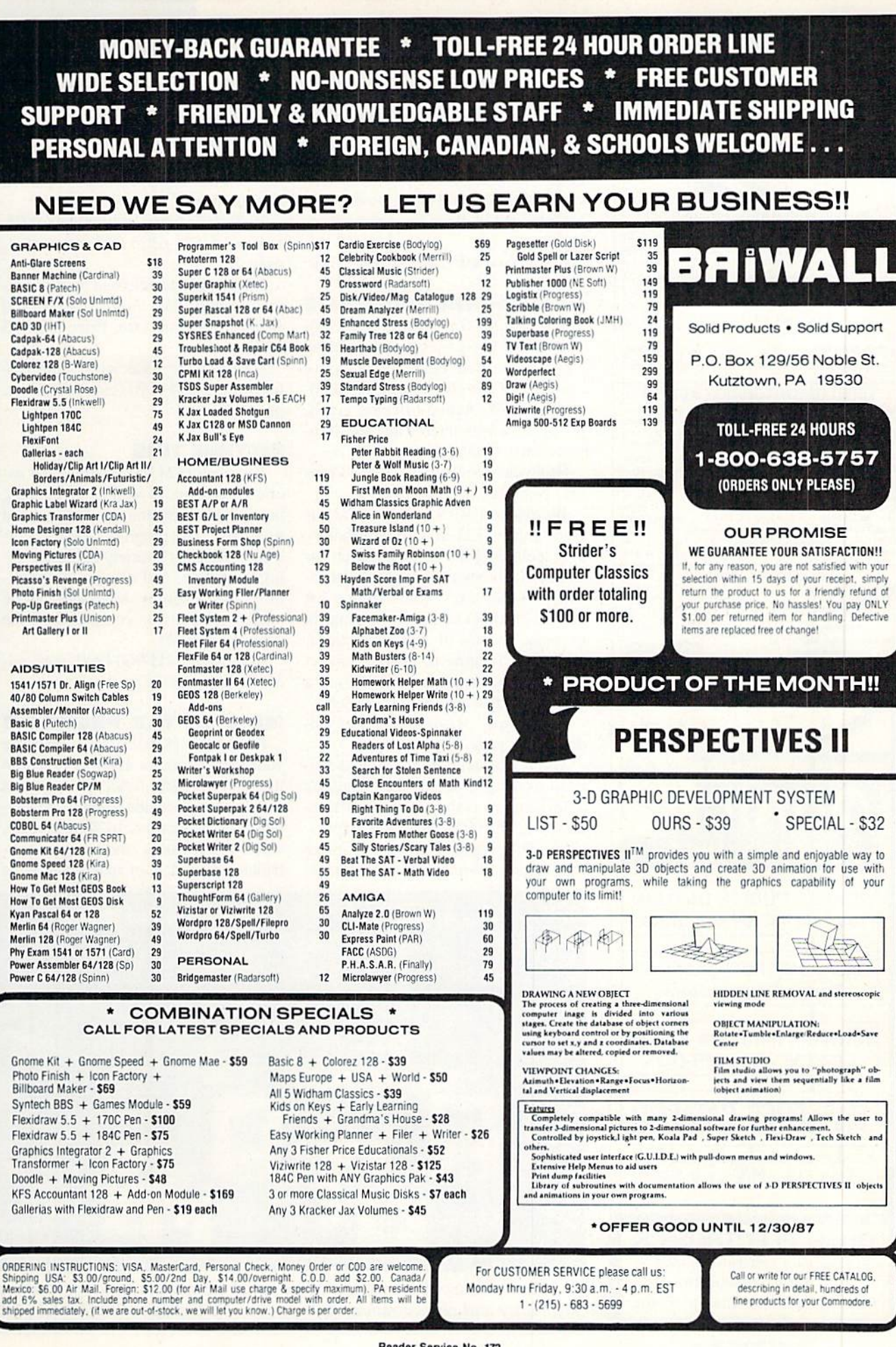

# FED UP WITH SYNTAX ERRORS?

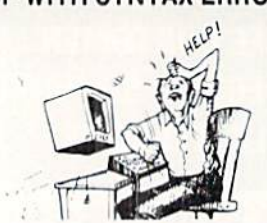

Get Help With **BASIC** Programming **HELP MASTER 64** provides Instant On-Line Help screens for all 69 BASIC commands, when you need them. Takes no BASIC RAM. No interference with loading, saving, editing, or running BASIC programs. Help information can remain on-screen while you program, or a single keystroke can remove it. Compatible with DOS WEDGE. Be sure to specify disk or tape.  $\cdots$   $\cdots$  $61005$ 

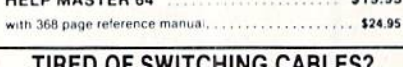

VIDEO MASTER 128 provides continuous 80 column color<br>(RGBI), 80 column monochrome, and audio out Switch between<br>80 column monochrome and 40 column color<br>monitor, Use up to 4 monitors at once il includes composite cable. VIDEO MASTER 128 ..... for Commodore 128 ..... \$39.95

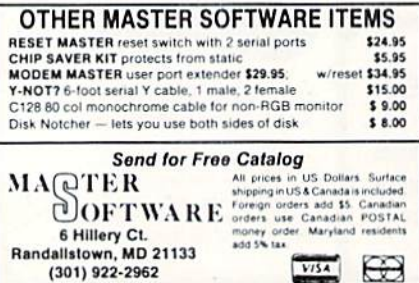

Reader Service No. 199

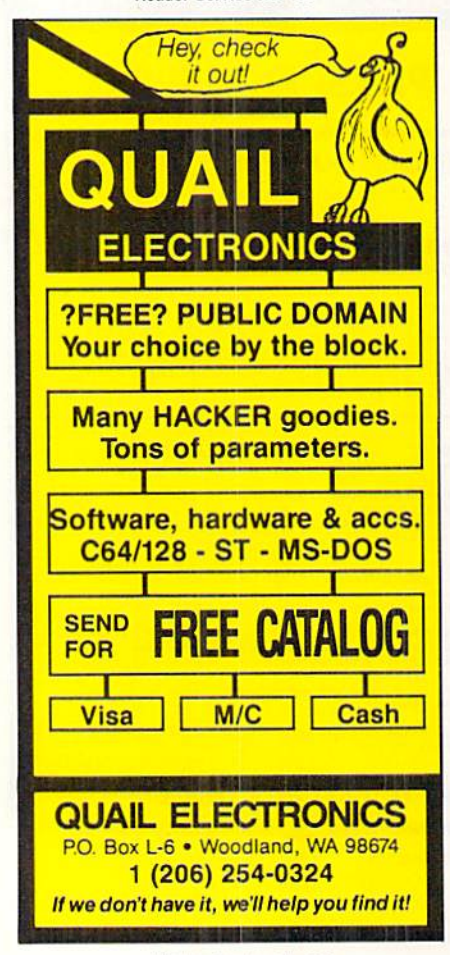

monitor for use with the Amiga 500. Connecting through the 500's RGB port, it allows full 80-column display.

The Internal RAM Expansion Card (\$199.95) offers 512K plus a built-in clock calendar, a 4-layer board, and socketed RAM chips for easy serviceability.

C Ltd (see address list, page 12).

# **EDUCATIONAL PROGRAMS**

With Rainy Day Games (\$29.95). one to four C-64 users aged 4 and up can take on Ted Bear in interactive rounds of Concentration, Old Maid, and Go Fish. Action-oriented graphics make words interesting and reinforce their meaning.

Baudville, 616-957-3036 (see address list, page 12).

Wordmaze (\$49.95) helps students from grades 3-12 develop vocabulary and spelling skills as they search for words in a block of scrambled letters. The program takes words from a list and places them randomly in a matrix or maze in any of eight directions. Word lists relating to various subject areas can be entered. Included are a teacher's guide and activity sheets.

Mindscape, 312-480-7667 (see address list, page 12).

The six Sesame Street titles developed some time ago by the Children's Television Workshop have been rereleased at \$9.95 by Hi Tech Expressions. The programs are Astro-Grover (numbers), Ernie's Magic Shapes

(shapes and colors), Big Bird's Special Delivery (matching), Pals Around Town (get-to-know-the-neighborhood). Ernie's Big Splash (problem solving), and Grover's Animal Adventures (animal environments).

**NEWS** 

Hi Tech Expressions, 800-848-9273; in FL 305-584-6386 (see address list, page 12).

Davidson has released workbooks for use with their Math Blaster! and Word Attack! software. Price is \$4.95 each.

Davidson & Associates, 800-556-6141 or 213-534-4070 (see address list, page 12).

# **PICTURE THIS**

Postcards (\$24.95) lets the C-64 user create same, as well as invitations, notes, and all manner of personalized messages. The program's clip art collection contains a variety of bizarre animals, people, and objects, plus a library of backdrops. Messages can be totally original, or composed of the supplied phrases.

Activision, 415-960-0410 (see address list, page 12).

# '88 & '89 TAX PROGRAM

Future-Tax (\$39.95) will calculate your income tax for 1988-89 based on the 1986 Tax Reform Act. The program can be used to decide when to shift income or deductions to future years, when to sell assets, and when to contribute to an IRA or make charitable

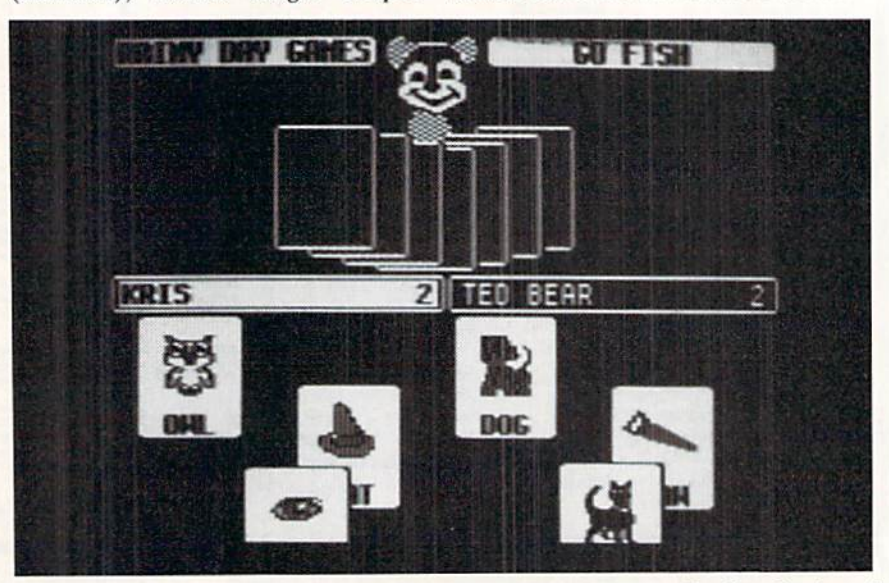

Ted Bear's Rainy Day Games helps small persons to develop keyboard **READER SERVICE NO. 208** familiarity and concentration skills.

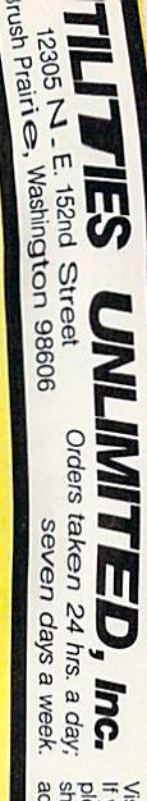

If you wish to place your order by phone, shipping & handling on all orders;<br>additional \$2.00 for COD. please call 206-254-6530. Add \$3.00 Visa, M/C accepted

WE NOW HAVE PARAMETERS **OVER 1000 IN STOCK!** 

# parameters, telecommunications, We are looking for HACKER STUFF: Software Submissions Invited print

utilities and the unusual

 $\frac{1}{2}$  is a value of over \$100 for less than 1/2. of our regular 100 paks. this **FANTASTIC 5-DISK** E viewer R. M. ETERS all in One pack. And these parameters are not on Conditional Coodies" WE DID JUST THATI ANOTHER 1st: 500 Increased The Intergetting several requests for parameters on many significant reserved to the secret reserved that the TIP. I TIST THATI ANOTHER 3 2 T many me when many programmers are cutting back on writing parameters, **SUPER PARAMETERS 500 PAK**  $549.95$ 

U. P. COLLIEBEST PARAMETERS, ANYWHERE. Professionally OPER PARK AMETERS 100 PAKS: 1 thru 4 +

Il major software publishers for the C64/128. , row are use, reliable, fast and full of performance. This package can<br>ne, easy to use, reliable, fast and full of performance. This package can \$19.95

These are the early releases of each 100 pak SUPER PARAMETERS 10 PAKS: 1 thru 40 \* \$4.95

**ALL PARAMETERS ARE TOP QUALITY-NO FILLER OR JUNK** and we will send you a list on request.

# \*\*\*\*\*\*\*\*\*\*\*\*\*\*\*\*\*  $\ast$

- PARAMETERS CONSTRUCTION SET
- The company that has THE MOST PARAMETERS is about to
- do something UNBELIEVABLE. We are giving you more of our
- $\ast$  $\ast$
- secrets. Using this VERY EASY program, it will not only READ,
- **COMPARE and WRITE PARAMETERS FOR YOU; it will also**  $\ast$
- **CUSTOMIZE** the disk with your name. It will impress you as well  $\ast$
- $\star$ as your friends. The "PARAMETER CONSTRUCTION SET" is  $\ast$  $*$
- ★ like nothing you've ever seen. In fact you can even READ
- **K PARAMETERS** that you may have already written; then by using
- your construction set rewrite it with your new CUSTOMIZED  $\ast$
- $\star$ your consummation months for that one \$34.95

 $\ast$ 

 $\ast$ 

- 
- **REMEMBER FOLKS, YOU SAW IT HERE FIRSTI**  $\frac{1}{2}$
- $\star$ ¥
- \*\*\*\*\*\*\*\*\*\*\*\*\*\*\*\*\*\*

# THE FINAL CARTRIDGE C-64 and C-128

OF THE FINAL CARTRIDGE, Come on guys, let's be fair. To get a much better shot by a dealer. It is our opinion that they only printed the few items they felt were<br>in its favor (NOT ACCURATELY) and failed to list all THE FAR SUPERIOR FEATURES BUTTON. Now, you may have seen a comparison of FINAL CARTRIDGE to super snap seen. We were able to copy almost every program we tried with just the PRESS OF THE alike. The most impressive utility for **MEMORY-TO-DISK BACKUP** that we have ever **UNBIASED OPINION**, see great reviews of FINAL CARTRIDGE in: **EXTENSIVE** programming utilities for both beginner and the hardcore programmer **CARTRIDGE is just that: THE LAST CARTRIDGE THAT YOU WILL EVER NEED.** including: Icepick, Capture, and super snap shot, we determined that THE FINAL **THE #1 SELLING CARTRIDGE IN EUROPEI After reviewing all utilities of this type** 

RUN: Sept. 87, pg. 78-80: "A conventional review doesn't do The Final Cartridge Justice-fun at this price is a rarity.

 $\mathbf{GAZ:} \mathbf{July}\, \mathbf{87}, \mathbf{pg.}\, \mathbf{44:}\, \mathbf{?}$  can't begin to think of a cartridge which does so many useful things.

INFO: Aug. 87, pg. 33: "IIA super hacker's cartridge!!" AHOY: Nov. 87, pg. 63: "Overall we were quite pleased.

READ THEM, THEN YOU DECIDEI ONLY \$47.95

**CLOSE-OUT OF MegaSoft #1 SELLERS** 

 $-$  PRICED TO MOVE  $-$ 

# **SUPER NIBBLERS COMBO! \***

volume rograms, we give you the \*ULTIMATE COPY FROGRAM \*<br>backup programs, we give you the \*ULTIMATE COPY FROGRAM \* For those who need a really super nibbler copier, for those hard to SUPER FAST FILE COPIER. ONLY 100 PARAMETERS and a \$24.95

# SUPER PARAMETERS-GEOS PAK

This il seller will standardize your GEOS series utilities to work with une en elegis GEOS. Parameters are included for these: FONTPACK anyour ENRICK 1, WRITERS WORKSHOP, GEODEX & 49.95

# **THE 128 SUPERCHIP**

of great BUILF-IN UTILITIES, all at just the TOUCH OF A FINGER. You get built-in features;<br>FILE COPIER, MIBBLER, TRACK & SECTOR EDITOR, SCREEN DUMP, and even a 300/1200 up any memory. To use, simply touch a function key, and it responds to your command baud TERMINAL PROGRAM that's 1650. 1670 and Hayes compatible. Best of all it doesn't use There is an empty socket inside your 128 just waiting for our SUPER CHIP to give you 32k worth **ALSO INCLUDES 50 parameters-FREE!** 

# Muthis for \$29.95

PHOTO COPY: reviewed in RUN magazine............ D-COMPILER: for the famous BLITZI ........... **GRAPHIC LABEL MAKER: the original ......** N-CODER & D-CODER: together for only ........ 64 MODEM prg.: w/wargames auto dialer ......... 

> $. 0.914.95$  $-14.95$

\$19.95

MSD SHURE COPY: make your MSD hum ........

\$14.95 \$12.95 \$12.95

\$14.95

- OTHER SPECIALS -

# **ADULT GAME & GRAPHICS DATA DISKS**

GAME: A very unusual game to be played by a very OPEN MINDED adult. It includes a CASINO DATA \*: This POPULAR disk works with PRINT SHOP and PRINT MASTER. and HOUSE OF ILL REPUTE. Please, you MUST BE 18 to order EITHER ONE.

# $$24.95$ <sub>ea</sub>

**IEAVY DUTY REPAIRABLE 64 POWER SUPPLIES** Don't wait; replace yours now!! Most expensive C64 repairs are due to a faulty power supply.  $... 03.95$ \$39.95

\$4.95

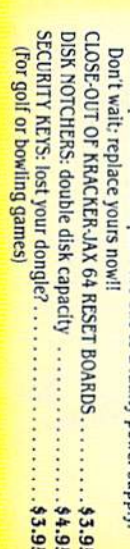

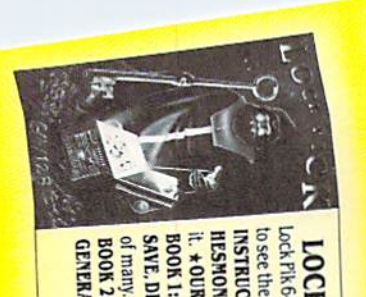

# LOCK PIK-THE BOOKS-for the C64 and C128

to see the INTERNAL WORKINGS of a parameter. The books give you STEP-BY-STEP Lock Fik 64/128 was put together by our crack team, as a tool for those who have a desire it. \* OUR BOOK TWO IS NOW AVAILABLE\* **HESMON and SUPEREDIT.** Instructions are so clear and precise that anyone can use INSTRUCTIONS on breaking protection for backup of 100 popular program titles. Uses

BOOK 1: Includes Hesmon and a disk with many utilities such as: KERNAL SAVE, I /O **SAVE, DISK LOG FILE** and lots more, all with instructions on disk. A long-time favorite

**GENERAL OVERVIEW ON HOW TO MAKE PARAMETERS** and a DISK SCANNER. BOOK 2: 100 NEW PARAMETERS, Hesmon on disk, and more utilities to include: A \$29.95 each оквичести гокомы \$49.95

Reader Service No. 191

\*

 $\mathbf{I}$ 

**AN IBM and ST VERSION IS ALSO AVAILABLE** 

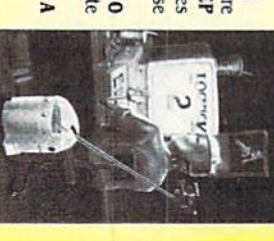

 $.53.95$ 

c.128 \$35.95

installation Kernal ROM U4 must be socketed. C-128 version has same features as above. For use in 64 mode. and 4 sec. (1581). Features: fast directory, SEQ. and REL. file access and built-in DOS WEDGE. Simple

Lets your C-64 run in "BURST MODE" when using a 1571 or 1581 disk drive. Loads 100 blks in 6 sec. (1571)

C-64 \$29.95

C-64 and C-128 BURST ROM CHIPS

Ad copy by RWS Ind., Inc

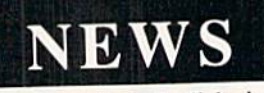

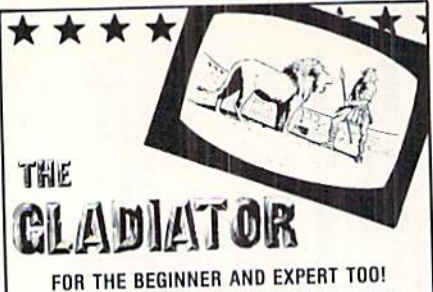

UNIQUE GAME WITH 16 LEVELS OF DIF FICULTY PLUS 8 MORE EARNED LEVELS!

The gladiator must prove his cunning and endurance in the coliseum of death. ALL THE SOUND AND ACTION OF THE ORIGINAL SPECTATOR SPORT

For Commodore 64/128™ and Atan°48K 800, XLs and XEs disk only

S14 SPECIAL OFFER \$14\* Purchase the Gladiaior and you receive the famous Ghost Hunter II game Free! SEND \$14 PLUS \$2 SHIPPING AND HANDLING (CA. RESIDENTS ADD 6% SALES TAX) PLEASE ALLOW 2-3 WEEKS FOR DELIVERY

RICHWOOD SOFTWARE 3011 ALHAMBRA DRIVE, SUITE C CAMERON PARK, CA., 9568? 916-677-6779

\*DEALERS PLEASE CALL FOR QUANTITY INFORMATION

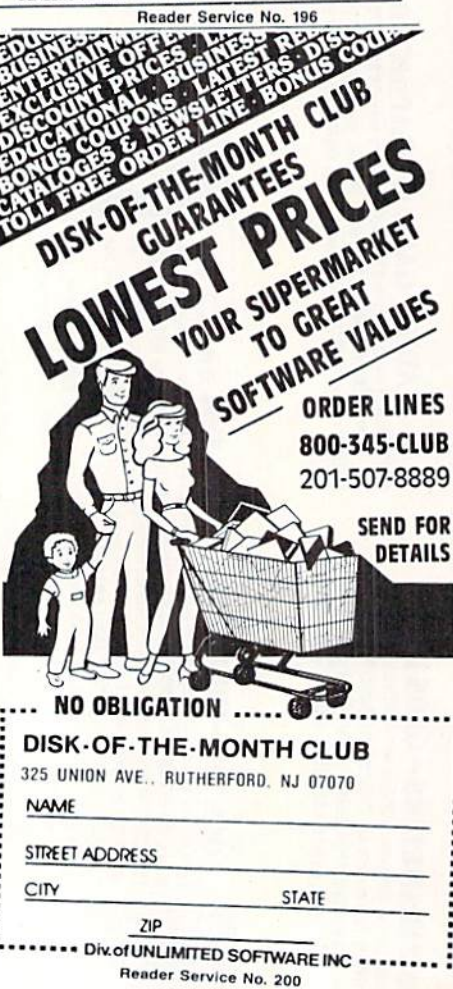

contributions. Calculations are automatie. with the new tax rates built in. Versions are available for the C-128, C-64, and Plus/4.

Taxaid Software, Inc.. 218-834-5012 (see address list below).

# FROM THE SPIRIT WORLD

Three 64 releases from Free Spirit:

Masterpieces I (Flags of the World) consists of the Hags of 180 countries, which may be seen onscreen or dumped to a 1525-compatible printer. It is the first in a planned series of hires drawings of famous objects and works of art.

English and Scottish Songs, a collection of 16th and 17th century folk tunes, precedes each song with its his torical background and displays the words to each as the music plays. Se lections include "My Heart's in the Highlands," "British Grenadier," and "Barbara Allen."

Best of Scott Joplin, Volume II, tenth in Lome Strider's classical music se ries, displays biographical information onscreen during the songs.

# Companies Mentioned in **Scuttlebutt**

Abacas Software P.O. Box 7219 Grand Rapids. Ml 49510 Phone: 616-241-5510

Activision, Inc. 2350 Bayshore Parkway Mountain View, CA 94043 Phone: 415-960-0410

Artworx Software Company 1844 Penfield Road Penfield, NY 14526 Phone; 716-385-6120

Baudville 1001 Medical Park Drive S.E. Grand Rapids, Ml 49506 Phone: 616-957-3036

Broderbund Software, Inc. 17 Paul Drive San Rafael, CA 94903-2101 Phone: 415-479-1170

C Ltd 723 Easi Skinner Wichita, KS 67211 Phone: 316-267-6321

Davidson & Associates, Inc. 3135 Kashiwa Street Torrance, CA 90505<br>Phone: 213-534-4070; in CA 800-556-6141

Eagle Tree Software P.O. Box 164 Hopcwell. VA 23860

Electronic Arts 1B20 Gateway Drive San Mateo. CA 94404 Phone: 415-571-7171

Free Spirit Software, Inc. 538 S. Edgewood LaGrangc, 1L 60525 Phone: 312-352-7323

Hi Tech Expressions 1700 N.W. 65th Ave., Suite 9 Plantation. FL 33313 Phone: 800-848-9773; in FL 305-584-6386

**KRENtek Software** 4601 North 9th McAllen, TX 78504 Phone: 512-682-9598

**MIDImouse Music** Box 372-MS Rhododendron. OR 97019 Phone: 503-622-5451

Mindscapc, Inc. 3444 Dundee Road Northbrook. IL 60062 Phone: 312-480-7667

Each non-copy protected disk is \$9.95. including shipping and handling. Free Spirit Software. Inc., 312-352-

7323 (see address list below).

# **GOT A MINUTE?**

Survey-Master (\$29,95) performs marketing survey analyses on the C-64 and summarizes results in printed form. The user chooses the type of re port, then inputs information like con fidence level desired, total sample size, number of respondents, and size of total population from which the sample was taken. Reports contain data such as percentage of responses by option (Brand A. Brand B. etc.), recap of population and sample criteria, standard error of percentage, and confidence interval.

Strategic Marketing Resources. 314- 256-7814 (see address list below).

# GAMES

From Electronic Arts for the 64: An interactive novel written by the famous science fiction writer. Thomas M. Disch's Amnesia (\$39.95) begins with the main character walking in a

> Joyce I. Peck Box 1051 Qualicum Beach, BC Canada VOR 2T0 Phone: 604-752-3364

Progressive Peripherals 464 Kalamath Street Denver, CO <sup>80204</sup> Phone: 303-825-4144

Quantum Software P.O. Box 12716 Lake Park. FL 33403 Phone: 305-622-7962

Schnedler Systems 25 Eastwood Road P.O. Box 5964 Asheville, NC <sup>28813</sup> Phone: 704-274-4646

Strategic Marketing P.O. Box 2183 Ellisvillc, MO <sup>63011</sup> Phone: 314-256-7814

**Strategic Simulations** 1046 N. Rengslorff Avenue Mountain View. CA 94043 Phone; 415-964-1353

Taxaid Software Inc. 606 Second Avenue<br>Two Harbors, MN 55616 Phone: 218-834-3600

Those Designers 3330 Lewis Avenue Signal Hill, CA 90897<br>Phone: 213-427-6747

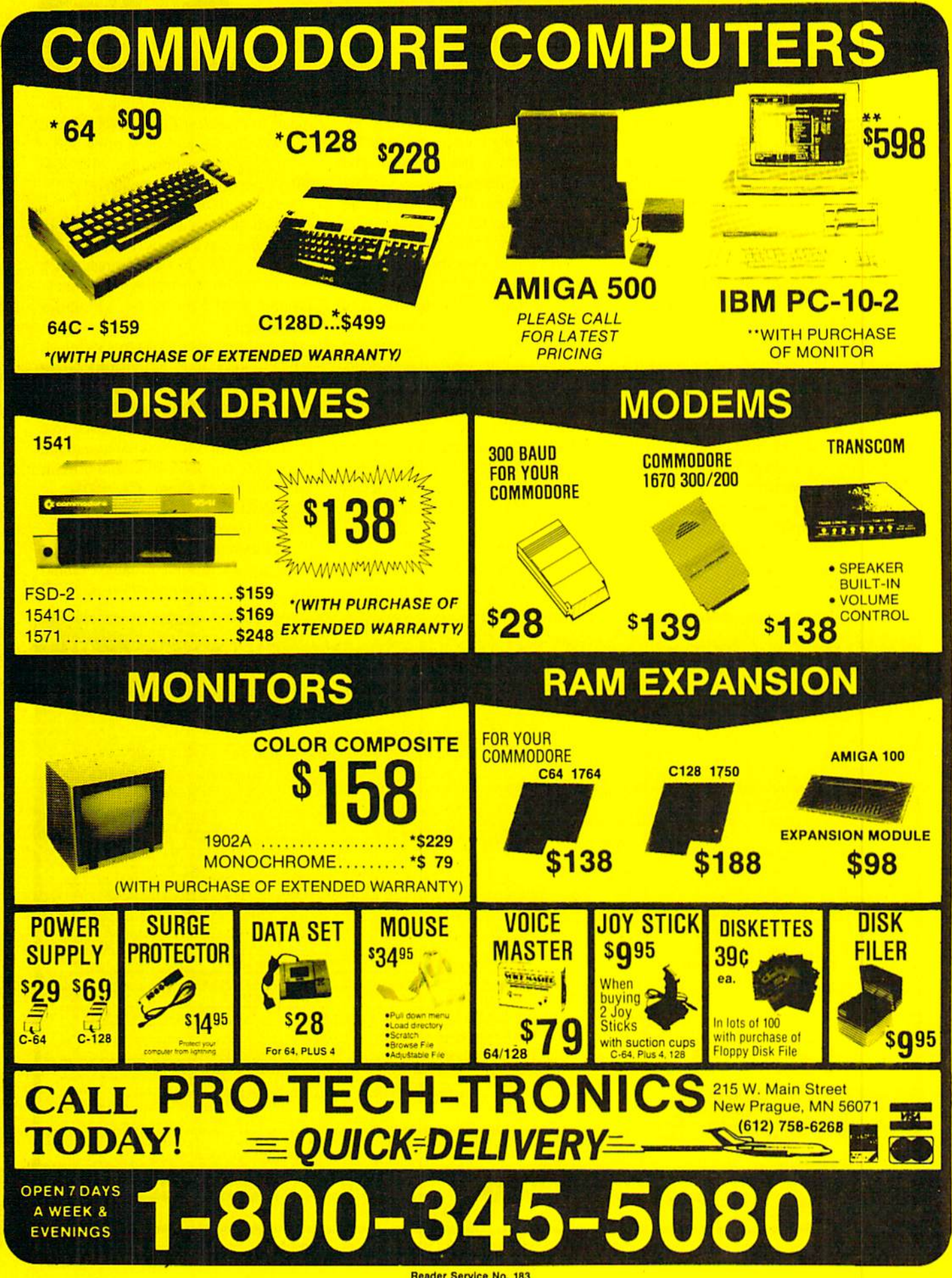

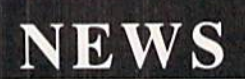

hotel room in Manhattan. He doesn't know who he is, but soon learns that a strange woman wants to marry him. someone is trying to kill him, and the state of Texas wants him for murder. The C-64 gamer must discover the character's identity as he visits up to 4000 separate locations in Manhattan, including 650 streets and the subway system.

Russia: The Great War in the East 1941-1945 (\$39.95), designed by Strategic Studies Group, lets players reenaet the conflict or observe it as it ac tually took place. Econommic and military parameters can be varied, and the battle can be begun at any point with in the four years.

And from EA for the Amiga:

Leisure Suit Larry in the Land of the Lounge Lizards (\$49.95) sends the adult gamer on a romp through the singles scene in the fictional town of Lost Wages. Larry's nerdy looks and lack of money complicate his task of seduc ing the woman of his dreams-he may have to win big at blackjack or slots to finance his endeavor.

Based on the Disney movie, The Black Cauldron (\$39.95) centers around the kettle created by an evil king's curses. Whoever uses it for evil will be all-powerful; so as Taran, former assistant pig keeper, you must find it and destroy it before the wicked Horned King does.

Electronic Arts, 415-571-7171 (see ad dress list, page 12).

Borodino: 1812, Napoleon in Russia (\$59.95) recreates the three-day battle, with eight historical and what-if scenarios that range in playing time from 15 minutes to  $4+$  hours. Variable speed control allows for stop action, true real time play, and degrees of accelerated real-time.

KRENiek Software. 512-682-9598 (see address list, page 12).

Artworx has taken the wraps off two more data disks for use with Strip Poker for the Amiga. #4 and #5 each eontain two female players, and each re tails for S19.95.

Artworx Software Company. Inc., 716-385-6120 (see address list, page 12). Strategic Simulations had no way of

knowing that Oliver North would fade from the limelight faster than Howard the Duck. So they prepared a sheet of guidelines for running Ollie as a candidate in President Elect-I988 Edition. A copy can be had by writing SSI.

Strategic Simulations, Inc.. 415-964- 1353 (see address list, page 12).

From Activision:

Based on the leading speed plane of the 1930's, Steve Cartwright's GeeBee Air Rally offers 16 race courses, each with a different scrolling 3-D background. S29.95 for the 64, \$39.95 for the Amiga.

Containing over \$500 in special of fers and discounts, Activision's Great Good Deals Giveaway Bonus Book will be given away in specially labeled software packages, and dispensed free to anyone who writes to Activision at Dept F80, c/o 3605 El Camino Real. Suite 40, Santa Clara, CA 95051.

Aetivision, Inc., 415-960-0410 (sec address list, page 12).

Superbike Challenge (519.95) sends C-64 gamers around <sup>12</sup> famed Grand Continued on page 69

# Looking for a Supercartridge?? Don't finalize the deal!!

Are you thinking of buying a multi-function cartridge? Well, don't make a FINAL decision until you look at this comparison chart.

Super Snapshot 64 V2.0 has just been updated to make it an even better utility than before! We've even added features like system reset capability and a sector editor!

- Super Snapshot is upgradeable. There is no need to discard your cartridge for a new version.
- Copies most memory resident software on today's market.
- Snapshotted programs run without the SS cartridge.
- Our cartridge is easily updated with up to 40K. **RE**
- **Our Turbo/DOS** is the most compatible fast loader tested to date.
- Attention C128 owners: An optional switch is available which allows you to disable the CB4 mode with cartridge in place. \$5.00 additional.
- Super Snapshot 64 V1.0 owners may upgrade for \$20.00. Contact us for details.
- Super Snapshot 64 is for the C64 or the C128 in the 64 mode

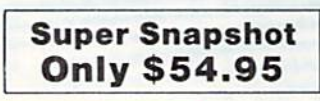

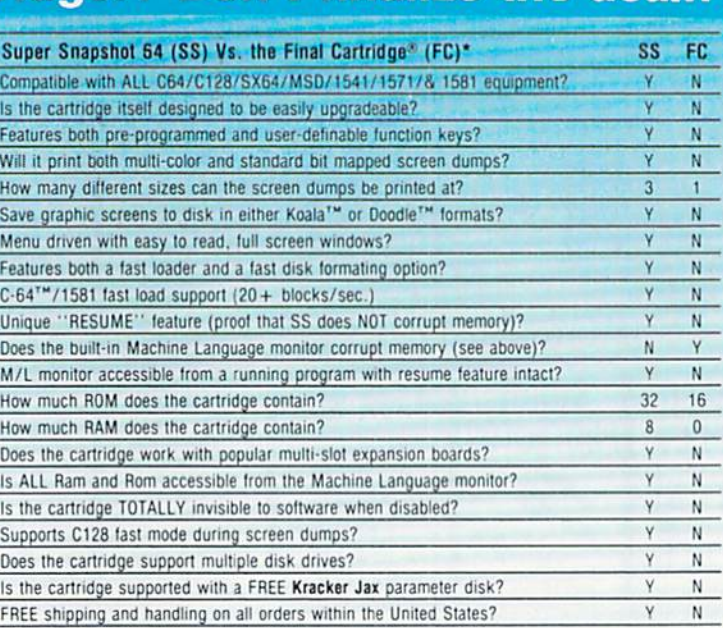

CHECKS. MONEY ORDERS OR VISA/MASTERCARD/DISCOVER: Mail your orders to Computer Mart, 2700 NE Andresen Road, Vancouver, WA 98661 . Phone orders welcome: (206) 695-1393 Same day shipping. No C.O.D. orders outside U.S.

PLEASE NOTE: Free shipping & handling on all orders. . C.O.D. add \$4.00 to total order. . All orders must be paid in U.S. funds. Washington residents add 7.30% sales tax to order. Orders outside of North America add \$7.50 for shipping. In Canada, order from: Marshview Software, PO Box 1212, Sackville NB EDA-3CO. Only \$69.95 CDN.

DEALERS-WE HAVE THE SUPPORT YOU'RE LOOKING FOR!

\*Final Cartridge is a registered trademark of H & P Computers of America. Comparison date 8-1-87

COMPUTER MART

Need more into? Call or<br>write for our free cataloo Program submissions wanted! Gocti Coiimisscans— N3Lianai Marketing

# The Mission is Vital. The Odds are Against You.

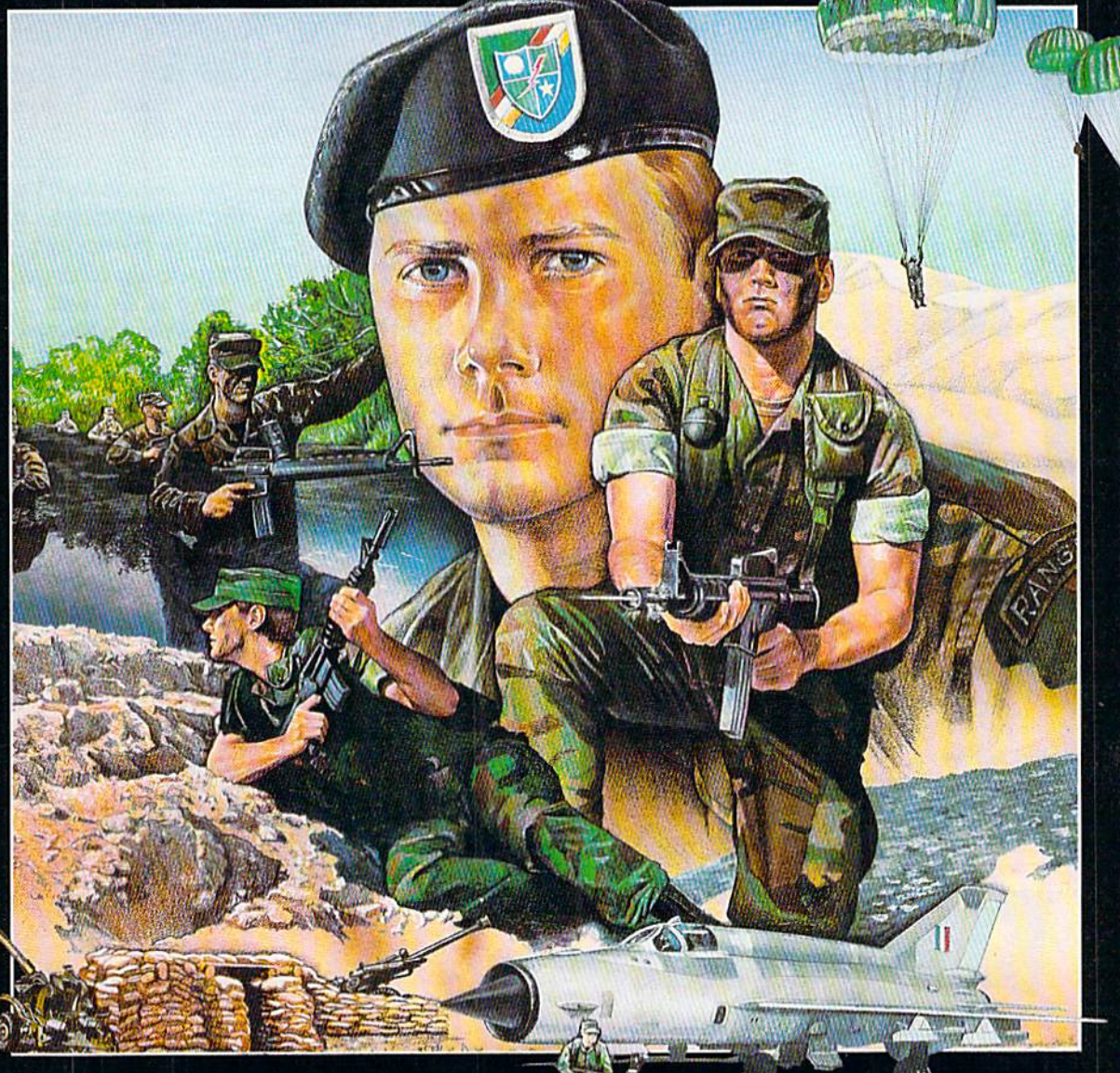

You're one of the elite . . . parachuting alone behind enemy lines. The enemy controls<br>the terrain, hidden in bunkers and machine

gun nests... you may be surrounded. You might complete the<br>mission if you crawl through the ravine and approach from the rear... or maybe a frontal attack will take them by surprise.

MicroProse has broken new ground with AIRBORNE RANGER,<br>the quality action game where tactical thinking and lightning<br>reflexes determine your fate. Your missions will vary as much as<br>the climate and terrain. Slip silently i caution to the wind and try to destroy a key munitions dump in the desert. But watch out... enemy troops can attack from any direction.

The action is fierce as you control one soldier's battle against<br>overwhelming odds. You'll need skill and strategy to out-

maneuver your enemy, plus courage and some luck to make your escape. Along the way, search out that hidden cache of weapons and first aid supplies... you'll probably need them.

**AIRBORNE RANGER** is a fast-paced, quick-to-learn game<br>with 12 desperate missions in three different regions of the world. You'll be running, walking and crawling across full-<br>scrolling, 3-D terrain. Arm yourself with an M-16 assault rifle, bayonet, LAW rocket (Light Antitank Weapon) or time bomb, but be wary of enemy submachine guns, antitank rockets, robot minitanks, minefields and flamethrowers.

# AIRBORNE RANGER... More than just a great game. It's an adventure.

AIRBORNE RANGER is available from a "Valued MicroProse Retailer" (VMR) near you. Call us for locations! For Commodore 64/128, IBM-PC/compatibles and? Apple II+/e/c. Call or write for specific machine availability, and for MC/VISA orders if product not found locally.

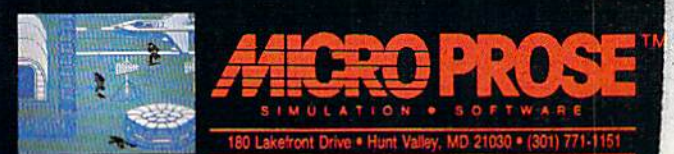

# WARSHIP For the C-64 By Curtis F. Kaylor

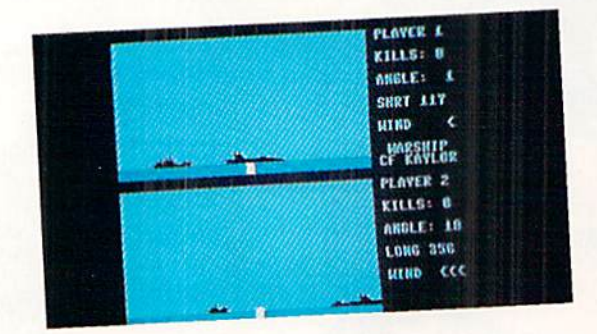

ou turn until the ship is in your sights, then another 20 degrees west to account for wind. Your last shot was 300 meters short, so you raise the cannon 20 degrees. You iecheck your calculations and then, crossing your fingers, hit the trig

ger. The shell arches gracefully through the air and...hits! *Warship* is a two-player game for the  $C$ -64. Type in the program, save it, and run it. A split screen display will appear. On the right side of the display is your view of the water, complete with ships and cannon, and on the left side is the instrument display.

Player one goes first. Pushing the joystick up or pressing the CURSOR UP key raises the cannon, while pushing the joystick down or pressing the CURSOR DOWN key low ers it. The angle of the cannon is shown on the instrument display. The cannon cannot be raised above 45 degrees or lowered below 0 degrees. The higher the angle, the farther the cannon will shoot. Pushing the joystick right or press ing the CURSOR RIGHT key rotates the cannon right, caus ing the ships to appear to move lo the righi.

The wind speed indicator uses arrows to show the rela tive velocity of the wind. The shell will drift in the direc tion of the wind. If no arrows show, there is no wind. After the shot is lined up, press the tire button or space bar to fire. If the shot was not in line with a ship, the instrument panel will read MISS; otherwise it will read SHORT and a number, LONG and a number, or HIT. SHORT indicates that the shell fell the given number of meters in front of  $\frac{3}{8}$ the ship, while LONG indicates that the shell fell the given number of meters beyond the ship. After a player has fired, play goes to the other player and continues until one player has destroyed four ships.  $\square$ 

SEE PROGRAM LISTING ON PAGE 102

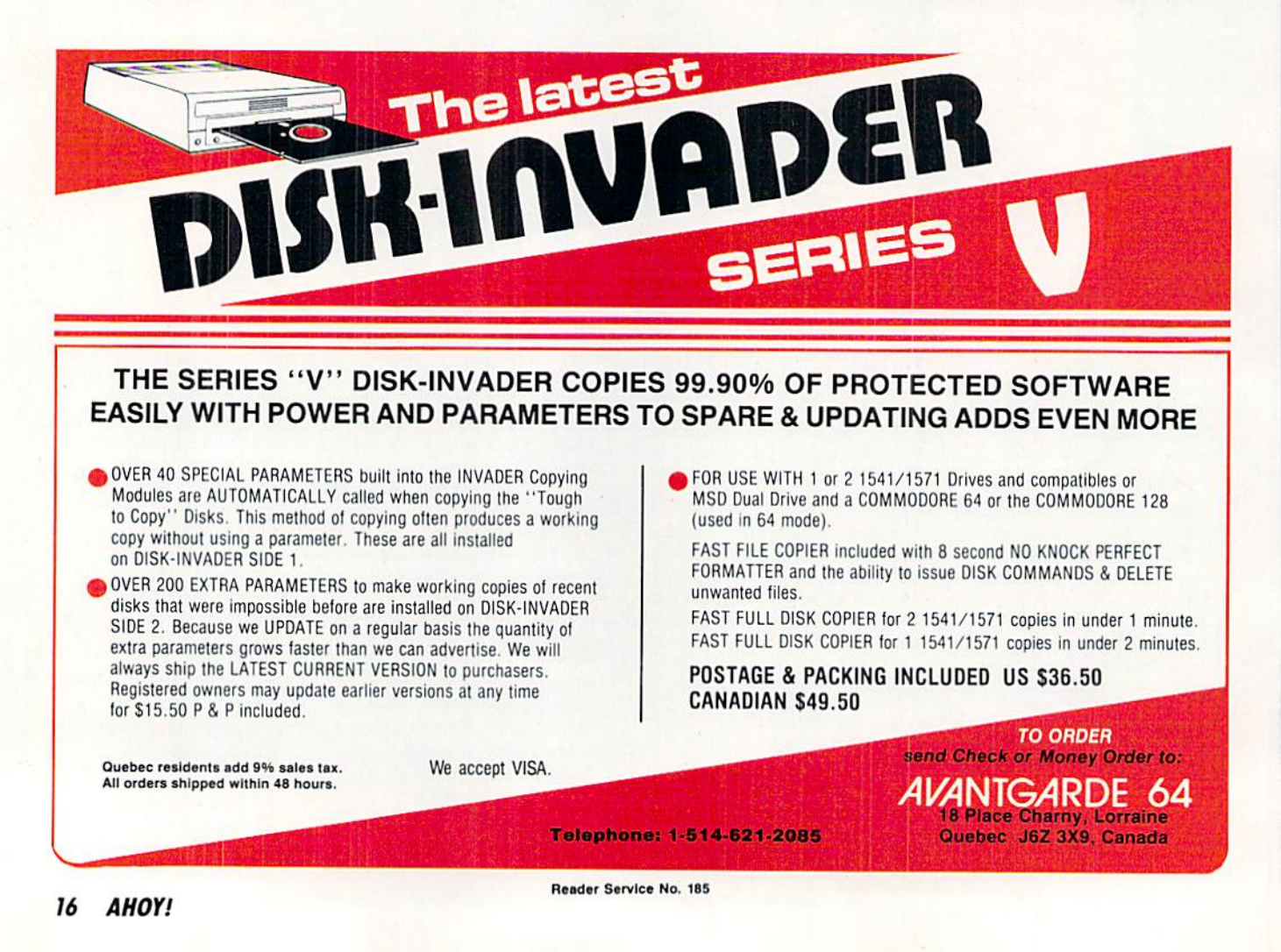

1987 Data East U.S.A. Inc.<br>Cripert and TNK III are mid.<br>Cripert at the front SNN IK Corp.<br>under them inc. and SNN is the under is the<br>respectively. Commark of<br>respectively. Commark of Ltd.<br>Commodore Electronics Ltd.

For the Commodore 64/128 LAST MISSION Battle the alien armada with the most awesome array of firepower With the most awesome array of firepower<br>with the most awesome array of firepower<br>ever displayed on a spaceship.<br>ever displayed on a space of firebox<br>FIRETRAP Use your throughout of firebox<br>cannon to extinguish the multipl cannon to extinguish the multitude of the<br>raging in an immense highrise.<br>raging in an immer, the irresistible arcade collater, dodges crafty creatures as he<br>character, dodges crafty creatures as he<br>jumps up and down the pyramid.

SENES

For the Commodore 64/128

TANA

\$'

TNK III TNK III is a one-tank army; You **TAK III** INK III Is a one-tank army. You enemy lanks, bombers, and compared who are SHACKLED Rescue your aince when shackled behind dungeon doors. When<br>shackled behind dungeon doors. When<br>freed, they fight along your side.<br>freed, they fight along 286-7074.<br>DATA EAST USA, INC. 408) 286-7074.

For the Commodore 64/128

Reader Service No. 291

For the Commodore 64/128

**ANY** 

PROFITED

**NOTES** 

ALL THE SUPER ACTION<br>ALL THE SUPER ACTION EAST<br>AND EXCITEMENT DATA EAST<br>TO EXPECT FROM DATA FW PRICE!<br>GAMES ... AT A SUPER NEW PRICE!

 $\boldsymbol{0}$ 

 $61#76$ 

 $\mathbf{B}$ 

For the Commodore 64/128

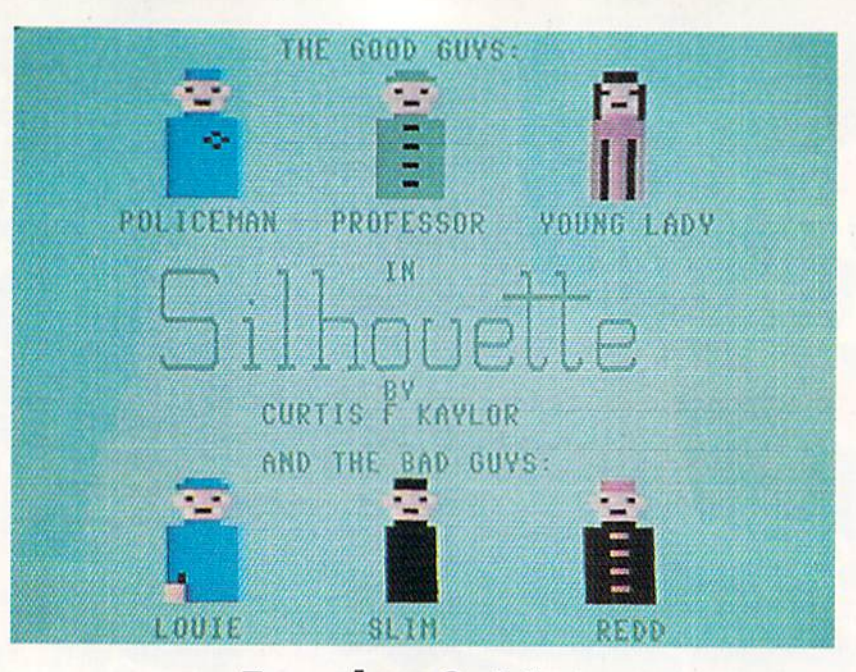

# For the C-64

our training at the police academy is almost complete. All that's left is rifle training: first at the rifle range, then at the mock village. Even though you arc shooting at wooden silhouettes, you know that every shot counts; for someday you may be in the same situation, but the people will be real.

Silhouette puts you in the position of a rifle trainee: you must shoot all the criminals, known as "the bad guys," while not harming any innocent bystanders, "the good guys." The game requires a joystick in Port 2.

The game is in two parts: a BASIC portion, and the sprite file, which must be entered using *Flankspeed* (see page 89). The BASIC portion expects the sprite file to be named SIL-SPRITE. If you give it a different name or use cassette. change the LOAD statement in line <sup>100</sup> accordingly.

After the program and sprite file have been typed in and SAVEd, run the program. The tide screen will appear. After studying the good guys and bad guys to know who is who. press the fire button on the joystick. You will now be at the rifle range. Your crosshairs will appear at the center of the range. After the silhouettes enter the screen and flip toward you. you can move the crosshairs. Push the joystick to the left to aim at the silhouette on the left and right to aim at the silhouette on the right, and center the joystick to aim at the middle silhouette. Press the button to shoot.

You only get a limited time to shoot, the length of which decreases as the game progresses. If you hesitate too long, the program will register a miss. You start the game with five guns. Each time you hit a good guy or miss a bad guy you lose a gun. When you have no guns left, the game ends.

If you make it past the rifle range you go on to the mock city. Buildings will appear on the screen, and silhouettes will appear in the buildings one by one. The crosshairs rest in the middle of the screen; push the joystick toward a silhouette to aim at it and press the button to shoot it. Remem ber: shoot the bad guys. If two bads guys appear in the rifle range, you must shoot both of them.

Good luck-I hope you make it onto the force!  $\Box$ SEE PROGRAM LISTING ON PAGE <sup>94</sup>

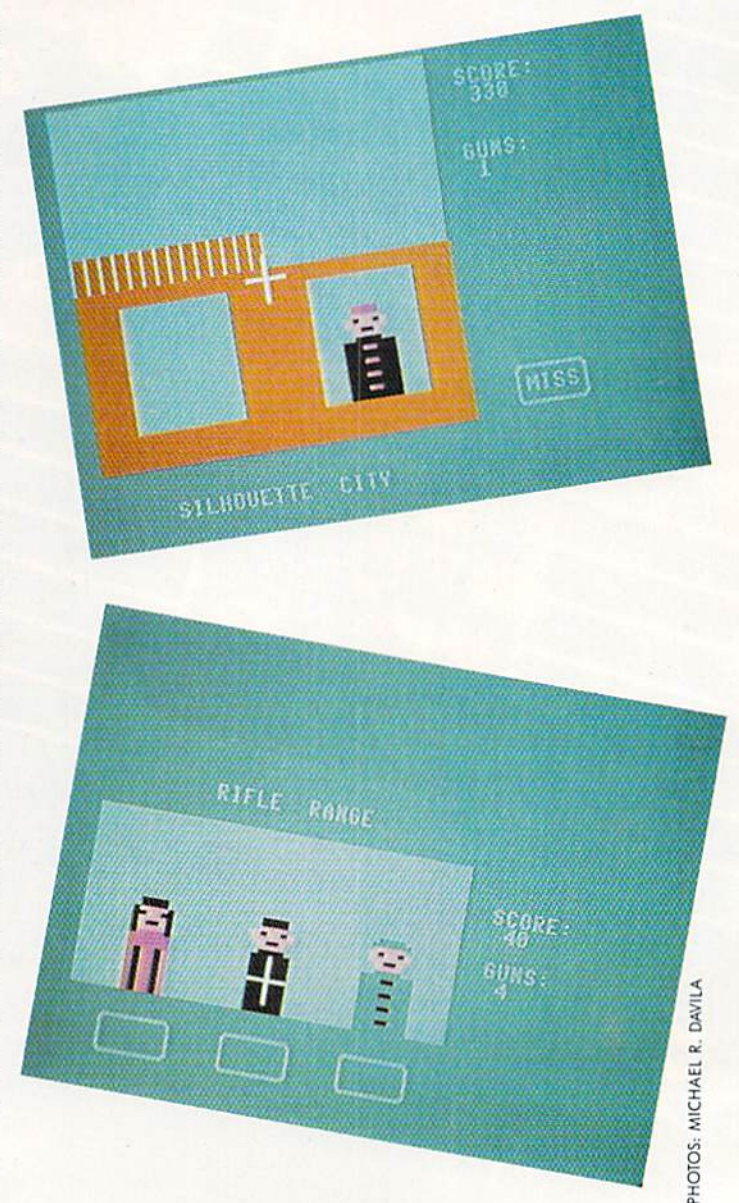

# SAVING THE HUMAN RACE<br>CAN BE VERY ENTERTAINING.

DEFCON 5: The Authentic SDI Simulation.

# ENEMY LAUNCH DETECTED ALPHA ZULU 13:43. EXPECT VIOLATION U.S. AIRSPACE 14:09.

YOU are at the controls of America's "Star Wars" space-based missile defense system. DEFCON 5 is an authentic simulation of our Strategic Defense Initiative.

Your computer is in command of a network of orbiting visual reconnaissance satellites and an awesome arsenal of sophisticated space-based weapons. The fate of the world is in your hands. You make the split-second decisions necessary to detect, intercept and destroy incoming enemy warheads.

Using realistic military commands you control 9 separate weapon systems, including orbiting lasers, neutral particle beam emitters, electro magnetic launchers, and nuclear-pulsed x-rays. We're at Defcon 5 and counting. Impact is imminent. Will you destroy the missiles in time to save the human race?

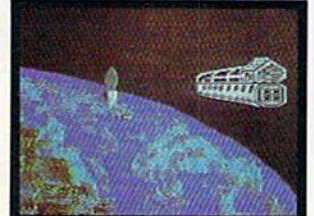

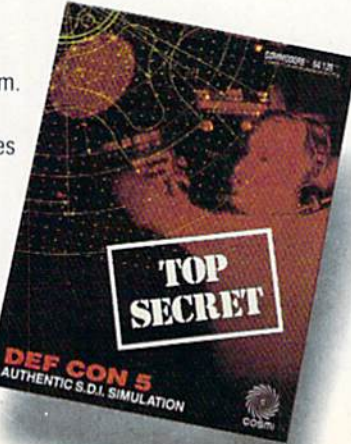

Call TOLL-FREE for the COSMI dealer nearest you, or to order direct.

W<sup>1</sup>

DEFCON 5 is by Paul Norman. creator of the Super Huey flight simulator series.

DEFCON 5 for C-64/128 is priced at S19.95. For IBM PC. S24.95.

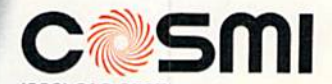

(BOO) 843-0537 In California (800) 654-8829 415 N. Figueroa Street Wilmington. CA 90744

Art Gallery Disk Sale

Selected Art Gallery images are available on disk. Multicolor images are supplied in Koala format, while high-resolution images are in DOODLE! format. Included are a slide show for easy viewing, along with a bit map dump for your 1525 printer or properly interfaced equivalent. A sample Art Gallery disk with slide show and printer dumps is \$10; or send a stamped and self-addressed envelope (business size) for a listing of available Art Gallery collection disks. Prices shown are for US and Canada. All others add \$3 per disk. New York State residents please add appropriate sales taxes. Disks may be ordered from Morton Kevelson. P.O. Box 290260, Homecrest Station, Brooklyn, NY 11229-0005.

# **Contribute to Ahoy!'s Art Gallery**

The Ahoy! Art Gallery offers the opportunity for fame and fortune to any and all aspiring Commodore artists. Simply send Morton (see address above) your work on disk indicating the drawing package or file format of the images. Inclusion of a self-addressed post card will guarantee an immediate response. All graphics produced on the C-64/C-128, Plus/4, and Amiga computers are eligible. If your image is published, you will receive a free one-year subscription to Ahoy! If you are already a subscriber, your subscription will be extended by one year.

Note that the Art Gallery is not a contest. Published pictures are selected in an arbitrary and capricious fashion by the Ahoy! Art Director based solely on the artistic merit of the individual images.

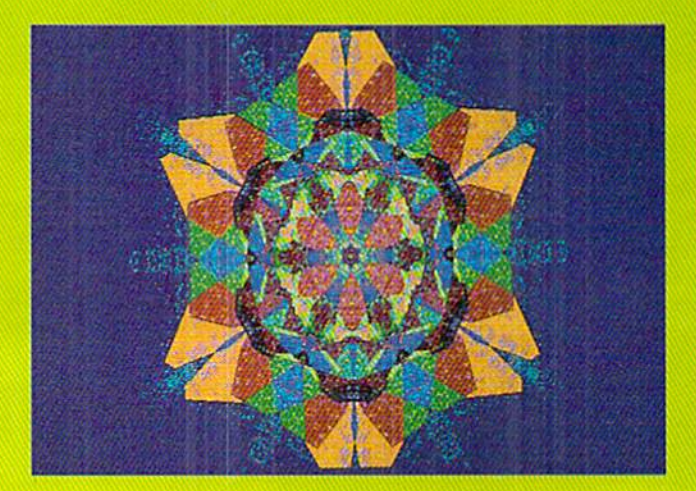

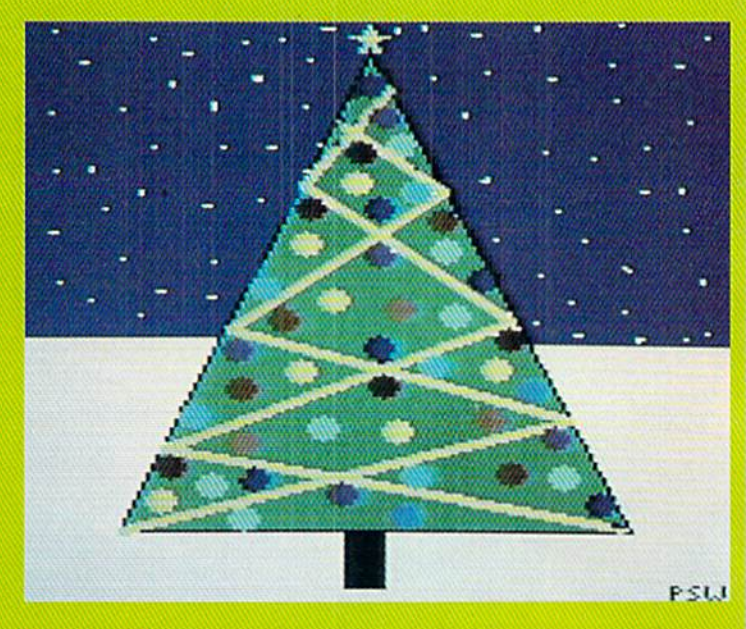

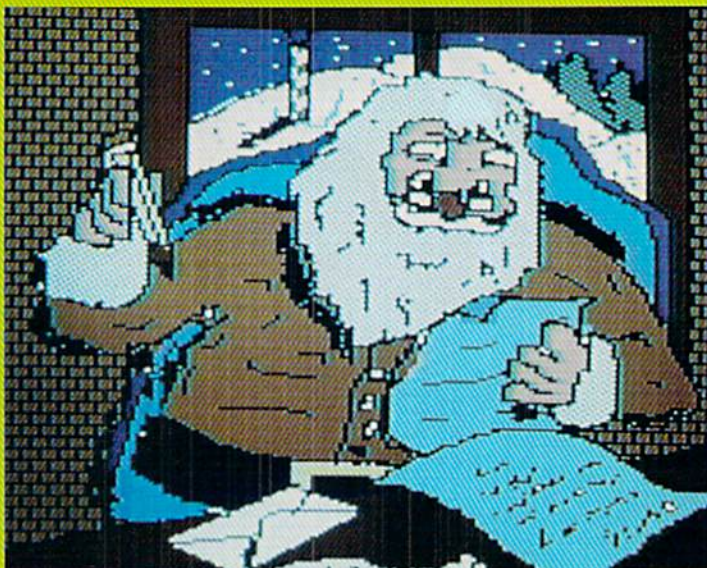

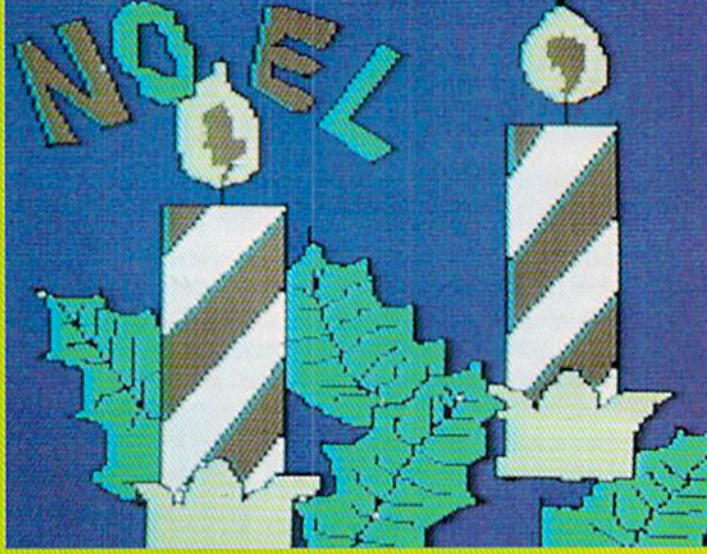

Christmas comes but once a year, but when it comes, it brings...a holiday Art Gallery. And some other goodies, too, we're sure. In fact, we just got a letter from Santa, who, as you know, keeps his records on a C-64. He's making his list and backing it up twice right now. See artist credits below.

At extreme left is Kaleidoscope, a DsluxePalnt image by T.J. Shank (Huntington, WV). At Immediate left, from top: Christmas Tree by Pamela and Richard Winters (Shreveport, LA) and Santa's List and Noel by Jason Anderson (Independence, WO). Above: Christmas Cards by Robert M. fllis (LaSalle, Quebec).

 $\mathcal{N}$ 

CH

'n

ris

F.M. ELLIS

*II*<br>E

E

 $\overline{\mathbf{r}}$ 

S

**BALELLAN** 

「このことのことには、このことには、このことには、このことには、このことには、このことには、このことには、このことには、このことには、このことには、このことには、このことには、このことになっているこ

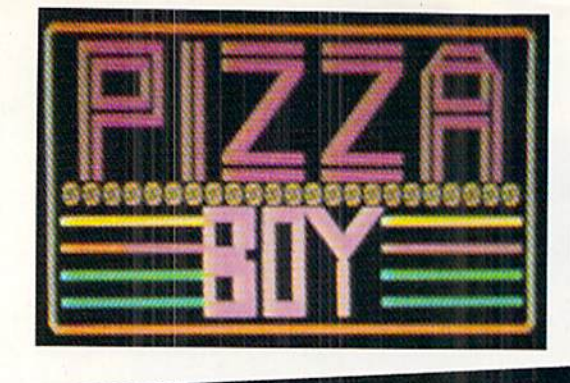

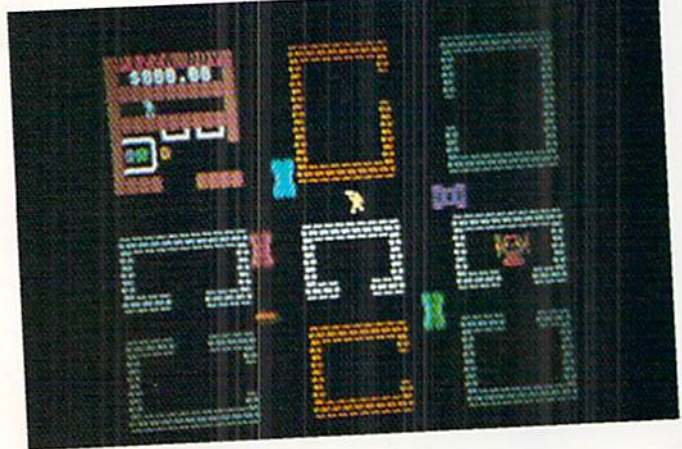

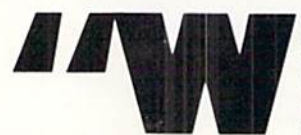

hatsa matta wit youse, ya lazy bum?! The Smiths' pizza has been unner duh heat lamps fer twenty minutes! Get it to dere

house before it goes cold, or yer fired, ya greasy louse!" You can't decide which is worse about your new job as pizza boy: your whining boss or the city that you deliver

# SOFTWARE RENTAL

- 1. INEXPENSIVE most programs S5-S8 per week.
- 2. <code>SELECTION</code> over 1,000 pro grams in stock for Atari and Commodore plus hundreds of programs for IBM, Atari ST, Amiga and Apple.
- 3. TRY before you buy first months rent applies toward purchase.
- 4. BUY USED programs at dis counted prices.

# FOR FREE LISTING CALL -800-433-2938 (outside Texas) 1-817-292-7396 (inside Texas) WEDGWOOD RENTAL

5316 Woodway Drive Fort Worth, Texas 76133

Render Service No. 186

# For the C-128 By Cleveland M. Blakemore

in. Between speeding motorists and rabid mongrels, it seems like your wages are ridiculously low. Worst of all, the de livery boy has to pay the difference if a pizza shows up cold.

Pizza Boy is a fun, fast action game written entirely in BASIC 7.0 for the C-128. You'll need a joystick plugged into Port 2 to play.

After the title screen, you'll be presented with a city map. in which the pizza restaurant is located in the upper left corner. The restaurant area contains a window displaying how much money you've made, a block for the three lives you start out with, and the pizza counter beneath. Your boss is the grimacing fellow behind the counter; he sits next to the telephone and takes orders.

When an order is called in, the hungry caller lights up inside the house of origin, with a ravenous look on his face as he sits before an empty plate with knife and fork.

The boss will place a pizza under the heat lamps after taking the caller's order, awaiting your pickup and deliv ery. To pick up a pizza, merely stand under the heat lamp, close to it, and press the fire button. The pizza will van ish, meaning you are now carrying it.

Every time a pizza is placed under the heat lamp, the pizza boy's figure will light up with a color representing the temperature of the pizza. He starts out a steaming yellow, but will cycle through light red-dark red-brown-blueblack, to indicate the temperature of the pizza as it cools.

As long as the pizza is under the heat lamp, it cools slow ly. Once you have it in your possession, it will cool very rapidly, so get it to the caller as quickly as possible. A regular pizza costs S20, but the customer may tip if it is warm er than expected, and he will certainly deduct from the base price as it grows colder. How much profit you make depends on the speed with which you arrive with the caller's pizza.

As if this weren't difficult enough already, you have to dodge the automobiles in town and watch out for the mad dog as you race through the streets. Once you arrive at a customer's house, go through the door and touch him to get your money. Immediately, another caller phones in, and a pizza is sitting under the heat lamps back in the restaurant, getting frosty while you hurry back.

If you get struck by a car or bitten, you lose one pizza boy. If you allow a pizza to grow completely cold, you'll also lose a boy.

Every time you successfully deliver five pizzas, the cars will pick up the pace a little. It gets pretty tough to navigate the city after <sup>10</sup> pizzas. If you manage to make anything over \$100 in profit, you're a natural.

Don't let anybody tell you that BASIC 7.0 cannot be used  $\frac{1}{3}$ to churn out some really terrific games without machine language. All it takes is a little patience and some imagin ation. I'd say that *Pizza Boy* is the best 100% BASIC arcade game I've ever written.  $\square$ SEE PROGRAM LISTING ON PAGE 90

# **Commodore Product Potpourri** Hardware, Software & Firmware for your C-64, C-64C, C-128, AMIGA

# **ADD-A-COMPUTER**

128 PLUS adds a new computer to your C-128 It looks like a C-64 but it doesn't act like a C-64 It looks like a C-54 put to desire a Lecture a Lecture<br>True it loads (up 5 times faster) and runs<br>(almost twice as fast) your favorite C-64<br>programs. But it is a C-64 with more features<br>than the C-128 keyboard, including C-128), and most of the rest of top row of the<br>keys. A C-64 with 16 built DOS/Wedge commands. A C-64 with a built in PrintCable driver for "Centronics parallel" printers. If you<br>find a piece of software that doesn't work with 128 PLUS a simple depression of the 40/80 key returns you to the old C-64. Don't delay any<br>longer get a C-128 PLUS for your C-128 or C-128D and discover a whole new world of C-64 performance.

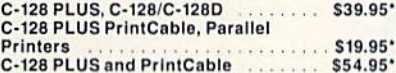

**Prevent and preclude premature** pratfalls, by perplexed programming postulants

# **BASIC PROGRAM COMPILER**

BLITZ! is the fastest, easiest to use, most popular, BASIC program compiler available for the Commodore 128, C-64, and C-64C. Your BLITZ! compiled programs will run from 5 to 20 times faster after you have BLITZ them. **BLITZ!** translates and reduces your BASIC programs in to a much, much faster code. BLITZ! C-128, Disk . . . . . . . . . . . . \$59.95\* BLITZ! C-64, Disk . . . . . . . . . . . \$49.95\*

# **ASSEMBLER CARTRIDGE**

If your C-64 programming needs have<br>extended beyond BASIC, Skyles Electric works now offers MIKRO, a machine language assembler cartridge for the<br>Commodore 64/64C. The MIKRO cartridge contains everything you need for machine language programming.

# MIKRO Cartridge, C-64/C-64C ... \$49.95\* **M.L. UTILITY TRIO**

ZOOM is the perfect machine language monitor for the Commodore C-64/C-64C. with 23 editing commands and 11 disk commands. TD allows the full power of VICTREE to be applied to editing and writing machine language programs. STP is a ML Step-Wise Executor that is one of the nicest ML debuggers we have ever seen, for the<br>Commodore 64, ZOOM-TD-STP the tremendous trio now in one package. ZOOM-TD-STP, C-64/C-64C ..... \$29.95\*

# **DISK ALIGNMENT KIT**

1541/1571 Disk Alignment Kit is the do-it yourselfer's delight. You furnish a voltmeter and 1 hours time and the 1541/1571 Disk Alignment Kit furnishes; 1-Alignment<br>Reference Disk, 2-test and alignment<br>program disk, 3-video detector, 4-Instruction manuals, 5-1541 Maintenance Guide, All for less than the cost of a disk alignment. 1541/1541 C/1571 Disk Alignment

Kit S29.95\* 2 for 1 MONITOR CABLE/C-128

## The2 for 1 Monitor Cable allows all composite video monitors to be used with the Commodore 128 in all modes of operation. Don't throw out your present green or amber monitor, buy a  $.$ \$24.95\* 2 for 1 Monitor Cable for C-128

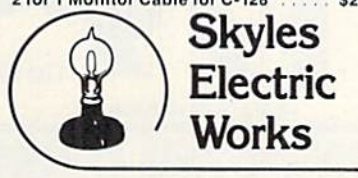

# **1541 FLASH!**

The new Skyles Electric Works 1541 FLASH! loads programs and files to your Commodore 64/64C or Commodore 128 (64 mode) three times faster than an unenhanced Commodore 1541 The 1541 FLASH! adds over 50 extra commands for the Commodore 64/64C/

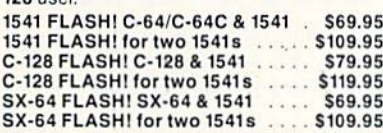

# **BASIC PROGRAMMING AID**

VICTREE is a BASIC programming aid cartridge<br>for the VIC-20 and C-64/C-64C computer. VICTREE adds 42 extra commands for BASIC programming ease and full DOS control Programming ease and nur both control.<br>EXECUTE, MERGE, SEND, USE, CONCAT,<br>DOPEN, DCLOSE, RECORD, HEADER,<br>COLLECT, BACKUP, COPY, APPEND, DSAVE,<br>DLOAD, DIRECTORY, RENAME, SCRATCH, CATALOG, INITIALIZE, AUTO, DELETE,<br>RENUMBER, MERGE, LCOPY, LMOVE, PRINT<br>USING, FIND, CHANGE, PAGE, HELP, DUMP, and TRACE

VICTREE 64 Cartridge, C-64/C-64C . \$49.95\*<br>VICTREE 20 Cartridge, VIC-20 . . . . . \$29.95\*

A powerful panoply of pertinent, potent, peripheral products

# **QUICKSILVER 128**

QUICKSILVER 128 our premier IEEE-488 Interface for the Commodore 128 is now in stock and even better than we had planned. Quicksilver 128 offers an IEEE Interface for the Commodore 128 in the C-128 mode (40 or 80 columns) and in the C-64 mode as well. QUICKSILVER 128 will inter-connect your Commodore 128 to Commodore SFD 1001, 2031, 2040, 3040, 4040, 8050, 8250, 9060, 9090 Disk Drives, and 2022, 2023, 4022, 4023 and 8023 Printers.

QUICKSILVER 128 C-128 ....... \$119.95\*

A priceless programmers pallett of practical products and programs

# **IEEE Flash! 64**

**IEEE Flash! 64 our premier IEEE-488**<br>Interface for the Commodore 64 is now in stock and even more transparent (program compatible) than QUICKSILVER 64. IEEE Flash! 64 will inter-connect your Commo-<br>dore 64 to Commodore SFD 1001, 2031, 2040, 3040, 4040, 8050, 8250, 9060, and<br>9090 Disk Drives, and 2022, 2023, 4022, 4023, and 8023 Printers.

# IEEE Flash! 64 C-64/C-64C ..... \$99.95\*  $2+1.4+1$  CARTRIDGE

# **EXPANSION**

Our 2 + 1 Cartridge Expansion gives you 2<br>vertical and 1 horizontal fully switchable cartridge ports. Our 4 + 1 Cartridge Expansion gives you 4 vertical and 1 horizontal fully switchable cartridge ports.  $2+1$  Cartridge Exp. C-64/C-64C or C-128 ........ \$39.95\*

- 
- 

\*Due to trade games being played by U.S. and Japan all prices are subject to change without notice. There is an additional \$4.50 U.S. and Canada, \$15.00 Europe and Asia, shipping charge per order. California

TO ORDER: Call 1-800-227-9998 or 1-415-965-1735 (CA) or write to: For More Information: Send Stamped Self Addressed Envelope to:

# **1571 FIX ROM**

**Relative File problems? "DEVICE NOT** PRESENT" errors? I/O error 5 when using Superbase? Major problems when you have 2 or more files open? Painfully slow writing to the<br>second side of the diskette? SAVE with replace problems? Takes forever to recognize a "Flippy" disk? If you have one or more of these problems with your Commodore 1571 disk drive, don't despair, don't trash your 1571, do get a: 1571 FIX ROM ............ \$24.95\*

The periodically puzzling, precarious, path to perspicacious program perfection and prowess

# **VIDEO DIGITIZER**

The VIDEO-DIGITIZER module plugged into the user port of your C-64/C-64C/C-128 allows you to digitize video signals, of whatever kind, show them on the screen, store or process them and print them out. The digitizer can be connected to any standard; video camera (b&w or color), VCR, or video disk player. The applications are unlimited. An accompany diskette contains programs to; Digitize a 256 by 256 pixel picture in 4 shades of gray, replace gray shades with colors, save complete 256 by 256 pixel picture, or 160 by 200 Koala format, printout on Commodore 1515, 1525, 801, 802, 803, 1526, Epson, StarMicronix, (and compatibles) Canon PJ1080A, Okimate 20, and GP-700A color printers. All this is for an amazingly low price. VIDEO-DIGITIZER,

C-64/C-64C/C-128 .............. \$149.95\*

# **BUSIDATA**

**BUSIDATA** features up to 1000 records per 1541 data disk, 2000 records per 1571 data disk, 6000 per SFD-1000 data disk, and over 20,000 records per SEW/JCT-1002 hard disk drive (see page 5). Each record can contain up to 254 characters and 20 fields of up to 79 characters per field. BUSIDATA features up to 20 keys and five levels of sorting on these on these keys. Also featured are easy to use menu driven data selection and handling features, that include RS-232 printer output.

BUSIDATA 64, C-64 Disk . . . . . . . . . . . \$39.95\*

A major manufacturers magnificent multitude, magnanimously merchandised for minimal money.

# **FAMILY TREE**

Truly a program for the whole family, your wife's family, your parent's family, grandparent's family, and as many generations back as you wish. FAMILY TREE is the best genealogy program for the C-64/C-64 Cor C-128. Features unlimited genealogies, 4, 5, 6, generation pedigrees, family record sheet and much more.

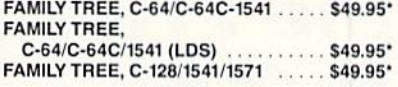

231-E South Whisman Road, Mountain View, CA 94041

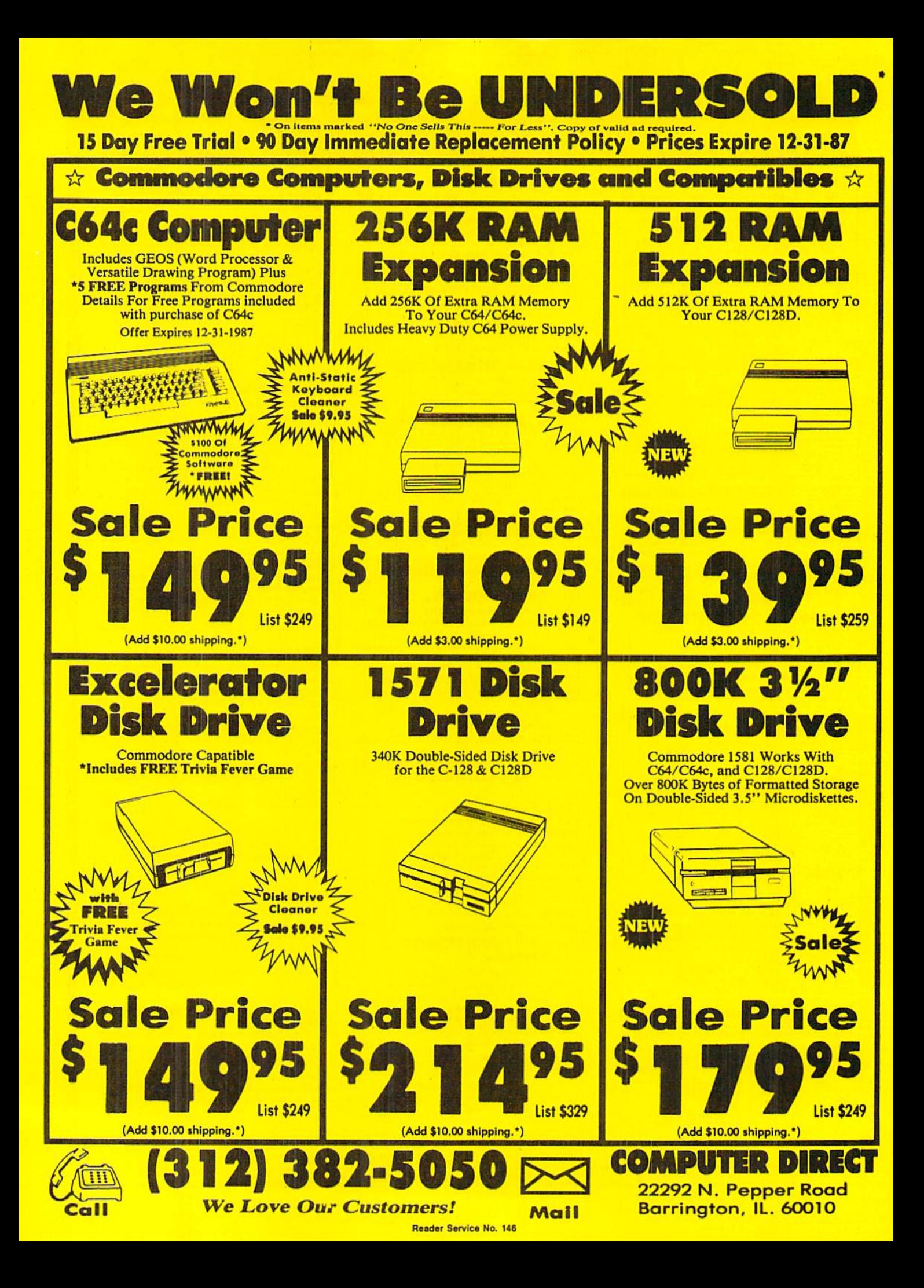

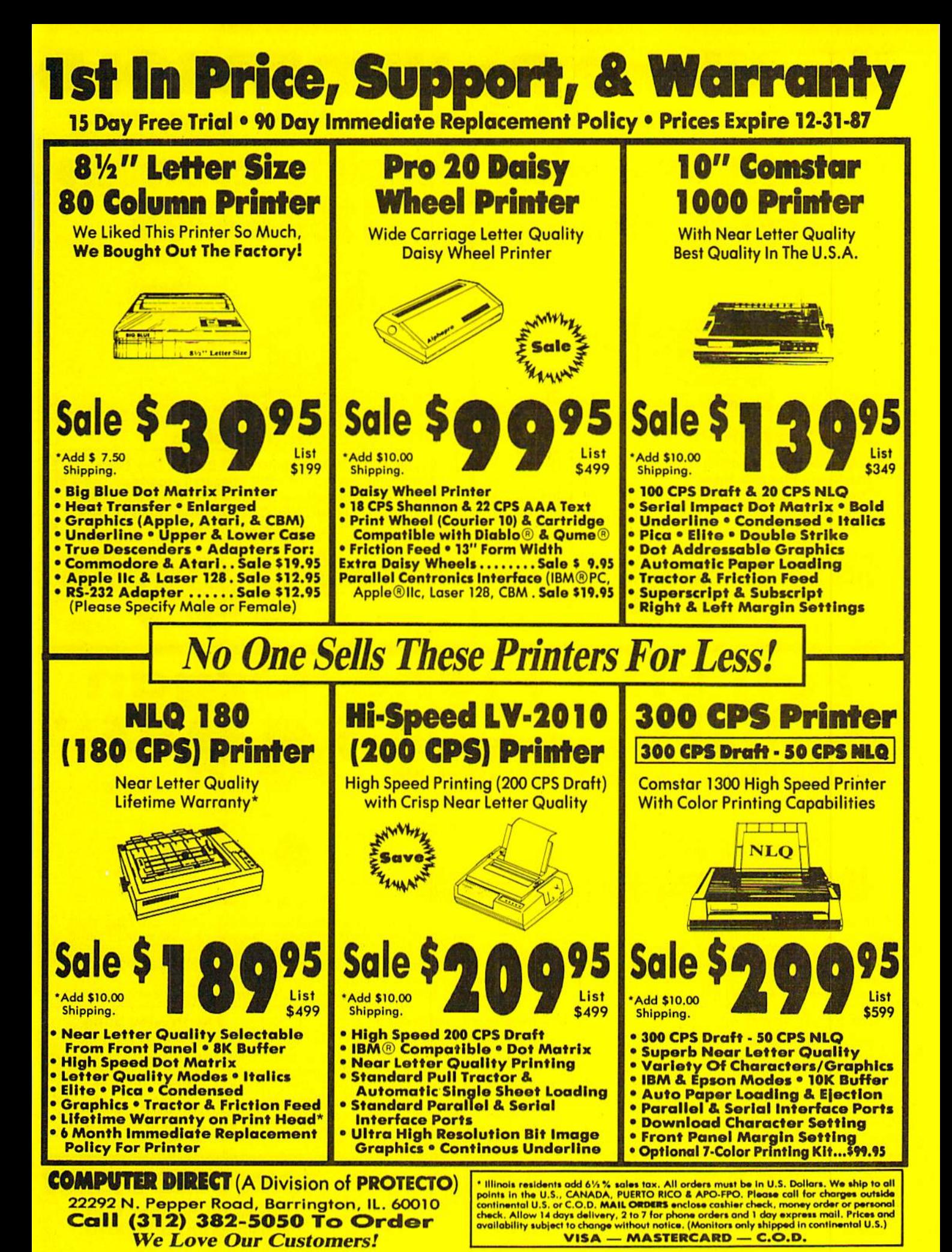

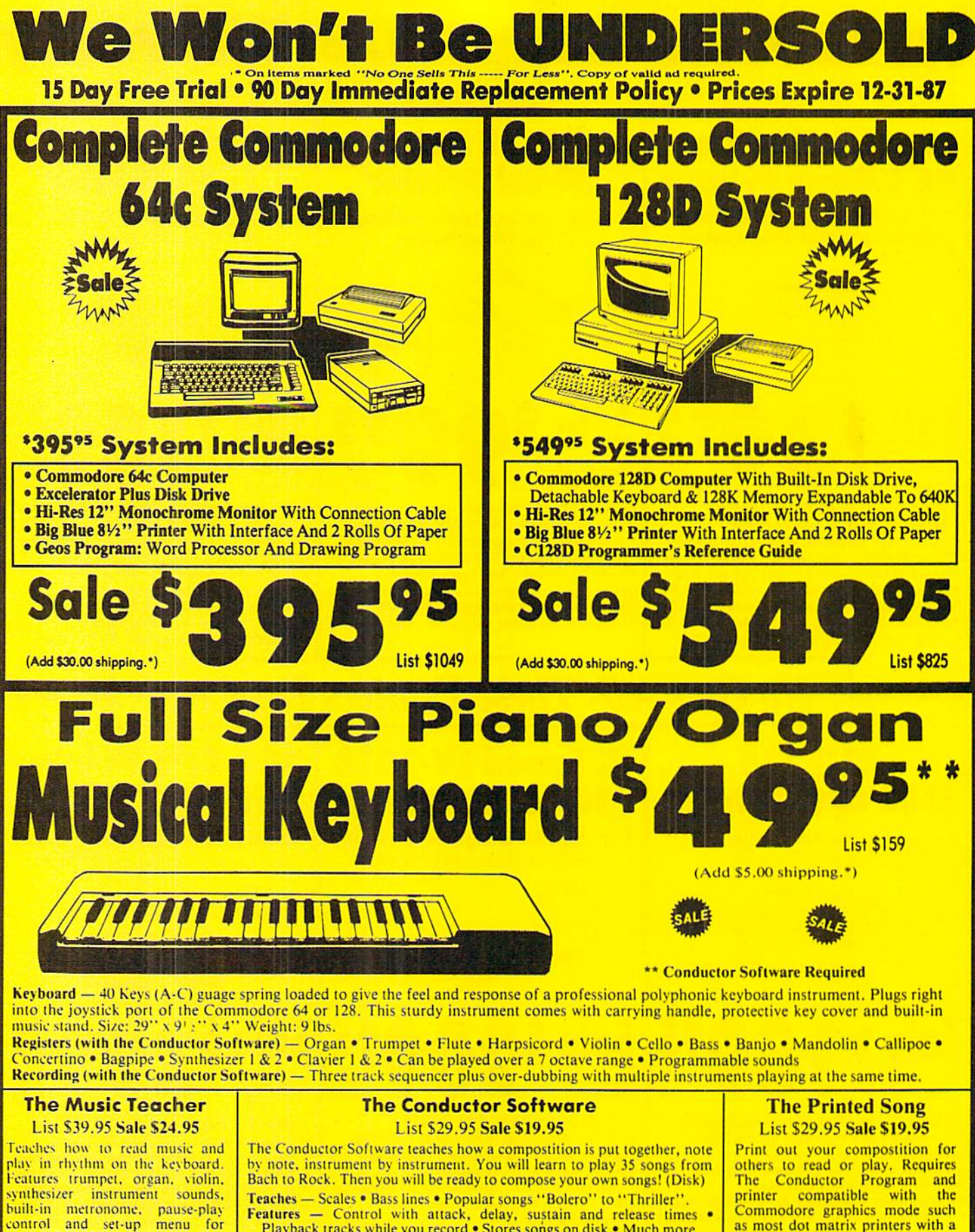

Features - Control with attack, delay, sustain and release times Playback tracks while you record . Stores songs on disk . Much more Requires - Above Keyboard . Commodore 64 or 128 with disk drive

cusomizing. (Disk)

Cal

Commodore graphics mode such as most dot matrix printers with a graphics interface. (Disk) **COMPI**  $\mathbf{H}$  is a set of  $\mathbf{H}$ 

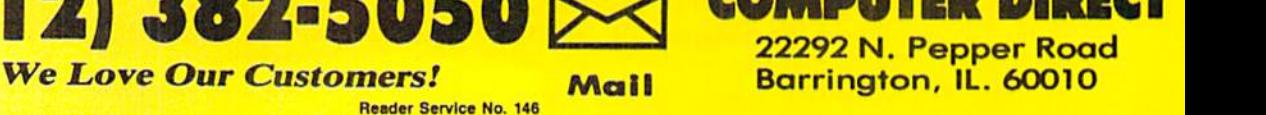

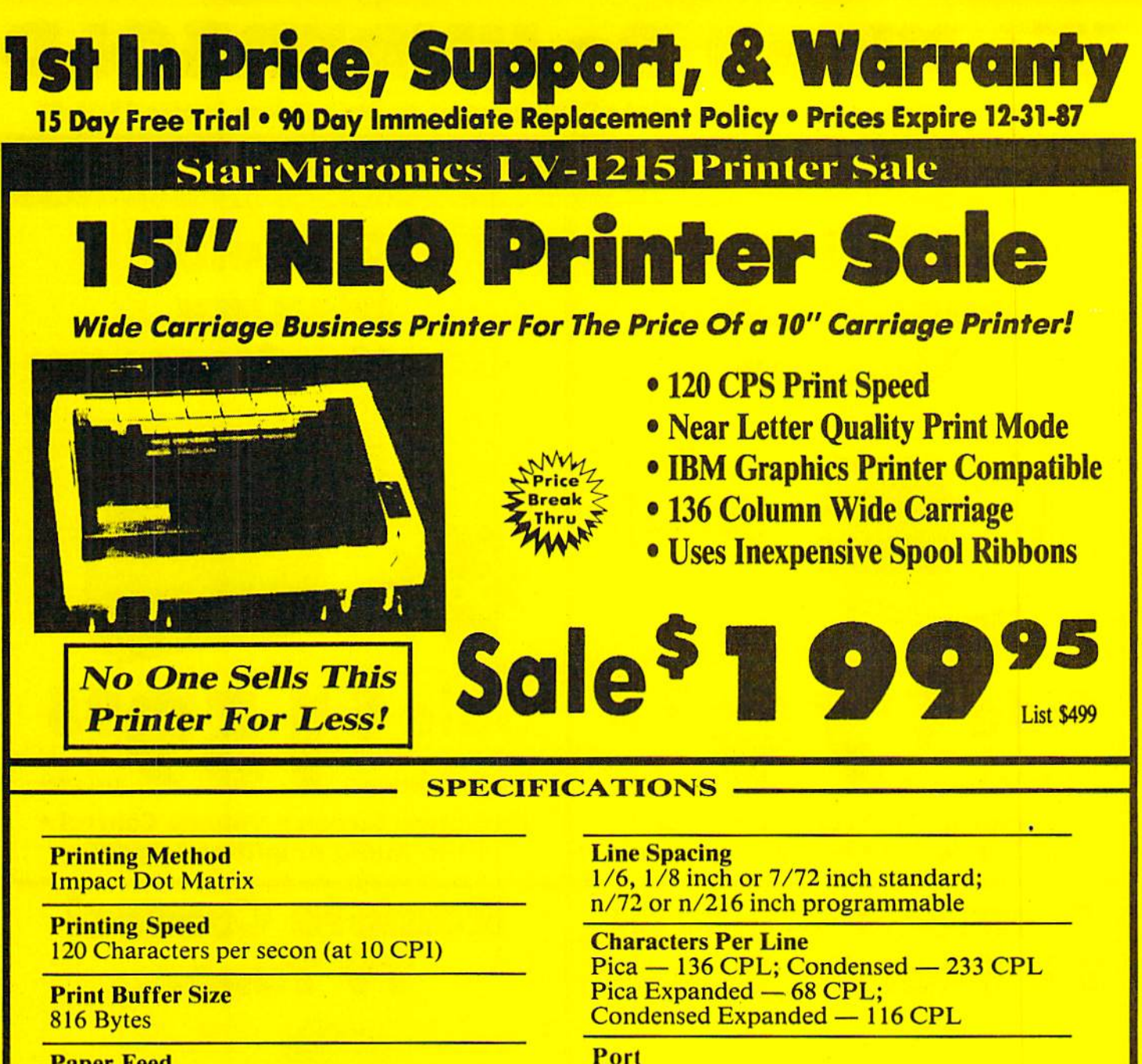

**Paper Feed** 10 Lines/second (at 1/5 inch line spacing); **Sprocket or Friction Feed** 

**Character Sets** 96 Std. ASCII; 96 NLQ ASCII 83 Special & 50 Block Graphic Characters

**Character Matrix** 9 x 9 Standard Character; 12 x 6 Block Graphics; 8 dot x 60 dot/in.: 8 dot x 120 dot/in.: 8 dot x 240 dot/in. Bit Image Modes.

**Centronics Parallel Port** 

**Printing Width** Single Sheets  $-5.5$  inch to 14.5 inch; Continuous Paper - 4 inch to 15.5 inch

**Copies Original Plus 2 Copies** 

**Dimensions** H-5.80" W-15.2" D-12.4"

**Replacement Ribbons** Black . . . . . . . . . . . Sale \$4.95

• Parallel Interfaces:

IBM - \$24.95 Apple - \$44.95 Laser 128 - \$19.95 Commodore - \$29.95 Atari - \$39.95

**COMPUTER DIRECT (A Division of PROTECTO)** 22292 N. Pepper Road, Barrington, IL. 60010 **Call (312) 382-5050 To Order We Love Our Customers!** 

\* Illinois residents odd 6% % soles tax. All orders must be in U.S. Dollars. We ship to all points in the U.S., CANADA, PUERTO RICO & APO-FPO. Please call for charges outside continental U.S. or C.O.D. MAIL ORDERS enclose VISA - MASTERCARD - C.O.D.

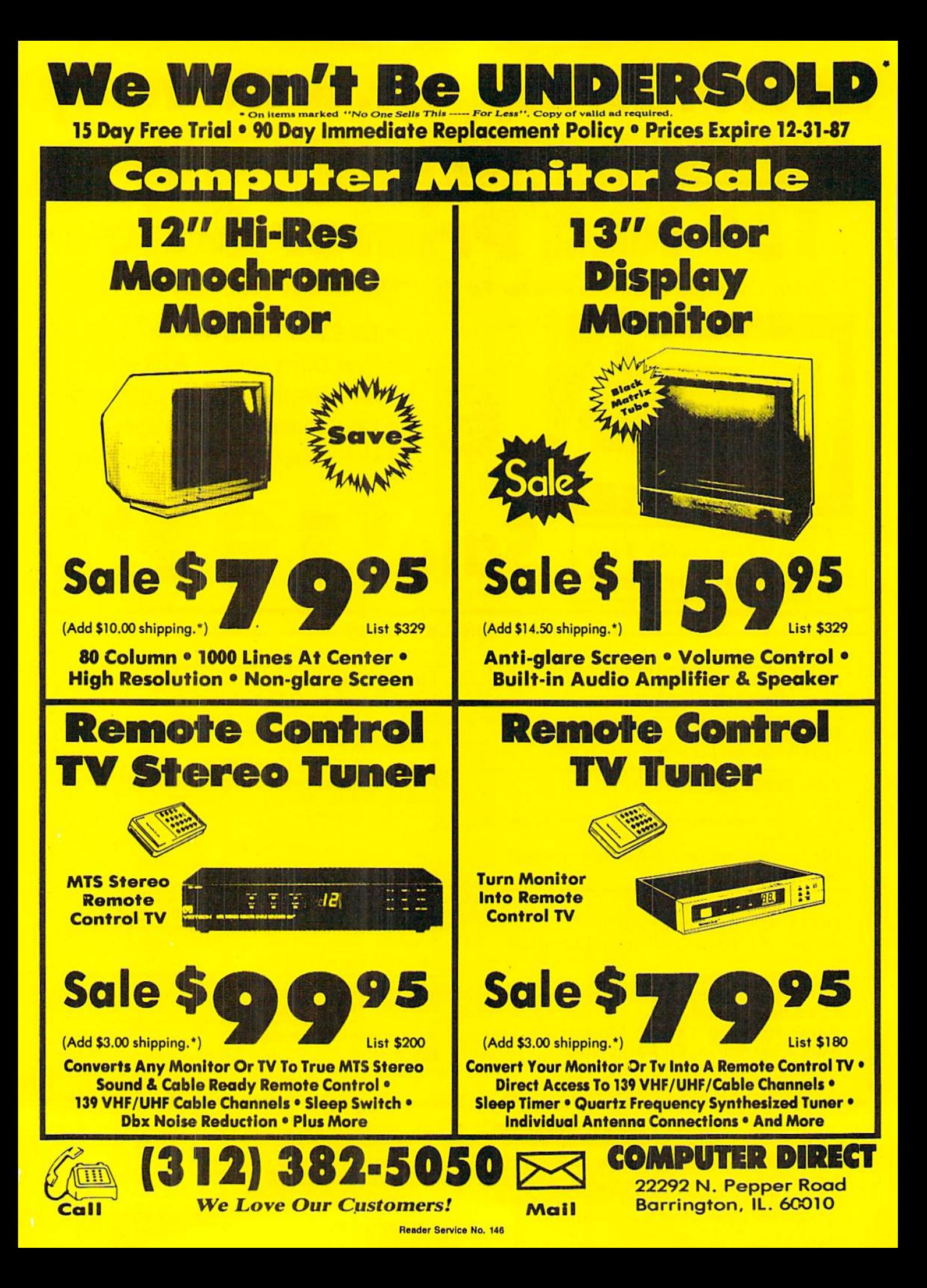

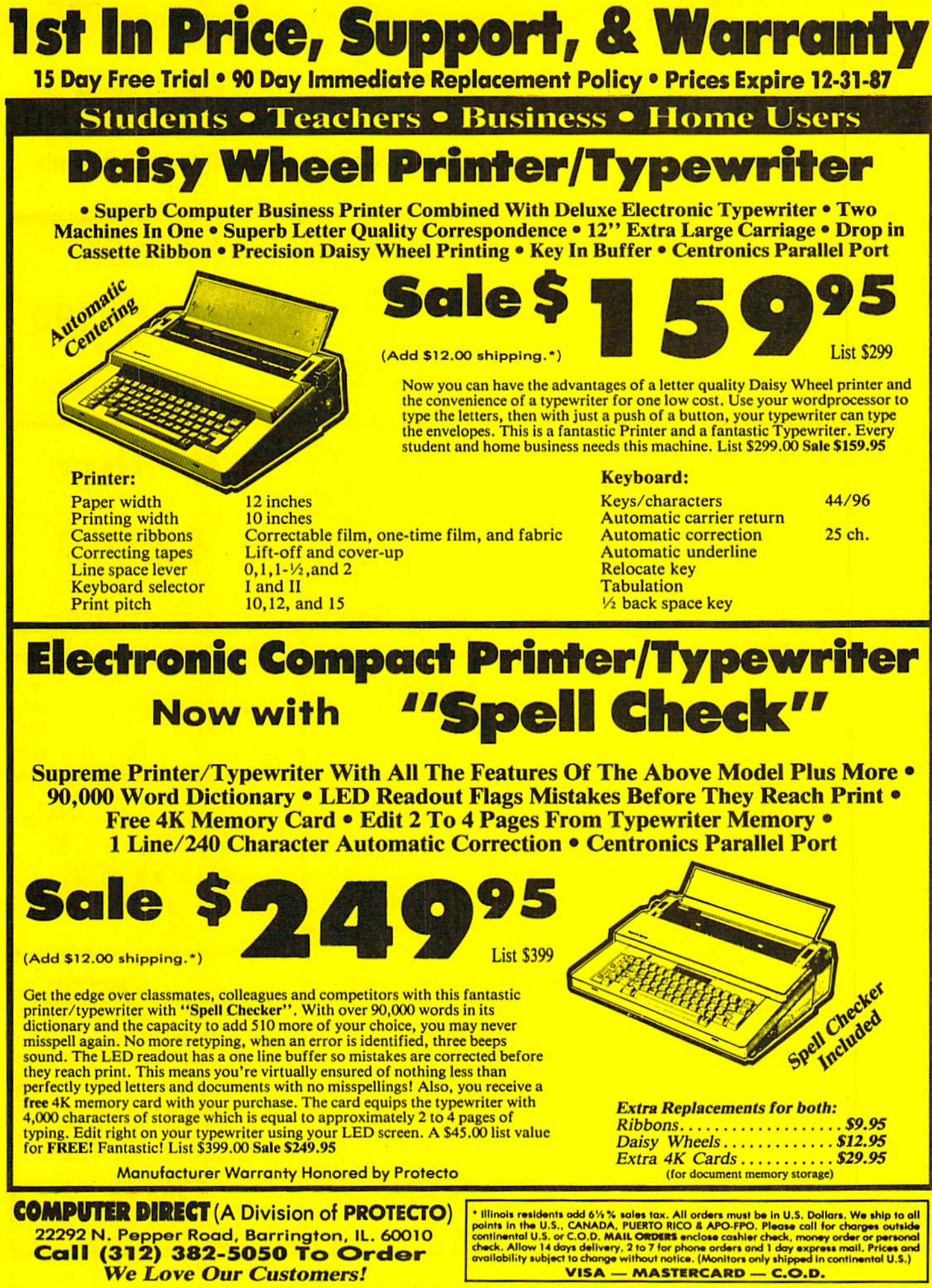

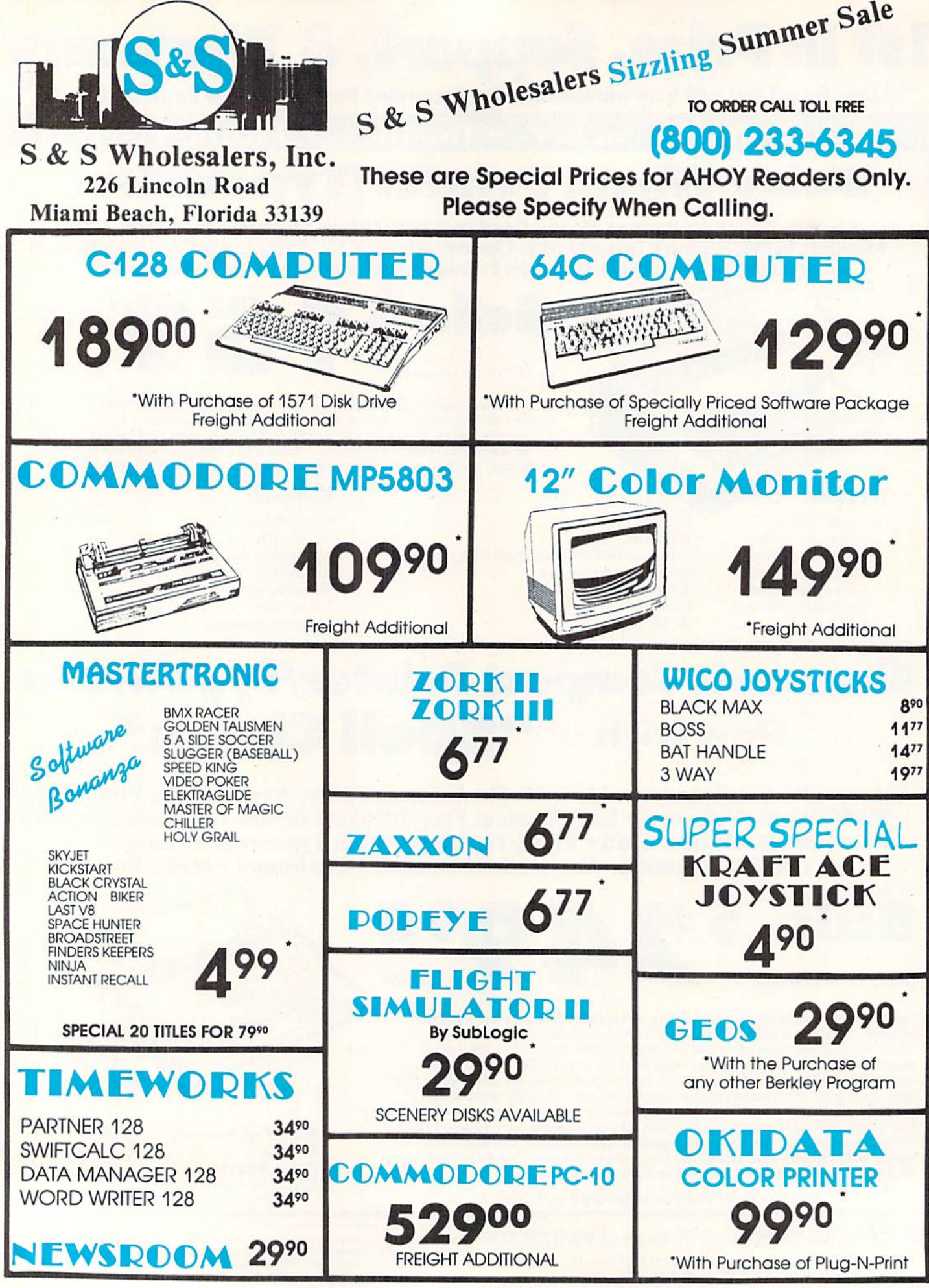

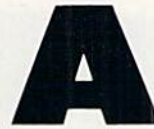

fter several grueling months in the jungle you Finally reach your destination: the cliffs of

Mouni Gemstone. At the top of ihe mountain are large rubies and dia monds worth a fortune. Getting the precious stones will not be easy. Over the centuries deep crevices have formed in the mountain, making it extremely difficult to scale the cliffs. Crocodiles roam the flat areas, always in search of a meal. As if these weren't enough to worry aboul, strange winged creatures called Hooties hover around the moun tain, ready to knock you off a ledge.

Cliffhanger is a game for the C-64 which pits your skills against those of a swarm of Hooties. Using a joystick in Port 2, it is your goal to reach the diamond at the peak of the mountain. You may move your man north, south, east, or west. Your first concern is to stay on the mountain. Falling off will cost you one of the four lives that you begin the game with. Running into one of the crocodiles will also cost you life. If you reach the diamond you will receive the points remaining on the bo nus clock which counts down from 500. If the clock reaches zero, you lose a life.

The mountain and crocodiles are dangerous, but the main threat to your mission is the Hooties. There are four of them flying around, the most dan gerous of them being the light green Hootie. This creature has you homed in from the start and he moves at a dif ferent speed on each level, making him very unpredictable. All Hooties pos sess keen eyesight and all are capable of knocking you off a cliff with a flap of their wings.

Cliffhanger consists of three programs: the two short machine language programs, CLIFFHANGER.ML and CLIFFHANGER.SP, which must be typed in using Flankspeed (see page 89), and the main BASIC program, CLIFFHANGER.

PHOTOS: MICHAEL R. DAVILA

CLIFFHANGER.ML and CLIFF HANGER.SP must be saved under those filenames. If you are using tape, change the device number in lines 902 and 904 of the BASIC program from 8 to 1, and save the programs in the following order on the cassette: CLIFFHANGER. CLIFFHANG-

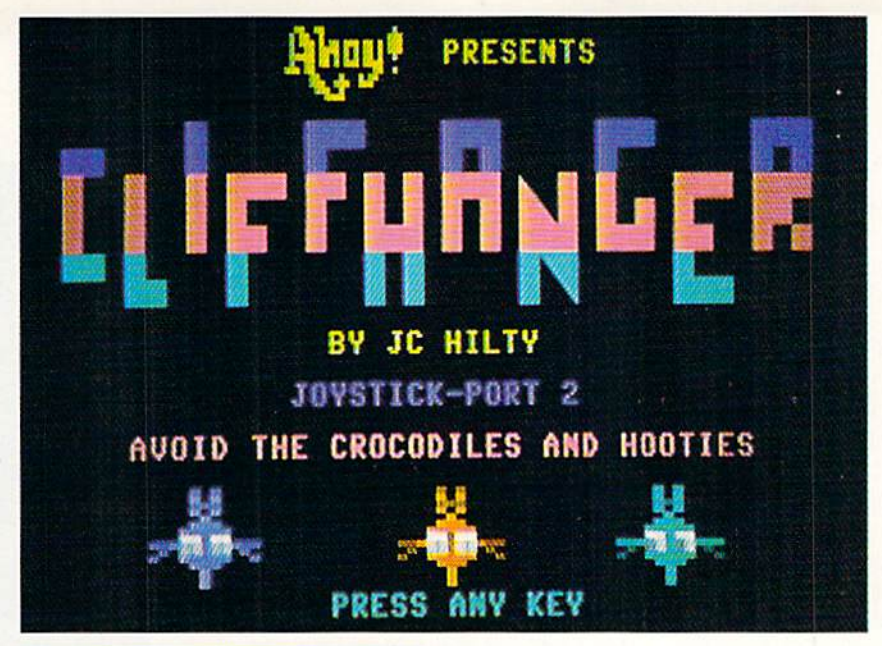

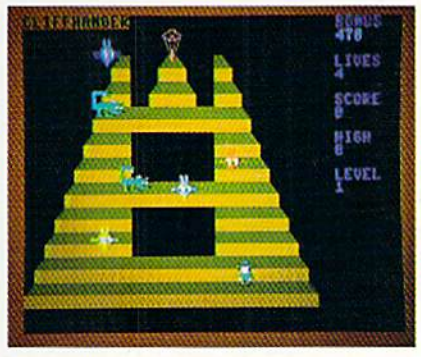

ER.ML. and CLIFFHANGER.SP. If you are using disk, be sure all three

programs are on the same disk. To play the game, load and run "CLIFFHANGER",8 for disk or

"CLIFFHANGER",1 for tape.

Cliffhanger features an animated title screen with fast-paced theme music, as well as a lot of sprite animation. The gameplay is fast, and I believe the Hooties will prove to be a worthy adversary. I hope you enjoy Cliffhanger and that you will return from Mouni Gemstone with a wealth of precious gems. Good luck! □

**SEE PROGRAM LISTING ON PAGE 99** 

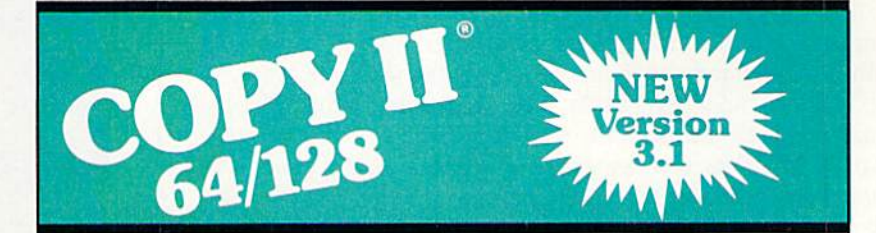

# BACKUP PROTECTED SOFTWARE FAST.

From the team who brought you Copy II for the Apple, the Macintosh and the IBM comes a revolutionary new copy program for the Commodore 64/128 computers.

- Copies many protected programs automatically. (We update Copy II 64/128 regularly to handle new protections; you as a registered owner may update at any time for \$15 plus \$3 s/h.)
- Copies even protected disks in under 2 minutes (single drive).
- Copies even protected disks In under 1 minute (dual drive).
- Maximum of four disk swaps on a single drive.

• Includes fast loader, 12-second format.

Requires a Commodore 64 or 128 computer with one or two 1541 or 1571 drives.

Call 503/244-5782, M - F, 8 - 5, (West Coast time) with your war in hand. Or send a check for \$39.95 U.S. plus \$3 s/h, \$8 overseas.

# \$39.95

Central Point Software, Inc. 9700 S.W. Capitol Hwy. #100 Portland, OR 97219

entml. Software

Call for a catalog of our full product line. This product is provided for the purpose of enabling you to make archival copies only

# **PUPIERT REPORT**

rtificial intelligence is a hot topic these days. How is information stored in the human brain? How is that information learned and how is it accessed? Can we develop compu-

ters that duplicate or at least simulate the capabilities of the brain? These concepts are in the realm of artificial in telligence, or AI as it is called.

The areas encompassed by AI are wide-ranging, from biology to mathematics, psychology to electronics. Among the most prominent implementations of AI are so-called "expert systems." These programs incorporate to various de grees the knowledge and reasoning abilities of experts in a given field such as auto mechanics or medicine. Expert systems are basically database programs with sophistica ted logical inference capabilities.

Other studies of AI attempt to model the human brain at the biological level. Electronic engineers and biologists are working to duplicate the neuron structure of the brain. Individual neurons are the logic gates of the brain, analo gous to the AND and OR gates of a digital computer.

Besides modeling single neurons, several companies are working to create useful networks of them. Man-made neural networks are currently implemented in software and in silicon. Experimental work is being done to produce biological neural networks. University research projects deal with the complex theoretical aspects of neural structures.

This month we will discuss a software model which shows some capabilities of learning. The critter we will create moves around rather haphazardly, receiving inputs and re sponding to them. Eventually, through trial and error with some feedback, the model acquires "knowledge." Our simu lations will show that, in some sense, this model is more "intelligent" than its less gifted cousins who do not have the learning ability.

The model of artificial intelligence we will create is cer tainly artificial. Initial experimentation with it will probably raise concerns as to whether or not it is really intelligent, however. This learning model is meant to provide starting point for exploring AI.

**Dale Rupert** 

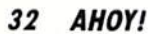

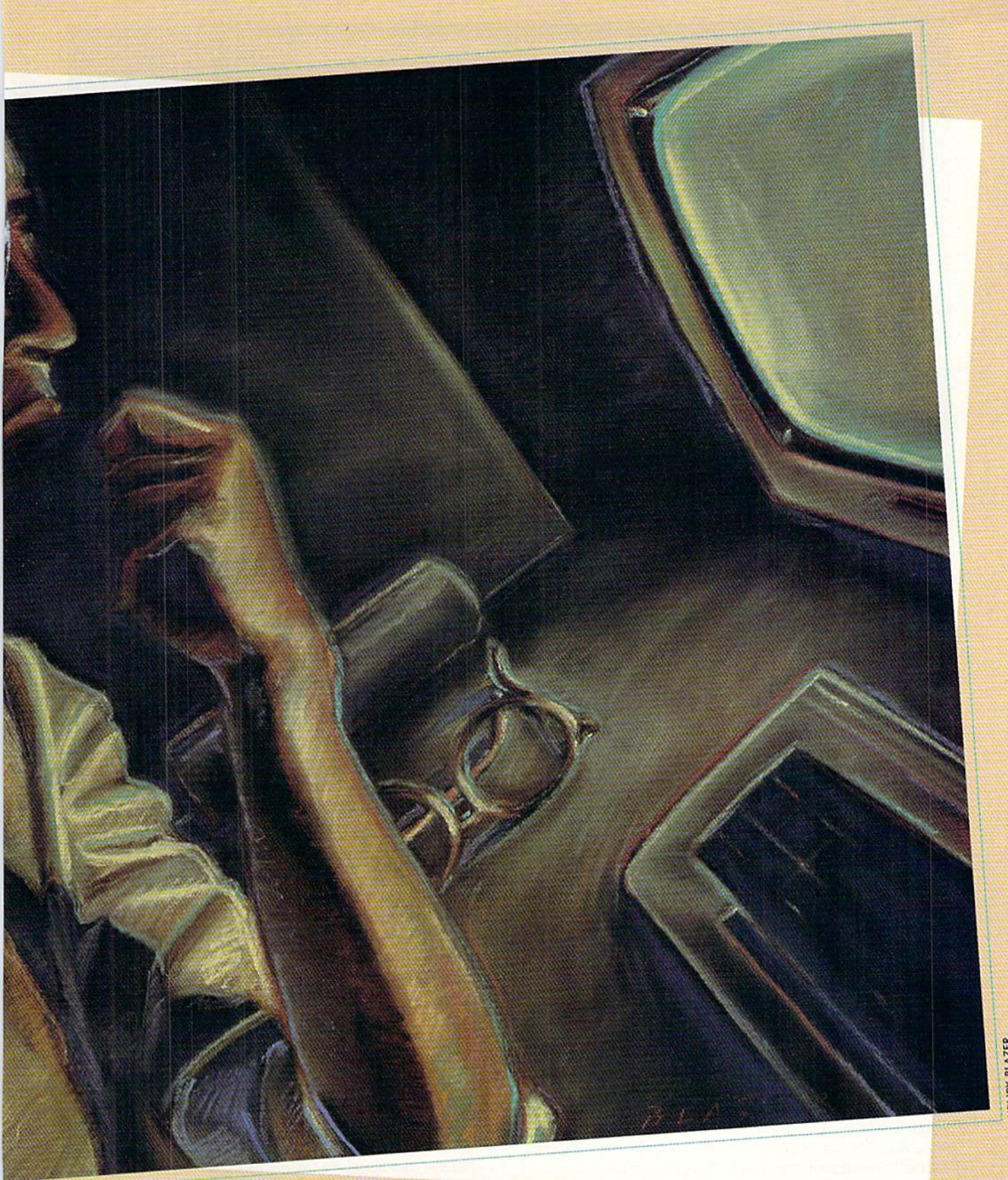

# Model for Exploring Artificial Intelligence

AHOY! 33

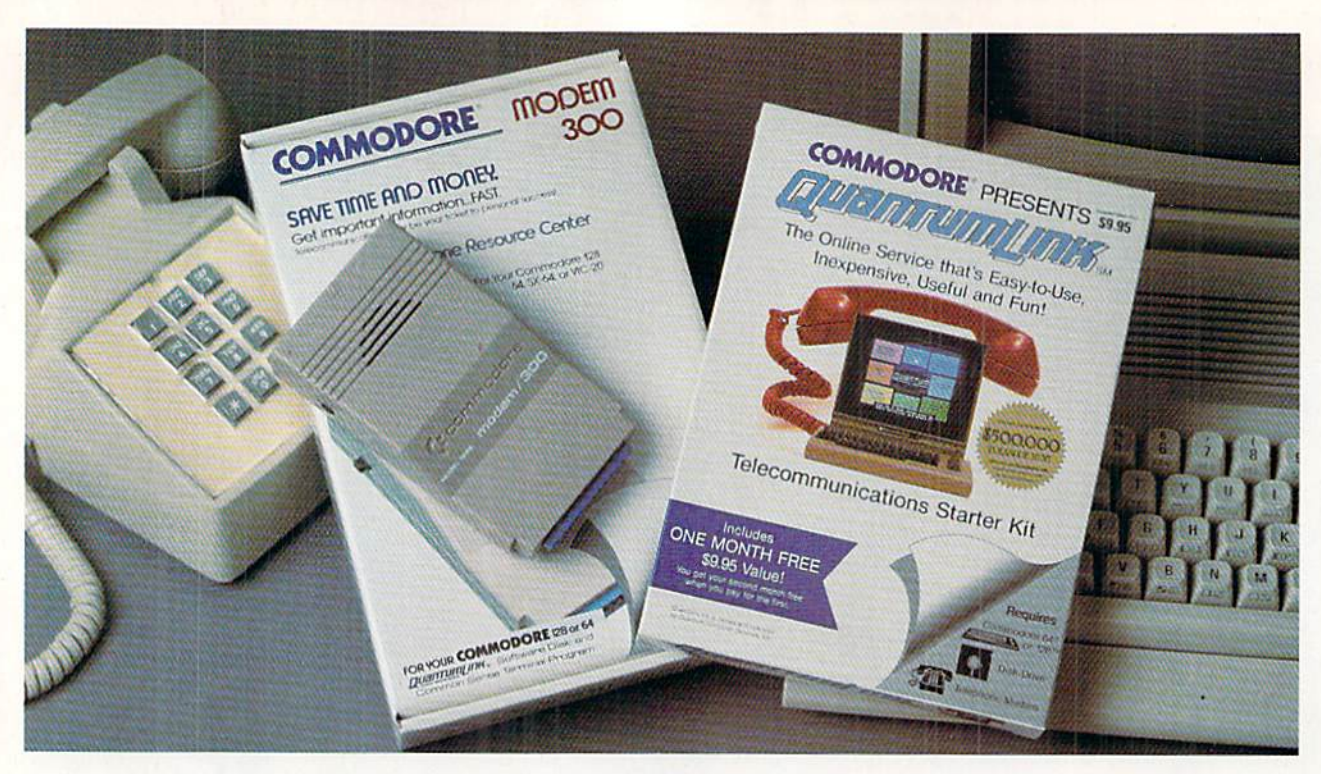

# Bring your Commodore<sup>®</sup> to life with a FREE modem and software!

Now you can plug your Commodore into an exclusive network that's useful, easy, fun and inexpensive. Join Q-Link now and we'll give you a free modem and software to get you started.

Enjoy unlimited access to a wide range of Q-Link "Basic" services for a set fee of only \$9.95 a month. Get help from Commodore experts - use the Hotline to ask Commodore questions, or search the database of information from Commodore to answer your questions on the spot. Access Grolier's Academic American Encyclopedia™, the latest news and enter tainment updates.

Special Q-Link "Plus" services let you expand your software library with more than 10,000 public domain programs - games, graphics, business and educational software and much more! Also, you can preview new copyrighted software before you buy. Get answers to your software questions from Berkeley Softworks, Electronic Arts and Activision, to name a few. Participate in full-color, multi-player games like Casino (includes Blackjack, Poker, Bingo and the Slots), Chess and Bridge. "Plus" services cost only an extra 8 cents per minute  $-$  and your first hour of 'Plus" service usage each month is free!

Offer valid in the continental U.S. and Canada for new members only. Expires 6/30/83.<br>Prices subject to change without notice. There is a communications surcharge for<br>connection to Q-Link from Canada: 6 cents (U.S.) per mi the DATAPAC network.

Commodore is a registered trademark of Commodore Electronics, Ltd. Q-Link i<br>Quantum Computer Services, Inc. Grolier's Academic American Encyclopedia is a tr

With Q-Link, you can sharpen your computer skills.. .connect with people... discover new ways to get smart... save money every day... plus have a lot of fun!

No-risk guarantee. Try Q-Link without risk. If, at any time, for any reason, you are not completely satisfied, you may cancel your membership.

Order your Q-Link software and modem today by mailing this coupon to Q-Link, 8619 Westwood Center Drive, Vienna, VA 22180 or for faster service call toll-free: 1-800-782-2278 Ext. 1205

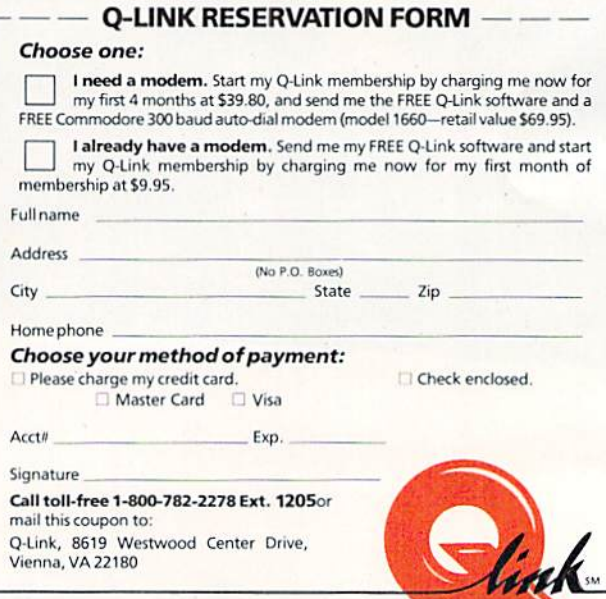

Reader Service No. 156

The Commodore Connection.

# INTRODUCING LEARNER

Our learning device is called Learner. It moves around on a grid of cells. Learner has five sensors. Each sensor sees the environment of an adjacent cell in one of the directions (up, right, down, and left) with respect to Learn er. A fifth sensor monitors the cell that Learner currently occupies.

Picture the grid of cells and Learner's sensors as shown in Diagram A below. The cells are either background cells or target cells. Learner's basic goal is to learn to move around the grid only on the target cells.

It would not be difficult to program Learner to remain only on target cells. A simple algorithm would be:

1. Check each sensor 1 through 4.

2. a. If a sensor is on a target cell, then move to the cell in the direction of that sensor. Else,

b. If none of the sensors are on target cells, then move randomly to another cell.

3. Repeal from step 1.

This does not really sound like a very interesting program. We are interested in the much more intriguing concept of writing a program which allows the device to "learn" to follow the target cells. Certainly the program must contain some rules governing Learner's behavior. The point of this exercise is that Learner will not move according to some fixed algorithm. Learner will develop its own mechanism for moving.

# LEARNER'S DETAILS

The software structure of Learner is shown in Diagram B on page 36. The Memory Matrix is a box of numbers. The values of the sensor inputs are multiplied by those num bers and groups of those results are added together. These sums determine "weighting factors" for the four possible moves. The move with the greatest "weight" is the one Learner chooses.

Initially all moves will be equally likely. In that case, Learner picks a move (up, down, left, or right) at random. If that move lands Learner on a target cell, it is considered to be a "winning" move. The values of the sensors before the move are added to the column of the memory matrix corresponding to that move. In this way, that particular move will be more likely the next time Learner's sensors see the same surroundings.

If the move puts Learner on a non-target cell, either a background cell or a border cell, that move is called a "losing" move. The sensor values are subtracted from that move's column of numbers in the memory matrix. This should re duce the probability of Learner's making the same dumb move the next time its sensors see that particular pattern of cells.

The actual mathematics of determining ihe probabilities for each move are as follows. The Sensor array contains five values. Each column of the Memory Matrix contains five values. Take the first column of the Memory Matrix. The first Sensor value is multiplied by the first element of that column. The second through fifth Sensor values are each multiplied by the corresponding element in that col umn of the Memory Matrix. Finally the sum of those five products is put into the first element of the Move array.

This process is repeated for the other three columns of the Memory Matrix. The Move array then contains four elements. Each element is ihe sum of the products (called the sum-product) of the Sensor array times the corresponding column of the Memory Matrix,

A simplification of the process should clarify it. Consider a three-element Sensor array and a two column by three row Memory Matrix:

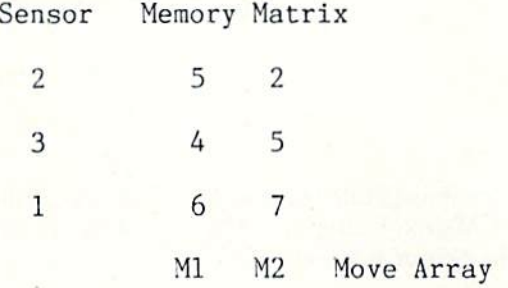

The two elements of ihe Move Array are calculated like this:

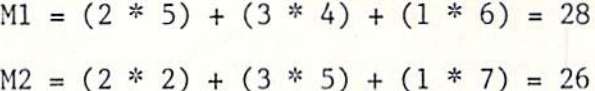

The first sensor sees a cell value of 2. The second and third sensors see cell values of 3 and 1 respectively. In this simplification, there are two possible moves. Ml or M2, say

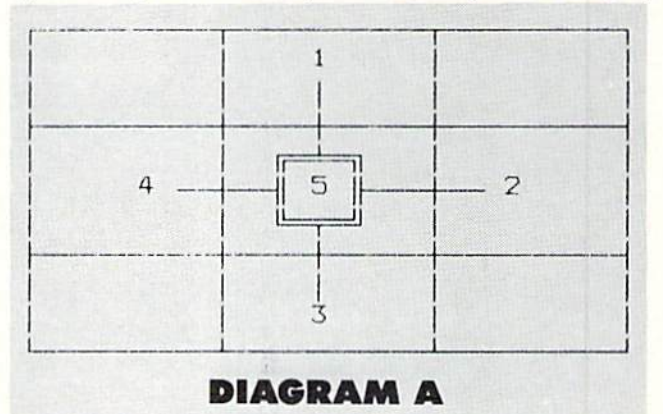

to the left or to the right. From these results in the Move Array. Learner's next move would be to the left since Ml is the larger of the two values.

In case of equal values in ihe Move Array, Learner flips a coin and randomly chooses from all moves with values equal to the maximum.

Assume that the move to the left was a winning move. In that case, the values in the Sensor array are added to the corresponding elements in the first column of the Mem ory Matrix. As the result, the Memory Matrix now looks like this:

- 7  $\overline{2}$
- 7 5
- 7 7

The first column will generate an even larger sum-product the next time that particular arrangement of sensor inputs is observed.

What if that move to the left were a losing move instead? In that case, the Sensor values are subtracted from the ele ments of the first Memory Matrix column. The Memory Matrix now looks like this:

$$
3 \qquad 2
$$

5

- 1
- 5  $\overline{7}$

You may work through the mathematics to see that, with this Memory Matrix, Learner will not move to the left the next time the Sensor inputs are 2, 3, 1:

 $M1 = 2*3 + 3*1 + 1*5 = 17$ 

 $M2 = 2*2 + 3*5 + 1*7 = 26$ 

Because the weight of the losing move was diminished. Learner has now "learned" not to make that move under the given circumstances.

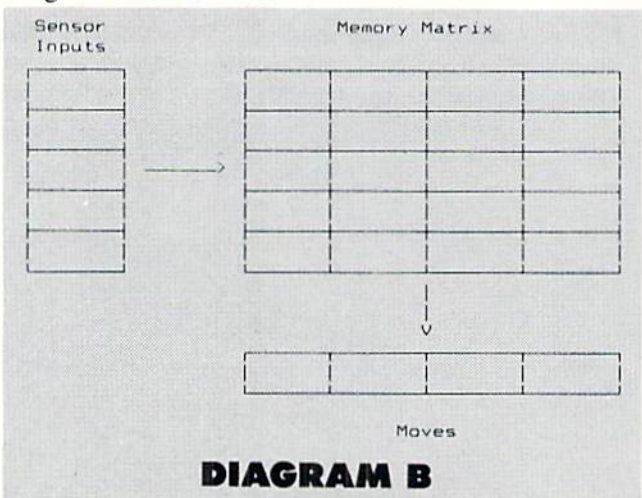

The mathematical details of this model are much simp ler than those being used today to represent actual neural networks and associative memories. This model at least gives a general feeling for the types of structures actually used. The simplicity of the mathematics makes the work ings of our model more intuitive. The simple example above has just shown why this model ought to be successful, at least in some cases. It is left up to you lo explore its range of capabilities and limitations.

# LEARNER'S IMPLEMENTATION

The program to create the learning model just discussed is fairly lengthy; however, none of it is particularly com plicated. Refer to *Learner* on page 92 for the following discussion.

The program is written in modular form, both for ease of writing and debugging, and for your ease of modifying. The arrays are dimensioned in line 10. The Sensor array

SENS contains five elements. The Memory Matrix MEM is a four by five array. The four elements of the Move array are contained in PROD. The grid on which Learner moves is represented by the SCRN array.

The grid can be as large as 20 by 20 cells with a onecell border for a 40-column display. A 10 by 10 grid is plenty large and is used in this listing. The size of the square grid is given by SZ in line 540. The values in the SCRN array are given by TG. BG, and BD. the target, background, and border values specified in line 600. These are the val ues seen by sensors and stored in SENS.

As written, the target cells have a value of 1. The background cells have a value of 0, and the border cells have a value of 2. The sensors will see only 0's, 1's, or 2's. You will want to experiment with different values (weights) for the various cells. Moving to a large target ("winning") cell value produces a large reward; landing on a large border ("losing") cell value will result in a large punishment.

The loop at line 550 creates the "tabula rasa" (clean slate) of the Memory Matrix. You may want to simulate some genetic influences by stuffing values other than 1 into some of the cells. In that way. Learner can be made inherently smarter or dumber than the pure soul who enters the world without any natural instincts.

Lines 580 and 590 get the screen characters to be displayed for the grid. Grid cells with a value of 0 are displayed as periods. The target grid cells having a value of are displayed as "0's". The border cells are not displayed unless Learner lands on them, in which case they are "#". The background cells are defined at line 610. The border cells are given at line 660.

The X.Y values of the target cells are given in the DATA statements starting at line 650. The cells are numbered  $(1,1)$ in the upper left corner down to (10,10) in the lower right corner. The cell (3.4) is three units to the right and four units down from the upper left corner. You may change the shape of the target path by giving other pairs of coordin ates. The last pair of coordinates in the list must be 0,0.

After the initialization, the grid and help menu are dis played on the screen beginning at line 800. Line 840 prints the proper screen character for each of the 10 by 10 cells. Notice that  $SCRN(X,Y)$  is either 0, 1, or 2, corresponding to either background, target, or border cells at coordinates X,Y. SC\$(SCRN(X,Y)) is thereby either "" or "0" or "#" respectively.

The program then enters the main operating loop starting at line 80. Flags LOSE and WIN are reset. Each pass through the main loop will determine if Learner moved to a winning cell or a losing one. The main loop consists of the sequence of subroutine calls beginning at line 90.

The first subroutine at line 1000 reads the values of the cells on all sides of Learner as well as under it. These are the screen values  $0, 1$ , or  $2$  (background, target, or border) which are stored in SENS.

The GET MOVE routine at line <sup>1100</sup> performs the mathe matics to calculate the four sum-products which will be stored in the PROD array. The routine at line <sup>1200</sup> search es through the four values to find the largest. The loop at line <sup>1240</sup> determines which elements of PROD are equal to the largest element in PROD.
# COM STO

Now you can have the same quality software that for millennia has been available throughout the universe. With titles like THE GRAPHICS<br>TRANSFORMER, MOVING PICTURES, QUACKDAS and LEXCHECK, that have been number one sellers guaranteed quality software without the hassle of using products that have not been tried by at least two offier species. Of course with our 1987 line<br>including NEOFONT, 1541 AUNTIE BUMP BOARD, THE MANDELBROT POSTER, and E

# **IPATE**

#### THE GRAPHICS TRANSFORMER.  $661238$ <br>  $661238$

 $\star \star \star \star \star$  (Megagalactic<br>Software Weekly)

Soliware Weekly<br>
ITHE GITARPHICS TRANSFORMER is<br>
the greatest graphics utility ander the re-<br>
tease of DMNI-PAINT It allows you to<br>
quickly and easily convert between AIL<br>
outly and easily convert between AIL<br>
supported), ware consumers

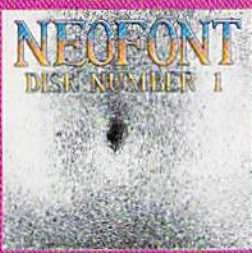

 $\begin{array}{l} \textbf{NEOPOHT} = \textbf{529.95} \\ \textbf{UC 64.C.} \textbf{128 .GCOS}_{} \textbf{conquation} \\ \textbf{A+8.} \textbf{B+G20} \\ \textbf{A+9.} \textbf{B+G20} \\ \textbf{A+9.} \textbf{B+G20} \\ \textbf{A+9.} \textbf{B+G20} \\ \textbf{A+9.} \textbf{B+G20} \\ \textbf{B+10.} \textbf{B+10.} \textbf{B+10.} \\ \textbf{B+10.} \textbf{B+10.} \textbf{B+10$ 

P.O. Box 1052, Yreka, CA 96097<br>(916) 642-3431

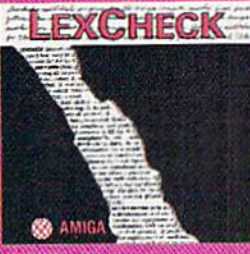

**LEXCHECK - \$29.95** 

\$ \$ \$ \$ \$ (Business Software &<br>Galaxian Report)

Recolled a man the pool of levery<br>thing I that you need to do with your<br>lyond-processing programs. It will frame<br>thy spelline of all of your documents<br>fault is 100,000 werd dictionaryl to<br>would (buy two of them) if i were

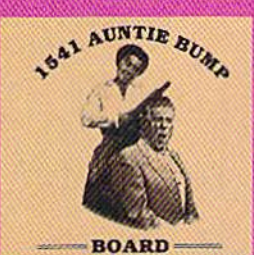

1541 AUNTIE BUMP BOARD - \$49.95 (C1541 comp

 $\star \star \star \star \star$  (Buyit Magazine)  $x \times x$  with the general matrix and the general matrix and species hadn't come up with a denote the LMMATE the damaging knock on the 1541 does down better coor. After tooking at the cross over better of the case of the cro

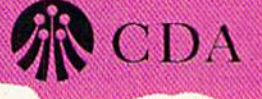

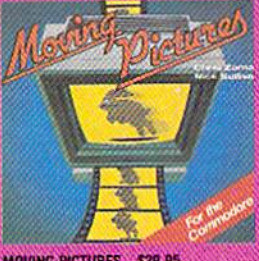

MOVING PICTURES - \$29.95  $\star \star \star \star \star$  (Transmission --

The Intelligence Journal)<br>
The Intelligence Journal)<br>
Chris Zamara & Nick Sullwant (of<br>
Transactor Magazine, Earth) did it again<br>
with the most comprehensive animation<br>
program yet a validable for a may silinent<br>
based onl

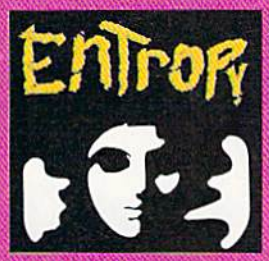

**ENTROPY - \$29.95** (Amiga:C-64:C-128 compatible)<br>? ? ? ? ? ? ? (The Hitchbker's Guide to<br>Galaxian Software)

an interesting implementation of an advertise game. It's hard to believe that so many abstract perversions can be contained in one piace. ENTRIDY is desired to become another milestone in the realm of interactive fiction.

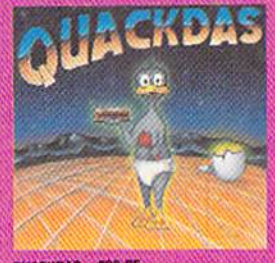

**QUACKDAS - \$39.95**<br>  $C: 640-128$  mode 1541/1571 model<br>  $R \times K \times K$  (Operating Systems 8<br>
Imagalactic insight)<br>
shows a well as LOAD's (assistent in<br>
the and y carried particular that speeds up<br>
parts as well as LOAD's (ass

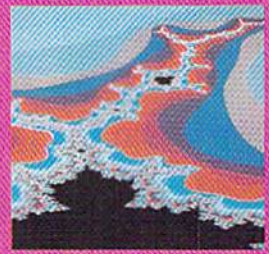

THE MANDELBROT POSTER - \$9.95  $\star \star \star \star \star$  (Fractagalactic & Surter Weekly)

what can you say about a suffreeze<br>many that markets posters. The ta-<br>bed Mandelbrot Set is now captured on<br>paper (when would/le --- some restriction<br>toos might apply), using the highest restriction ever experienced to dat

Please include \$3.00 sith<br>California residents add 6% sales tax

**Dealers Induities Invited** 

# ECHELONI

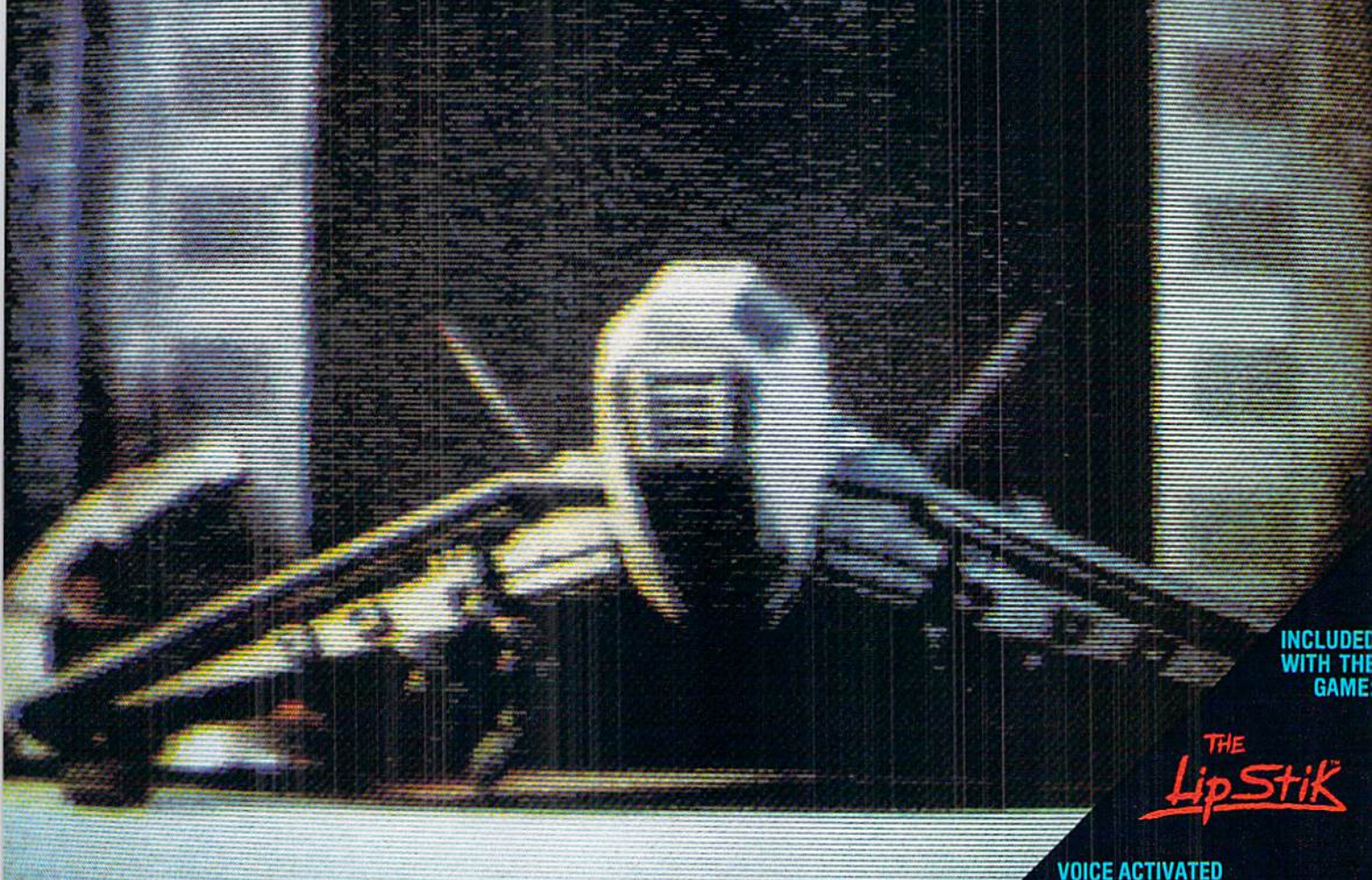

**ACTUAL AMIGA GRAPHICS** 

# 3-D SPACE FLIGHT SIMULATO

ECHELON . . . A top secret military facility where a few highly skilled pilots will be trained to operate the 21st Century's most awesome combat and exploration vehicle, the Lockheed C-104 Tomahawk. The C-104 spacecraft has the latest in advanced instrumentation, weaponry, and control systems.

**ACTUAL C-64 SCREENS** 

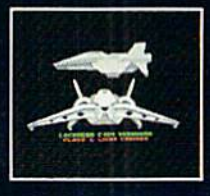

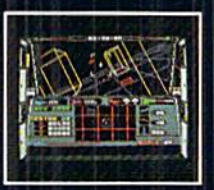

e Now For C-64 28 Enhanced versions coming soon for APPLE, IBM, AMIGA, ATARI ST, and COMMODORE 128.

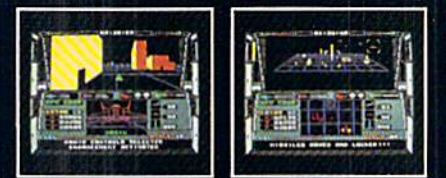

#### **RHTES INCLUDE**

- 4 Different "State-of-the-Art" Weapons Systems<br>- Bi-Directional Transporter Unit<br>- Unmanned RPV (Remote Piloted Vehicle) Control<br>- Anti-Gravity Braking and Hovering<br>- Forward and Reverse Thrusters
- 
- 
- 
- 
- Twin 3-D Screens<br>Real-Time Infrared Vector Graphics
- Non Real-Time Computer Enhanced Graphics<br>Computer Assisted Control Systems
- 
- 
- 
- Computer Information Data Link<br>On Board Sub-Atomic Analyzer/Decoder

#### **Voice Activated Control Button**

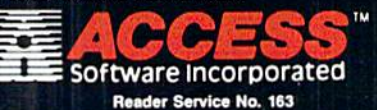

**ECHELON** is a true 3-D space flight simulator that puts you at the controls of the C-104 Tomahawk and in the heart of the action. You'll experience the excitement and thrill of real spaceflight through superb three dimens your own, it would be wise to go introduce the carefulny ossiglied<br>training simulators. These rigionals courses will develop your skills in<br>manuevering the spacecraft, accurate selection and use of weapons,<br>control of RPV' **ECHELON** is available now and offers you the Simulation Adventure of a Lifetime for only \$44.95.

**CONTROL HEADSET** 

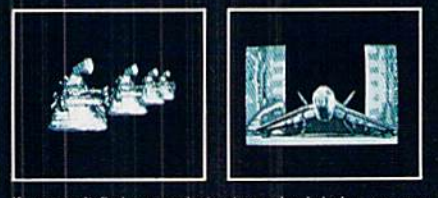

If you can't find our products at your local dealer, you can<br>order direct. For mail orders, enclose check or money order,<br>plus \$1.00 shipping and handling, and specify machine<br>version desired. Order by phone on VISA, Maste

TMP stores the subscripts of all elements equal to the maximum value. For example, if the first, third, and fourth columns had equal sum-products, then TMP(l) is 1, TMP(2) is 3, and TMP(3) is 4. This indicates that moves in direc tions  $1, 3$ , and  $4$  are equally valid candidates from which to choose. Line 1280 randomly picks one of those moves and assigns that value to MOVE. Moves are numbered 1 through 4 as follows:

 $\overline{2}$ 

Moves:

4

 $\mathbf{1}$ 

3

Line 1300 adds an option for your experimentation. Il provides the capability of occasionally picking a purely random move. The frequency of this might correspond to Learner's level of absent-mindedness or sense of adventure or whatever. As written, the random move will never be chosen since  $RND(0)*10$  is never greater than 10. If you want Learner to move at random 30 percent of the time, change  $> 10$  to  $> 7$ . Now the conditional statement is true roughly 3 out of 10 times.

The SHOW MEMORY subroutine at line <sup>1900</sup> displays the values of the SENS, MEM, and PROD arrays. It also identifies Learner's next move, based upon the elements in PROD.

There are three keyboard options monitored by the KEY BOARD routine at line 200. You may press S to begin single-step operation. Each time S is pressed, the program executes the Main Loop once, then waits for another kcystroke. Pressing any key other than S returns the program to normal operation.

You may terminate normal operation by pressing the  $X$ (exit) key. This positions the cursor at the bottom of the screen and provides a cleaner exit than pressing the RUN STOP key.

The third option is to press any key besides S or X. This causes Learner to make a random move. This is a handy feature for extricating Learner from some of the repetitive sequences that it is fond of discovering. The optional ran dom move instruction in line 1300 discussed earlier is also useful in this respect.

The MAKE MOVE routine saves the previous grid value in PREV and the coordinates in X0 and Y0. Then it calcu lates the new values of screen coordinates XP and YP based upon ihe value of MOVE selected earlier.

The INTERPRET MOVE routine at line <sup>1500</sup> is the place to begin your own experiments. This routine establishes the rules by which each move is judged to be a winner or a loser. As written, any move onto a target cell is considered winner, and WIN is set to TRUE, Any move to either a background or border cell is a loser, and LOSE is set to TRUE.

You may want to treat moves to normal background cells as neutral while still penalizing moves off the grid onto the border. Replace line 1530 with this:

#### 1530 IF SCRN=BD THEN L0SE=TRUE

That way neither WIN nor LOSE is TRUE if Learner moves to a background cell.

You might investigate the effects of sequential rules like:

#### IF PREV=BG AND SCRN=BG THEN LOSE=TRUE

which defines two consecutive moves without landing on a target cell as a loser.

You must always define a move onto a border cell as a loser or else Learner will wander off the screen. The com puter will display error messages when it tries to plot Learn er's position outside of the normal screen.

The UPDATE SCREEN routine at line 1600 restores the screen character at Learner's previous location. It draws Learner as an "X" at its new position if the current move was not a loser. If the move was a loser, the random position subroutine at line 340 is called to relocate Learner. That way when Learner moves onto a border, it gets moved back onto a proper screen grid.

If the current move is a winner, an asterisk is displayed. This makes it easier to track Learner's progress. Finally the move status and move statistics are displayed (along with a sonic fanfare on the C-128) in lines 1710 through 1740.

#### TEACHING LEARNER

The final subroutine is the LEARN procedure at line 1800. This is where the program decides the rewards and pun ishments for Learner's moves. If you remove the leading REM statement in line 1810. this subroutine is bypassed along with Learner's brain. Learner's moves will all be ran domly chosen if this routine is skipped. Considering that there are 22 target cells and 118 border and background cells, the wins-to-losses ratio should be roughly  $1$  to  $5$  for purely random moves.

Any ratio significantly greater than  $1$  to  $5$  after many moves indicates that Learner has in fact learned. The LEARN routine modifies the values in MEM whenever a winning or losing move has been made. A loser causes the sensor values to be subtracted from the Memory Matrix, and a winner causes those values to be added. The value of K is  $-1$  or 1 accordingly.

#### **GET WITH THE PROGRAM(S)!**

We're constantly looking for the best magazinelength game, utility, and productivity software being written for the Commodore today. If you think you can do as well as or better than the programmers whose work appears in these pages, send us your best efforts on disk, accompanied by a printout, documentation, and self-addressed envelope with sufficient return postage affixed. Address your program to:

> Ahoy! Program Submission Department Ion International Inc. 45 West 34th Street-Suite 500 New York. New York <sup>10001</sup>

Please allow at least 2 weeks for a reply.

Again you can experiment with the effects of punishment only, reward only, or various degrees of reward and pun ishment. Set K to 0 if LOSE is TRUE in order to eliminate punishment for bad moves. Change K to decimal values less than one to "fine tune" the feedback system. Increase K beyond 1 to provide greater rewards. See how these changes affect the WIN/LOSE ratio.

You may want to limit the range of MEM values. Modify the LEARN routine to set any values greater than <sup>10</sup> or less than  $-10$  to 10 and  $-10$  respectively.

It would be possible to modify the program to analyze each move more fully. You could have the program, for instance, not only punish a wrong move, but also reward the move that should have been made.

This is not a trivial program to understand. You will find the single-step option useful after you have a general feeling for what the program is doing. The memory values and next move indicate Learner's internal state before the move is actually made on the display. That way you can see the grid values and the sum-products to know just how the move was determined.

The random move to a new cell is not considered as a winner or loser, but Learner's next move is made very quickly from the random position, and that move is evaluated.

C-64 users must slightly modify the program. The in structions begin in line 2300. The C-128's CHAR I.X.Y command positions the cursor at line X, column Y. The C-64 implementation of this instruction is called as a subroutine at line 2700. For example, line 270 for the C-128:

270 CHAR 1,1,22

should be replaced by:

270 XX=1 YY=22 GOSUB 2700

A line containing a variable such as 1980:

1980 :CHAR 1,24,1

will be:

1980 :XX=24 : YY=Y : GOSUB 2700

XX and YY must be used for the C-64.

Also, C-64 users must create their own sound routines for lines <sup>1710</sup> and 1720. The SOUND statements generate 10-jiffy tones of 200 Hertz and 2000 Hertz for losers and winners respectively.

The blanking character BL\$ defined in line 520 for the C-64 is not as effective as the "clear to end of line" char acter defined for the C-128 in line 530. C-128 users must have their disk drive turned on or line 530 will cause the computer to sit and wait until it is turned on.

Using and modifying this program should be an enjoyable intellectual challenge. (That's how you learn, isn't it?) Among its more frustrating characteristics is its speed. You can slow it down with the single step S key, but speeding it up is not that easy.

You could certainly compress the program, removing Continued on page 106

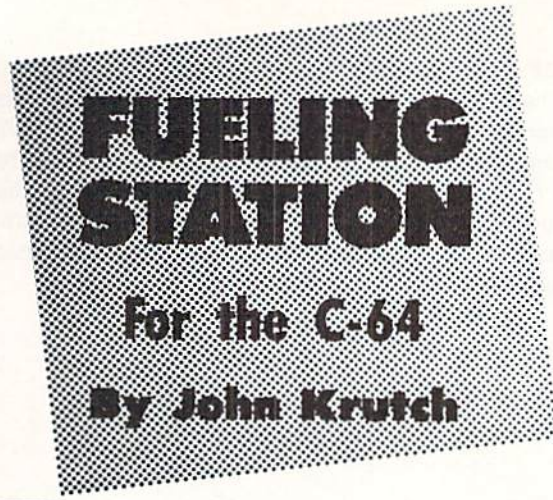

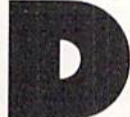

eep in space, near a popular galactic crossroads, is a fueling station for spaceships. You're the operator, and your job is to manipulate in coming craft into the station, using the mag netic fields provided by four grapples.

One day, however, you find that your equipment has mal functioned badly. The magnetic grapples are pushing space ships in and out of the fueling station and they can't be stopped. In fact, the only control you have over the spaceships is the ability to reverse the direction of their travel. Can you simultaneously fill all four berths of the fueling station —and thus initiate the automatic fueling process before your equipment runs out of power? Fast reflexes and fast thinking aren't the only qualities needed; you must be able to think strategically in order to position the ships in such a way that they will all occupy the station at the same time.

Fueling Station is a program for the C-64. You operate the program entirely from the keyboard, so no joystick is needed. You must guide four ships at a time into the fueling station. You reverse the direction of a ship by pressing one of four keys. The left-arrow key (the leftmost key on the top row) controls the leftmost spaceship on the screen. The 1 key controls the ship just to the right of the first. HOME controls the ship to the right of ihe second. And DEL controls the fourth and final spaceship. Only one key at a time is active.

You start out on level 1 with 150 units of energy. If you manage to guide all four ships into the fueling station at the same time before your energy is depleted, you move to the next level. Each succeeding level puts you in control of a smaller fueling station than the last, which makes it harder to guide all four ships into it simultaneously. There are four levels altogether.

Note that there are two ways to get all the ships into the station at the same time. You can depend on quick thinking and reflexes—this is most effective at levels 1 and 2. However, at level 3 and especially level 4, fast reflexes alone probably won't be enough. You'll need to think about posi tioning the ships in the most advantageous way.

Flankspeed (see page 89) is required to type in fueling Station. To load the program, type LOAD "FILENAME",8,1 if you're loading from disk or LOAD "FILENAME".1,1 if you're loading from tape. Then type SYS 49152 to start the program.  $\Box$  SEE PROGRAM LISTING ON PAGE 103

# **Turn Your Computer<br>Into A Video Studio!!**

Bring any video performance to life with VIDEO TITLE **SHOP**<sup>\*</sup>. This exceptional application lets you combine a computer and VCR to create title animations and graphics effects never before available in such an inexpensive, easyto-use program.

Whenever a presentation needs pizzaz, VIDEO TITLE **SHOP** makes it shine! It spices up any video productionfrom multi-media shows to educational and training seminars to product exhibitions. And of course, VIDEO TITLE **SHOP** turns home movies into hot-popcorn crowd-pleasers!

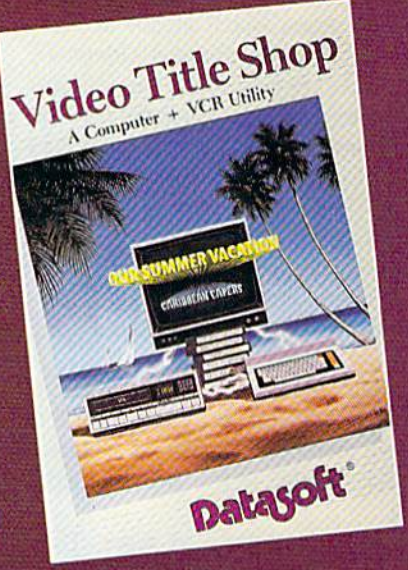

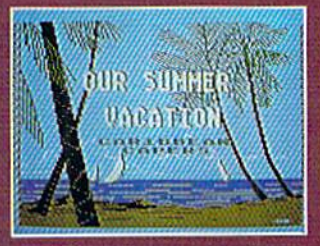

Superimpose text over artwork.

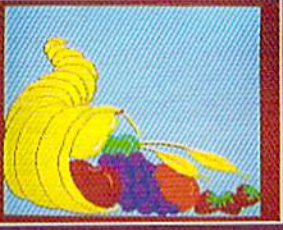

Add waves of colorful graphics by using<br>**MICROPAINTER PLUS.** 

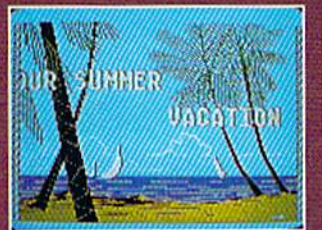

Produce special effects like wipes, scrolls, fizzles, fades, and more! **OUR SUMMER VACATION** CARABINGH

"BEACHCOMBING"

Design borders and choose from an array of font styles and sizes.

#### **VERSATILE . . . AND REFRESHINGLY EASY TO USE**

- . Use the enhanced design and editing options
- Create on the entire screen (no menu clutter)
- . Import graphics for use as title backgrounds
- . Control when and where art pens and colors are used
- . Chain screens together, a different effect on each, to design full-length **Title Sequences**
- . Learn from the Introductory Demonstration (major features are shown on-screen).

Available for Atari® XE/XL, Commodore 64<sup>tw</sup>/128<sup>tw</sup> and Apple II Series computers. Visit your retailer or call 800-245-4525 (in California call 800-562-1112) for ordering information.

Video Title Shop and Micropainter are trademarks of IntelliCreations, Inc.<br>Datasoft is a registered trademark of IntelliCreations, Inc.<br>
©1987 IntelliCreations, Inc.<br>
Apple is a registered trademark of Atari Computers, Inc

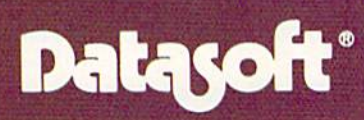

We challenge you

19808 Nordhoff Place Chatsworth, California 91311, (818) 886-5922

#### CALIFORNIA GAMES Epyx Commodore 64 Disk; \$29.95

So, like, lei the games begin, you know.

The latest entry in the fabled Epyx "Games" series, which already includes Summer Games I, Summer Games II, Winter Games, and World Games, provides the perfect counterpoint to the hard-charging, ultra-competitive milieu of the earlier contests. California Games lets users lay back and catch some rays while they compete in six appropriately mellow events: Half Pipe Skateboard. Foot Bag, Surfing. Skaling, BMX Bike Racing, and Flying Disk.

As with previous titles in this actionstrategy sports series, each event has its own theme music. The rock classic "Louie. Louie" is the overall theme song.

The graphics are also super. They capture both ihe intensity and super ficial flakiness of the events. Lots of great little touches, like the shark that turns up after a surfing misadventure, keep the tone of the game suitably airy.

The surprising thing about *Califor*nia Games is that the best events are the ones which sound goofy, like Foot Bag (similar to "Hacky Sack") and Fly ing Disk (known as "Frisbee Toss" in the real world). On the other hand, the supposedly surefire contests like BMX Bike Racing and Roller Skating are mild disappointments. The simulations of these high-speed events do not communicate the thrills and sense of move ment which characterize them in real life.

The two most challenging games are Surfing and Half Pipe Skateboard. The visuals on the Surfing event are spec tacular, a real achievement. The user steers his surrogate surfer up and down along the inside of the "tube," foam flecking the crest of the swelling tide. The breaker advances sieadily, left to right, its hungry jaws looking to swal low any hodad foolish enough to enter its path.

Half Pipe Skateboard is the "expert" game of the package. The contest takes place inside a U-shaped ramp, shown on the screen in side perspective. The skateboarder rocks from side to side

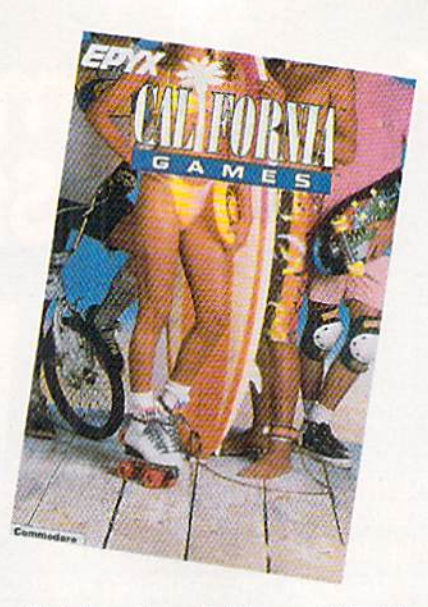

Skateboard, surf, bike, and the like. READER SERVICE NO. <sup>151</sup>

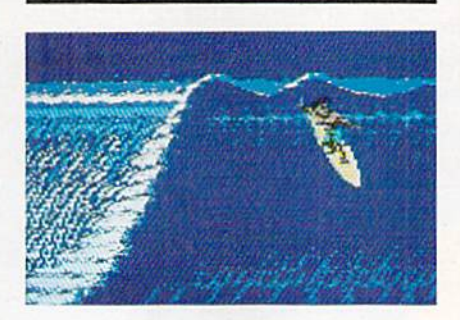

As you surf, the hungry breaker ad vances steadily from left to right.

to build up speed. Once in the air, the player can perform aerial turns, do hand plants at the upper ends of the ramp, and execute kick turns along the sides.

California Games is a worthy, if somewhat offbeat, addition to ihe strongest action-strategy series in the history of computer entertainment. Having run out of "official" sports com petitions on which to base its games, Epyx has shown great ingenuity by turning these popular pastimes into solid leisure program.

Epyx, P.O. Box 8020, Redwood City, CA 94063 (phone: 415-366-0606).

-Bill Kunkel

#### SANXION Electronic Arts Commodore 64 Disk; \$19.95

Sanxion, by the team of Stavros Fasoulas and Thalamus Ltd., is another British import which boasts plenty of

#### **NTERTAINMENT OFTWARE SECTION**

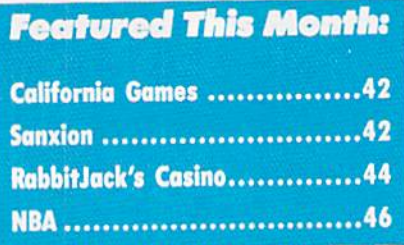

action and graphics but no imagination.

"You are the lone defender of a world under siege. Hordes of alien warships rain down on the cities." Sound famil iar? Believe me, so is this game. The lower two-thirds of the screen presents a *slightly* modified side perspective with left to right scrolling. The gamer can move the fighter up or down and change speed. The top third of the screen is an "early warning" display. Alas, objects appear on the overhead screen nanoseconds earlier than they do on the primary screen. It is as though the designer, intent on doing an update of the classic Defender, includ ed a secondary screen because the earlier game had one!

As is the case with all too many Brit ish games, the documentation is almost non-existent. It is a flimsy little sheet that doesn't explain much of anything. The rules imply that perhaps the play er should collide with some of the en emy drones, pick up certain types, and shoot others.

When the player reaches one of the ReGen stations, the program emits an onscreen training course which clas sifies each type of target drone. This introduces an interesting concept: The user must reach a certain level of pro ficiency before he may learn the rules of the game.

The visuals are decent, but nothing special. There are cityscapes and des ert scenes, if the player works through all ten racks (called "World Sectors"), he is promoted to Sanxion Class 1 and is sent off io patrol ihe Darkside.

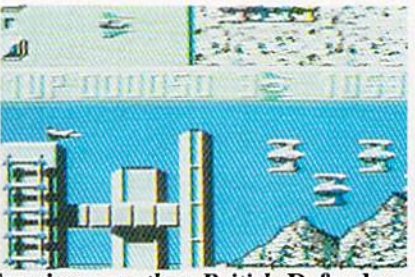

Sanxion: another British Defender. READER SERVICE NO. <sup>152</sup>

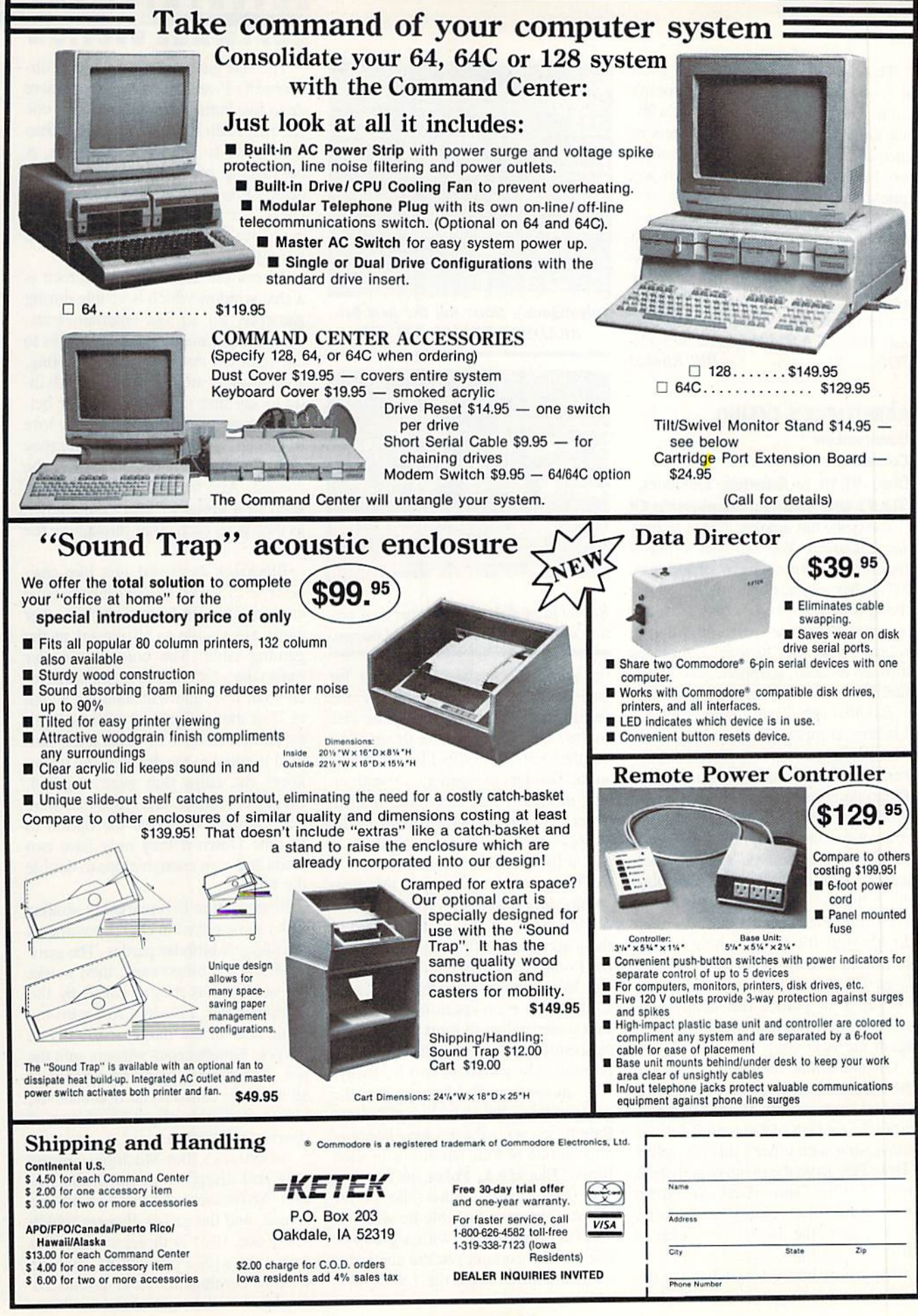

Reader Service No. 192

There's nothing wrong with a good shoot-em-up, but Sanxion just doesn't cut it. The game is very hard, but with out the visceral payoff one expects in such contests. The onscreen objects are too large and they move much too quickly, robbing the game of any stra tegic possibilities.

Sanxion is a mediocre product with some superficial glitz but nothing un derneath. Defender is still a better game.

Electronic Arts, 1820 Gateway Dr., San Mateo, CA 94404 (phone: 415-571-  $7171$ ).  $-Bill$  Kunkel

#### RABBITJACK'S CASINO QuantumLink Commodore 64 Disk; \$7.50 to Quantum Members, \$14.95 with Quantum Membership Kit

Everyone has a poker face in Rabbit-Jack's Casino. You can't get a hint of the cards in your opponent's hand from his or her expression. That's because the competitors in this online casino are not sitting face to face in a smoky room. Instead, they're connected through modem, telephone, and QuantumLink's telecommunication service.

RabbitJack's Casino Games lets O-Linkers compete head-to-head with Vegas-style games. Five-Card Stud Po ker, Blackjack, Slot Machines, and Bingo pit computerists against one an other and against the house odds. In some ways, this casino has it all up on its Vegas and Atlantic City counter parts. RabbitJack first provides players wilh the points to wager: that's something Jimmy the Greek will never do for you! It's also a whole lot less painful to lose in RabbitJack's Casino. Even if your luck goes bad and you lose all your points, this happy hop per will give you a new stake to start again the next day!

QuantumLink members sign onto the telecommunications network in the normal way, go into People Connec tion (the section of QuantumLink for conversing with other Linkers), select Game Play from the menu of activities, and insert the Games Disk. When the computerist selects RabbitJack's Casino Games from the menu, the Linker is ushered into the Casino Lounge.

The bunny himself is on hand in the Lounge to get the gamer started. Here

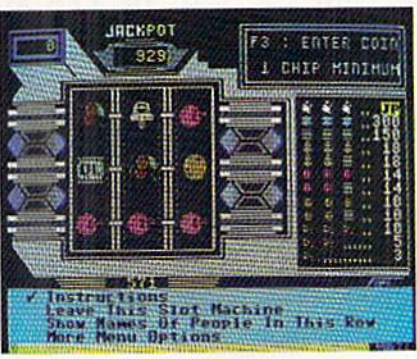

Rabbitjack's slots: not the best bet. READER SERVICE NO. <sup>153</sup>

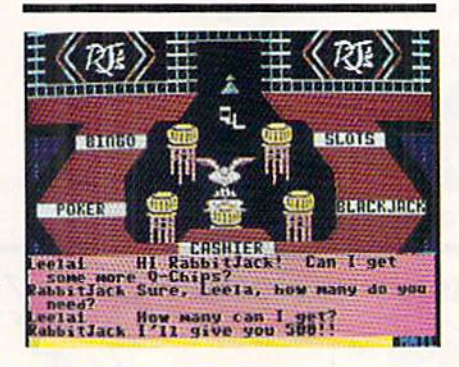

Rabbitjack doles out lettuce and on line assistance in the Casino Lounge.

the gambler checks high scores for each contest, including a Hall of Fame vanity board, chats with anyone else in the Lounge at the time, or searches out the location of other Linkers. While in the Lounge, the gamer can send on line messages and electronic mail to other Linkers. A player piano in the Lounge provides rousing ragtime to add a little audio excitement.

Coin is easy to come by in this elec tronic gambling den. Visitors receive a daily ration of 250 points, added to their account the first time they enter the Lounge each day. Players also gain (or lose) points gambling. Indigent Linkers can even cozen other gamers to transfer points to their account, so opportunities for interaction between point-greedy gamblers can be lively.

To move from the Lounge into the game rooms, the gamer manipulates RabbitJack with the F3 key, hopping him on one of four bar stools labeled Bingo, Blackjack, Poker, or Slots.

In each game, either the player chooses the specific table he wants to join (in order to play with a group of friends, for example) or the computer will randomly assign the Linker to a table.

#### ENTERTAINMENT SOFTWARE SECTION

The star game of the Casino is un doubtedly Five-Card Stud Poker, where up to five humans compete against one another. Each is dealt a hole card, then four cards face up, one at a time. A bet-placing period follows each card dealt. Players can bet, call, raise, check, or fold. All players' face-up cards are visible, but each hole card is only seen by its owner.

Across the bottom of the screen is a chat window which is visible during gamcplay for all four entertainments. Here the players type their remarks to one another. As in real life gambling, some players are tight-lipped, with little to say that might reveal their bet ting strategies, but most Linkers love to chatter with each other while they play. Bluffing is definitely part of the contest. And the competition can get keen in group of avid card sharks, as they goad each other throughout the game.

Blackjack is played just like casi no-style 21, by up to five Linkers. Hole cards are hidden from view, but other cards are visible to all players at the gaming table. The computer dealer must take a hit if his first two cards total 16 or less, and will stand on a total of <sup>17</sup> or more. The hand with the high est point total up to 21 wins. If the card total is equal to the dealer's, ihe player keeps the chips that were wagered; Blackjack doubles the chips that were bet. Gamers also have the option to Double Down if they only have two cards and own enough chips to double the bet.

Bingo online is remarkably similar to the game played in church basements or children's birthday parties. The gamer chooses a bingo card, then marks the numbers as ihey're called by ihe compu-dealer. Five in a row wins the game and all the money currently in the pot. Simultaneous winners split the pot. The gamer's card and a board of all numbers called so far dominate the screen, and other players' cards arc, of course, not visible.

RabbitJack's Slot Machines are the only real disappointments in the Ca sino. An onscreen slot machine fills the screen, and the gamer chooses which rows, one, two, or three, to play. The reels spin with a press of F4, and the winning combinations and payouts are displayed to the right of the machine.

**BANK CARDS SAME AS CASH** 

#### **WHAT AB SWITCHES DO**

AB switches allow the user to share equipment rather than buy costly duplication. Many configurations may be arranged, two computers to one disk drive and printer, or two printers to one computer etc., In our office we share a printer between a PC clone and a C128 via a parallel switch. No need to ever plug and unplug cables again, just turn a knob to swich from one peripheral to another. Below are the types we have in stock, remember if you need extra cables, we carry a large selection to meet your needs.

#### **S SAVER AB**

VIC-20, C16, Plus 4, C-64, OR C128 compatible. Three female 6 pin sockets, rotary switch, all metal case.

\$29.95

#### **SUPER SAVER ABCD**

NEW LOW PRICE \$49.95 VIC-20, C16, Plus 4, C-64, OR C128 compatible. Four computers to one printer and or disk drive. Five female 6 pin sockets, rotary switch.

#### **PARALLEL or SERIAL AB**

**NOW ONLY \$29.95** All pins switched, 3 female sockets, all gold pins for reliable contact, high quality rotary switch, heavy-duty metal case. Built to last for many years of dependable use. Parallel - 36 pins, serial - 25 pins.

#### **PARALLEL or SERIAL ABCD**

NOW ONLY \$39.95 All pins switched. Has five female sockets, all gold pins, quarantees positive contact, rotary switch, all metal case. Parallel =  $36$  pins, serial =  $25$  pins.

#### PARALLEL CROSSOVER Aa X Bb **NEW \$44.95**

All pins switched. Four female sockets, all gold pins, rotary switch, sturdy metal case. Two computers share two printers, either computer can access printer A or B.

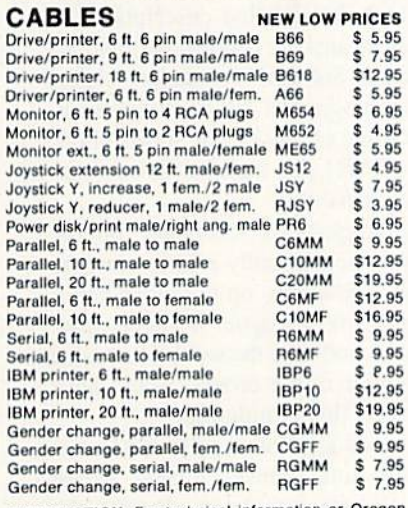

INFORMATION: For technical information or Oregon buyers phone: 503-246-0924.

TO ORDER BY MAIL: We accept VISA, MASTER CARD, money orders, certified, and personal checks. Allow 21 days for personal checks to clear.

SHIPPING: Add \$3.00 per order, power supplies \$4.00, \$3.00 serpower center \$5.00. vice charge on all COD orders (no personal checks). Foreign orders twice U.S. shipping charges. All payment

must be in U.S. funds. TERMS: All in stock items shipped within 48 hours of order. No sales tax or surcharge for credit cards. We cannot guarantee compatibility. All sales are final.

Defective items replaced or repaired at our discretion.<br>Return authorization required. Prices and items subject to change without notice.

**VALUE SOFT INC** 3641 S.W. Evelyn Portland, OR 97219

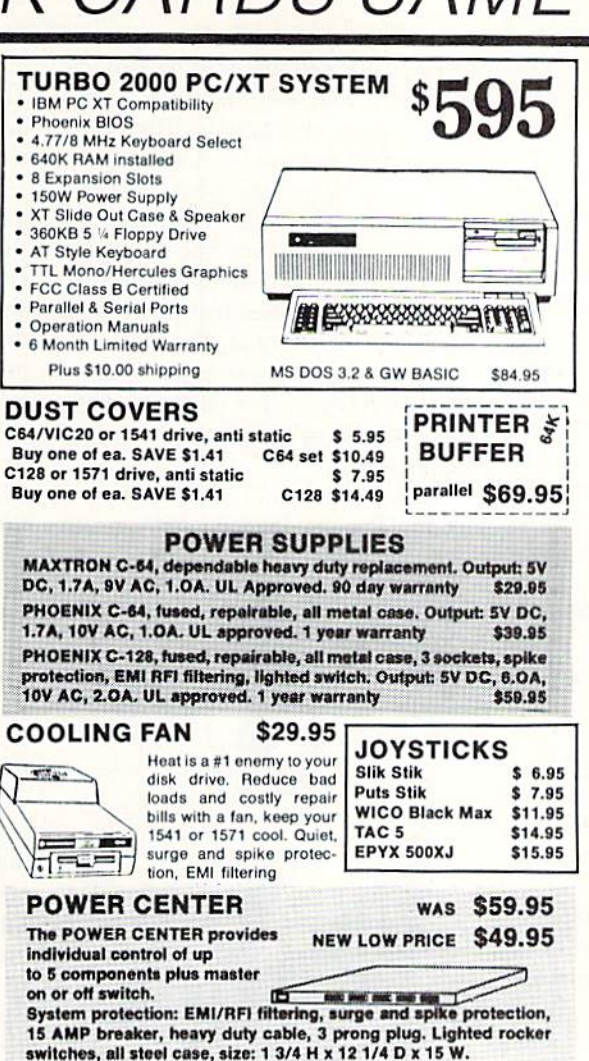

#### **INTERFACES**

MODEM RS-232 INTERFACE, \$29.95 Use standard Hayes compatible RS-232 modems with VIC-20, C-64, C-128. DELUX RS232C INT., Omnitronix \$39.95 Use standard RS-232 equipment with the C64, C128, C64, SX64, VIC20 HOT SHOT, printer \$49.95 Cardco G-WIZ printer \$39.95 Cardco Super G printer \$49.95 \$44.95 PPI printer interface **XETEC Super Graphics printer** \$54.95 XETEC Super Graphics Jr. printer \$34.95 **12 PLUS** \$19.95

12 in. cartridge port extension

cable. Move boards and car-

tridges to the side of your com-

\$3.95

puter. In stock.

plugs into the cartridge port, has 4 switchable slots, fuse protected and a reset button.

**INKWELL** 

**SYSTEMS** 

Graphics Int. II \$24.95

Holiday Theme \$19.95

**APROSPAND** 

64 \$29.95 \$

\$84.95

\$24.95

\$19.95

Flexidraw

**Flexifont** 

Clip Art II

#### **JOYSTICK REDUCER**

Every once in a while, our buyers find one of those odd gadgets they<br>just can't resist. The Joy Stick Reducer is odd and low-priced. It allows one joystick to be plugged into both ports at the same time. I know you are saying, what's it good for. Stop and think, how many times have you had to try both ports before finding the right one?

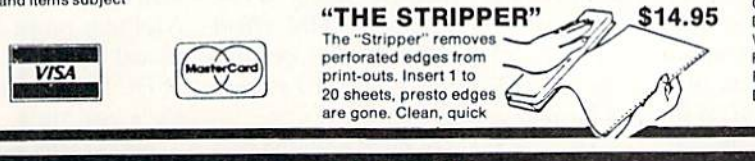

#### MODEMS, 1200 Baud

Aprotek 12C, C64, C128, compatible<br>Aprotek 12AM, AMIGA compatible \$99.95 \$119.95 Avatex 1200 \$99.95 Avatex 1200HC, Hayes compatible \$119.95

#### 40/80 COL. CABLE \$19.95

One cable for both 40 or 80 columns on the C128. Flip a switch to change modes. Plugs to the back of the monitor for a sharp display. 16 colors in 40 column, black and<br>white in 80. Not for RGB monitors or television sets.

DISK DOUBLER The original! All metal Cuts an exact square notch in the disk. Same spot every time!

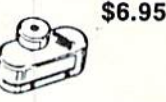

#### READY RESET 64 NEW \$11.95

A reset button that you place where you want, not some out of the way place. Plugs into the serial port (of course<br>the port is replaced for your disk drive), the button is on the end of a 15 inch cable.

#### **BLASTER C64, C128** \$5.95

Add automatic firepower to your games, plug-in module that makes the fire button of your joystick have machine gun action. Adjustable speed control.

#### **EQUIPMENT STANDS**

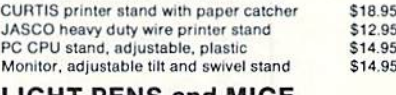

#### **LIGHT PENS and MICE**

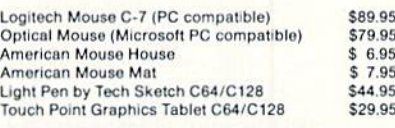

#### **BLACK BOOK of C128 \$15.95**

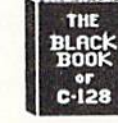

The best friend a C128 user ever had<br>
...lncludes C-64, C128, CPM, 1541, 1571. 261 pages of easy to find information. 75 easy to read charts and tables The Black Book of C128 is very much like a dictionary, always ready to answer your questions

#### PROTECTION REVEALED C 64 \$15.95

A beginners guide to software protection. Written to give you a fundamental understanding of a disk and BASIC protection. Identify what you are seeing when examining a disk. Become a master of illusion. Reveals countless tricks and tips that mystify the user. The book is 141 pages and includes a free disk of 21 utility programs.

#### **SAM's BOOKS**

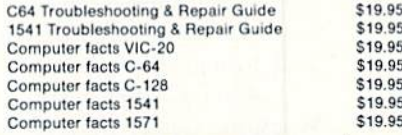

#### "TOUCH ME BUTTON" \$9.95

Static can KILL your COMPUTER and your PRO-GRAMS. Touch Me rids your system of harmful static<br>like MAGIC before you touch your computer peripherals or other devices. The controlled electrical resistance of Touch Me, drains static charges harmlessly away to ground at low energy levels. Touch Me can add years of life to your equipment.

#### \$5.95 **GROUND FAULT IND.**

Computer equipment is very sensitive to ungrounded household wiring. Disk drives have a bizarre way of mix-<br>ing up data. The Ground Fault Indicator tells you if your outlet is properly grounded

#### **MISCELLANEOUS**

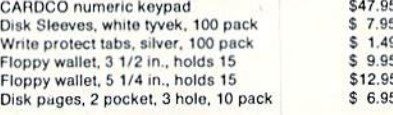

Reader Service No. 168

CALL TOLL FREE 1-800-544-SOFT

ENTERTAINMENT SOFTWARE SECTION

Unfortunately, although the game is ex actly similar in its essentials to the onearmed bandits that inspired it, the ab sence of the electronic accoutrements (bells, blinks, and brassy beauty) makes online slot machines seem very plain. Even winning a jackpot lacks thrills when there are no clattering coins banging into the cash catcher.

But neither slots nor bingo are really the stars in RabbitJack's Casino. Blackjack and, most especially, Poker are the games that keep Linkers going back for more. The conversational in terplay between gamers, the human competition, and above ail, the betting and bluffing, turn the casino into spectacular entertainment,

RabbitJack's Casino is only available to QuantumLink members, for online play via modem, telephone, and the QuantumLink lelecommunications ser vice. It costs gamers the regular online service charge, six cents per min ute. Although the points they win are not exchangeable for any tangible gain (that would violate current laws), any losses are equally intangible.

RabbitJack's Casino, designed by Rob (Demon Attack, Missile Com mand) Fulop, is a sound entertainment for fans of casino-style games. But it goes beyond that for Five-Card Stud players, where it could easily become an electronic necessity of life! Poker enthusiasts have nothing similar avail able to them, which makes this a musthave gaming experience for anyone who craves interactive gambling on their Commodore.

Quantum Computer Services, 8620 Westwood Center Drive, Vienna, VA 22180 (phone: 703-448-8700).

—Joyce Worley

#### NBA

#### Avalon Hill Commodore 64 Disk; \$39.95

Roundball mavens wiil be delighted to hear that the folks who created Pure-Stat Baseball and Super Bowl Sunday have turned their attention to the world of hardwood floors and high-top sneak ers. NBA, designed by Software Sim ulations (formerly Quest), tackles the formidable task of simulating pro bas ketball with visual representations of all the action.

The game's format will be familiar to anyone who has played the earlier Quest sports simulations. The coach (or coaches, in a head-to-head contest), picks play strategies from onscreen menus. When both teams have their or ders, an action screen shows the de veloping play in two-thirds perspective. Baseball and football lent themselves perfectly to this format. The back-andforth nature of basketball makes it much tougher for the computerisi on the sidelines to intervene in a meaningful way.

The game comes with 20 great teams. The selection contains a nice

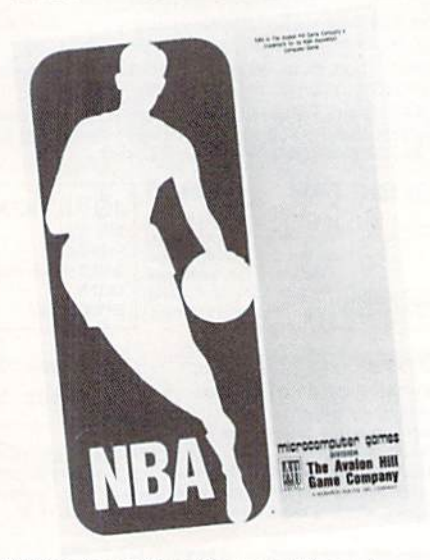

#### NBA: demanding for casual hoop fans. READER SERVICE NO. <sup>155</sup>

mix of old and new rosters, with an emphasis on more contemporary squads, including the top four teams from the 1985-86 season, the Celtics, Bucks, Rockets, and Lakers.

NBA can be played solitaire against the computer or with another human coach. Users can give cither side home court advantage, or play the game at a neutral site.

After these preliminaries, the play er assembles a starting lineup of two forwards, two guards, and a center. Next to each player's name is listed his position and defensive rating. FGA (field goals attempted), FGM (field goals made), FG% (shooting percen tage), ASST (assists), and 3PT (threepoint play rating).

The coach of the team with the ball then picks the point guard to start the offensive play and determines whether he will shoot, pass, or kill the clock. The offensive team may make up to two passes before one of the players must shoot.

If the user elects to shoot, the pro gram offers a choice of an outside shot, drive-and-shoot, or a 3-point attempt. He must also determine, should the shot miss, whether his team should take the ball back out, put it back up, re bound aggressively, or guard against fast break by the opposition.

If a pass is ordered, the coach sim ply enters the number of the player who will catch the ball. "Killing the clock" subtracts 24 seconds from the game clock. The coach then picks a shoot ing strategy.

On defense, the user can select up to two of the following strategies: guard against outside shot; guard against layup; try' for steal/block shot; play for fast break on rebound; double-team player.

The statistical basis of NBA is faultless. In fact, the excellent documenta tion includes detailed descriptions of how all results are determined, and Ed Daniels of Software Simulations claims that his program is "the most statistical ly accurate of any of our sports simu lations." NBA also includes its own statkeeper capability.

The graphics are acceptable, but the action is occasionally a little tough to follow. The audio, on the other hand, is strictly minor league. A shame, since bit of sound, like the swish of a basket or the roar of the crowd, would have enlivened this simulation.

If there's a problem with NBA, it is that the long pauses during which coaches enter strategies distorts the "feel" of what should be a nonstop athletic event. The user spends a lot of time entering strategies, then sees the visual result flash by like Michael Jor dan on a fast break. This makes for herky-jerky, stop-and-go play.

The strategic challenge and statisti cal accuracy, however, should more than compensate for any imperfections. NBA may prove a little demanding for casual hoop fans, but serious students of Dr. Naismith's game should prepare for a real treat.

Avalon Hill, 4517 Harford Rd.. Balt imore. MD <sup>21214</sup> (phone: 301-254- 9200). - Bill Kunkel and Arnie Katz

# A Proven Achievement.

#### **Recognized by Reviewers...**

"Gunship may be the best simulation of any type  $\Box$ ... from the eye-catching packaging to the palmever created for the C-64.... a perfect simulation for  $\parallel$  drenching, flak-dodging inght visuals. Gunding is novices and aerial combat veterans alike... (RUN. August 1987]

"Take all your combat flight simulators and stick them in the bin. **GUNSHIP** is the ultimate..."

(Computer & Video Games Monthly, U.K., Feb. 1987) "In terms of action alone, GUNSHIP is the best flying game we've ever played ... it could become one of your favorites." (Family Computing, June 1987) "GUNSHIP... is a very well-executed simulation, not just a game... MicroProse has another winner." (Computel's Gazette, May 1987)

# GUNSHIP

#### Acknowledged by our customers...

standard setter (or the industry."

(J.R., Portland, Oregon! "I think it's the best flight simulator I've seen for [my computer] and I've seen them all... (LC. Crystal Lake, Florida)

Thank you for releasing the most AWESOME program GUNSHIP... should easily be the #1 program of the year..." (R.T., Chicago, Illinois)

"The GUNSHIP team has produced a landmark in 8-bit computers. The manual is the STANDARD."

(S.M., Pennsauken, New Jersey)

GUNSHIP. For C-64/128, IBM-PC/XT/AT and compatibles, Amiga, Atari ST and Apple IIGS/+/c/e. Call MicroProse or check with your dealer for specific machine availability. Available at a Valued MicroProse Retailer (VMR) near you. Call for locations! If product not found locally, call or write MicroProse for MC/VISA orders.

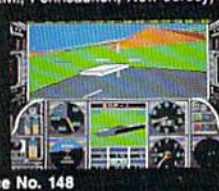

Through 5 man-years of research and development, the Gunship Design Team has crafted an unparalleled simulation experience...

- Realistic Helicopter Flight Characteristics
- . True 3-Dimensional, Out-the-Cockpit Graphics
- Authentic Right Controls and Electronics
- Accurate Weapons and Counter-Measures
- Up-to-date Enemy Threats
- Complete and Carefully Researched Documentation
- Flight and Combat Tutorials
- Hundreds of Mission Scenarios

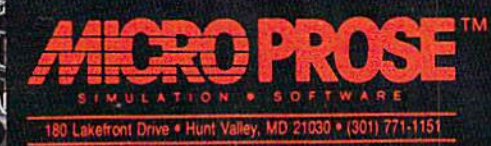

(IBM screen shown. Actual screens may vary.}

Reader Service No. 148

64/128, Apple II\* series. and Leny.<br>COMMANDO<sup>® ±</sup> As the<br>crack shot Commando, battle **Creaty short commentuus pattle the fortress.**<br>Everywhelming odds to reach the fortress.<br>For Commodore 64/128, Apple II\* series. **EXPRESS RAIDER**<sup>\*</sup> Bandits have seized the Gold City Express. Rescue the passengers, save the train. only express, rescue the passengers, save the train<br>and recapture the loot! For Commodore 64/128." **BREAKTHRUP WORK TOT COMMUNICATE AND THE BREAKTHRUP** Your mission is to retrieve the For commodule of FEO. heroes from Ikari<br>VICTORY ROAD "" Our heroes from Ikari<br>Warriors" are back to battle the most fearsome enemies of all, For Apple II<sup>®</sup> series. **IBM, and Commodore 64/128.** 

KARATE CHAMP Put on your black belt and **MATAILE MATAILE PUT ON YOUR UIBOR 1999**<br>Challenge your friends or the computer.<br>For Commodore 64/128" and Apple II" **KUNG-FU MASTER** \* Battle the fair maiden. For Commodore BA/128" and Apple II" series. TAG TEAM WRESTLING" Title Matches on your quest for the belt: For Commodore

> AND ATARI CORP Reader Service No. 161 COMMODORE APPLE IBM. CORI

470 Needles Drive, San Jose, California 95112. (408) 286-7074.

SPEED BUGGY " " Conquer a variety of courses by running into flags, jumping over obstacles, Gommodore 64/128" and Atlari ST."

KARI WARRIORS You and your partner warfare as you battle your<br>are engaged in guerilla<br>warfare as you battle your way through jungles, Commodore 64/128. Apple II<sup>\*</sup> series, and IBM. KID NIKI, RADICAL<br>NINJA<sup>wa</sup> This "rad" and "bad" punk dude is out to rescue his spike haired girlfriend from the clutches of the Stone Wizard! For Apple II\* series and Commodore

**New Corp**  $\mathbf{D}$ 

J.C.

BEAKTHRU

**ON DAVA PASTAR** 

ADETITU

TAKE TWO For the C-64 By Buck Childress

ave you.ever accidentally pressed SHIFT and CLR/HOME at a critical time-like when the screen is full of keyboard graphics or important program lines you've been meticulously slav ing over? Maybe you inadvertently inserted a blank line which in turn pushed the bottom line into oblivion. Then there's the ol' scroll at the bottom of the screen that bumps the top line into the Twilight Zone. In any ease, your work

of art is temporarily, if not permanently, kaput. Don't give up and say you're through. Relax and take two, with Take Two.

Take Two restores your screen to its predefunct state in a flash. All characters and their respective colors reappear as if nothing ever happened. Here's how to use it.

After saving a copy of Take Two, run it. The loader POKEs the machine language data into memory and checks for errors. You activate Take Two by typing SYS 49152 and pressing RETURN. RUN STOP/RESTORE deactivates Take Two. SYS 49152 reactivates it.

To get the feel of Take Two, print or list something on the screen. Now press SHIFT and CLR/HOME to erase everything. If these were graphics it'd be hair pulling time,

right?! Wrong! Just press the COMMODORE and F7 keys at the same time. Presto...Act Two, Scene Two, Take Two. Your work is restored.

Now cursor down to the bottom of the screen. When you gel there, cursor down once more so the top line makes like a tumbleweed and scrolls away. Press COMMODORE/ F7 and the top line is resurrected.

Cursor down to the bottom again and type four or five letters. They can be anything for our little demo. Now cur sor up one line, then press and hold the space bar. When the cursor passes the end of the line your 64 will automati cally insert a blank line and the letters you typed will go down like the Titanic. Press COMMODORE/F7 and there they arc.

The important thing to remember when using Take Two is, don't panic! If you accidentally clear the screen or scroll a line into Never Never Land, just press the magic keys and get your second chance. The cursor always returns to the home (upper left) position...a nice, safe place after near calamity.

Next time you glitch your screen, don't take a powder. Take Two! SEE PROGRAM LISTING ON PAGE 97

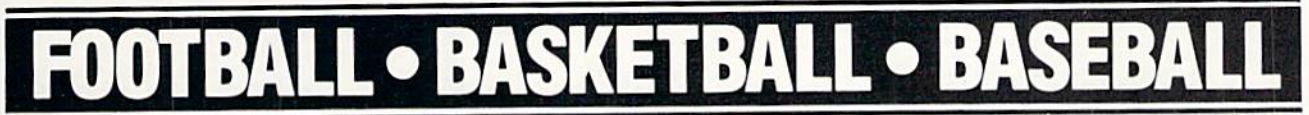

#### SPORTS FANS...THE SPORTS SIMULATIONS YOU HAVE BEEN WAITING FOR ARE HERE!

#### **3 IN 1 FOOTBALL**

• with Stats Compiler for each player and team • you choose from 14 offensive plays and 6 defensive formations • includes 180 college teams, the 28 NFL teams and 12 '74 WFL teams from the '86 season PLUS 174 great college and 189 great pro teams of the past

#### m FINAL FOUR COLLEGE BASKETBALL BASKETBALL: THE PRO GAME

• each player contributes as they did in real life • Stats Compiler • you determine starting lineup, substitutions, shot selection, passing, offensive and defensive styles of play and more • the College game includes 292 teams from the '86-'87 season plus 70 all-time greats • the Pro game features the 23 NBA teams from '86-'87 and more than 125 great teams of the past

#### FULL COUNT BASEBALL

• Includes all 26 teams from the most recent and 52 great National and American League teams from the past • 29 man rosters • Ball park effects · Stats Compiler automatically keeps all player and team stats as well as past schedule results. · Complete boxscore to screen and/or printer after each game. • One player vs. computer manager, two-player, and auto-play options. • Input your own teams, draft or trade players from teams already included. . You choose the starting lineups, batting order, relief pitchers, plus game decisions like when to hit away, bunt for a hit, sacrifice, steal, hit & run, bring in the corners or the entire infield, take an extra base, DH option and more!

OTHER PAST SEASONS' TEAMS DISKS AVAILABLE ANO NEW SEASONS'READY PRIOR TO PLAYOFFS FOR ALL GAMES

#### CHECK YOUR LOCAL DEALER on

Send check or money order for \$39.99 each. Visa and MasterCard accepted on phone orders only. Please add \$2.00 for postage and handling.

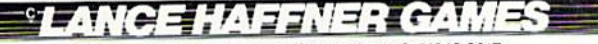

P.O. Box 100594 · Nashville, TN · 37210 · 615/242-2617

DEALER INQUIRIES WELCOME

Reader Service No. 177

#### Kracker Jax Revealed: ALL NEV BOOK II

#### LEARN ABOUT COPY PROTECTION FROM THE EXPERTS!

Our knowledge of protection schemes has made us famous. And we can pass that knowledge<br>on to you! Kracker Jax Revealed: BOOK II is our latest release in a series of tutorial guides designed to instruct you in the fascinating areas of copy protection schemes and how to defeat

BOOK II continues the tradition which began with the original: with nothing more than a basic **BUX II continues the tradition which begin with the original:** with mething more than a basic grasp of machine language, you can learn to control some of the newest, most advanced copy protection routines on the market t

#### **BOOK I IS STILL AVAILABLE!** Only \$23.50 each. Please allow 2 weeks for delivery

Orders outside of North America must add \$7.50 for shipping!

#### **Kracker Jax** THE REVOLUTIONARY ARCHIVAL SYSTEM!

**ALLW** 

Kracker Jax is the powerful parameter-based copying system that has taken the country by storm! What IS a parameter? It's a custom program that allows your 1541 or 1571 disk drive to<br>strip ALL copy protection from your expensive software, leaving you with UNPROTECTED,<br>TOTALLY BROKEN BACKUPS that can even be co We declare Kracker Jax to be the best system of its kind on the market today! A bold claim?

Maybe.<br>But don't take our word for it-if you want the REAL story on how good Kracker Jax is, just<br>But don't take our word for it was a wordt have any problem finding one.

ask one of our customers. Don't worry. You won't have any problem finding one ask one of contents. On a special knowledge is a required to Powerful—will easily back up titles that<br>mibilers can't! In Superfast—strips protection in a matter of seconds! In Great value—each<br>volume has approx, 100 parame

#### ALL NEW VOLUME SIX IS NOW AVAILABLE-ORDER TODAY! Kracker Jax Volumes 1-5 are still available. All Kracker Jax Volumes are \$19.95 each.

#### The C128 Cannon

IT'S JUST WHAT YOU'VE BEEN WAITING FOR!

Here's the package that you C128 owners have been<br>waiting for! The C128 CANNON gives you more power than<br>you ever hopeo for! Just look at some of these utilities:

NIBBLER-Works with single or dual 1571/1541 drives! **EXAMPLE ARE AND STATE IS the STATE OF THE NEW AND STATE THAT FAST COPIER—Say fie mantenance and manipulation!**<br> **EXAMPLE COPIER—Say fie mantenance and manipulation!**<br> **EXAMPLE COPIER—For the new high speed 3.5-7 fiveler** hottest parameters!

Notice The Science of the Science of the Science of the Science of the Science of the Science of the science of the entire CDB CANNON package sells for just \$34.95. Never before has this much power been integrated into a s

Only \$34.95

# **NEW Shotgun II**

#### THE DOUBLE BARRELED NIBBLER IMPROVED!

We've taken The Shotgun, our popular nibbler, and<br>completely rewritten it to provide more power, more speed,<br>and even more features than before! The result is Shotgun II, the new standard in high powered nibblers.

e new standard in high powered ninductions.<br>
Shotgun II can easily copy data clear out to track 40!<br>
Shotgun II can easily copy data clear out to track 40!<br>
Auto density detection can easily be toggled on or off!<br>
The sing п ē .

And here's the good part: we've increased the<br>performance WITHOUT increasing the price! Like the original,<br>Shotgun II is available in either of two formats. 1) The Shatgun II, which is the utility described above. 2) The Loaded Shatgun II, which is the same utility packaged along with 32 of the hottest Kracker Jax parameters ever produced! And if you already own the original Shotgun, just send us<br>your disk along with \$9.95 for Shotgun II.<br>Either way you order it, Shotgun II will do the job for you!

#### The Shotgun II: Only \$14.95 The Loaded Shotqun II: **Only \$19.95**

#### The Bull's-Eye SO GOOD, EVEN WE CAN'T BELIEVE IT!

Rapidlok™. It's one of the toughest copy protection

routines on the market today, and it's being used by several major software houses to copy-prohibit some of the finest titles available for the C64.

Now, you could go broke buying expensive "official"<br>backups of programs you've already paid for. Or, you can<br>exercise your legitimate right to make your own backups. No special knowledge or experience is required. All you need are<br>a few blank disks and five minutes of time. Bull's-Eye lets you<br>create your own custom Rapidlok<sup>TM</sup> copiers to backup your

exact you own custom naphone complex to be<br>persone state and the conductor of the conductor of the created ourselves, just to get you started. Bull's-Eye also<br>teatures a powerful new GCR mibiler developed specifically

features a powerful new GCR nibbler developed specifically<br>for this system! And if all that isn't enough, **Bull's-Eye** also contains a<br>revolutionary new copy system for GEOS<sup>+44</sup> it is the first copy<br>system to be used excl programs are completely unprotected!

We've taken careful aim at your archival needs and hit the<br>target dead center---right in the Bull's-Eye!

#### Only \$19.95

GEOS™ is a registered trademark of Berkeley Softworks.™

**On-Line Help** WORKING IN BASIC? LET YOUR COMPUTER HELP!

Picture this: you're hard at work on your latest program when, right in the middle of line 520, you need some obscure bit of information. You know you've got the into somewhere....maybe in a manual; you know, the one with

from!<br>  $\frac{1}{2}$  ON-LINE HELP gives you 17 screens of info, including:<br>
ASCII character set **III** POKEs **III** color codes **III** selected DOS commands **III** useful memory<br>
commands **III** BASIC keywords, abtivevalues, and t

## **MSD Dual Cannon**

POWERFUL UTILITIES FOR POWERFUL EQUIPMENT!

If you own an MSD dual drive, you own a superb piece of high tech equipment. But if you<br>don't own the right utilities, you're not getting all of the performance that your MSD drives can<br>deliver. What kind of utilities? How

- 
- 
- 
- 
- **OFFICE:** WHAT A HIGH-<br> **EXECUTE A NUBBLER--copies protected programs bit by bit!**<br> **EXECUTE A FAST COPIER--won't write errors/perfect for data!**<br> **EXECUTER--maxe your file maintenance tasks easy!**<br> **EXECUTE A FILL AUTO M**

These utilities are special. For example, both the nibbler and the fast copier can copy a disk in the main couple and the special rive example, out the minor and the task copier can be the copier can the copy an entire disk in just one pass, regardless of the number of directory entries. And both the mibbler and the fa dentifies standard op-codes, undocumented op-codes, and BASIC tokens. It even has full co over printer options

We've even included 32 free Kracker Jax parameters. We're making it very easy for you to own the best-order yours today!

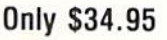

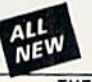

#### C128 Helper

#### THE FIRST ELECTRONIC C128 REFERENCE MANUAL!

If you've ever found yourself needing information while right in the middle of programming

If you've ever found yourself needing information while right in the middle of programming.<br>The C128 tellight for your leaded of writing a program in the powerful BASIC 7.0 language when you read meet information on a spec

onse time, a 1541 drive.<br>The C128 Helper is co-resident with your BASIC program. With it, ALL BASIC 7.0 com

and functions are detailed with full explanations and examples. It also allows you to perform a screen dump from BASIC

screen owing the Single most exciting feature is this: the program is user definable. Not only<br>can you modify the C128 Helper itself, but you can actually edit and create your own custom files!<br>The program guides you with

But even if you only use the C128 Helper itself, you'll be getting more than your money's<br>But even if you only use the C128 Helper itself, you'll be getting more than your money's<br>worth. Get your copy today!

-ELECTRONIC HELP FOR ALL BASIC 7.0 COMMANDS-

 $-PIIIS-$ 

■ ASCII Code set! ■ BASIC keywords! ■ Screen POKE codes! ■ BASIC abbreviations!<br>■ Useful memory locations! ■ BASIC tokens!

**Only \$24.95** 

## **SYSRES™ Enhanced**

ALLW

#### WE'RE GOING TO CHANGE YOUR MIND ABOUT BASIC!

Maybe you've never paid much attention to BASIC. Figured it was just a low powered<br>language for kids and beginners. If that's what you think about BASIC, then you've never heard<br>of SYSRESTM. SYSRES<sup>TH</sup> resides

of SYSRES<sup>TM</sup> resides in memory, out of the way. It is the ULTIMATE BASIC enhancement<br>system for the C64 or C128 in the 64 mode. SYSRES<sup>TM</sup> adds over 25 major commands and over<br>1000 additional functions: to standard BASIC.

commann sequences to a few simple keystrokes. It also allows you to scroll both forward and backward finough you BASIC programs. We've even added an all new fast loader routine to make loading up to 5 times faster.<br>SYSRES<sup></sup>

٠ ÷ **WHY** 

SYSRES<sup>YM</sup> is unprotected and comes complete with over 110 pages of comprehensive<br>documentation bound in an attractive, durable three ring binder. If you're REALLY interested in<br>programming, order SYSRES<sup>TM</sup>—and discover a

#### **Only \$39.95**

#### **Graphic Label Wizard**

#### THE GREAT NEW GRAPHICS LABEL UTILITY!

Oh boy. Another graphic labeling utility. Zzzz.<br>Don't kid yourself. We're the same people who brought<br>you SuperCat, and we couldn't make a boring utility if our<br>lives depended on iit! Able to use Print ShopT<sup>w</sup>., Print<br>Mas

then order your copy today!<br> **Example & up to 8** lines of text on a mailing label!<br> **Example & up to 8** lines of text on a mailing label!<br>
Example also disk for later modification. & printing!<br> **Example 4** and the abel or load and preview up to 4 graphics simultaneously-even from<br>4 different disks!

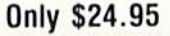

#### **Hacker's Utility Kit** USE THE SAME TOOLS THAT THE EXPERTS USE!

Are you ready to take control of your software? Let us<br>help! Our Hacker's Uhlity Kit contains the most impressive<br>array of tools ever assembled in a single package!

array of tools ever assembled in a single package!<br>
Our top Kracket Jax programmers put together a "wish<br>
list" of tools that they wanted to work with—and then went to<br>
work creating the perfect set of utilities. The resul

WHOLE DISK SCANNER-usage, error, density into fast! **IN WHOLE DISK SCANNER—usage, error, density into tast!**<br> **E** GCR EDITOR—wiew raw data the way your system sees it!<br> **ERRST DATA COPIER—absolutely will NOT** write errors!<br>
1 OR 2 DRIVE NIBBLER—fast & powerful/state of the

addresses **Professional mechanics and programmers have one thing<br>in common:** they both use the finest tools available. These<br>tools were developed specifically to meet the demanding<br>needs of our **Kracker Jax** programmers. They are ut for you

Only \$19.95

Super Snapshot Slideshow Creator

THE DYNAMIC NEW COMPANION UTILITY FOR SUPER SNAPSHOT 64 OWNERS!

i

i

#### **SuperCat** THE ULTIMATE DISK CATALOG SYSTEM!

The ULTIMIATE DISK CATALUG STSTEM!<br>The are to the that your enterpreted in? Frustrated by catalog programs that trun out of memory or storage space<br>every time your disk library grows? Then NOW is the time to<br>every time you

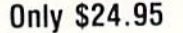

REQUIRES the Super Snapshot cartingle to create!<br>Does NOT need Super Snapshot cartingle to create!<br>Display at least 12 slides with 1541 or 24 with 1571!<br>Slideshow can even be ported to the new 1581 disk drive<br>Super Snapsho

**Only \$14.95** 

Graphic Art Disks HOT NEW CLIP ART FROM SOFTWARE SOLUTIONSTHE

Let's face it: you can be a bright, talented, creative<br>son-and STILL not be able to draw a straight line with a person-

Well, we can help. Each of our Graphic Art Disks features 100 outstanding hi res graphics, covering a wide range of subjects and topics, created by professional artists.

subjects and topics, created by professional artists.<br>We we got graphics for spotting events, animal and people graphics, gets, kids, cars, boats,<br>planes, signs, things, places, the list goes on and on. Your summal and pe

#### DISKS 1-5 AVAILABLE Only \$14.95 each

**VISA** 

asterCar

**DUCOVER** 

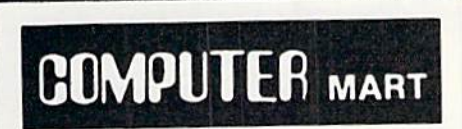

This is HOT! You know that Super Snapshot 64 can<br>capture a multicolor or hi res display on your screen and save<br>to the disk as a "file." Our new Siledeshow Creator lets you<br>display a series of these images, with dynamic o

ese features

This is HOT! You know that Super Snapshot 64 can

Need more info? Call or write for our free catalog Program submissions wanted! Good Commissions-National Marketing

CHECKS, MONEY ORDERS OR VISA/MASTERCARD. Mail your order to: Computer Mart 2700 NE Andresen Road/Vancouver, WA 98661 Phone orders welcome: 206-695-1393 Same day shipping/No C.O.D. orders outside U.S.

PLEASE NOTE: Free shipping & handling on all orders . C.O.D. add \$4.00 to total order . All orders must be paid in U.S. funds. Washington residents add 7.30% sales tax to order. Orders outside of North America add \$4.00 per software selection and \$7.50 per book or hardware

DEALERS-WE HAVE THE SUPPORT YOU'RE LOOKING FOR!

Reader Service No. 169

# "SOMETHING TO BYTE INTO"

#### **ABACUS**

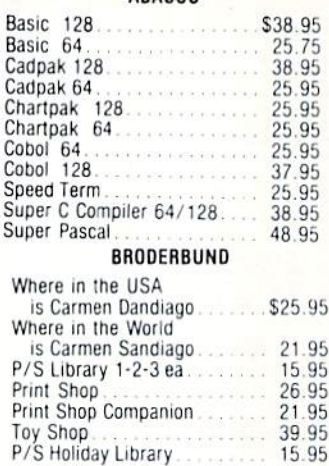

#### MICROLEAGUE

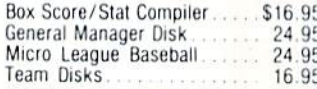

#### RIBBON

#### (Min. 6 per order)

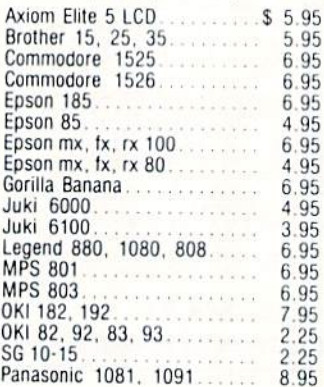

#### DATAEAST

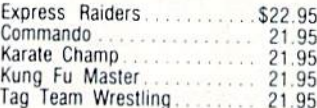

#### **GAMESTAR**

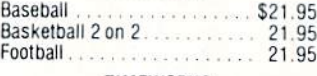

#### TIMEWORKS

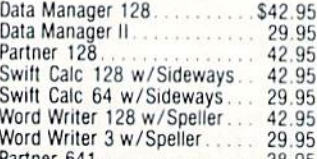

#### **MICROPROSE**

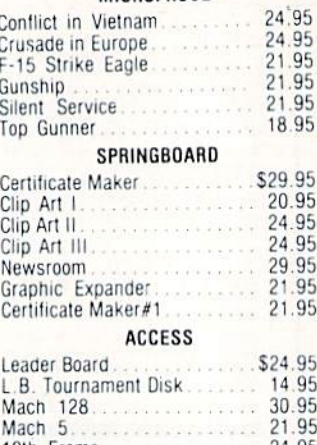

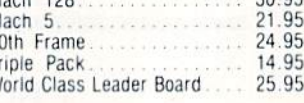

M

#### **HOT SELLERS**

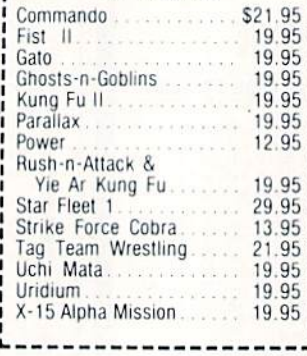

#### **DATASOFT**

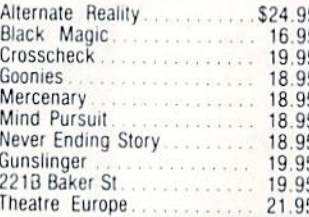

#### **NEW NEW NEW**

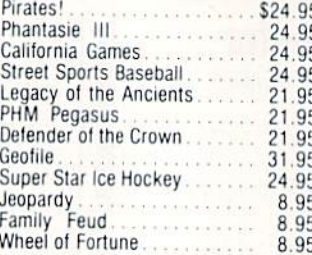

#### **ACCESSORIES**

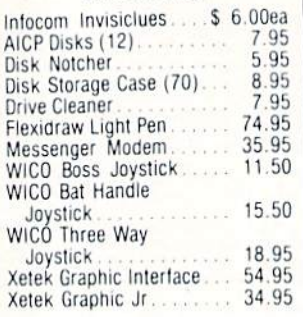

#### ELA

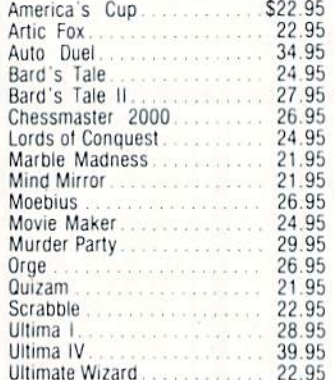

#### MINDSCAPE

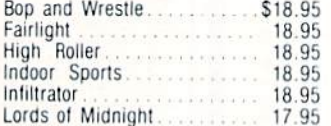

#### **BERKELEY SOFTWARE**

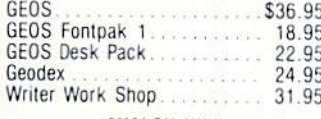

#### **AVALON HILL**

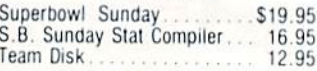

#### **ACCOLADE**

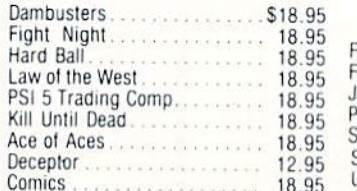

N

o

#### **ACTIVISION**

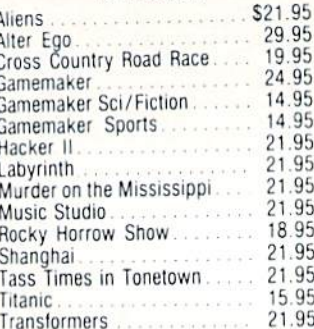

#### EPYX

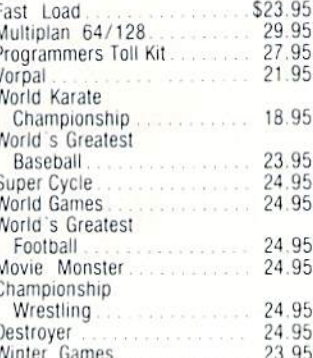

#### FIREBIRD

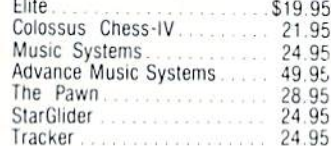

#### SS Battle of Antietam \$29.95 Carrier Force 36.95 Phantasie II 24.95 Rings of Zelphin 24.95 Wizard's Crown 24.95 Roadwar 2000 24.95

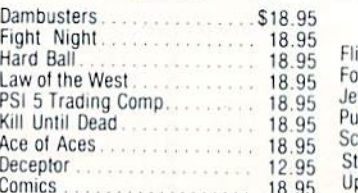

#### **SUBLOGIC**

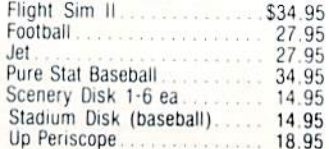

#### E l FA **Orders** Onlv

**Customer Service** 718-351-1864 2 10AM to 6PM **E.S.T.** 

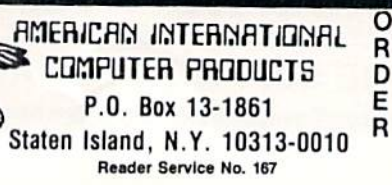

In stock items shipped within 24 hours for prepaid orders (cert. Check, visa, mc) C.O.D. Orders accpeted, please add \$4.00, must be cash or cert. check ONLY NYS residents add 8%% sales tax. Advertised prices reflect a 4% dis-UNLY. INTO resulted at 4% and 4%. All orders acts, anywhite particle count for cash, credit card add 4%. All orders add \$3.50 shipping and handling<br>withing the Continental U.S. Personal checks allow 2 wk. for clearance<br>Ava Return Authorization numbers. WE DO NOT GUARANTEE COMPATIBILITY

# **NIGA SECTION**

#### GUILD OF THIEVES Firebird Licensees Amiga (512K) Disk; \$44.95

The imaginary nation of Kerovnia. the backdrop for 1986's award-winning The Pawn (Firebird), serves as the setting for an entirely new set of exploits in Guild of Thieves. While the newer release is not a sequel in the strict sense of the term, it is presented in the same style and employs a system which barely varies from the one used in The Pawn,

This time, the player assumes the identity of a lowly student in the infamous Worshipful and Partially Honor able Guild of Professional Nocturnal and Surreptitious Entry and Removal Operatives of Kerovnia Thieves. This dreaded organization, possibly in league with the nation's locksmiths and safe manufacturers, trains the felons of tomorrow and generally represents the vested interests of Kerovnia's criminal element. Learning the principles of pil fering in a sterile classroom environment is an important part of the novice thief's training, but there is no substi tute for actual "hands on" experience. The teachers have decided that it is time to see if the hero of Guild of Thieves has enough of the "wrong stuff" to become a major league lawbreaker.

The game begins when a master ferries the player's character to the outskirts of an unsuspecting town which the Guild judges as ripe for picking. The novice must stage a solo raid to show how well he has learned his les sons. A successful raid allows the character to join Kerovnia's Guild of Thieves.

This plot is a distant cousin of the "gilded hole" dungeons which domina ted computer adventuring in the 1978- 1981 period. Most previous attempts to inject a freewheeling "scoop up the loot" ambience into today's more so phisticated games have failed. It is hard to reconcile the protagonist's seemingly unbridled materialism with die hero ic tradition. Casting the main charac ter as an apprentice thief eliminates die problem. Computerists familiar with the innumerable fantasy novels about lovable rogues should have little trou ble identifying with the main charac ter in Guild of Thieves. There's nothing especially original about the sto ry, but it is well constructed and en joyable to play.

The design team wisely decided to keep the tone very light. All the steal ing and cheating might become de pressing if the computerist had to take it all seriously.

Magnetic Scrolls pulled out all the stops to make the instruction booklet as wild and wacky as possible. Unfor tunately, the jokes are overly obvious. The 40-page instruction manual tries to simulate a popular magazine for Kerovnian thieves, but the angle of the humor is inconsistent. Typos and miss ing lines don't help the overall presen tation either.

The rules, including a set of coded hints to aid the frustrated are embed ded in the magazine. The explanation of the parser and other features is ex cellent and thorough. Numerous exam ples help even first-time adventurers gel right into the action.

Guild of Thieves is basically a text adventure. The parser interprets the computerist's typed commands and re sponds with a block of text and, sometimes, a beautiful illustration. The par-

#### **Featured This Month: Guild of Thieves ..............53** 512K RAM Expander .........55

ser, essentially the same as the one in The Pawn, understands more words and contexts than any rival system.

The artwork is much more detailed than in older illustrated adventures, though every location doesn't have picture. The pull-down "graphics" menu gives the gamer a choice of three display modes: freehand, stipple, and di ther. Clicking the desired choice facili tates switching among the alternatives.

Heavier use of the editorial blue pencil would have improved the text. The writing is detailed and not too flowery, but the descriptions are sometimes am biguous. Fortunately, the parser's large vocabulary enables the player to cir cumvent any vague spots in the narra tive.

At a time when action-adventures are pushing text quests out of the market. Guild of Thieves successfully bucks the trend. It unflinchingly addresses, and overcomes, most of the drawbacks of parser-driven games. This fantasy romp should provide many hours of stimu lating adventuring for Amiga owners.

Firebird Licensees. Inc., P.O. Box 49, Ramsey. NJ 07446 (phone: 201444- 5700). - Joyce Worley and Arnie Katz

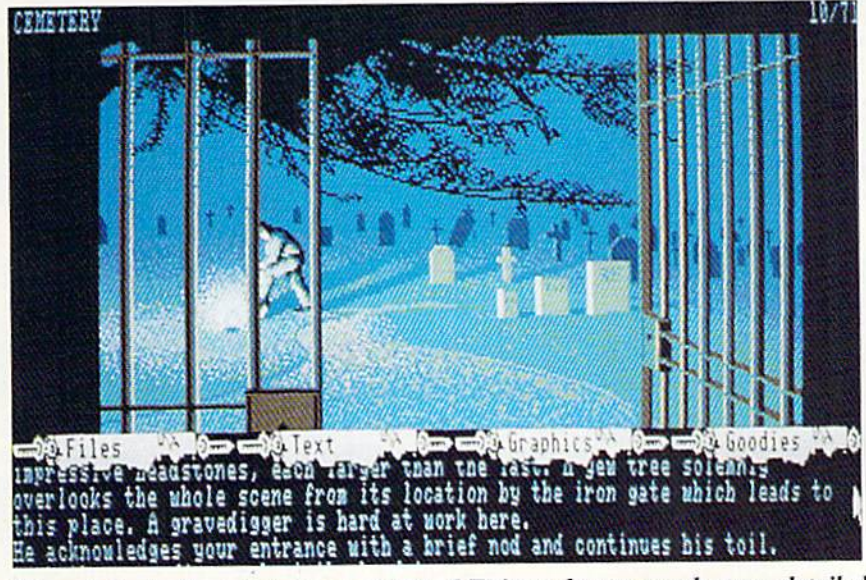

Though basically a text game, Guild of Thieves boasts much more detailed artwork than older illustrated adventures. READER SERVICE NO. 174

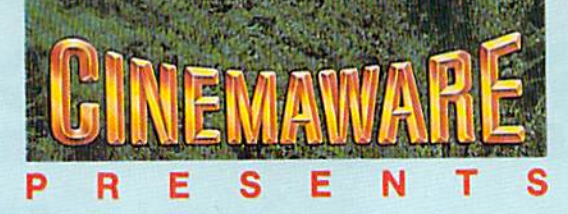

# **AWARD WINNING GRAPHICS**

Best Graphics: 16 Bit Division.-The Software Publishers Association, 1986

Award For Special Artistic Achievement In A Computer Game. -Computer Gaming World, 1987

> Stunning graphics, life-like animation, and a good soundtrack add to the feeling of a movie-like story... Computer Entertainer

Defender (of the Crown) is the most detailed, most graphically brilliant, most beautiful software program ever released for any microcomputer. The Guide to Computer Living

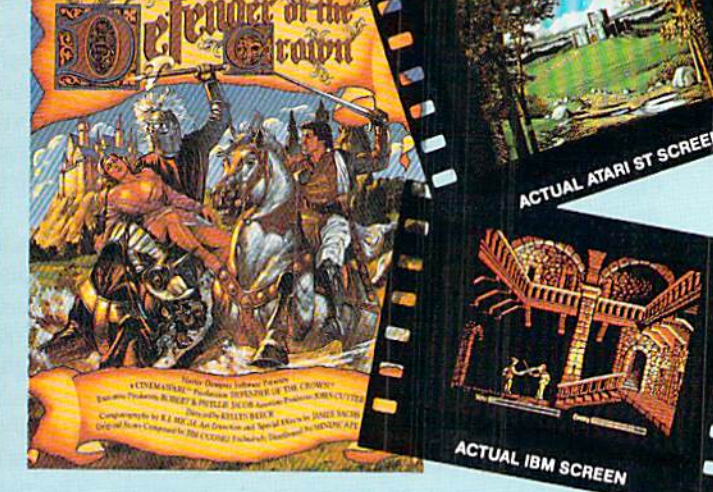

**ACTUAL AMIGA SCREEN** 

**ACTUAL C64 SCREEN** 

ACTUAL CO4 SCREEN

AMIGA SCREEN

Our choice for the most innovative software product of 1986...with graphics that make your computer into a home movie theater. -Chicago Tribune

Sinbad and the Throne of the Falcon is a brilliant tribute to those masterful films... I've never seen anything like it. -Computer Gaming World

**ACTUAL IBM SCREEN** 

**ACTUAL ATARI ST SCREE** 

#### NOW PLAYING AT A SOFTWARE DEALER NEAR YOU

Exclusively distributed by Mindscape, 3444 Dundee Road, Northbrook, IL 60062 柔 Call toll free in Continental U.S. (except IL): 1-800-443-7982 Illinois: 1-312-480-7667

Available for Amiga, Atari ST, MacIntosh, Appleligs, IBM PC and Commodore 64, which are trademarks respectively of Commodore-Amiga, Atari Inc., Apple Computer, Inc., International Business Machines

Reader Service No. 165

#### **MIGA** C T

#### 512K RAM EXPANDER MicroBotics, Inc. Amiga 500 Price: \$159.00

Your new Amiga 500 came stocked with half a megabyte of RAM. That's twice as much as the 1000 originally had. Of course everyone I know dropped a RAM expander into their !000 to boost it from 256K to 512K. And a bunch of other RAM expanders are available to take the 1000 into the megabyte and beyond range.

Just as the 1000's 256K was not enough for many users yesterday, the Amiga 500's 512K. will not be enough today. And, like the 1000, the 500 is designed so that doubling its RAM is child's play. Your 500 manual describes Commodore's A501 memory and clock expansion cartridge. For my money, there's a better alternative.

MicroBotics formally calls its Ami ga <sup>500</sup> RAM expander the "M550I Memory and Clock/Calendar Expan sion Unit." They describe their expand er as "identically compatible in every

feature with the Commodore unit de signed for the same purpose."

An external look ai Commodore's expander and MicroBotics' shows two metal cases, MicroBotics' being an inch shorter. Not much to see.

Inside the two units is where we find the similarities-and the differences. Each board has <sup>16</sup> 256K dynamic RAM chips, an even larger number of capacitors, a ni-cad battery, a clock chip, and a handful of resistors and other components. The smaller size of the MicroBotics board is simply a function of placing the various com ponents closer to one another.

(Remember that the size of dynam ic RAM chips is measured in bits, not in 8-bit bytes. A 256K chip stores 256K bits, so it takes 8 of these chips to add 256K bytes to your computer.)

After the density of the components, the next thing that jumps out at you is the speed of the RAM chips. The Commodore unit uses 150 nanosecond (ns) chips, while MicroBotics uses 120ns. The 120ns chips are capable of operating about 20 percent faster.

Does this mean that the MicroBot ics unit will run faster? Not really. The speed of your computer is controlled by other components. RAM just has to be fast enough to keep up. But I certainly wouldn't complain about having the faster, more expensive RAM on the MicroBotics board. At today's mail or der prices, that's S55 to \$60 worth of RAM chips.

Why all the capacitors on this (or any other) board? Technically, they are de coupling or bypass capacitors. Two principles of board design demand them. First, it is considered good prac tice to use a decoupling capacitor between the power and ground pins of a chip, no more than an inch or two from the chip's power supply pin. Too few decoupling capacitors and a board may work erratically. A second, related principle requires that a capacitor be placed between the power supply and ground close to every second TTL (transistor-transistor logic) chip. When ever one of the logic gates in a TTL

Introducing Race Analysis Systems III. As in all three included (Harness, Thoro, Greyhound), for one low price.

But don't let the low price fool you. Systems III utilizes a state-of-the-art Database Management System that is capable of storing the past performance lines of more than 2000 race entrants on a single  $5\frac{1}{4}$ " floppy disk. With an average record retrieval time of only four sec onds, fast, accurate handicapping is virtually guaranteed.

There is more. Systems III performs a Complete Wager Analysis" on every race. Checking the viability of eleven different wager types. Pin-pointing the most efficient way to wager on a given race.

Other features include full support of the C-128's nu meric key-pad; screen dumps to printer; betting tips; Quickcapper" mode; built in fast-loader, and much, much more.

 $C - 64/128$  Disk  $\ldots$ , ..., ..., ..., ONLY \$49.95

#### RACE ANALYSIS SYSTEMS III

#### 30 DAY MONEY BACK GUARANTEE

Race Analysis Systems III is part of The Aisoft Team of exceptional handicapping software. To Order: Ask your local retailer or call (412) 233-4659 for MasterCard & Visa orders. To order by mail send check or money order to ALSOFT, 305 Large Avenue, Clairton, PA 15025. Price includes shipping. All Orders are shipped within 24 hours of receipt.

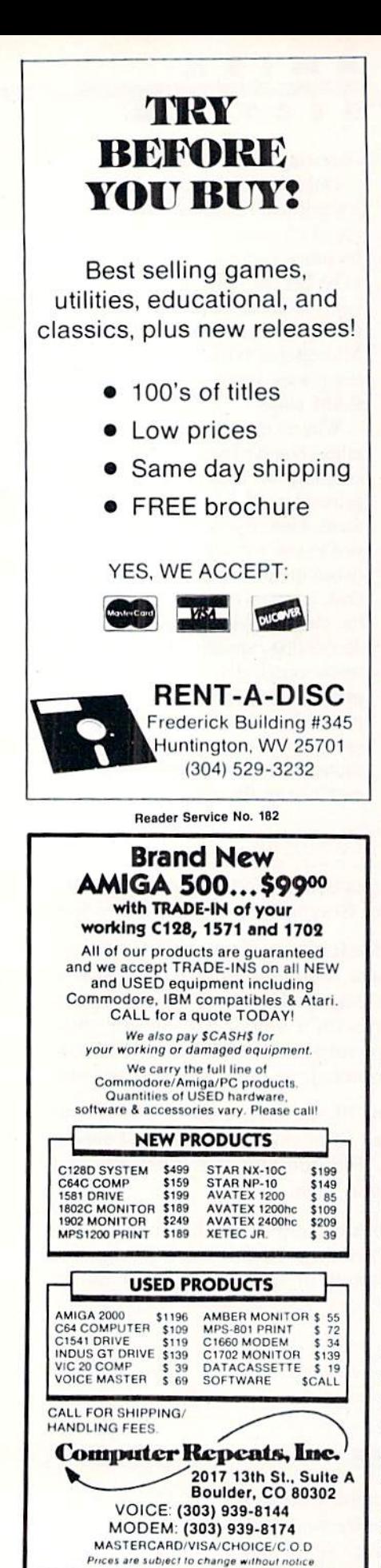

Reader Service No. 179

switches, it will draw a burst of current capable of disrupting neighboring chips.

If you disassembled the two units from Commodore and MicroBotics. you'd also notice that the metal cases were slightly different. The MicroBotics case is heavier gauge metal and snaps together. The thinner Commodore case is soldered top to bottom. That's a mild pain for a reviewer. It is potentially more of a pain for you.

The clock in both these units relies on an internal power source, a ni-cad battery to keep the time and date when your Amiga is turned off or even unplugged. A ni-cad battery has a long life, but can't last forever. Eventually you will have to change it. With MicroBotics' snap-open case, you'll find opening the case to be no more difficult than popping out the battery once vou're inside.

The thicker case of the MicroBotics did not fit into my 500 as closely as the Commodore unit. So when I snapped the plastic access cover back on the bottom of the Amiga, the Micro-Botics unit bowed it out slightly. The cover fastened securely, however,

I bought one of the first Amiga 500's I could get my hands on. Long ago I gave up any delusion that I had enough will power to resist buying as much RAM as a computer would hold. Knowing that Commodore had a RAM expander to take the 500 to a meg. I just assumed I'd buy it. I hadn't even heard of the MicroBotics unit.

But when I bought my 500, I couldn't find a Commodore RAM expander. One dealer offered me the MicroBotics for less than the Commodore would cost when it became available. Was I suspicious. Not yet having ripped both units apart, all I knew was that Micro-Botics somehow managed to be cheaper and quicker to market.

MicroBotics' explanation is simple and humble. As developers, they had received a 500 early on. They knew that you can't have too much RAM and chose their first product for the 500 accordingly. And they did not experience the "delays" that Commodore must have.

Installing a 512K expander (whether it's MicroBotics' or Commodore's) in your Amiga 500 is pure simplicity; no tools required. Just disconnect the cables, turn the 500 over, pop open the

#### **AMIGA** SECTION

plastic access panel, set the RAM expander into the slot, and slide it toward and onto the pins protruding from one end of the slot. Pop the plastic cover back on, reconnect the cables, and 1 meg is yours. After the installation, you may want to leave your Amiga powered up for several hours to put a good charge on the ni-cad battery.

With the new Workbench 1.2, your Amiga will automatically recognize the new RAM. Startup-Sequence grabs a few K here and there so you'll have about 905K free memory with your new MicroBotics RAM expander. Without it, you'd have only 393K free. At the top of the Workbench screen is the Amiga's "memory meter" which will show free memory unless you're working in a window. (Since 1K equals 1024 bytes, 905K will show up as over 926,000 bytes of free memory on the meter.)

My 500's Workbench 1.2 disk automatically creates a 10K buffer for the disk drive (a little RAM area to speed up disk access) and opens a RAM disk complete with Workbench disk icon. Actually, it's the command "Dir RAM:" in the file Startup-Sequence in the S subdirectory that opens the RAM disk.

The Amiga's RAM disk gives you the best of both worlds-speed and flexibility. A RAM disk, by definition, uses some of your precious RAM to simulate a disk drive for quick access. On most computers, you must define the size of your RAM disk and reboot to increase or decrease that size. Amiga's RAM disk is dynamic. It starts out using only IK, then grows as you copy programs or files to it and shrinks whenever you delete one of those files. (Try the INFO command to check this out.)

RAM disks are a good reason to drop a MicroBotics unit into your 500, especially if you're running with a single floppy drive. If you want access to all the Amiga DOS goodies, like CD Copy, Dir, List, Rename, Why, Delete, EndCLI, and Type, you can edit Startup-Sequence to copy all those files to the C subdirectory of the RAM disk. Then use an "Assign C: RAM:C:" to tell the Amiga to find them there and quit bugging you to "Please replace Workbench 1.2 in any drive" every time you need a DOS command.

If you try this trick with a stock 512K

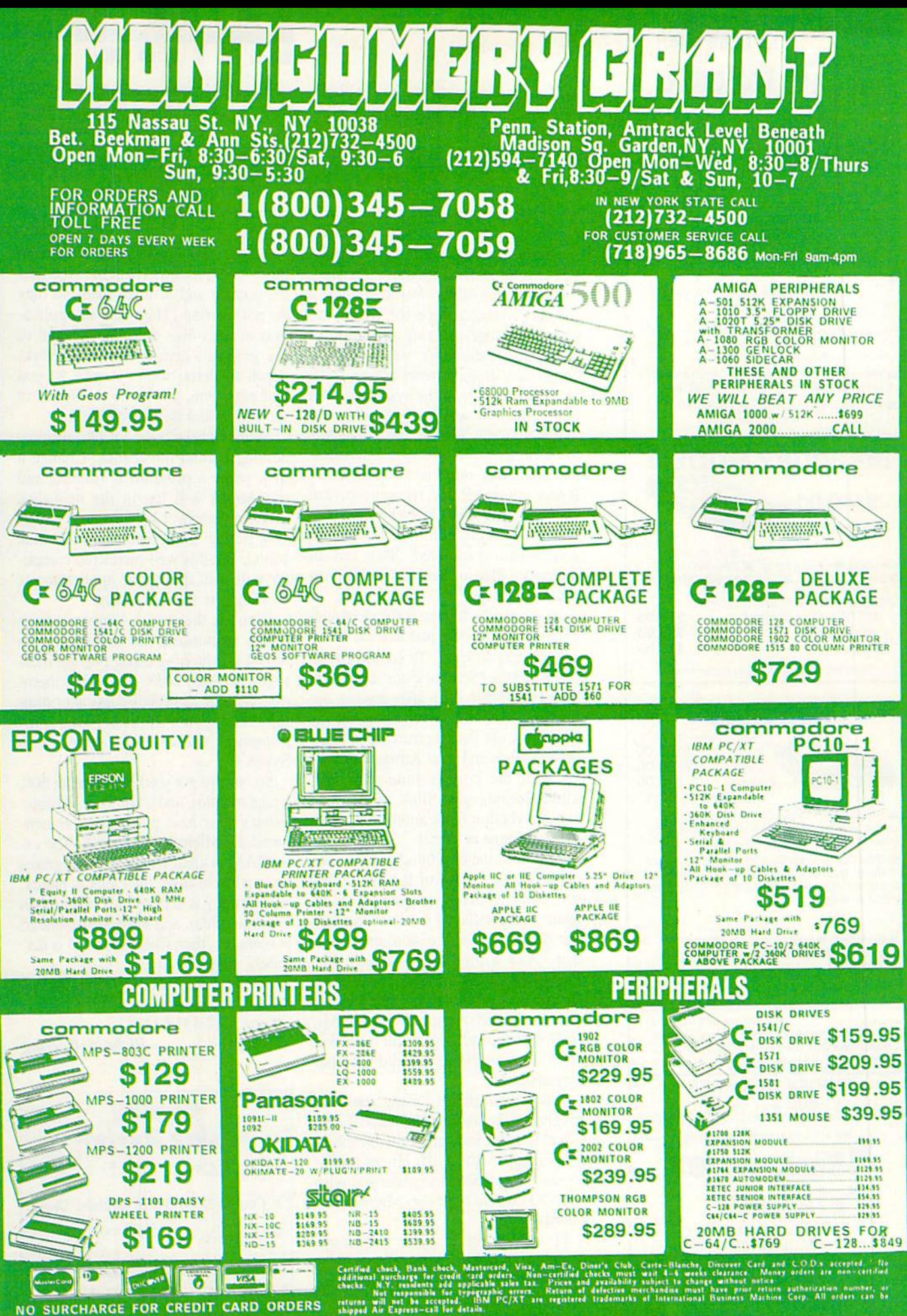

NO SURCHARGE FOR CREDIT CARD ORDERS

ORDERS

CARD

CREDIT

FOR

**SURCHARGE** 

 $\frac{1}{2}$ 

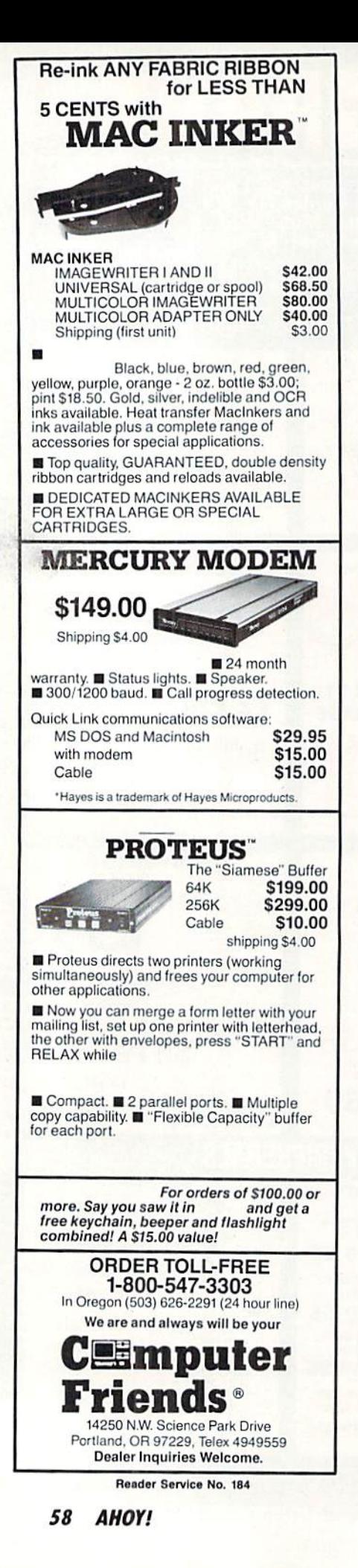

Amiga (and copy all the C subdirectory files), you will have less than 215K free. With a MicroBotics unit, you'll still have over 720K left.

One of the nicest things about MicroBotics' unit isn't the RAM at all, but how well it works with the new Workbench 1.2 that comes with your 500. Amiga has always had a very conservative approach to memory management. Under older Workbenches a memory management error, like an application program using a portion of RAM that it shouldn't, was enough to cause the Amiga to reset after a "software failure." Or, if the system ran out of memory, it was liable to crash.

But the new Workbench 1.2 seems to be pretty solid with the MicroBotics unit. Not only is all your extra RAM automatically recognized, but even running out of RAM does not seem to be a problem. All I could get was a mild-mannered "Ran out of memory. Please free some and try again" message.

Another nice feature is the clock/calendar (which works just like the Commodore expander's). To set the clock, you issue the "SetClock opt save" command from the CLI after having entered the date and time. Then put the "SetClock opt load" command in Startup-Sequence and your Amiga will boot up with the correct time and date. Timestamping your files, so you can tell one version from another, is nothing to sneeze at either.

Of course the best thing about 1 meg of RAM is...1 meg of RAM. Unless you limit yourself to playing 512K games and producing small- to mediumsize documents with a word processor, that RAM will be a real benefit. VIP *Professional*, for instance, is a great spreadsheet, but it leaves only 36K for data on a 512K Amiga. With the MicroBotics expander, you will have over 560K, enough room to build a proper spreadsheet.

Like spreadsheets, many database programs can make good use of additional RAM. And, naturally, graphics programs love the stuff. Hi-res graphics use enough RAM to make you wish your 500 would hold two MicroBotics boards.

Finally, if you're a bit adventuresome, all that RAM will come in handy for multiprocessing. That's running

#### **MIGA** ECTION

two or more programs (executing two or more processes) at the same time. The Amiga can assign each of several processes its own priority and, since the 68000 CPU can handle only one at a time, juggle the various processes with each one running according to its priority.

An easy way to see this is to open three CLI windows (with the NewCLI command) and arrange them so they do not overlap. Then run an application in each one. Or select several of the graphics demos from the Workbench 1.2 demo drawer at once. As you add each one, you'll see the speed of the individual demos degrade.

Your Amiga does a lot of multiprocessing behind the scenes. Change a disk while a program is running and the Amiga will log in the new disk without your ever being aware, unless you notice the green light or disk sound. But this well-mannered computer will wait until your application is "resting"; it won't interrupt.

(Exec is the set of Amiga routines) that is responsible for managing lists of tasks, switching tasks, posting messages between tasks, allocating memory, etc. For a good discussion of multiprocessing, try Robert Peck's Programmer's Guide To the Amiga from Sybex.)

So, you've got your new Amiga 500, a nice monitor, and a fistful of software. What's your next purchase? I recommend the MicroBotics M5501. The extra RAM is great whether for programs or as a RAM disk, the clock is handy, the warranty is 120 days (1/3 longer than Commodore's), and the price (about 20 percent less than Commodore's) is definitely right.

MicroBotics, Inc., 811 Alpha Drive, Suite 335, Richardson, TX 75081 (phone: 214-437-5330).

-Richard Herring

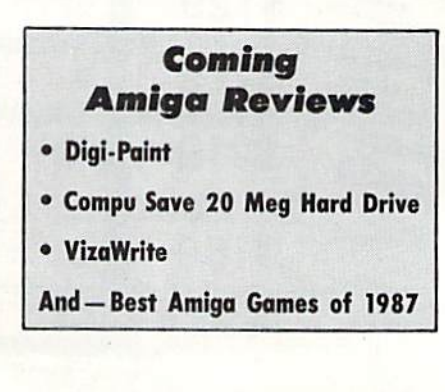

## THE INS AND OUTS OF THE C-64/128 EXPANSION PO Some Hard Facets and Soft Aspects to This Bidirectional Gateway to

the Heart of the Machine By Morton Kevelson

he unique aspect of the personal computer as a home appliance is its lack of a specific applica tion. While all other home appliances are rigidly designed to serve but a single purpose, the personal computer is characterized by its flexibility, which enables it to perform a multitude of diverse tasks. All that is required to change the machine's mission is simply to have it read off a new set of instructions from a storage medium such as a floppy disk. The C-64 and the C-128 have been designed to be flexible in hardware as well as in software. The 44-pin expansion port which is built into these machines permits the installation of a wide range of powerful hardware options that greatly expand the capa bilities of the computer. A small sampling of the available products may be seen in the Reviews sections of this month's and last month's Ahoy!

We now present a detailed description of the hardware aspects of the expansion port on the C-64 and the C-128. Software hackers take note. You will find this information to be invaluable, as it will lead to a better understanding of the workings of your favorite computer by adding mean ing to some of the cryptic PEEKs and POKEs you have to deal with.

The physical arrangement of the expansion port is a 44-pin edge card connector. The contacts are arranged in parallel

rows of 22 each with their centers spaced one tenth of an inch apart. If you look into the port from the back of the computer, the top row of contacts is numbered from 1 to 22 going right to left. The bottom row is numbered A to Z, also from right to left. Because there are only 22 contacts on each row, the letters  $G$ ,  $I$ ,  $O$ , and  $Q$  are not used. In view of the close spacing and the presence of normal operating voltages on these contacts, it is good idea not to insert anything in or remove anything from this port while the power is on.

We will now present a pin by pin description of each contact and the purpose it serves in the C-64 and C-128 scheme of things. Note that the port is superficially identical in both the C-64 and C-128 computers. In fact it is designed to func tion identically when the C-128 is in C-64 mode. There are some internal differences which we will point out as we go along.

We will deal with the contacts in the order of their complexity. Contact numbers  $1, 22, A$ , and  $Z$  are tied to the system ground. In electrical terms ground represents the point to which all voltages are referenced. The measurement of voltage, or electrical potential, is always done with reference to a point of known potential. In the case of the C-64/128 and most other computers, all voltages associated with the operation of the logic circuitry will be either at

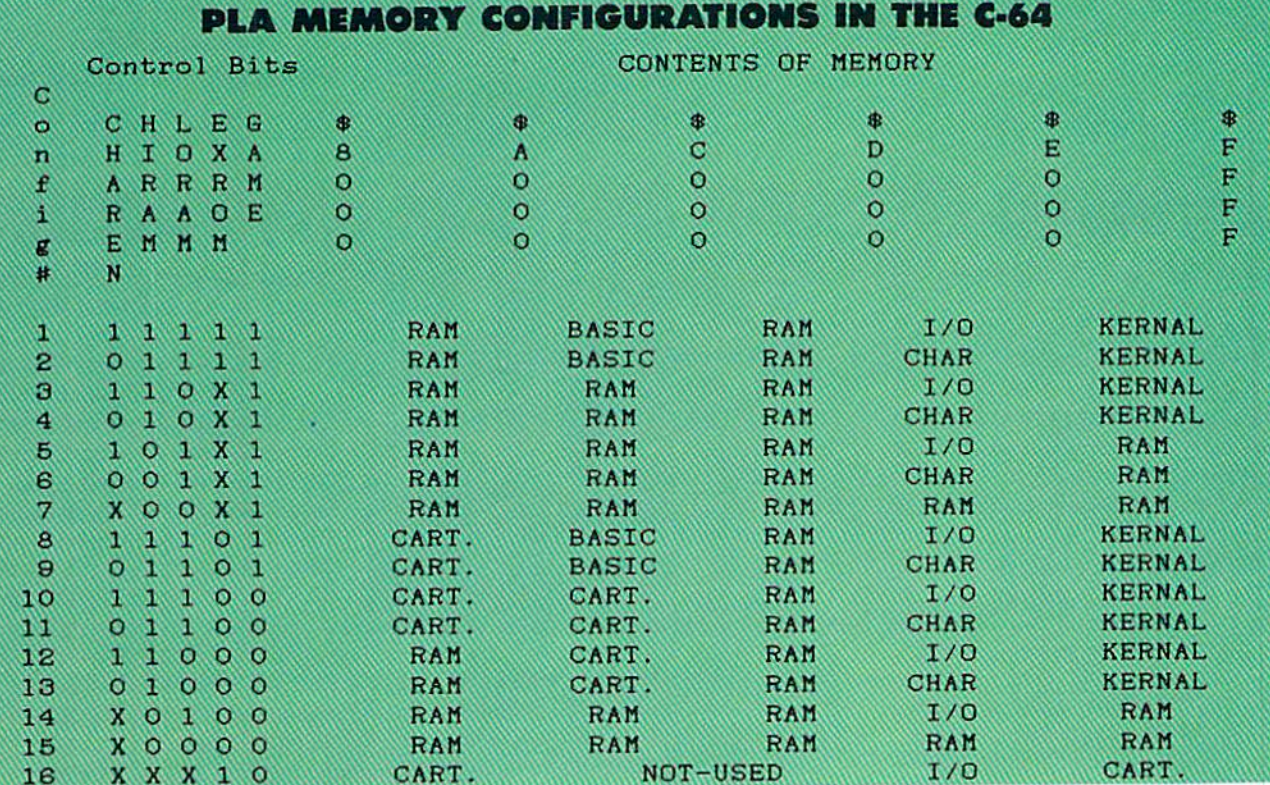

# INTRODUCING ANOTHER WWF CHAMPION...

Wrestle Real WWF Stars

Video Action

eaturing Hulk Hogan

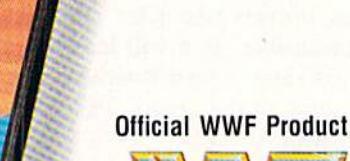

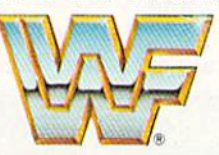

WORLD WRESTLING FEDERATION<sup>®</sup>

# FEATURING EXCLUSIVE DIGITIZED VIDEO ACTION.

Computer game players...bored with "pretend" animation and "pretend" wrestlers? Your head and wrist limp from joystick coordination? Then take the challenge of the only strategy simulation good enough to be sanc tioned by the World Wrestling Feder ation! MicroLeague Wrestling:

Defend Hulk Hogan's™ claim to the championship! Or you can be Randy "Macho Man" Savage or "Mr. Wonderful" Paul Orndorff and try to capture the belt. See the real WWF Superstars perform the moves you want.

Microl-eague Wrestling has all the action and drama of live WWF matches including interviews by Mean Gene Okerlund and ringside commentary by Vince McMahon, Jesse "The Body" Ventura, not to mention

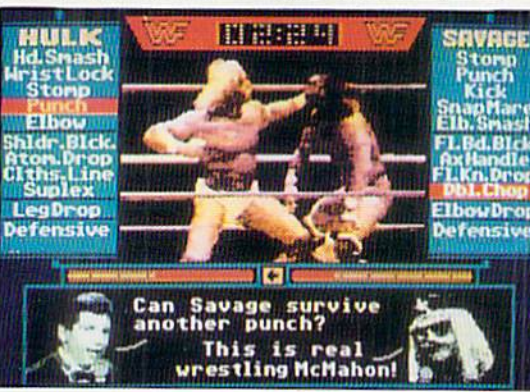

**AVAILABLE FOR ATARI ST AND COMMODORE 64/128 COLOR TV/MONITOR REQUIRED. 1-2 PLAYERS.** 

Reader Service No. 149

the iengendary, Bruno Sammartino. And who knows what lurks in the mind of Hobby "The Brain" Heenan or in the heart of the lovely Miss Elizabeth?

So check it out, dude! Orndorff's devastating pile driver, Savage's awe some elbow drop-and everything else that's in the book or whatever you can get away with! It's MicroLeague Wrestling. The ultimate in computer sports simulation!

If your computer/software store is out of stock, no need to retaliate with the Hulkster's Atomic Drop. Just

call us at {302)368-9990. And for VISA and MC orders phone us at 1-800-752-9225. Or drop us a (clothes) line to

**MicroLeague Sports, 2201 Drummond** Plaza, Newark, DE 19711.

ground potential (zero volts or logical zero) or at five volts (logical one) with respect to ground.

If you wish to observe the voltages on the expansion port, one lead of your test instrument should be connected to the system ground. A simple voltmeter will not be adequate to observe most voltages on ihe expansion port. With the exception of the power supply voltage, all of the logic signals are continuously and rapidly changing in response to the demands of the system. An oscilloscope may be used to observe the voltage on a single contact.

A multiple channel digital storage oscilloscope would be required to properly monitor the status of several signals at the expansion port. This type of instrument has the ability to simultaneously display several channels at once in real time. In digital logic circuits the value of groups of signals at a particular instant is of importance; for example, all eight signals which form the data bus or all sixteen signals which represent the 6510's address bus.

Contact numbers 2 and 3 are connected to the system's 5 volt power supply. A small amount of current (less than quarter of an Ampere) is available at these contacts to power peripherals connected to the expansion port. The ac tual available current depends on what is used by other peri pherals which may be connected to the computer's user port, joystick port, and cassette port, as these each have a contact to the 5 volt supply as well. Note that peripherals connected to the serial port do not impose a load on the computer's 5 volt power supply, as they are self-powered. The exception may be a printer interface equipped with a separate lead to the 5 volt contact in the cassette port or to one of the joystick ports.

The limitation on the amount of current which may be drawn from the 5 volt contact in the expansion port is due to the minimal capacity of the C-64's power supply. The C-128, which has a heavier duty supply, can deliver additional current to expansion port peripherals. It is possible to obtain greater currents from the C-64's expansion port by upgrading the power supply. Commodore actually pro vides the equivalent of a C-128 power supply when you buy their 256K memory expansion module, the 1764.

Keep in mind that although the power supply may be up graded, the printed circuit traces to the expansion port will remain the same size. These will be the ultimate limitation on the amount of current which can be delivered via this port. Expansion port peripherals which require large amounts of power supply currents should have their own 5 volt source. In this case the external 5 volt line should be isolated from the C-64's built in 5 volt supply. However, the grounds of the two systems must still be tied together.

We now turn our attention to expansion port contacts 14 through 21. These are connected directly to the micropro cessor's data bus and bear the designation of D7 through DO. Whenever the microprocessor sends data to or reads data from any of the support chips, the voltage pattern on these contacts will correspond to the value of the data. The presence of the data lines on the expansion port allows for the bidirectional transmission of data between the compu ter and any peripherals. All the computer's hardware re sources share this data bus. including the RAM, ROM. VIC, SID, and CIA chips.

The value of each data line is equal to the number 2 raised to the power of its numerical position. For example, the value of  $D0$  is equal to 2 raised to the power of 0. The value of  $D4$  is 2 raised to the power of 4, or 2 multiplied by itself four times. The largest bit value is D7. which is 128. The sum of all the data bits would be 255. To evaluate a data byte, simply add up the bit values for all the bits at 5 volts or logical one.

Sixteen additional contacts, F through Y, represent the system's address bus. On the C-64 these lines are tied di rectly to the microprocessor. On the C-128 the address lines go through some decoding before being brought to the expansion port. On the C-128 the address bus is actually arranged in two groups of eight bits each. Contacts R through Y, the lower eight bits, are the shared address bus designa ted SA7 through SA0. Contacts F through P, the upper eight bits, are known as the translated address bus designated TA15 through TA8.

Addresses may he evaluated just like data bytes, except that there are twice as many bits to consider. The most sig nificant bit is A15, which represents a value of 2 multiplied by itself 15 times, or 32768. The largest possible value which may be attained by the address bus is 65535. Don't forget to count address zero in the C-64's total of 65536 bytes of RAM. In addition to this RAM the C-64 contains 20 kilobytes of ROM and 4 kilobytes of addressable input/output (I/O). Since the 6510 microprocessor can only manage 64 kilobytes on its own it gets some help from a custom programmed logic array (PLA). We will look at this memory management in some detail later on.

The internal complexity of the C-128's address bus re flects the additional system resources which are provided with this computer. The C-128 has two microprocessors, two video display processors, and more than twice the RAM as well as over four times the ROM of the C-64. Manage ment of all this hardware requires that precise control be maintained at all times.

The 8501 microprocessor in the C-128 is no better at memory management than the 6510 in the C-64. In fact the two microprocessors are functionally identical. To help out the 8501 the C-128 includes a sophisticated memory management unit (MMU) which was actually designed to cope with up to <sup>256</sup> kilobytes of RAM. as well as all the ROM and other good stuff. Since the C-128 can emulate the C-64. it also contains a version of the PLA. A description of the C-128's MMU is beyond the scope of this anicle. (Sorry folks, maybe some other time.)

We now turn our attention to the more specialized contacts on the expansion port. We expect that the next two contacts will be of great interest to many users of the C-64. Contacts 8 and 9 are designated GAME and EXROM. The horizontal bar written across the top indicates that they per form their function when they are at zero volts, which is also a logical zero. This arrangement is sometimes referred to as active low.

Contacts 8 and 9 are directly connected to the C-64's PLA. As we mentioned above, the PLA is the chip which is re sponsible for managing the various memory configurations of Ihe C-64 above and beyond the basic 64 kilobytes of RAM. The GAME and EXROM lines are normally maintained in a logical one state  $(+5 \text{ volts})$  by a connection to the 5 volt power supply through built-in resistors. When one or both of these contacts are pulled to a logical zero by simply connecting the contact to ground, the C-64's mem ory configuration will change.

The actual memory configuration is also dependent on the contents of addresses zero and one. These addresses are actually a hardware input/output  $(I/O)$  port built into the 6510 microprocessor. As a result it is actually impossible to access the first two bytes of ihe C-64's RAM. Ad dress determines which bits of address one will function as input or output lines. In particular it is bits 0, 1, and 2 of the 6510's I/O port which control memory. These are always set for output. The Commodore designation for these bits is LORAM. HIRAM, and CHAREN. Like EXROM and GAME, these three I/O bits are tied directly to the PLA. Bits 3, 4, and 5 of the I/O port are associated with the cas sette port. Bits 6 and 7 are not used at all.

There is one memory configuration which is not affected by the contents of the 6510's I/O port. This occurs when GAME is pulled low and EXROM is high. This results in the Max memory configuration, which is named after the Ultimax computer. The Ultimax was intended to he game machine and minimal C-64 with a membrane keyboard. It was never sold in this country, although we understand it achieved some popularity in Japan. The Max memory configuration may contain up to 16 kilobytes of cartridge ROM or RAM in the address ranges of \$8000 to S9FFF (32768 to 40959) and SE000 to SFFFF (57344 to 65535) with only 4 kilobytes of active internal RAM in the address range of \$0000 to SOFFF (0 to 4095). The I/O block at address range \$DOO0 to SDFFF (53248 to 57343) is also active.

There are a total of 14 unique memory configurations possible with the C-64 as managed by the PLA. These are summarized in the table on page 59.

When interpreting the memory maps shown in the table, remember that these represent only what the 6510 micro processor sees. Other system chips, such as the VIC chip, may see different memory map. Note that configuration numbers 5 and 7 are identical to numbers 14 and 15.

The first five columns in the table show the status of the three memory control bits in the 6510's I/O port and the two hardware control lines on the expansion port. A 0 or a 1 in these columns corresponds to the logical status of the corresponding bit. An  $X$  in these columns indicates that the corresponding bit has no effect on the memory config uration. With the exception of the Max configuration in the last line, all memory maps have RAM in the address range of S0000 to S7FFF (0 to 32767). The Max configuration has RAM only in the first four kilobytes of this block. The address range of \$1000 to \$7FFF (4096 to 32767) is not used by the Max.

The term CART, in an address range column refers to the ROM or RAM in an exlernal cartridge which has been installed in the computer's expansion port. The four kilobyte block from SD000 to SDFFF (53248 to 57343) may contain the I/O chips or the character generator ROM or RAM. The VIC chip always sees the character generator

ROM in this block. The I/O chips also include one kilo byte of color RAM starting at SD800 (55296). The terms BASIC and KERNAL refer to the respective ROMs which arc built into the C-64.

It is possible to place the C-64 into any of the memory modes which are listed in the first seven rows of the table by POKEing an appropriate value into address 1. The BASIC command line might be:

#### POKE 1,(PEEK(1) AND (248+A))

The value of A is 7, 3, 6, 2, 5, 1, and 0 corresponding to the lines in the table. All of these values, except for the first two, will crash the machine as they will swap out BASIC, the Kemal, or both from the microprocessor mem ory map. The second value will disable the I/O, which of course includes the disk drive. It is possible to experiment with some machine language monitors which may not need the BASIC ROM for their operation; for example, the public domain *Micromon*. Since virtually everything requires the Kemal to update the screen display, it is generally not possible to view the RAM under the Kernal directly. The Super Snapshot cartridge reviewed last month will let you work with all of these configurations without crashing the machine.

The C-128 will have the same memory map configurations when in C-64 mode. If either EXROM or GAME are grounded, the C-128 will automatically revert to C-64 mode on power up or after a system reset. The C-128 also has two banks of color RAM in the one kilobyte \$D800 (55296) block. Refer to the C-128 Graphic Bit Map in the May 1986 *Ahoy!* to see how to manipulate the C-128 color RAM.

Getting back to the expansion port, we turn our atten tion to ROML at contact 11. ROML is an output line which goes high whenever EXROM is low and the current address tails in the range of \$8000 to S9FFF (32768 to 40959). This line simply decodes the status of address lines A15. Al4, and Al3 along with  $\overline{\text{EXROM}}$ . If Al4, Al3, and  $\overline{\text{EX}}$ -ROM are all low, and A15 is high, then ROML will go high. Contact B (ROMH) functions similarly for the address range of \$A000 to \$BFFF (40960 to 49151) when  $\overline{GAME}$  or  $\overline{EX}$ -ROM is low. In the Max configuration ROMH goes high for the address range of \$E000 to \$FFFF (57344 to 65535). The ROML and ROMH contacts are used to enable cart ridge ROMs which map into their respective address ranges.

Contact 6, which bears the designation  $R/\overline{W}$ , indicates whether the microprocessor is performing a read or write operation. A logical 1 indicates a read while a 0 signifies write.

At this point we have described enough of the expansion port's contacts to construct a ROM cartridge.

We have also run out of space for this issue. Next month we will show the wiring for two different C-64 cartridge types. We will show why as a rule only one cartridge may be used in the expansion port at a time and we will look at what has to be done to gel around this limitation. We will also finish looking at the rest of the connections to the expansion port.  $\square$ 

#### TURBO PROCESSOR Swisscomp Commodore 64 Cartridge; \$189.95

Faster is better! More bits are better! These are the maxims with which microcomputers are promoted today. In simpler terms, the faster the micropro cessor runs and the more bits it can process with every instruction, ihc better is its performance. The very first microprocessor was the Intel 4004 which was developed in 1971. It could manipulate only four data bits at a time. It was able to address 1280 half-bytes,

or nybbles, of data in conjunction with four kilobytes of programmed instruc tions. It ran at a clock rate of about 60,000 operations per second.

<u>PEVIE</u>

Just four years later the 6502 was de veloped by MOS Technology, a company which was subsequently bought by Commodore. The 6502 processes eight data bits at a time and it is able to address 64 kilobytes of data and in structions. It runs at a clock rate which lets it execute over one million instruc tions per second. The 6502 is the mi croprocessor used by most microcom puters built in the 70's and early 80's including the KIM, PET, VIC 20, C-64, the C-128, the Apple II series, and the 8 bit Ataris. Although the 6502 is not as big and fast as the latest crop of 32 bit number crunchers, the com puters based on it are still in use.

The immense popularity of the 6502 has spurred independent development efforts to improve its performance. Less than three years ago the Western De sign Center developed the 65C816, a <sup>16</sup> bit version of the 6502 which could also run more than four times as fast.

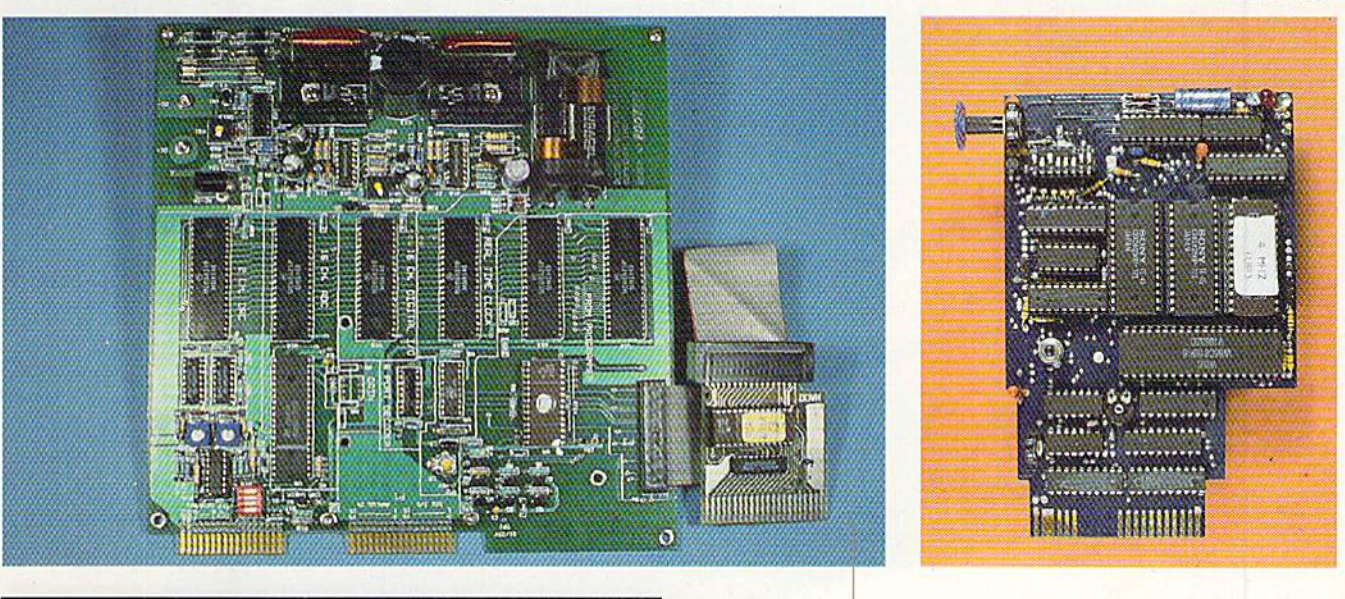

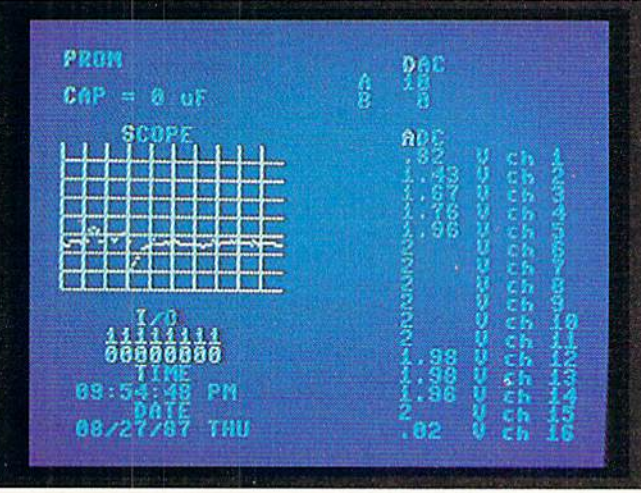

ABOVE: Microtroll's immediate mode screen display. Digital oscilloscope screen is to the left; monitoring of the 16 channel analog to digital convertor is on the right.

TOP LEFT: The Microtroll. A bigger C-64 cartridge will be hard to find. Power supply section occupies top third of board. Six 6821 PIA chips span center third. Across bottom third to left are digital/analog and analog/digital conversion sections. Clock/calendar is in center and PROM programmer with 8K user PROM is to right. Small board at end of ribbon cable contains the operating sys tem in an additional SK of ROM. This board connects to the 64's expansion port. All I/O is available at twin 34 pin edge connectors at bottom. The board has been predrilled for user installation of dual headers at connectors. READER SERVICE NO. <sup>211</sup>

TOP RIGHT: Largest chip on the Turbo Processor board is the 65CS16. To its left is reset pushbutton; above it are 32K PROM chip and twin 32K RAM chips. Miniature con trol switches are in upper left corner next to variable speed control. Red LED in upper right is for power indication. READER SERVICE NO. <sup>210</sup>

# DRIVE THE BEST

cuality and reliability compatibility." It is contract to the product of the contract of the product of the product of the product of the product of the product of the product of the product of the product of the product o

EXCELERATOR T

#### NOTHING DRIVES THE COMMODORE 64 OR 64C BETTER THAN THE FSD-2 EXCELERATOR+ PLUS. COMPATIBLE. RELIABLE. GUARANTEED.

The FSD-2 Excelerator+Plus Commodore compatible disk drive. Faster, quieter and more reliable than the 1541 and 1541C. Breakthrough Direct Drive technology. Guaranteed 100% compatibility. It even enhances GEOSI Full One-Year Warranty.

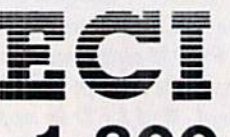

**Emerald Components International** P.O. Box 1441/Eugene, OR 97440 In Oregon: 683-1154/Fax: 503-345-5037 Telex: 23-499-6100 EUG SECSVC

**Ryan** 

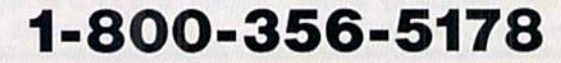

\*Commodore is a registered trademark of Commodore Business Machines, Inc.

Reader Service No. 170

To take advaniage of the popularity of the 6502, the 65C816 architecture and instruction set is a superset of the 6502. This means that the 65C816 can be used as a replacement for the 6502 wilh minor hardware modifications.

C-64 owners were ecstatic! Here was the opportunity to replace but a single chip with the potential to improve the performance of their computers by factor of eight. Alas, this was not the case. Although it was possible to per form the substitution, there was noth ing to be gained by doing so. The op erating system and the supporting hard ware remained the same, which resul ted in no change in performance. Nev ertheless the possibility was intriguing to say the least, and Swisscomp with their Turbo Processor actually did something about it.

Swisscomp has developed a cartridge for the C-64 (not the C-128) which util izes the 65C816 microprocessor. As with other cartridges it plugs into the expansion port and takes control of the machine. The result is that the C-64 is managed by a 16 bit microprocessor executing its instructions at speeds up to four million times per second.

In addition to the 65C816, Turbo Processor has its own 64 kilobytes of battery-backed static RAM, two operating systems in 32 kilobytes of ROM, and a collection of digital "glue" chips which hold everything together and provide the interface to the C-64. The board also has two potentiometers to fine tune the timing so as to match the C-64. A third potentiometer serves as an optional speed control allowing for the adjustment of clock speed over the range of one to four MHz. A set of eight miniature switches are used to configure the board according to the user's needs. A handy reset pushbutton is also provided.

All this hardware is crammed on a double sided 4" wide by 6" deep cir cuit board, of which four inches pro trudes out the back of the computer. The variable speed control adds an additional quarter inch to the width. The rechargeable battery is positioned to provide a supporting foot at the back of die board. The circuit board is com pletely unenclosed, opening up the possibility of accidental contact with small (or large) metal objects. The lack of an enclosure, or any other shield**REVIEWS** 

ing, may also result in local interfer ence with TV and radio reception.

In operation the Turbo Processor emulates a C-64 running at about four times its normal speed. Since a direct emulation is being performed, there is no real utilization of the 65C816's 16 bit capabilities. Other than the addressing of ROM and RAM without bank switching, there is also no utilization of the microprocessor's 16 megabyte address space. The Turbo Processor's manual does mention the pending availability of a one megabyte expansion card. A close examination of the Turbo Processor did not reveal how this extra megabyte would be interfaced.

While we are on the subject of the manual we must point out that it was apparently translated from some other language to something which bears a passing resemblance to English. The resemblance was close enough that we were initially misled into believing it actually was written in English. We soon found out the truth as we were reduced to the trial and error technique of deciphering some of the Turbo Pro cessor's operations. This was after we were blessed with a revision to the first version of the manual. We strongly suggest that Swisscomp USA retain the services of a qualified writer to come up with a better manual.

The user has a choice of several operating modes via the Turbo Proces sor's eight miniature switches. The de fault settings result in a standard C-64 running at a four MHz clock speed. This does not necessarily result in the expected four times speed improvement, as all of the I/O operations as well as the sound chip, video chip, and the built-in real time clock must still operate at the original one MHz clock speed. Nevertheless, speed increases greater than three times will be ob tained even with BASIC programs. We clocked simple FOR/NEXT loop at a better than 3.7 times speed increase. Including a simple floating point calculation in the loop still gave us a more than 3.5 times speed increase. Upon adding a print to the screen in each iteration of the loop we still found the speed factor to be greater than 3.3 times normal.

If you are a machine language pro grammer you can get even better per formance, and if you can write 65C816

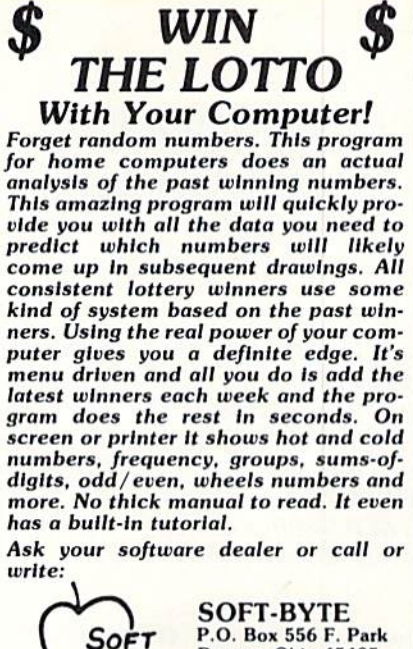

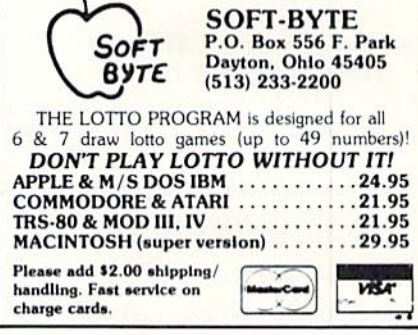

Reader Service No. 198

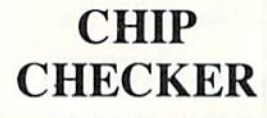

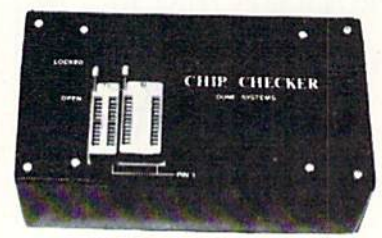

#### TESTS and/or IDENTIFIES

- Over 600 Digital ICs
- 74/54 TTL + CMOS
- 14/4 CMOS
- 9000 TTL
- 8000 National and Signetics
- $12-24$  Pin Chips  $(.3' + .6'$  widths)

Pressing a single key identifies/tests chips with ANY type of output in seconds. Inexpensive software updates will be of fered as new chip tests are developed. The CHIP CHECKER is available for the Commodore C64 and C128 for only \$159.

#### DUNE SYSTEMS

2603 Willa Drive Si. Joseph. Ml 49085 (616) 963-2352

Reader Service No. 195

### **COMMODORE AUTHORIZED SERVICE**

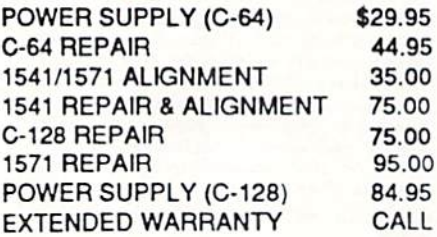

Free Return Freight - Continental US Add \$10 for APO, FPO, AIR Save COD charge - send Check or Money Order. (Purchase Order Accepted)

#### **Second Source** Engineering

2664 Mercantile Drive Rancho Cordova, CA 95670 (916) 635-3725

Reader Service No. 206

**TIRED OF WRITING** PROGRAMS THAT RUN IN **SLOW MOTION?** TRY:

The first FORTRAN Development Environment for the Commodore 64 or 128 (in 64 mode)

- Comprehensive manual included
- Generates relocatable machine code
- Creates fast, saveable programs
- Allows for low overhead by linking only the system rountines required
- EXEC statement allows access to 6502 ence successions allows access to 0502<br>registers, kernal and user written machine<br>language rountines
- Block IF-THEN-ELSE-ENDIF constructs
- Minimum requirement of C64 and one<br>disk drive
- \$50.00 each (MD residents add \$2.50 tax)
- Orders and Info Call:

#### $(301)$  992-9527

Or Write To: TRIDENT SOFTWARE P.O. Box 180 Glenelg, MD 21737 MARTEROARD VISA Dealer Inquires Welcome

> Reader Service No. 197 **AHOY!**

66

code for 16 bit operation you can do better yet. You will have to be rather clever about it, as the manual provides no information on how to access the 16 bit facilities of the 65C816.

Upon turning our attention to the control switches we found that the first switch simply disables the Turbo Processor, leaving a native C-64. This will let you run software, such as games, whose machine language timing loops would be affected by the increased clock speed. Unless you are an absolute masochist, you will not enjoy playing most arcade games at four times the usual speed.

The second switch enables the manual control of processor speed over a one to four MHz range. The third switch supports the replacement of the onboard 32 kilobyte ROM with a 64 kilobyte ROM. If you are ambitious and have the technical knowhow, you can write yourself up to two more operating systems to fit into this ROM.

The fourth switch banks in up to 16 kilobytes of cartridge ROM which may be on board the Turbo Processor. The manual mentions an assembler for this slot but gives no further details. The fifth switch selects between the two onboard operating systems. The default operating system is the C-64 emulation mode mentioned above. The alternate operating system supports an optional Turbo Loader kit which adds a parallel interface between the C-64 and the 1541 disk drive. We will discuss the Turbo Loader in a while. The alternate operating system also includes a fullfeatured DOS wedge with some programmer's aid extension to BASIC. The latter commands include auto line numbering, enhanced screen editing, a program unnew feature, and a rudimentary monitor. The monitor is limited to the display of memory and the loading or saving of program files.

The sixth switch permits asynchronous operation of the Turbo Processor with respect to the C-64. In this mode the two clocks will not be locked to each other and all access to the I/O will be lost. Synchronous operation may be resumed under software control. Asynchronous operation should result in an additional speed increase of 10% to 20%. We did not have the opportunity to verify this. The seventh and eighth switches control the hardware and software selection of the Turbo Processor's one MHz and four MHz operating speeds.

We have mentioned the 64 kilobytes of battery-backed RAM provided with the Turbo Processor. The battery for this RAM is a 2.4 volt, 100 milliampere hour nickel cadmium unit which may require recharging when the Turbo Processor is first powered up. This could take up to half an hour, during which time the C-64 will be disabled. Once charged up, the battery should be good for several months. Thus the problem is not likely to recur. The charging of the battery and the additional load of the Turbo Processor may pose a problem for C-64s with marginal power supplies.

Once the battery is recharged it will retain all data in the onboard RAM after the C-64 is turned off. This data will be instantly available when the computer is turned on. This includes any autostart programs which may be in RAM. In fact we initially had some difficulties getting out of an autostart program we had loaded in. Although the manual mentioned several power on methods under keyboard control which were supposed to bypass any autostart programs, we could not get any to work. Even the sequence which was supposed to clear RAM had no effect. We were about to resort to the unsoldering of the battery to clear the RAM when we tried switching to the alternate operating system. Wallah! Apparently all of the alternate startup procedures are implemented only in the alternate operating system-something which the manual was not too clear about.

The alternate operating system is required when the optional Turbo Loader kit is installed. This kit consists of a replacement ROM for the 1541 disk and a parallel connection cable between the 1541 and the C-64. Note that different kits are required for the 1541 and the 1541C. On the 1541 side you will have to remove the VIA chip which is closest to the drive's 6502 microprocessor. An adapter socket is then installed and the VIA chip is replaced. The cable taps into the unused 8 bit I/O port on this VIA chip. The other end of the cable is connected to the C-64's user port via an adapter card which also extends the port for other peripherals. The card contains a second reset pushbutton (the first reset pushbutton is on the Turbo Processor card). The Turbo Loader resulted in a more than six times improvement in loading speeds.

Overall compatibility with diskbased software was quite good. The onboard switches made it simple to configure the Turbo Processor so it would run with any program. A close examination of the Turbo Processor's edge card connector revealed that several lines were not in use, in particular I/O 1, I/O 2, GAME, EXROM. ROML, and ROMH. If you have read the accompanying report on the expansion pori (page 59), you will realize that these include the key lines by which the C-64 recognizes the presence of an external cartridge. Apparently the Tur bo Processor uses the NMI line along with extensive direct memory access (DMA) to control the machine.

The unconnected control lines led us to the subsequent discovery that a plugin ROM cartridge would not work while the Turbo Processor was active. The control of the machine is so com plete that even when we hardwired EX-ROM and GAME to ground they were stiil ignored. Interestingly enough, we found an unexpected side benefit. standard C-64 ROM cartridge could be plugged in parallel with the Turbo Processor by using a two-slot expansion chassis. No switching is required of either cartridge. When the Turbo Processor is active the ROM cartridge will be ignored. If the Turbo Processor is disabled the ROM cartridge will assert itself in the expected fashion.

The Turbo Processor is a fascinating hardware extension for the C-64. The increased speed it offers will be of value for many users, especially for productivity software. We found Multiplan's performance to be real snappy at four MHz. The major shortcoming of this package is the lack of complete documentation. A sophisticated product of this sort requires a detailed description of its operating system and hardware to be most effective. At the very least we would like to see support for the 65C8l6's 16 bit operating mode.

Swisscomp Inc., 5312-56th Commerce Park Blvd., Tampa. FL 33610 (phone: 813-628-0906).

 $-Morton$  Kevelson

## REVIEWS

#### MICROTROLL Slide Mountain Systems Commodore 64 Price: \$180.00

As microcomputer users we often hear about input/output (I/O) without giving it a second thought. On occasion we might ponder just which part of the computer is I/O and why the top ic always seems to crop up. The I/O is the part of the computer which lets it communicate with the outside world. The bottom line is that a microcomputer consists of a microprocessor, some associated memory (RAM and/or ROM), and a program to run. All the rest is I/O and in most computers the I/O actually represents a much greater investment than the basic machine. Although the bottom line computer may be quite content with its introspective cogitations, it would not be of much use to the rest of us. Without some means of finding out what it was up to or some way for us to guide its thoughts, it would not be likely to per form for our benefit.

In the C-64 we thus classify the game ports, keyboard, video display, SID chip, serial port, cassette port, and user port as I/O. As we show in our dissertation on the expansion port we may find I/O there as well. As a result, with an I/O here and an I/O there the C-64 becomes a most useful device. At this point we might very well believe that the  $C-64$  is equipped with a more than ample supply of I/O. Not so! As with RAM, a computer can never have enough I/O. In spite of its innate versatility, the C-64 lacks the means to perform the vast majority of the mundane tasks which occupy our daily lives. When was the last time your C-64 pre pared your dinner, made your bed, or commuted to work for you? Interestingly enough, many of today's appliances have built-in microprocessors which let them perform some of these tasks. However, these devices lack the necessary I/O, as well as the ability to readily change their program, which would provide them with the flexibility of the C-64. In fact they are microcomputers dedicated to a single task.

While the Microtroll from Slide Mountain Systems will not endow your C-64 with the above mentioned capa bilities, it will vastly expand its I/O. Please note also that the Microtroll

#### **READER SERVICE INDEX**

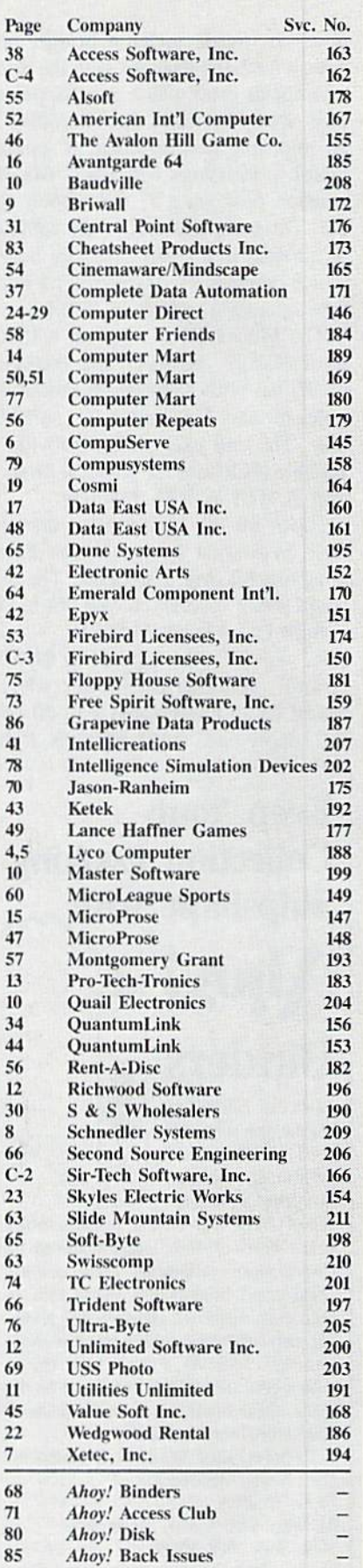

The publisher cannot assume responsibility for errors in the above listing.

does not reside under a bridge, nor does it have any dealings with the three microgoats gruff which may happen to pass over. Physically the Microtroll is an imposing double sided, 9" circuit board. It interfaces with the C-64's expansion port via a 7" flat ribbon cable. The computer end of the cable is terminated in a small cartridge board which contains the Microtroll's 8 kilobyte operating system in ROM.

The Microtroll is supplied without an enclosure: however, the board is predrilled with appropriate mounting holes for easy installation in a suitable box. The end user should provide a suitable enclosure for physical protection as well as RFI shielding.

Power for the Microtroll is derived from an external 9 volt AC transformer rated at a bit over 3 amperes. The onboard power supplies convert this to the various DC voltages  $(+5 \text{ volts}, +/-15)$ volts,  $+/-25$  volts) required by the Microtroll. An alternate power source would be an unregulated 9 to 20 volt DC supply rated at two amperes. If the

#### **Keep Your Collection Looking** Shipshape with

Don't be caught at sea the next time you need valuable programming information from a back is-

**Binders** 

sue of Ahoy! Our official binders turn a year's worth of Ahoy! into a textbook on Commodore computing! These qualityconstructed binders use metal rods to hold each magazine individually, allowing easy reference to any issue without removal. Sporting a navy blue casing with a gold Ahoy! logo imprinted on the spine, these binders will be the pride of your computer bookshelf.

To order, send \$12.45 (US funds) for each binder desired to: Ahoy! Binders 45 West 34th Street-Suite 407 New York, NY 10001 (Outside Continental US add \$2.50 per binder. Allow 4 to 6 weeks for delivery.)

optional 3 volt batteries are installed. there will also be backup power for the onboard real time clock. Most of the available output from the power supply is used by the Microtroll. There is a small amount left over for user devices (5 volts at 250 milliamperes and  $+/-15$  volts at 10 milliamperes.

The bulk of the Microtroll's circuitry consists of six 6821 PIA (peripheral interface adapter) chips, an ADC0817 analog to digital converter, a pair of DAC-08 digital to analog converters, an MSM5832 real-time clock/calendar, an 8 kilobyte EPROM, and the associated PROM programming circuitry. There are additional chip select lines for up to two more PIAs. The board even has mounting holes for user designed "piggy back" circuit boards.

The 6821 CIA is equipped with two bidirectional, 8 bit I/O ports. The ADC0817 is equipped with an 8 bit analog-to-digital converter with a 100 microsecond conversion time and a 16 channel multiplexer. The DAC-08s can accept 8 bit digital input data. The MSM5832 provides complete date and time information in a 12 or 24 hour format.

The onboard operating system is a hybrid of machine language and BASIC. On power on the BASIC portion of the operating system is downloaded into user RAM and linked to the machine language portion. The Microtroll then continues operating in its immediate mode. In immediate mode the operating system sets up an intricate display. as shown in the screen photograph on page 63, and waits for user input. This provides the following functions which illustrate the Microtroll's capabilities:

1. A capacitor checker with a basic range of 0.1 to 200 microfarads.

2. The real time clock display.

3. A rudimentary digital storage oscilloscope. The sampling interval can be adjusted from a range of a small fraction of a second to several days.

# **REVIEWS**

4. Monitoring and setting of the 16 digital I/O lines.

5. Direct access to both digital to analog conversion channels.

6. Display of the 16 analog to digital conversion routines.

7. Access to the PROM programmer for user programs.

The immediate mode program is intended to be expanded upon by the user. Up to an additional eight kilobytes of BASIC program may linked to the immediate mode routines. This program may then be permanently programmed into the onboard ROM. The Microtroll will then automatically link the user code into its BASIC operating system for automatic execution on power up. If the user code includes access to a disk drive, then program overlays can be used to extend the program even further.

The documentation provided with the Microtroll is extensive. It includes detailed descriptions of the hardware with complete schematic drawings. Thoroughly documented listings of both the BASIC and machine language portions of the operating system are provided, plus a full set of manufacturer's data sheets for major chips.

The Microtroll is intended for a variety of end users. At the very least it is a low cost I/O board with tremendous appeal to the hardware hacker. It can form the basis of a detailed education in the intricacies of microcomputer interfacing. The Microtroll will also be of interest to the industrial user, serving as a microcomputer-based control system for a variety of manufacturing processes. As such the Microtroll stands to save considerable inhouse engineering development time by providing an easy interface to a fully developed I/O interface.

Slide Mountain Systems, P.O. Box 6481, Colorado Springs, CO 80934 (phone: 303-449-4783).

-Morton Kevelson

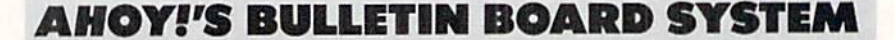

Call Ahoy!'s BBS 24 hours a day, 7 days a week for information on upcoming issues, program and article corrections, and more.

Set your modem for 300/1200 baud, full duplex, no parity, 1 stop bit, and 8-bit word length, and dial 718-782-3239.

## **EWS**

#### Continued from page 14

Prix courses, including Australia's Salzburgring and Great Britain's Silverstone. Two players can compete on side-by-side screens, or a single play er against computer-controlled bikers. A sweepstakes sponsored by Broderbund will award a 650cc Suzuki motorcycle, plus 10 software libraries and 10 Broderbund sweatshirts.

Broderbund Software, Inc.. 415-492- 3200 (see address list, page 12).

#### 128 DISK UTILITY

Peek a Byte 128 (\$35.00), based on the C-64 disk/memory utility, allows users to read, edit, and write to any sector, edit the data, recover a scratched file, modify memory, and more. Data can be displayed as hex values, screen or PETASCII characters, or disassembled to machine code. Included are HELP screens listing all keystrokes. un-NEW programs, and the Disk Mechanic, offering the ability to read raw track GCR data, edit sector GCR data, read or write up to track 40 even with

DOS header errors, and more.

Quantum Software, 305-622-7962 (sec address list, page 12).

#### MIDI DITTIES

MIDImouse has announced a variety of new products for Commodore 64-interfaced musicians: ROM and RAM cartridges for use with a Commodore 64-interfaccd Roland D-50 or ENSONIQ BSQ-1, sound programs on disk and tape for the TX81Z, FB-01. Matrix 6, and Matrix 12, and several new entries in the Digital Horizon col lection of sample disks.

MIDImouse Music, 503-622-4034 (sec address list, page 12).

#### AMIGA SOFTWARE

Four productivity packages tor the Amiga from Abacus:

The TextPro intermediate level word processor (S79.95) features fast on screen formatting, automatic hyphen ation, 30 user-definable function keys, flexible printer driver installation, and the capability to mix graphics widi text.

The BeckerText professional word processor (\$150) boasts WYSIWYG formatting, multiple (up to 5) column printing, realtime online dictionary, au tomatic index generation, and lines up to 999 characters.

DataRetrieve (\$79.95) lets the database user define flies and enter infor mation using flexible screen templates. Data fields can be stored and displayed in different type styles and sizes, and easily changed in definition and format Also included are search and sort capa bilities and RAM disk support. Up to 8 files can be accessed simultaneously, and each record can contain up to 64.000 characters.

The AssemPro machine language de velopment package (S99.95) comprises an integrated editor, high speed mac ro assembler with 32-bit arithmetic, de bugger with 68020 single-step emula tion, disassembler, and reassembler. The program runs from Workbench or using the CLI.

Abacus. 616-241-5510 (see address list, page 12).

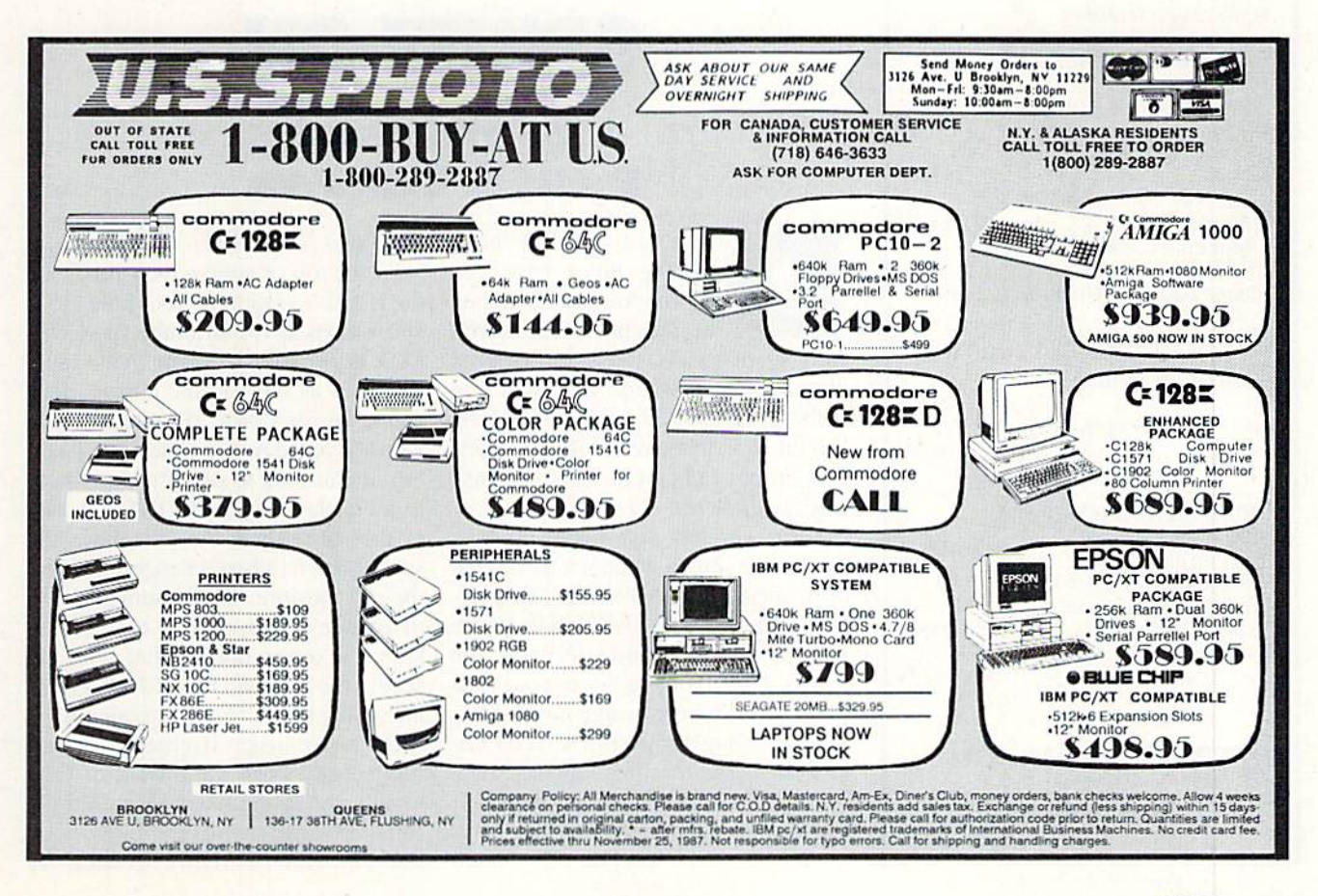

#### **JASON-RANHEIM** PRODUCTS OF QUALITY FOR YOUR COMMODORE COMPUTER

promenade™C1 The Eprom programmer respected around Ihe world for value. Programs all popular types. With disk software ...........99.50

#### CAPTURE II

The best utility cartridge of its kind is now even better. Make backup disks or auto-start cartridges of your memory resident software. Still only . . . . . . . . . . . . . . . . . . 39.95

#### CAPTURE UPGRADE KIT

Upgrade your capture to Capture II capability with new easily installed rom. Includes file combiner ........ 12.95

#### CPR-3 CARTRIDGE KIT

For use with Capture II. 72 K Eprom cartridge With case. (Hequires promenade for programming Eproms.) 29.95

#### STARTER SET

Includes Promenade C1, Capture II and CPR-3 kit...............149.95

#### DELUXE SET

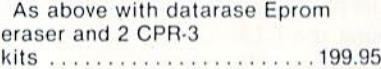

#### CCSZ CLOCK/CALENDAR

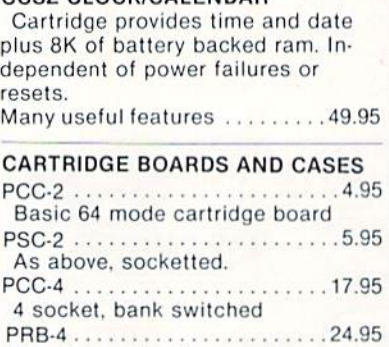

Ram/Eprom. battery back-up. CPR-B 12.95 Same as in CPR-3 kit. Board only. PCCH-2........................2.25 Plastic case for above.

#### EPROM ERASERS

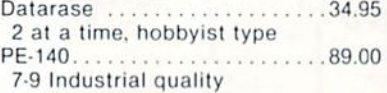

#### SHIPPING AND HANDLING USA: UPS Surface .............3.00  $UPS$  2nd day air  $\dots\dots\dots\dots\dots5.00$ Mexico, Canada air mail . . . . . . . . 7.00 Other foreign air mail ......... 13.00 To order toll free: ......800-421-7731 From California: . . . . . . . 800-421-7748 Technical support: . . . . . 916-823-3284 From outside USA: . . . . . 916-873-3285 MC, VISA, AMEX Welcome

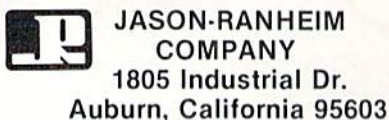

Render Service No. 175

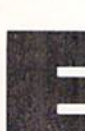

REDIRECT For the C-64 & C-128 By Buck Childress

in the directory where you think it will—or should? How come the twentieth save can be first in line? There is a logical explanation, but it really doesn't matter when your directory has been thrown out of whack. I wonder if Murphy's Law applies here. What the heck! Put everything back in order with Redirect.

Redirect lets you put your disk di rectories in any order you want, quick ly and easily. There are versions for both the C-64 and C-128. It works on either the 1541 or 1571 drive. Here's how to use it.

After saving a copy of Redirect, run it. You'll be prompted to enter a filename. After answering and pressing RETURN, Redirect verifies that the file exists, then asks for another file name. Enter it and press RETURN. Redirect again verifies the existence, then swaps the two locations in the di

placed exactly where you want 'em without spending 27.3 hours POKEing 'em all over the screen? Relax! Place your sprites right on the spot, the easy

 $Sprite$ - $On$  lets you move a sprite around the screen while it tells you the horizontal (X) and vertical (Y) posi tions. When you've got the sprite where you want it, you'll instantly know the X and Y locations to put in your program. Here's how to use Sprite-On. After saving a copy, run it. The loader POKEs the machine language data into memory and checks for errors. It also creates a solid block sprite for you to move around. Now type SYS 53000

ver notice how your disk rectory. You can rearrange as many drive rarely enters filename files as you want with ease. If you want to see the directory, press the \$ key instead of entering a filename.

> You'll notice that the prompts have quotation mark in them. This puts your entry in quote mode and allows you to enter all keyboard characters (in cluding CURSOR, HOME, FUNC TION, etc.), just in case you saved a file with a strange name. Don't put end quotes. Redirect automatically does this when you press RETURN.

> After a swap is made, Redirect asks if you want to make another. Press if you do, N if you don't, or \$ if you want to sec the directory.

> Since Redirect actually changes the directory entries, it's a good idea to test it on an unimportant disk first, in case you made any typos while entering it.

> Give Redirect a spin in your drive. Put Murphy's Law back in the books instead of your disks.  $\square$ SEE PROGRAM LISTING ON PAGE <sup>97</sup>

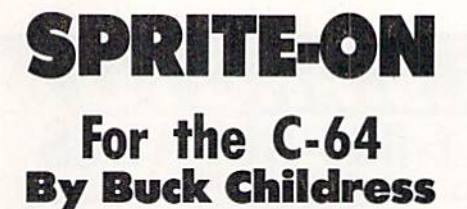

o those C-64 sprite positioning blues have you down? Are you chomping at the bit because you can't seem to get those little devils

way...with Sprite-On.

and press RETURN.

At the top of your screen you'll see the X and Y positions. Your little block sprite starts at <sup>170</sup> for both. The CUR SOR keys move the sprite in the same direction as they do the cursor...left, right, up, or down, depending upon whether you're pressing the SHIFT key, too. If you want to slow the movement to a crawl, press the CONTROL key at the same time. As you move the sprite, the numbers change to reflect the new position. If the numbers turn to reverse video, you've crossed the seam. If you're not familiar with the seam, the Commodore 64 Programmer's Reference Guide explains it.

Sprite-On makes it a breeze to position sprites. Take the bit out of your mouth, throw the blues away, and get right on target, with Sprite-On.  $\Box$ SEE PROGRAM LISTING ON PAGE <sup>106</sup>

# ...Announcing

THE **COMMODORE USERS** 

TORE PROGRAMS THAN EVER BEFOR

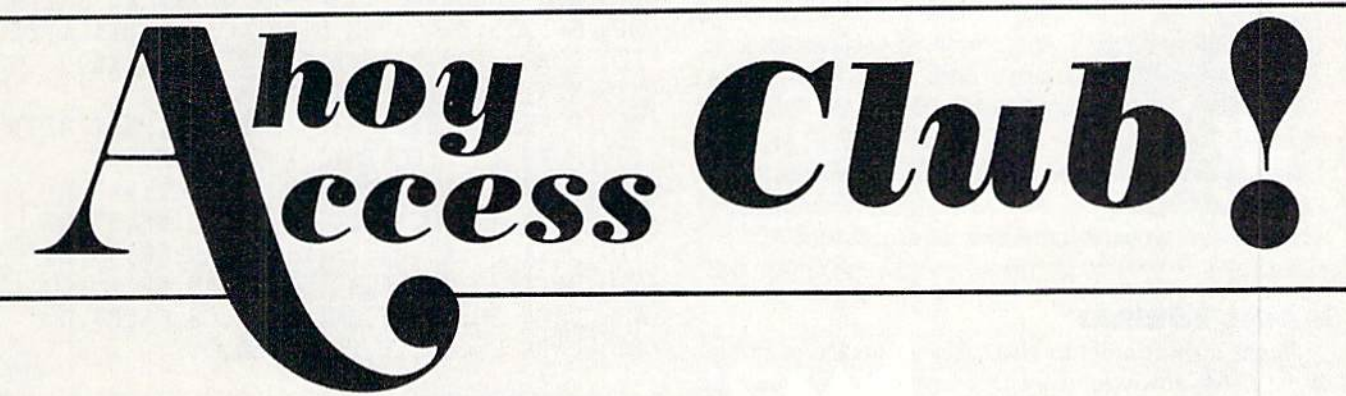

**TRAVELLES** 

An incredible offer from the publishers of Ahoy!...The Ahoy! Access Club. The Ahoy! Access Club offers members: discounts, rebates, coupons on products and services for your Commodore, a Commodore calendar of events, and much, much more! Members will also receive "The Clipper," an exclusive bi-monthly news bulletin. But the best thing about the Ahoy! Access Club is that it's FREE! to all Ahoy! subscribers. Subscribe today! and along with your first issue of Ahoy! you'll receive your official Ahoy! Access Club membership card...your ticket to super savings and bonuses you can only get from Ahoy! Don't miss out on this fantastic offer. The Ahoy! Access Club...if you own a Commodore - this club is for you!

MBERSHIP CARD  $N$ 

# THE COMMODORE MAGAZINE THAT OFFERS YOU MORE

#### Compiled by Michael R. Davila

**IPS AHOY** 

highly competitive industry rates immediately upon  $\cdot$ 12.9 POKD=5105+B: KEAD1\$: POKED acceptance. Send your best programming and hardware  $\frac{139}{140}$  POKES+45, PEEK(818): POKES+B, PEEK(819) hints to *Tips Ahoy!*, c/o Ion International Inc., 45 West 34th Street-Suite 500, New York, NY 10001. You must include a stamped and self-addressed envelope<br>if you want your submissions returned.  $400 \text{ DATA } A9,00, A2, 14, 8D, 32, 03, 8E, 33, 03$ <br> $410 \text{ DATA } 60, A5, BA, 20, B1, FF, A9, 6F, 85, B9$ 

This is a short program that takes advantage of several  $\cdot$ 440 DATA F5, 20, AE, FF, 4C, 00, 00 of the C-64's inversed character symbols. After you type in the name for the disk header, the program will ERASE **ALTERNATOR** your disk, putting the name on it in an unusual fashion. Have you ever wanted to store your high resolution screen The ultimate result is a directory that clears the screen and into another part of the C-128's memory, so that you could prints the disk name in white. It's an interesting change from work on different screen while still being able to access the usual dull directory. - - Marty Grebing your original screen? *Alternator* is definitely your answer.

- 
- 
- 
- 
- 

Resaver 128 is a utility that eliminates the risk associa-<br>When you first swap screens, you will see a screen full ted with the infamous Save With Replace function of Com- of garbage. Simply clear the hi-res screen with another

DSAVE"@filename"), you may have been bitten by the Save will be switched. -Michael Jaecks With Replace demon. It strikes randomly but effectively, Alamogordo, NM corrupting files on your disk. Some experts say the demon does not exist; nevertheless, I've been bitten by it! With Re- . 10 REM ALTERNATOR BY MICHAEL JAECKS saver 128 activated in your system, the demon will never . 26 REM INCLUDE 'POKE 58, 219: CLR' AT have anything to byte into again! .30 REM THE BEGINNING OF YOUR BASIC

Resaver 128 works by patching into the Save vector .40 REM PROGRAM IN ORDER TO RESERVE  $($ \$332-\$333) which normally points to the Kernal Save rou-  $\cdot$  -50 REM MEMORY IN BANK 1 tine. Whenever a file is to be saved, Resaver 128 first at- $\cdot$  60 S=4864 tempts to scratch the file entry from the disk before turn-<br>The FORI=0T061:READA:POKES+I, A: B=B+A:NEXT ing control over to the Kernal Save routine. Therefore, never use the @ symbol when saving a file (Resaver 128 takes  $\cdot$ 80 IFB $\lt$ >10168THENPRINT"ERROR IN DATA!": E care of that for you). Also, if you are going to use the ML monitor to save a file, precede the filename with a colon.<br>Example: S":filename",08,1400,1420.<br>Resaver 128 only occupies 46 bytes of RAM, which is  $\begin{array}{r} .100 \text{ DATA} 169,0,133,250,133,252,169,28 \\ \text{DATA} 169,0,133,250,133,252$ 

a small price to pay to keep the demon away. As listed,  $\cdot$ 110 DATA 133,251,169,219,133,253,160,0 the utility is stored starting at 5555. But by changing the  $\cdot$ 120 DATA 177, 250, 72, 169, 252, 162, 1, 32 value of S, it can be relocated elsewhere. The utility is de-  $\cdot$ 130 DATA 116,255,145,250,169,252,141 activated with the RUN STOP and RESTORE combination,  $\cdot 140$  DATA 185, 2, 104, 162, 1, 32, 119, 255, 169 and reactivated with a SYS to the starting location.  $\cdot 150$  DATA  $63, 197, 250, 208, 5, 197, 251, 208$ 

```
Contributors to Tips Ahoy! will be compensated at ^{+110} S=5555:B=46:REM S RELOCATES UTILITY!
```

```
·120 FORD=STOS+B:READY$:POKED, DEC(Y$)
```
- 
- 
- $\cdot$ 150 POKES+3, L:POKES+1, X-256\*L:SYS(S)
- .160 PRINT: PRINT"RESAVER 128 ACTIVATED!
- 
- 
- •420 DATA 20,93,FF,A9,53,20,A8,FF,A0,00
- **MAGIC FORMAT**  $-430 \text{ DATA } 20, \text{AE}, \text{F7}, 20, \text{AA}, \text{FF}, \text{CB}, \text{CB}, 100$

Cape Girardeau, MO This short relocatable machine language routine will switch between two hi-res screens. One screen will be stored • 10 INPUT" [CLEAR ] DISK NAME"; NM\$ in memory, while the other is currently being viewed. Since • 20 INPUT" DISK I.D. (2 CHAR.)"; ID\$ the bit map will be stored in Bank 1. vou must first reserve the bit map will be stored in Bank 1, you must first reserve • 30 OPEN 15, 8, 15 memory for the screen. To do this, simply add a line with ■40 PRINT#I5,"NO:"CHR\$(141)CHR\$(147)CHR\$( "POKE 58.219:CLR' to your BASIC program. Whenever 5) NM\$", "ID\$ you want to swap screens, use a SYS S, where S is the start-50 CLOSE 15 ing address of where the ML routine is stored. (Note: To see the effects of *Alternator*, it is best to first enter the high RESAVER 128 resolution mode of the C-128 and then execute the routine.)

modore's DOS. "GRAPHIC 1.1' and LOAD or design your alternate hi-res If you've used the Save With Replace function (e.g.: screen. Now, every time you execute the routine, the screens

- 
- 
- 
- 

- I
- **ND**
- 
- 
- 
- 
- 
- 
- 
- -Shawn K. Smith · 160 DATA 1, 96, 230, 250, 230, 252, 208, 216
	- Bronx. NY -170 DATA 230,251,230,253,208,210
### SUPER DISK UTILITIES

for the C128 & 1571

Super Disk Utilities is the ultimate utilities disk for the 1571 diskdrive and C128 computer. Super Disk Utilities is a full featured disk utility system that will perform virtually every CBM DOS function available. No need for numerous utility disks fo perform various (unctions SDU does it all!

- Copy whole disks (with 1 or 2 drives)
- Perform many CP/M and MS-DOS utility functions
- **Edit any track or sector with the Super Disk Editor**
- Perform numerous DOS functions such as rename a disk, rename a file, change disk format (without affecting data), scratch or unscratch files, lock or unlock files, erase a track or a whole disk, create auto-boot and much more!

SDU helps you learn the inner workings of the 1571 drive with the 1571 Memory Monitor and unique RAM Writer. With these options you can assemble, disassemble any section of drive RAM or ROM. Use the Ram Writer to program the <sup>1571</sup> RAM yourself! SDU uses an options window to display all possible choices available at any given time. No need to memorize hidden commands. SDU fully supports a second 1571 drive. Many of the utility functions also work on the 1541 drive. SDU performs many MFM utility functions including analyze MFM disk format, format MFM disks, read a CP/M + directory, format in CP/M + (GCR format) and more. Super Disk Utilities is available for only \$39.95!

### THE COMMUNICATOR

Fastest, easiest, most efficient, most feature-packed terminal program for the C64. Among its many features are:

- Menu selected options
- User selected/defined baud rates
- Very large buffer capacity
- Macro Key options
- Send/receive files with or without X-modem protocols
- Video attribute options including 40, 64, 80 column display
- File conversion options include text to BASIC. Pet-ASCII to ASCII, program to image
- Terminal emulation capability includes Tektronix -4010 graphics protocol
- Alarm Clock/Timer
- Autodial features
- DOS Command menus, file copy utility
- Written 100% in assembly language
- Easy to use instruction manual

All these features and more for only \$39.95!

Super Disk Librarian - Full featured disk cataloging & library system for the C128 in 128 mode - \$29.95

Super 64 Librarian - Disk cataloger for the C64 - \$29.95

Mr. Qulzzer-Test making program for the C64 or C128  $-$ \$19.95

Spirit Writer - Word processor for the C64. Includes 30.000 word spelling checker. Only \$29.95!

Fun Biorhythms - Print personalized Biorhythms on your printer. For the C64. Only S9.95!

Tree Spirit Software, Inc. FREE SHIPPING & HANDLING!

538 S. Edgewood LaGrange, IL 60525 (312) 352 7323

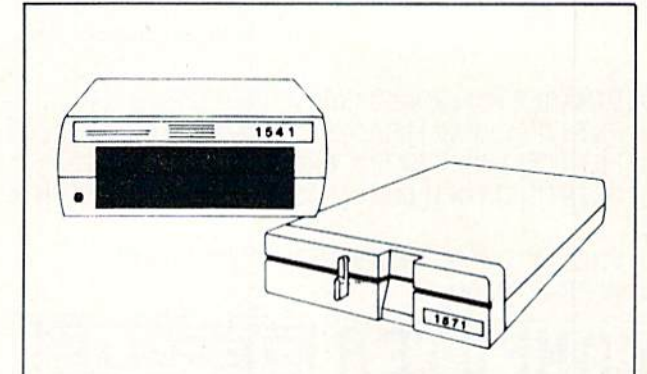

### 1541/1571 Drive Alignment

1541/1571 Drive Alignment reports the alignment condition of the disk drive as you perform adjustments. On screen help is available while the program is running. Includes features for speed adjustment and stop adjustment. Complete instruction manual on aligning both 1541 and 1571 drives. Even includes instructions on how to load alignment program when nothing else will load! Works on the C64, SX64.C128in either 64 or 12 mode, 1541. 1571 in either 1541 or 1571 mode! Autoboots to all modes. Second drive fully supported. Program disk, calibration disk and instruction manual only 34.951

### CHRISTMAS CLASSICS

Place your C64 or C128 in a holiday mode with Free Spirit's renditions of these all-timo Christmas favorites. Joy to the World, Deck the Hall, Twelve Days of Christmas; O Tannenbaum and Jingle Bells are among the over 40 songs included. Only \$9.95!

Order with check, money order, VISA/Mastercard Illinois residents add 8% sales tax.

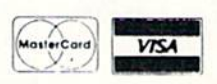

### **WORD PROCESSOR**

If you have a Commodore 64 and can't afford a costly word processor, you should like this little tip. This short program is a small word processor that lets you type up to 16000 characters (400 lines), then print them. After every 2 lines you type (80 characters long) you have to press RE-TURN to place them into memory. When you press RE-TURN the screen turns red for a second. While it is red you have a chance to print whatever you have typed on the printer by pressing P. Note that if you have left 2 lines (80) characters long) blank, the program will think it's the end of whatever you're printing and will stop printing it. Also, when it has finished printing, it automatically returns to the beginning. -Kevin M. Ashby Mississauga, ONT

- .10 DIMA\$(200): POKE53280, 0: POKE53281, 0
- .20 PRINT"[CLEAR][RED][7"[DOWN]"]"
- .30 PRINT"[13" "]WORD PROCESSOR"
- .40 PRINT"[DOWN][DOWN][13" "]BY KEVIN ASH  $BY''$
- .50 FORT=1TO3000:NEXT:PRINT"[CLEAR]"
- $\cdot$  60 FORF=1T0200

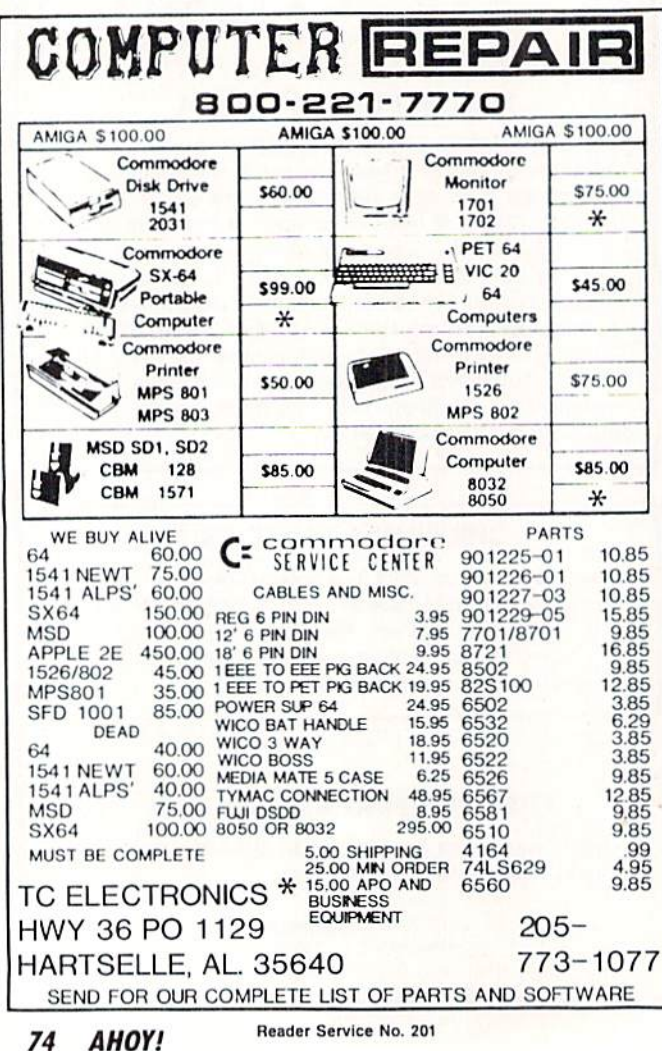

- .70 INPUTB\$
- $-80$  A\$(F)=B\$
- .90 POKE53280, 2: POKE53281, 2: FORH=1TO100: G **ETRS**
- $\cdot$ 100 IF R\$="P"THEN 140
- ·110 NEXTH
- .120 POKE 53280,0:POKE53281,0
- $\cdot$ 130 NEXTF
- .135 PRINT"SORRY NO MORE SPACE WOULD YOU LIKE TO PRINT": INPUTY\$
- $\cdot$ 137 IF Y\$="Y"THEN 140
- $-138$  IF  $Y$="N"THEN END$
- ·139 GOTO 135
- $-140$  OPEN1.4:CMD1: FORF=1TO200
- $\cdot$ 150 PRINT A\$(F)
- $\cdot 160$  IF A\$(F)="" THEN PRINT#1:CLOSE1:GOTO 175
- $\cdot$ 170 NEXT
- $\cdot$ 175 POKE 53280,0:POKE53281,0
- $\cdot$ 176 CLR
- $-180$  GOTO  $10$

### **WINDOW BORDER**

Seems to me that windows in 80 columns are great, except they never have borders that are usable. This shortie provides as simple a border routine as my simple mind can create. It not only provides a routine for bordering menus or announcements, but includes simple GOSUBS for uninitiated starts in the program. I use these routines for our club BBS newsletter.

Note that 60000-end is the main frame. 60100 is a centering device. Titles can be added to the early lines in GO-SUBs to be centered. Text can be entered as print state--John M. Elwood ments. It works well for me. Little Rock, AR

- $\cdot$  10 PRINT CHR\$(14)
- .20 PRINT"[HOME]"
- $\cdot$ 100 A\$="[s M][s E][s M][s B][s E][s R][s S  $[s \text{ A}][s \text{ N}][s \text{ N}][s \text{ O}][s \text{ U}][s \text{ N}][s \text{ C}][s \text{ A}][s \text{ A}]$ s E][s M][s E][s N][s T][s S]"
- $-110$  GOSUB 60000
- $\cdot$ 200 PRINT" [s U]SE [s G] [s 0] [s S] [s U] [ s BIS TO DIRECT YOUR MENU TO YOUR COMMEN TS."
- .202 PRINT"OR SUB-DIRECTORIES."
- $\cdot$ 204 PRINT" [s U]SE ANOTHER [s G] [s O]-[s  $S[[s\ U][s\ B]$  FOR  $[s\ G][s\ E][s\ T][s\ K][s$  $E$ ][s Y]
- $\cdot$ 206 PRINT"[s G][s O]-[s S][s U][s B] TO ENTER A CHOICE[4"."]"
- · 208 GOSUB 10000
- .210 SCNCLR: PRINT" [s S] TOPPED ON LINE 210 ":STOP

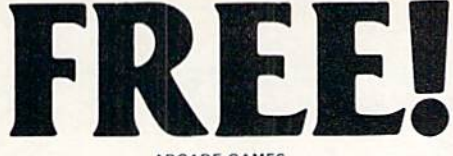

### ARCADE GAMES

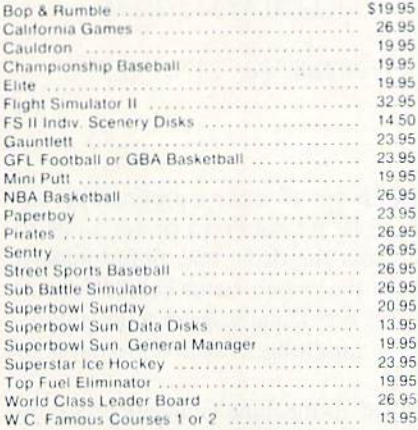

### ADVENTURE AND MIND GAMES

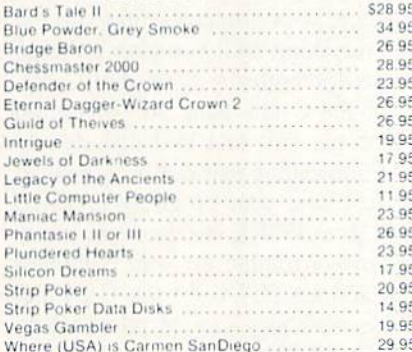

### **EDUCATIONAL PROGRAMS**

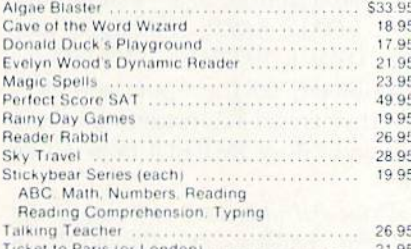

### **WORD PROC.-DATA BASES**

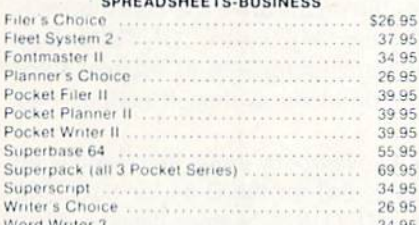

### **GRAPHICS & MUSIC**

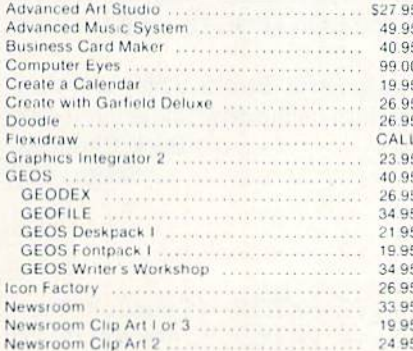

### BONUS GIFT WITH ANY SOFTWARE ORDER - AN EXCELLENT PUBLIC DOMAIN VERSION OF AN ARCADE HIT GAME ON ITS OWN DISK.

39.95

39.95

47.95

42.95

33.95

25 95

47.95

47.95

47.95

. . . . . . . . . . . . . . . . . .

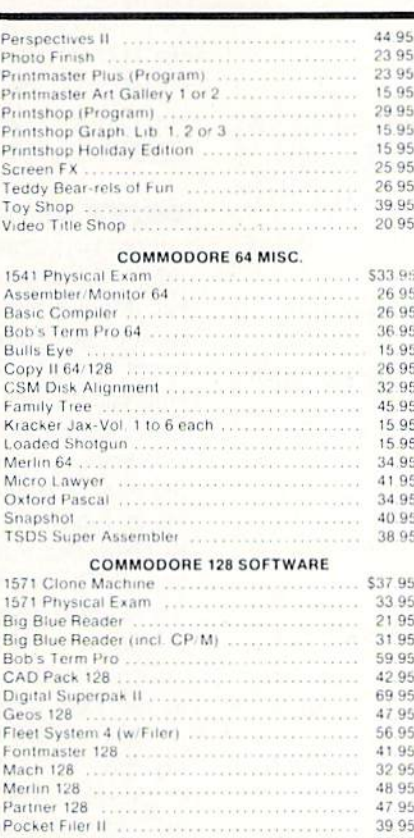

Pocket Planner II ...................

Super PASCAL .....................

Term Paper Writer ..............

Timeworks Data Manager 128

S. Porter's Pers Financial Plan .................

Timeworks Swiftcalc w/Sideways .............<br>Timeworks Word Writer 128 ....................

AMIGA SOFTWARE - CALL

**FLOPPY** 

**HOUSE** 

**SOFTWARE** 

20 S. Chestnut Street

**Box 308** 

Palmyra, PA 17078

Pocket Writer II .........

The C128 Canon

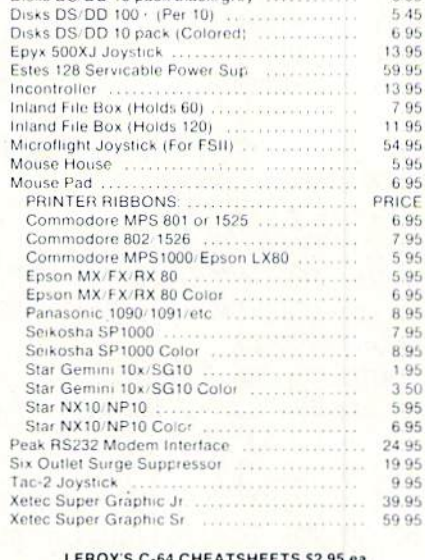

HARDWARE & PERIPHERALS

1351 Commodore Mouse 1764 RAM Expansion

Avatex 1200HC Modem PRO-TECH Vinyl Covers

Most Monitors

C-64/C-64C/C128. 1541/1571

Most Printers .................

CPS 10 (Servicable) Power Sup...

CPS 30 (Servicable) Power Sup-

Disks DS/DD 10 pack black/grcy

 $$32.35$ 

 $134.00$ 119.00

PRICE

 $-95$ 

 $.195$ 

0.95

995

31.95

6.95

 $5.45$ 

 $7.95$ 

7 95

1.95

Blanks (Set of 3) Basic Calc Result (Adv) Calc Result Easy Cómal Consultant Data Manager 64 Disk 1541 Doodle Easy Calc Easy Script Elite Fleet System 2<br>For the Beginner Flight Sim. II GEOS **HES Writer** LOGO Sheet 1 or 2 Manager Multiplan Newsroom Papercho Pocket Writer Practicalo Practicalc II Printer 1525/801 Printer 1526/802 Printer Epson MX Printer Gemini 10 Printer Okidata Programmer's Aid Quick Brown Fox Script 64 Simon's Basic Sky Travel Smart Terminal 64 Speedscript Sprites Only Superbase 64 Superscript Term 64 Swiftcalc. VIP Terminal Vidtex Word Pro 3/ -Word Pro 64 Write Now

### LEROY'S 128 CHEATSHEETS \$6.50 ea.

Basic 7.0 Data Manager 128 Easy Script Fleet System 3 For the Beginner Newsroom Paperclip II Superbase 128 Word Pro

Blanks (Set of 3)<br>Disk 1571 Elite Flight Sim. II Multiplan Paperclip 128 Pocket Writer Superscript Word Writer 128

### **MAILING CHARGE ON LEROY'S CHEATSHEETS** \$1.00

### **ORDERING & TERMS**

VISA & Master Card - no additional charge \$2.50 Shipping charge - Shipping free on orders over \$100.00

- LEROY'S total mailing charge \$1.00 for any quantity
- C.O.D. orders add \$1.90 extra<br>PA residents add 6% Sales Tax
- 
- FPO & APO no additional charge

We try to keep our prices as low as possible to serve our valued customers. In order to do this we are prosecuting credit card fraud to the full extent of the law.

Reader Service No. 181

IN PENNA.

**CALL** 

717-838-8632

**TOLL** 

**FREE** 

1-800-633-8699

•220 STOP

- •6030 GOSUB 60100
- •6040 GOSUB 10000'
- ■9000 REM MENU
- •9010 SCNCLR
- $-9020$  A\$="[s M][s E][s N][s U] [s F][s 0] [s. R] [s C][s 0][s M][s M][s E][s N][s T ][s S]/[s S][s'U][s B] [s S][s C][s R][s  $E$ <sup>[</sup>[s E<sup>]</sup>[s N<sup>][s S]"</sup>
- ■9030 GOSUB 60100
- •9040 GOSUB 10000
- .10000 PRINT"[s P]RESS '[s N]' FOR NEXT P AGE"
- ■10010 PRINT"[s P]RESS ![s M]' FOR MENU"
- ■10020 GOSUB 50000
- 50000. GETKEY K\$
- ■50010 IFK\$=""THEN50000
- •50020 IFK\$="M"ORK\$="[s M]"THEN9000
- •50030 IFK\$="N"ORK\$="[s N]"THEN210
- •60000 SCNCLR
- •60010 COLOR6,11:COLOR5,1
- $-60020$  B\$="[s -]":TL\$="[c A]":TR\$="[c S]" :BL\$="[c Z]":BR\$="[c X]"
- ■60030 LL\$="[50"[s \*]"]"
- •60040 PRINTSPC(10)TL\$+LL\$+TR\$
- $\cdot$  60050 FOR I =1TO22: PRINTTAB(10) B\$TAB(61) B\$:NEXTI

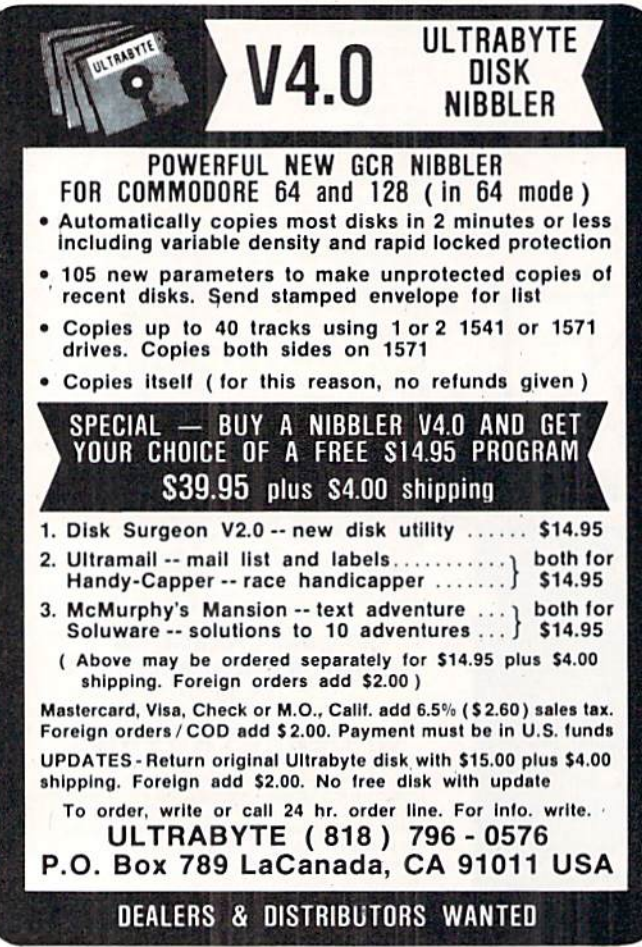

- Reader Service No. 205
- 76 AHOY!
- •60060 PRINTSPC(10)BL\$+LL\$+BR\$
- •60070 WINDOWll.1,60,21
- •60075 C0L0R5.8
- ■60100 PRINTTAB((50-(LEN(A\$)))/2)A\$
- •60105 COLOR 5,1
- $\cdot$ 60110 FORI=1T050: PRINT"[c T]";:NEXTI

```
■60120 RETURN
```
### DRIVE PATROL

Ever switch your disk drive off while a program is running? Maybe you want to let it cool down or get a bite to eat. Many programs access the drive but, unfortunately, most of them don't check the drive's status before they attempt to use it. So. if you accidentally leave it off, the re sults can be, shall we say, upsetting...crashed programs or lost data...what a mess!

Whether you're a BASIC or machine language programmer, Drive Patrol will protect you. Drive Patrol lets you know if the drive is off before your program tries to access it. Drive Patrol freezes everything until you give it the go ahead. There are versions for both the C-64 and C-128. There's also a version for the C-128 using an 80 column display. It works with both the 1541 and 1571 disk drives.

Drive Patrol is really a subroutine that can be appended to your own programs. Just have your programs GOSUB or GOTO DRIVE PATROL to POKE the data into mem ory. Be sure to use the correct routine for your computer and display. The default address is 700 for the C-64 and 3072 for the C-128. These .addresses can be relocated by changing the variable  $S$  in line  $63002$ .

Drive Patrol is easy to use. Just prior to any call for disk drive operation (OPEN, LOAD. SAVE. etc.). have your BASIC program SYS to DRIVE PATROL-SYS 700 for the C-64 and SYS 3072 for ihe C-128 (or to your new loca tion, if you changed it). If you're an ML programmer, you can save the object code and JSR or JMP to it from within your ML programs.

If your drive is off, Drive Patrol freezes everything and the border on your monitor changes color. On the C-128 with an 80 column display, the entire screen changes color. Should this happen. Hip on the drive and insert the nec essary disk. Now press the SHIFT and CONTROL keys at the same time. The screen returns to its original color and your program will zip along as though nothing ever happened.

You can check out Drive Patrol by itself. Run it and leave your drive on. Type SYS 700 for the C-64, or SYS 3072 for the C-128. then press RETURN. Nothing happens. Now turn the drive off, SYS to it again, and watch the screen. Okay, press the SHIFT and CONTROL keys and see what happens.

Remember, if you're using *Drive Patrol* in a program when the screen changes color, turn on the drive and insert a disk  $before$  you press the keys.  $-Buck$  Childress Salem, OR

### C-64 VERSION

•63000 REM \*\*\* DRIVE PATROL (C-64) \*\*\*  $•63002$  S=700: REM \*\*\* CHANGE S TO RELOCATE

# Now you can operate your own **HOLIDAY** ORNAMENT **FACTORY**

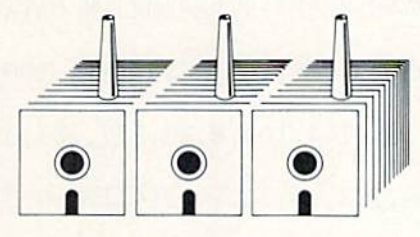

# Attention GEOS™ Owners...

Add a new dimension to your Christmas holiday. In fact, have three-dimensional fun by using your C-64 or C-128 to create your own colorful, innovative, full-size Christmas tree ornaments.

- We supply:
- **Instruction manual**
- **•** Diskette
- Colorful holiday paper and plans for 20 different ornaments.

Your printer marks the cut-andfold lines on the reverse side of the beautiful holiday paper provided. Then ON-SCREEN ANIMATION will take you step by step through the construction of your work of art. Result: your own distinctive, unique holiday ornaments. It's fanciful fun. Order your Factory today.

(Bonus;Package will provide you with Easter decorations, as well!)

GEOS'" compatible, Icon driven, Mouse compatible. Works on C-64 or C-128 in 64 mode.

"Tradename of Berkeley Softworks.

**HOLIDAY** ORNAMENT FACTORY ONLY **\$2495** 

# unleash the graphics potential of your c-128... with BASIC 8. By Lou Wallace & David Dan

At last, your Commodore 128 can rival the 16-bit micros! Imagine your 128 (or 128-D) producing resolution of  $640 \times 200$ in monochrome and  $640 \times 192$  in 16 colors without any additional hardware. Sound impossible? Not with Basic 8, the new graphics language extension.

Basic 8 adds over 50 new graphics commands to standard C-128 Basic. Just select one of many graphics modes and draw 3-D lines, boxes, circles and a multitude of solid shapes with a single command. We've even added commands for windows, fonts, patterns and brushes.

To demonstrate the power and versatility of this new graphics language, we have created Basic Paint, a flexible icon-based drawing application. Written in Basic 8, Basic Paint supports an expanded Video RAM (64K), RAM Expanders, Joystick and the New 1351 Proportional Mouse.

Also included is an icon-based desk-top utility which provides quick and convenient access to each of your very own **Basic 8 creations.** 

All this graphics potential is yours at the special introductory price of \$39.95. The package includes Basic 8, Basic Paint, the desk-top utility, a 180-page manual and a run time module. (80-Column RGB Monitor Required)

NEW with this package:

BASIC WRITE

BASIC PRINT

<sub>ONLY</sub> \$3995 **BASIC 8** Package

### Buy BOTH packages and SAVE. pay only \$59.95

Mail your order to: Patech Software, Inc., P.O. Box 6216, Vancouver, WA 98661 Phone orders welcome: 206-695-1393<br>Same day shipping. No C.O.D. orders outside USA.<br>CHECKS, MONEY ORDERS OR VISA / MASTERCARD / DISCOVER. PLEASE NOTE: Free shipping & handling on all orders. C.O.D. add \$3.00 to total order. All orders must be paid in U.S. funds.

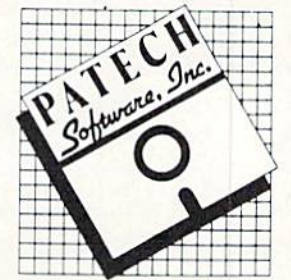

- .63004 FORJ=STOS+47: READA: POKEJ, A: X=X+A: N **EXTJ**
- .63006 IFX<>6790THENPRINT"ERROR IN DATA[3  $"$ ."]":END
- +63008 DATA165, 254, 72, 169, 2, 133, 254, 198, 2 54, 48, 31, 169
- .63010 DATA0, 133, 144, 169, 8, 32, 177, 255, 32, 183, 255, 16
- +63012 DATA238, 238, 32, 208, 173, 141, 2, 201, 5 , 208, 249, 206
- +63014 DATA32, 208, 169, 0, 133, 198, 104, 133, 2 54, 76, 174, 255

### **C-128 VERSION**

- •63000 REM \*\*\* DRIVE PATROL (C-128) \*\*\*
- +63002 S=3072:REM \*\*\* CHANGE S TO RELOCAT E \*\*\*
- $-63004$  FORJ=STOS+47: READA: POKEJ, A: X=X+A: N **EXTJ**
- .63006 IFX<>6860THENPRINT"ERROR IN DATA[3  $"$ ." $]$ ":END
- $-63008$  DATA165, 254, 72, 169, 2, 133, 254, 198, 2 54, 48, 30, 169
- $.63010$  DATA0, 133, 144, 169, 8, 32, 177, 255, 32, 183, 255, 16
- .63012 DATA238, 238, 32, 208, 165, 211, 201, 5, 2  $08, 250, 206, 32$
- $-63014$  DATA208, 169, 0, 133, 208, 104, 133, 254, 76, 174, 255, 0

### C-128 80 COLUMN VERSION

- •63000 REM \*\*\* DRIVE PATROL (C-128) 80 CO LUMN DISPLAY \*\*\*
- .63002 S=3072:REM \*\*\* CHANGE S TO RELOCAT E \*\*\*
- .63004 FORJ=STOS+71:READA:POKEJ, A:X=X+A:N **EXTJ**
- .63006 IFX<>9448THENPRINT"ERROR IN DATA[3 "."]": END
- +63008 DATA165, 254, 72, 169, 2, 133, 254, 198, 2 54, 48, 50, 169
- $-63010$  DATA0, 133, 144, 169, 8, 32, 177, 255, 32, 183, 255, 16
- $-63012$  DATA238, 162, 26, 142, 0, 214, 174, 0, 214  $, 16, 251, 238$
- $-63014$  DATA1, 214, 165, 211, 201, 5, 208, 250, 16 2,26,142,0
- $-63016$  DATA214, 174, 0, 214, 16, 251, 206, 1, 214  $, 169, 0, 133$
- $-63018$  DATA208, 104, 133, 254, 76, 174, 255, 65,  $0, 72, 0, 83$

# omen

AL *P*ROLOG™ **STANDARD EDINBURGH SYNTAX LOGIC TRACE LIST PROCESSING BUILT IN INFERENCE ENGINE** 

### PROLOG THE FIFTH GENERATION LANGUAGE

The leading artificial intelligence language in Europe official language of Japan's Fifth Generation Project, Prolog is the revolutionary new computer language that is creating excitement around the world and being hailed as the dawn of a new day in All<br>programming. Like no other language before it, Prolog frees the<br>programmer from the CPU's mechanical restrictions. Programming in Prolog can be like having a dialog with an intelligent assistant.<br>This may be the reason many beginners find Prolog easier to work with than BASIC or Pascal.

PROGRAMMERS: Prolog's built-in inference engine makes it the<br>perfect language for expert<br>aystems and experimental applications. Memory constraints<br>of the Commodore<sup>196</sup> 8-bit machines of the Commodore<sup>106</sup> 8-bit machines<br>applications of Product commonlines<br>applications of Prolog, but the<br>AL/Prolog<sup>196</sup> interpreter allows these<br>machines to be used for developing<br>and to gain experience in working<br>and to g

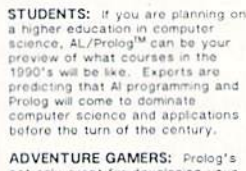

ADVENTURE GAMERS: Prolog's<br>not only great for developing your<br>own adventure games, but<br>because of its interactive nature,<br>the interpreter itself can be seen as the ultimate adventure game where the terrain being explored is where the terrain being explored is<br>a computer mapping of your own<br>reasoning processes. The next<br>adventure game you buy may<br>entertain your for 10 or 15 hours.<br>For about the same price, you can<br>load up AL/Prolog<sup>he</sup> and beg FREE UPDATES FOR 1 YEAR

**Dealer & Quantity Discounts** 

**ONLY 4500** 

## **Automatic Logic**

C128 Version C64 Version Na<br>Enclose 45<sup>00</sup> + 3<sup>00</sup> Handling Ad Outside U.S. Add 1000  $\overline{C}$ □ Check □ VISA □ Mastercard St CARD# 1 1 1 1 1 1 1 1 1 1 1 1 1 1 Ph

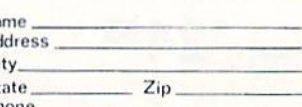

P.O. BOX 185 BUFFALO CREEK, CO 80425

Reader Service No. 202

# **PRICED TO SAVE YOU MONEY, BEST**<br>SHIPPED FAST ANYWHERE. RICERT

**Network Applications** 

CROSSTALK XVI<br>DBASE III LAN PAK

KMAN 2

**HULTIMATE** 

### Lotus 123 \$195

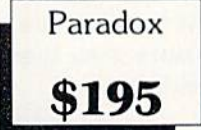

Graphics

\$ 83

\$119

\$167

\$149

\$179

\$155

 $$96$ 

\$226  $$65$ 

 $$42$ 

 $$95$ 

\$155

\$142

\$161

\$187

\$155

\$129

\$226

\$220

\$220

\$220

\$220

\$195

\$96

\$148

\$103

 $5103$ 

\$223

\$233

\$250

 $$57$ 

\$324

\$236

#239

 $5300$ 

\$195

 $$81$ 

\$148

\$285

 $$64$ 

\$187

\$291

 $$51$ 

 $$38$ 

**CLICKART** 

**DIAGRAPH** 

CHARTMASTER

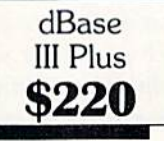

\$135

 $$77$ 

\$200

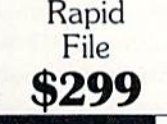

\$272

\$389

\$584

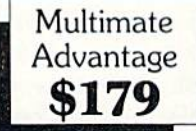

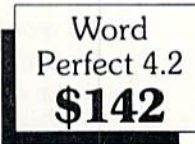

\$103

\$278

\$389

\$291

nitors

### **Word Processing** FANCY FONT **MICROSOFT** WORD 3.0 MULTIMATE **MULTIMATE** ADVANTAGE OFFICE WRITER/ SPELLER 5.0 PFS: PROF WRITE SAMNA WORD IV **TURBO LIGHTING VOLKSWRITER 3 VOLKSWRITER SCIENTIFIC** WORD PERFECT 4.2 WORDSTAR 2000 WORDSTAR 2000+ **WORDSTAR PRO XYWRITE III Database Systems CLIPPER CONDOR III**

Software

DRASE III PLUS FOXBASE + KMAN<sub>2</sub> **PARADOX** PFS: PRO FILE Q&A QUICKCODE III OUICKREPORT QUICKSILVER **R BASE SYSTEM V** RAPIDFILE REFLEX REVELATION

### **Integrated Packages** ENABLE **FRAMEWORK II JAVELIN LOTUS 1-2-3 MULTIPLAN** OPEN ACCESS II

Spreadsheets/

**SMART SYSTEM** SPREADSHEET **AUDITOR** SUPERCALC 4 SYMPHONY **TWIN VP PLANNER** 

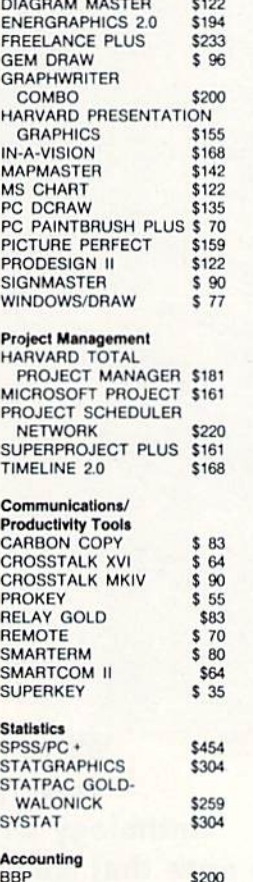

### **BBP**

Plus

HardCard 20

\$454

**GREAT PLAINS IUS EASYBUSINESS** ONE WRITE PLUS **OPEN SYSTEMS REAL WORLD** 

\$311

\$226

\$103

\$265

\$259

 $(INT)$ 

Quadram

 $EGA+$ 

\$220

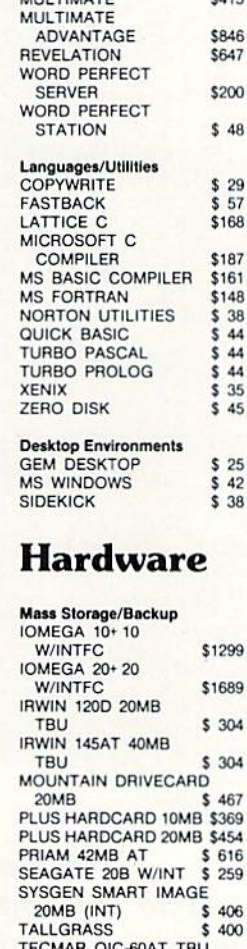

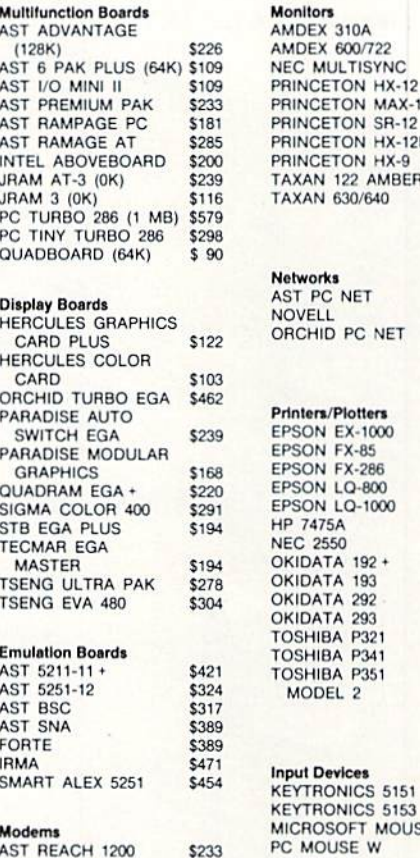

### AST REACH 1200 **HAYES 1200 HAYES** 1200B **HAYES 2400 HAYES 2400B** TRANSNET 1000<br>US ROBOTICS 1200B US ROBOTICS 2400B

VENTEL 1200

**WATSON** 

 $$779$ 

**US Robotics** 

1200 B

\$70

HALF CARD

VENTEL 1200 PLUS

\$252

\$226

\$376

\$356

\$131

 $$70$ 

\$122

\$239

\$194

\$220

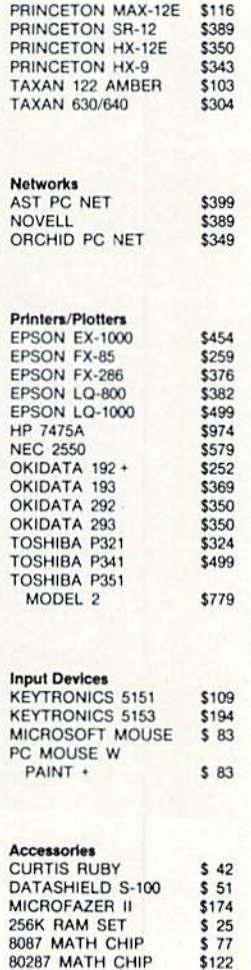

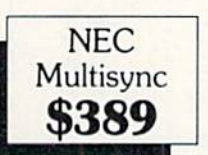

OUR COMPANY POLICY. All orders must be prepaid. Company and<br>Personal Checks Accepted. Allow 10 working days for checks to clear. days for criticists to creat.<br>The Sales Tax Added. Allow 10 days<br>for refund on all returned items. All prices<br>are Fixed. All Products have an unconditional Money back Guarantee upon return with receipt<br>of purchase. Allow Four to Six Weeks for delivery.

PRICES ARE FIXED **TECHNICAL SUPPORT** (818) 336-8111 5% DISCOUNT FOR PURCHASES OVER \$2,000.00 Make Checks Payable to: Compusystems, Co.

**FREE DELIVERY** 

Reader Service No. 158

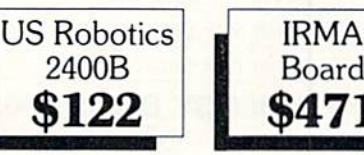

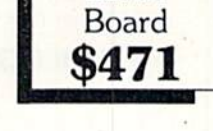

 $$122$ 

**COMPUSYSTEMS** 279 South Beverly Drive Suite 320 Beverly Hills, CA 90212-3898

Why type in the listings in this month's Ahoy! when we've done it for you? All the programs in this issue are available on the current Ahoy! Disk for \$8.95. Isn't your time worth more than that?

hoy! DISK

Use the coupon at the bottom of this page to order disks for individual months,<br>disk subscription, or the special anthology disks described below.<br>You can also subscribe to the *Ahoy! Disk Magazine* a disk subscription, or the special anthology disks described below. (You can also subscribe to the *Ahoyl Disk Magazine*—<br>disk and magazine packaged together at a special reduced rate. See the card bound<br>between pages 66 and 67 disk and magazine packaged together at a spe-<br>cial reduced rate. See the card bound<br>between nance 44 and 47 cial reduced rate. See the card bound

between pages 66 and 67.)

BEST OF '84 Address Book (3/84) Address Book (3) Air Assault (5) Air Alpiner (6/84)<br>Alpiner (7/84)<br>Checklist (7/84) Construction Co. (12/84)<br>DOS (9/84)<br>Emerald Elephant (10/84) Construction DOS (9/84)<br>Emerald Elephant (5/84)<br>1. Got Biorhythm (5/84)<br>1. Got Dior (4/84) Lawn Job (10/84) Lawn Job (10/84)<br>Lawn Job (10/84)<br>Lunar Lander (5/84)<br>Lunar Master (8/84) awn Journaler (4184)<br>Lunar Lander (5184)<br>Math Master (8184) unar Master (5184)<br>Math Master (8184)<br>Micro Minder (8184)<br>Micro Minder 64 (1184) Math Magnet' (8184)<br>Micro Minder (8184)<br>Multi Draw 64 (1184)<br>That Star (418) Micro Minder<br>Multi Draw 64 (1/84)<br>Multi Draw 64 (1/84)<br>Name Time (6/84) Name That Star<br>Post Time (6/84)<br>Post Time Diver (9 Name That (6/84)<br>Post Time (6/84)<br>Salvage Diver (9/10) (5<br>Salvage Lanes (164) (3 James Time (6184)<br>Post Time (6184)<br>Salvage Diver (VIC) (3184)<br>Space Lanes (64) (3184)<br>Space Lanes (12184) Salvage Diver (VIC) (3184)<br>Space Lanes (64) (3184)<br>Space Lanes (42) (12)<br>Space Patrol (12) Space Lanes (64) (3)<br>Space Patrol (12/84)<br>Space Patrol (10/84) Space Patrol (1)<br>Space (10/84)<br>VIC 40 (10/84)

File Losia (2/85)<br>Fontasia (2/85)<br>Futurewart (12/9<br>Cameloader (13 Futurewart (2/85)<br>Futurewart (12/85)<br>Gameloader (13/85)<br>Gameloader (12/85 Futurewall (12/85)<br>Gameloader (12/85)<br>Home Budget (12/85)<br>Howel Quest (12/85)<br>Jewel Quest (11 Frame Budget (1285)<br>Homel Quest (1285)<br>Jewel Quest (1285)<br>Lightning Loads<br>Music Tutor (185)<br>Music Tutor (1385) ightning (185)<br>Midprint Tutor (185)<br>Music Tutor (385)<br>Calmon Run (8) Midprim Tutor (1851)<br>Music Tutor (3185)<br>Salmon Pump (818) Music Jump (385)<br>Salmon Rump (885)<br>Screen Dump (885) Screen Dumit<br>Telelink (2/85)<br>Telelink (2/85) Telelink (2/85)<br>Telelink (2/85)<br>Tile Time (5/85)

**BEST OF '86** Disk Cataloger (8/86)<br>Dogcatcher (9/86)<br>Pidglis Music School (7/86) Flap' (8/86)<br>Flap' (8/86)<br>Guardian (11/86)<br>Guard to Head (2/86)<br>Head to Head (2/86) Head to Head to<br>Highlight (8/86)<br>Highlight (4/86) Highlight (8186) Meteor Run (8/86)<br>Meteor Run (8/86)<br>Meteor Run (9/81) Highlup (4/86)<br>Meteor Run (9/86)<br>Meteor Run (9/86)<br>Mine Canyon (9/86)<br>Mountaineer Mack (10/86)<br>Mountaineer (9/86)<br>Mountaineer (9/86) Mine<br>Mountaineer Mac<br>Star Strike (6/86)<br>Star On It (8/86) Star Strike (6/86)<br>Star Strike (6/86)<br>Step On H (8/86) Star Strike (8/86)<br>Stap On It (8/86)<br>Syntax Patrol (9/86)<br>Syntax Patrol (11/86) Step<br>Syntax Patrol (11/86)<br>Teleporter (11/86)<br>Tenpins (11/86)<br>Tenpins (11/86) iyntax Part (11/86)<br>Teleporter (11/86)<br>Tenpins (11/86)<br>1541 Alignment Check (2/86)

**BEST UTILITIES** Auto Append (7/85) Auto Append (185) Auto Append (4/85)<br>BASIC Trace (4/85)<br>BASIC Trace (4/85)<br>Base Conversions Editor Fastnew (9/85)<br>Formatter (8/85) Formatter (8/85)<br>Formatter (7/85)<br>Lucky Lottery (7/85)<br>Lucky Lotter (8/84) Lucky Lottery<br>Maestro (10/85) ucky Lucky<br>Maestro (10/85)<br>Micro Minder (8/84)<br>Micro Minder (7/85) Micro Minder<br>Printat (7/85)<br>Screen Magic (6/85)<br>Screen Magic (18) Micro Minder<br>Printat (7/85)<br>Printat Bit D Printal (785)<br>Screen Bit Dump (6185)<br>Screen Magic (6185)<br>Screen Magic (6185)<br>Start & End File Address (5185)<br>Start Column Directory (5185) Screen Magic (6/85) creen Magic (Bison<br>Screen Magic (Bison<br>Start & End File Address (SIBS)<br>Start & Column Directory (10/85)<br>Two Column (8/85)<br>Ullilly (10/85) Screen wind Eile Autory (5)<br>Blart & End File Autory (5)<br>Two Column Directory (10/85)<br>Windows (8)<br>1541 Cleaning Utility (10/85)

### Alarm Clock (186) Alarm Clock (1/86)<br>Alarm Clock (1/86)<br>BASIC Relocator (1/86)<br>Cinetint (5/86) (4/86) BASIC Relocate<br>Bigprint (5/86)<br>Bigprint (5/86) Bigprint (5/86)<br>Bigprint (5/86)<br>Chrono-Wedge (4/86)<br>Chrono-Wedge (10/86) Bigprint Wedge (4/80)<br>Chrono-Wedge (10/86)<br>Disk Checkup (10/86) Disk Checkup<br>Failsafe (5/86) Disk City<br>Failsate (5/86)<br>Long Lines (11/86)<br>Longtammer's Aid Trailsafe (5/80)<br>Ealisafe (5/80)<br>Long Lines (1978)<br>Programmer's (10/86)<br>Programmer's (7/8) Long Linears Aid (30)<br>Programmer's Aid (30)<br>Quick Change (10) 86)<br>Quick See Remarks (7) ong tammers (10/86)<br>Programmers (10/86)<br>Quick Change marks (7/86)<br>Reversed Remain (7/86)<br>Free Steuth (4/86) Quick Cha Remarks (1996)<br>Reversed Remarks (1996)<br>Screen Window (418) Reversed Huth (7/86)<br>Screen Window (4/86)<br>Screen Window (4/86)<br>Screech64 (9/86) Screen Window<br>Screen 64 (9/86)<br>Speech64 (12/86)<br>The Editor (12/86) Screen<br>Speech64 (12/86)<br>The Editor (6/86)<br>The Edown (6/86) Speechtor (12186)<br>The Editor (6/86)<br>Trackdown (3/86) peechor (12180)<br>Trackdown (6186)<br>Trackdown (6186)<br>Very Able (3186)<br>128 to 64 Autoboot (10186)

BEST GAMES<br>Alpiner (6/84)<br>Construction Co. (12/84) Spiner (etion Co. (12)<br>Construction (8/85)<br>Disintegrator (8/85)<br>Dragon Type (6/85) Construction (8/85)<br>Disintegrator (8/85)<br>Dragon Type (8/85)<br>Dragon Type (8/85)<br>Duck Shoot (8/90) Visineon Type (9/95)<br>Dragon Shoot (6/85)<br>Duck Shoot (6/85)<br>Emerald Elephaes (8/85)<br>Entors N Shakes (8/85) 10 (1985)<br>
10 (1989)<br>
10 (1989)<br>
10 (1989)<br>
10 (1989)<br>
10 (1989)<br>
10 (1989)<br>
10 (1989)<br>
2006 (1989)<br>
2006 (1989)<br>
2006 (1989)<br>
2006 (1989)<br>
2006 (1989)<br>
2006 (1989)<br>
2006 (1989)<br>
2006 (1989)<br>
2006 (1989)<br>
2006 (1989)<br>
200 Myster<br>
Name Time (6/84)<br>
Post Time (6/84)<br>
Calvage Diver (9 Wame That 984)<br>
Name Time (6/84)<br>
Post Time (6/84)<br>
Salvage Diver (7/85)<br>
Script Analysis (7/85)<br>
Script Analysis (7/84)<br>
Script Patrol (12/84) Salvage<br>Script Analysis (12/84)<br>Space Patrol (12/84)<br>Space Patrol (5/85) Space Patrol (185)<br>Space Time (5/85)<br>Tile Time of Im (7) Space Free (5/85)<br>Tile Time (5/85)<br>Wizard of Im (7/85)

Crabfight (2/86)<br>English Darts (5/86)<br>Got a Match? (6/86)<br>Got a Mad Castle (1/86) Haunted Castro<br>Haunted On (7/86)<br>Head cout (1/86) Head On (186)<br>Head On (186)<br>Knockout (186) Hand On (180)<br>Hand City (1286)<br>Knockout (1806)<br>Micro City (12186)<br>Minotaur Maze (12186)<br>Manquins (19186) Minotaur Maze<br>Penguins (10/86)<br>Penguins (5/86) Penguins (10/86)<br>Ski Folly (5/86)<br>Ski Folly (6) Bengthin (5/86)<br>Ski Folly (5/86)<br>Star Search (5/86)<br>Star OD (4/86) Star Search<br>Swoop (4/86)<br>The Last Nin Star Search<br>Swoop (4/86)<br>The Last Ninja (9/86)

BEST C-128 Ahoy!Term (3/86) Ahoy!Term (3/86)<br>Ahoy!Term (3/86)<br>Dark Fortress (1/87) hoyTerm (3187)<br>Dark Fortress (1/87)<br>Dual Dump (9186)<br>Extended Background Mode (4/87)<br>Extendow (4/87)<br>Scholow (4/87) Ahoyl Tentress (116)<br>Dark Fortress (9/86)<br>Dual Dump (9/86)<br>Extended Hart Extended Back<br>Infoflow (4/87) Extended (4/87)<br>Infoflow (4/87)<br>List Formatter 128 (2) Kitchlow (4187)<br>List Formatter 128 (2187)<br>List Formatter 128 (2187)<br>More BASIC 128 (7186) List Formatic 128 (210)<br>More BASIC 128 (210)<br>Nebergall Run (4/87)<br>Nebergall Huel (4/87) at PASIC In (7/86)<br>Mobergall Run (7/86)<br>Nebergall Run (4/87)<br>Planet De and Bishop's Tours (6/86)<br>Clueen's 126 (3/87)<br>Reset (1/2/86)<br>The Artist (1/8/86) Nore Brall Run (10)<br>Planet Duel (4/87)<br>Planet and Bish 128 to 64 Autoboot (10/86)

We've collected Ahoy! 's best programs onto the Anthology Disks described here. Please note that many of these programs will be unusable without the documentation printed in the issues of Ahoy! listed in parentheses.

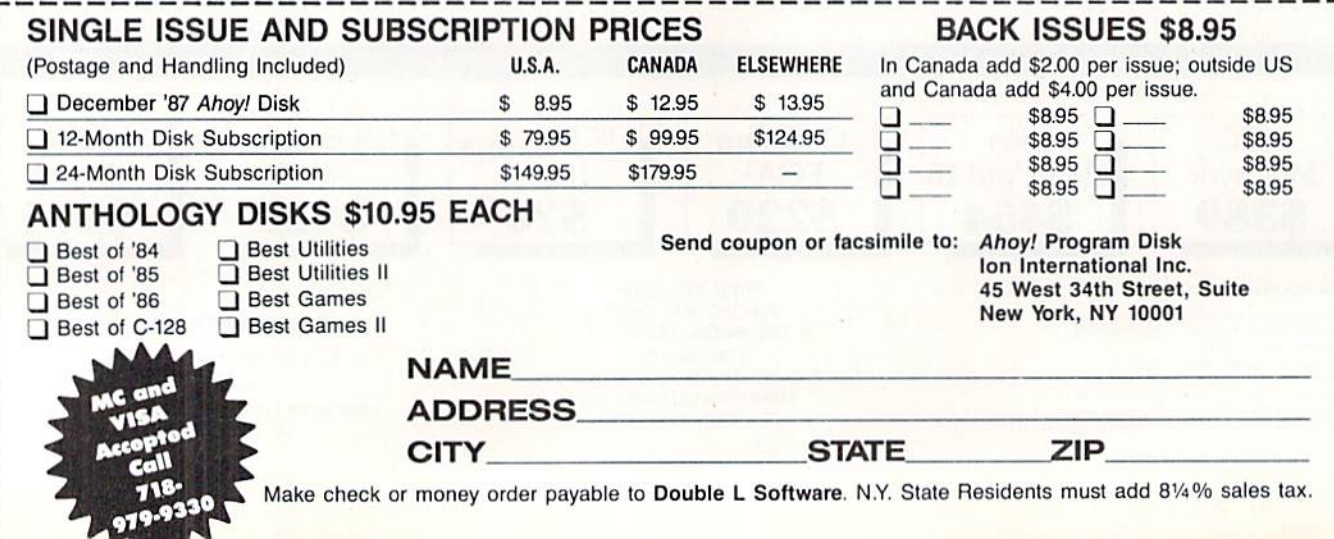

# ROGRAMMNG CHALLENGES By Dale Rupert

**MMCDARIE** 

ach month, we'll present several challenges de signed to stimulate your synapses and toggle the bits in your cerebral random access memory. We invite you to send your solutions to:

> Commodares, c/o Ahoy! P.O. Box 723 Bethel, CT 06801

We will print and discuss the cleverest, simplest, shortest, most interesting and/or most unusual solutions. Be sure to identify the name and number of the problems you are solving. Also show sample runs if possible. Be sure to tell what makes your solutions unique or interesting, if they are.

Programs on diskette (1541 format only) are welcome, but they must be accompanied by listings. You must en close a stamped, self-addressed envelope if you want any of your materials returned. Solutions received by the mid dle of the month shown on the magazine cover are most likely to be discussed, hut you may send solutions and com ments any time. Your original programming problems, sug gestions, and ideas are equally welcome. The best ones will become Commodares!

### PROBLEM #48-1: COIN CHALLENGE

This problem was submitted by Wally Sito (Iselin, NJ). Write a program which determines whether the value of the coins entered is more than, less than, or equal to one dollar, and displays the exact value. The program should ask tor the numbers of each type of coin from penny through half-dollar. Let's see some solutions to this from you firsttime Commodarers.

As an added challenge for you veterans, specify the coins needed, or identify the excess coins to make exactly one dollar.

### PROBLEM #48-2: RANDOM WALK

Justin Smalley (Boulder, CO) suggested this challenge. He described the random walk as being the simplest ran dom fractal (see Fractals in the April <sup>1987</sup> Rupert Report). A random walk will be defined to be a movement one unit of distance either up, down, left, or right. Write a program to display a random walk. You may use a single character to display the current position and all previous positions of the cursor. The cursor should not move off the screen, and the screen should not scroll.

A more advanced challenge is to use one type of character to show the current position and a different character at the cursor's previous positions. Justin also suggests using the standard Commodore graphics line characters to show the path. C-128 users may prefer to use graphics com mands.

### PROBLEM #48-3: TIME MACHINE

The user enters the current time and a number of min-

utes. The program calculates and displays the time which is that many minutes before and after the current time. For example, if the user enters 8:43 and 20, the computer dis plays 8:23 and 9:03. This shouldn't be any harder than it sounds, should it?

### PROBLEM #48-4: MORE INCOME

Write a program to solve this old standard. You are offered a job with an annual salary of \$15,000. You must choose between one of two salary increase plans: either get a raise of \$3000 every year, or get a raise of \$750 every six months. Which plan would you choose? Your program should display the payment schedules for both plans.

We have a very smart, sophisticated group of readers who send their results each month. It is always a pleasure to read such informative explanations and ideas. The hardest part is deciding which programs to list. Correct solutions which we didn't have room for this month were sent by:

R.C. Marcus (Agincourt, ONT) Louis Allen (Ft. Pierce, FL) Jim Aspin (Flint, MI) Tom Barber (Toledo. OH) D. Batten (Mineralwells, WV) Gary Bond (Topcka. KS) David Brouse (Harrishury, PA) Carlos Centeno (Lares, PR)

Cliff Dedmore (Kaneohe, HI) W. Eisenhauer (Beaverton, OR) David Hoffner (Brooklyn, NV) Gary Jones (Williamsport. IN) Jeffrey Miller (Norfolk, VA) K. Mundt (Apple Valley, MN) Gene Oakley (Coram, NY) Luis Padua (Mexico City. MX)

As we have mentioned before, a brief description of the nuances and significant aspects of your solutions is the besi way to guarantee that your program gets a second look. It does not take a book to document a 10-line program, but a sentence or two might ensure that we do not overlook the merits of your work.

This month we will look at the best solutions to Commodares from the August 1987 edition of Ahoy! Even though James Bickers (Shepherdsville, KY) warned us that his Problem #44-1: Added Difficulty was hard, several readers took the challenge in stride (although several admitted that this one was definitely tough). The problem was to print all possible sums of positive integers which equal a given integer. The numbers in each sum must be in order, and no repeated sums are allowed.

This solution for the C-128 from Timothy Slate (Brattleboro, VT) is the most compact (should I say "the densest") one received.

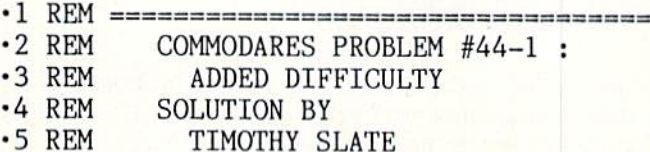

- •6 REM -- ", ., "".
- ·10 INPUT"[CLEAR][DOWN]ENTER A COUNTING N UMBER HIGHER THAN 1 ";NU:IFNU<20RNU<>IN T(NU)THEN10:ELSEDIMSP(NU+l):SP(l)=l:PS=l :D\$=CHR\$(20):DO:NM=0:FORT=1TOPS-1:NM=NM+ SP(T):NEXT
- •20 Q1=NU-NM:IFQ1>OTHENFORT=TTOT+Q1-1:SP( T)=1:NEXT:FORT=TTONU+1:SP(T)=0:NEXT:GOSU B50:SP(PS)=SPCPS)+1:PS=PS+1:LOOP:ELSEIFQ l=0THENSP(PS)=0:G0SUB50
- •30 PS=PS-2:IFPSTHENSP(PS)=SP(PS)+1:PS=PS +1:SP(PS)=1:LOOP:ELSEEND
- ■40 FORT=1TONU:IFSP(T)>1ANDSP(T)<SP(T-1)T HENRETURN:ELSENEXT:IFQ1THENFORT=1TOQ1:PR  $INT''1+''$ ; : NEXT
- •50 FORT=1TOPS-1:PRINTMID\$(STR\$(SP(T)),2) "+";:NEXT:IFSP(2)THENPRINTD\$:RETURN:ELSE PRINTD\$D\$D\$:PRINT"DONE"

Although Timothy sent a description of this program, it is still difficult to explain its workings. For this one, the proof is in the pudding. It works, so use it. The best way to un derstand it is to "play computer" with paper and pencil.

Here is a good C-64 solution to the same problem from Jim Lostetter (Kelseyville, CA).

- •1 REM
- COMMODARES PROBLEM #44-1 : •2 REM
- ADDED DIFFICULTY •3 REM
- SOLUTION BY •4 REM
- JIM LOSTETTER •5 REM
- -6 REM ==================================
- •20 INPUT"[CLEAR]SHOW ALL COMBINATIONS TH AT ADD UP T0";N
- •30 F=F+1:IFF>N/2THENPRINTC;"COMBINATIONS ":END
- $\cdot$ 40 M=F+1: $L(0)$ =F: $LS$ =F:GOSUB100
- $\cdot$ 50 L(L)=L(L)+1:LS=LS+1:IFL(0)+F>N THEN30
- $\cdot$  60 IF L>0 AND L(1)>L(0) THEN L=0:LS=L(L) :G0T0 50
- •70 GOSUB 1OO:MS=M:GOSUB 10O:MS=O:IFL(L)<  $=M$  THEN 50
- •80 L=L+1:L(L)=M+1:LS=LS+L(L) :IF LS+F<=N THEN 70
- $\cdot$ 90 L=1:LS=L(L)+L(0):GOTO 50
- •100 REM SUBROUTINE
- •110 FS=N-LS-MS :IF FS<F OR FS/F<>INT(FS/ F) THEN RETURN
- •120 FOR P=F TO FS STEP F:PRINTF;:NEXT:IF MS=0 THEN 140
- •130 FOR P=M TO MS STEP M: PRINT M::NEXT
- $\cdot$ 140 FOR P=L TO 0 STEP-1: PRINT  $L(P)$ ; : NEXT :PRINT:C=C+1
- •150 IF MS=0 THEN RETURN
- •160 MS=MS+M:GOT0 110

Jim said he succeeded with this solution in about a week, then spent another two weeks condensing it. His variables correspond to the names Number, First, FSpacc, Middle,

MSpace, Last, and LSpace. Again, to really understand this program, you must step your way through it.

Carlton Burton (Easton, TX) sent a very interesting, but lengthy, solution written in Pascal. Carlton stored the ad dends in a linked list for flexibility. If you would like a copy of the Pascal listing, send me self-addressed (long) stamped envelope with your request clearly stated.

Congratulations also to David Shobe (Lawrence, KS-Rock Chalk Jayhawks!), Matt Shapiro (Fort Lee, NJ), and Jim Speers (Niles, MI) for their solutions. Jim suggested that this problem would be more easily solved in a lan guage which allows recursive subroutine calls. No doubt a list-processing language such as LISP could solve this problem very simply. Any LISP programmers out there to meet the challenge?

Before we take a breather, let's look at some solutions to another workout, Problem #44-2: Frank's Children submitted by Necah Buyukdura (Ankara, Turkey). The description of the problem is longer than Necah's solution to it. The problem concerns Frank's five children:

1. Andy is older than Bill by half of Carl's age.

2. Bill is older than Emma by half of Andy's age.

3. Carl is older than Emma by two years plus twice Em ma's age.

4. Dave is one year older than Emma.

5. Emma's age is one-fourth the sum of Carl's and Dave's ages.

Calculate and print a list of Frank's children's ages.

This was a very unusual problem in several ways. First of all, it has no solution. Second, of the grand total of 14 solutions submitted, only five of those correctly concluded that there was no solution. Third, and most surprising of all, the nine readers who said there was a solution all made the same incorrect interpretation of the problem and ob tained the same wrong answers. Fourth, Keith Kushner (Brooklyn, NY) correctly surmised that the statement about Carl's age was wrong, and he figured out what it should have been!

The third statement should have read "Carl is older than Emma by two years plus Emma's age." (Perhaps the nine readers who found a solution assumed this correction, although none of them mentioned it.)

As stated, the third statement gives the equation  $C =$  $2 + 3*E$ . The correct statement leads to the equation C  $= 2 + 2*E$ . With the correct statement, the ages turn out to be  $14$ ,  $10$ ,  $8$ ,  $4$ , and  $3$  for the five children in alphabetical order.

Keith Kushner did some algebraic manipulations to ar rive at the equations in his solution shown here.

- ■1 REM
- $-2$  REM COMMODARES PROBLEM #44-2
- ■3 REM FRANK'S CHILDREN
- $-4$  REM SOLUTION BY
- ■5 REM KEITH KUSHNER
- ■6 REM ==================================
- ■10 R\$=CHR\$(13):FORE=lTO99:D=E+l:C=2\*E+2: B=2\*E+C/2:A=2\*E+C:ON-(E=(C+D)/4)GOSUB20: NEXTE: END
- $\cdot$  20 PRINT"ANDY:";A;R\$;"BILL:";B;R\$;"CARL:

### $"C;R$; "DAVE;";D;R$; "EMMA;";E;R$;RETURN"$

This neat little program tries ages 1 through 99 for Emily. The fifth equation is contained in the ON/GOSUB statement. If E is one-fourth the sum of Carl's and Dave's ages, then  $-(E=(C+D)/4)$  has the value of 1 (remember that the conditional statement  $E=(C+D)/4$ ) has the value  $-1$  if it is true and 0 if it is false). Consequently the program calls the subroutine at line 20 only when the conditional statement is true. Otherwise the program falls through to the NEXT E statement. This program would print all solutions (assuming Emma is not a centenarian) if there were more than one. Necah included this most-impressive solution to his own problem.

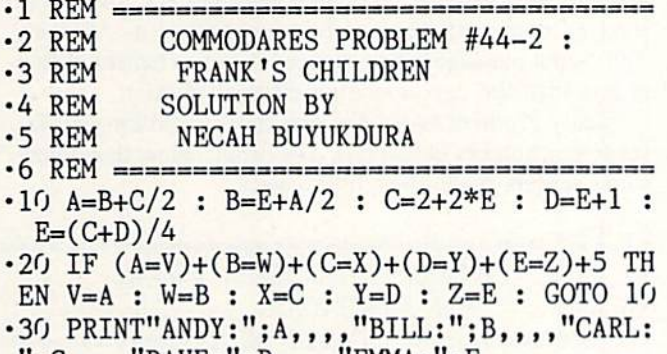

 $"$ ;C,,,,"DAVE:";D,,,,"EMMA:";E

According to Necah, this program uses a form of recur sion. This program finds the solution after a number of iterations. Initial values for  $A$  through  $E$  are calculated in the original equations in line  $10$ . Initially A and B are  $0$ ,  $C$  is 2,  $D$  is 1, and  $E$  is  $\frac{3}{4}$  from this line.

The conditional expression in the IF/THEN statement has a value of 0 (false) only when A through E equal V through Z respectively. Since V through Z are 0 initially, and since only A and B are 0, the expression has a value of  $3$  (true), and the THEN clause is executed.

This begins the second iteration. New values are assigned to V through  $Z$ , and A through  $E$  are reevaluated. Eventually the values of A through E converge to the solutions of the problem. If you want to see the iterative steps, add this line to the program. It makes the process seem almost magical:

### 15 P=P+1 : PRINT "PASS NO.";P : PRINT A; B;C;D;E

Necah said that this method works in solving many prob lems involving simultaneous equations. However some sets of equations tend to diverge rather than converge to the de sired results. See this for yourself with these equations in line 10:

 $10 A=(E+2)/4$  : B=D-A : C=B+4 : D=2\*A+3 :  $E = 3*B + 1$ 

The second equation has a negative term which causes divergence. But all is not lost. Simply move the second equa tion to the first or last position and the problem is solvable in 151 passes. Furthermore, with the second equation in the fourth position, a solution is reached in only 77 iterations. Thanks to Necah for this very informative discussion.

Wallace Leeker said this problem reminded him of this story he read 20 years ago. An old man died, leaving <sup>17</sup> horses to his three sons. The oldest son was to get half of the horses, die middle son gets one-third, and the youngest son gets one-ninth of the horses.

Since ground horse meat was out of the question, the sons called in the wise man who provided this solution. He lent the sons one of his horses, making 18. One got half, 9 horses; one got one-third, 6 horses; and one got oneninth, 2 horses. Since this was a total of 17 horses, the wise man took his horse back, and everyone was happy (except you who now must figure out what is going on here!).

Problem #44-3: Inner String challenged you to write an unordered INSTR (instring) routine. The user enters (wo strings. The program tells whether or not all the letters of the first string arc contained within the second string re gardless of order. Any duplicate letters in the first string must be duplicated in the second.

Among the shortest solutions was this one from Larry Schafer (Fowler, MI).

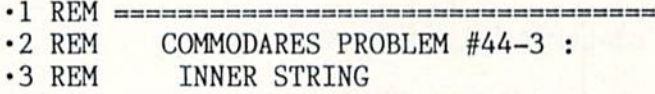

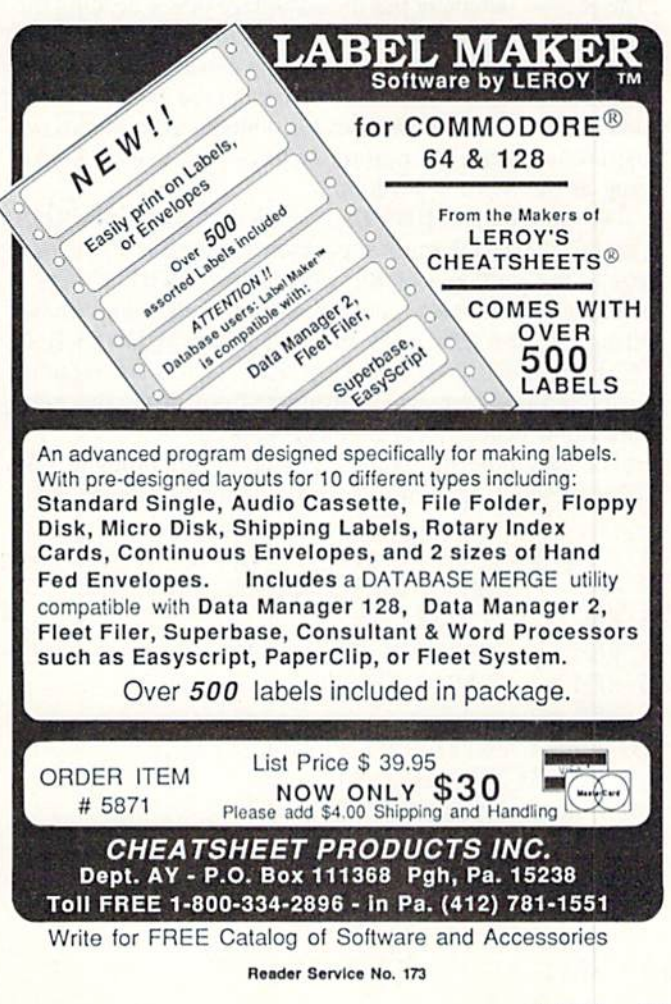

•4 REM SOLUTION BY

```
•5 REM LARRY SCHAFER
```

```
•6 REM ==================================
•10 DIM P(80):INPUT A$,B$:FOR J=l TO LEN(
A$):FOR A=l TO LEN(B$)
```
- $\cdot$  20 IF MID\$(B\$, A, 1)=MID\$(A\$, J, 1) AND P(A)
- $\langle$ >1 THEN  $P(A)=1:NEXTJ:PRINT"YES" : END$
- •30 NEXTA:PRINT"NO":END

Larry uses P() as a flag array to keep track of which letters in BS have been used. Each letter in AS is checked for the same letter in BS. If the letter is found in B\$ and P(A) is not 1. indicating that the letter in BS has not al ready been used, the J loop is repeated to test the next letter in AS.

Larry's use of a separate array to keep track of the letters used in B\$ gives a speed advantage at the slight expense of additional memory. Most other solutions used string in structions to modify FS. deleting each used character from it. For example, when the Jth letter in BS is used, that letter is eliminated from BS with one of these string concatenation instructions:

 $B$=LEFT$(B$, J-1) + RIGHT$(B$, LEN(B$) - J)$ 

 $B$=LEFT$(B$, J-1) + MID$(B$, J+1)$ 

The second statement has the advantage of not needing the length of B\$. The MID\$ statement is most often used with three parameters: MID\$(B\$,Starting Position,Number of Characters). One of the more obscure of the MIDS instruc tion is that if the third parameter is omitted, as shown above, the entire right hand portion of the string is used beginning at the Starting Position.

Do you see that MID\$(B\$,J) is not the same as RIGHTS  $(B\$ , J)? The MID\$ starts at position J and takes all characters to the right end of B\$, whereas the RIGHTS takes number of characters counted from the right end of the string. If  $B\$ ="HELLO" and J=2, then MID\$(B\$,J) is "ELLO", and R1GHT\$(B\$,J) is "LO". (For what value of are the two statements equivalent? Look at the two con catenation instructions discussed above.)

The only other different approach to this problem was in this program submitted by David Shobe (Lawrence, KS).

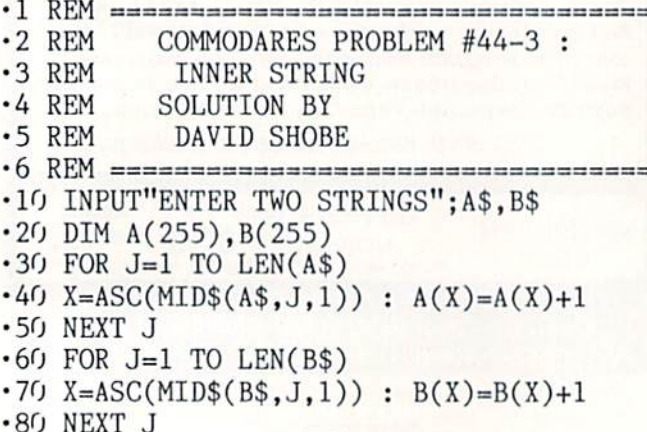

- •90 IS\$="D0ES"
- $\cdot$ 100 FOR J=0 TO 255
- ■110 IF A(J)>B(J) THEN IS\$="D0ES NOT"
- ·120 NEXT J
- •130 PRINT"[DOWN][DOWN]THE SECOND STRING ";IS\$;" CONTAIN"
- •140 PRINT"THE LETTERS OF THE FIRST STRIN G."

David used "hashing" technique in which arrays store the number of occurrences of each character in each string. For example, the ASCII value of "C" is 67. If there are two C's in A\$ and only one C in B\$, then  $A(67)$  equals 2 and B(67) is 1. The loop at line 100 merely compares each ele ment in A() with B() to make sure that BS contains at least as many occurrences of each character as AS does. The output message ISS is changed if some element of B() is less than the corresponding element of A{).

Finally Problem #44:4 Key Functions asked for your favorite function key definitions. The listing below shows how some readers make their lives easier.

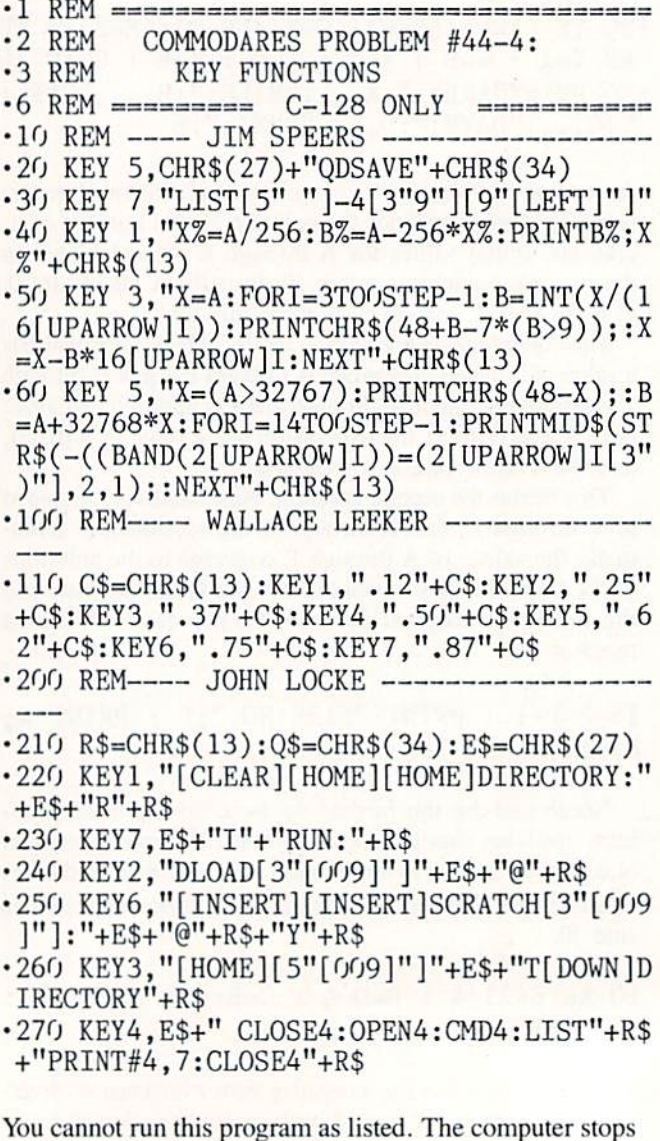

# **BACK ISSUES OF AHOY!**

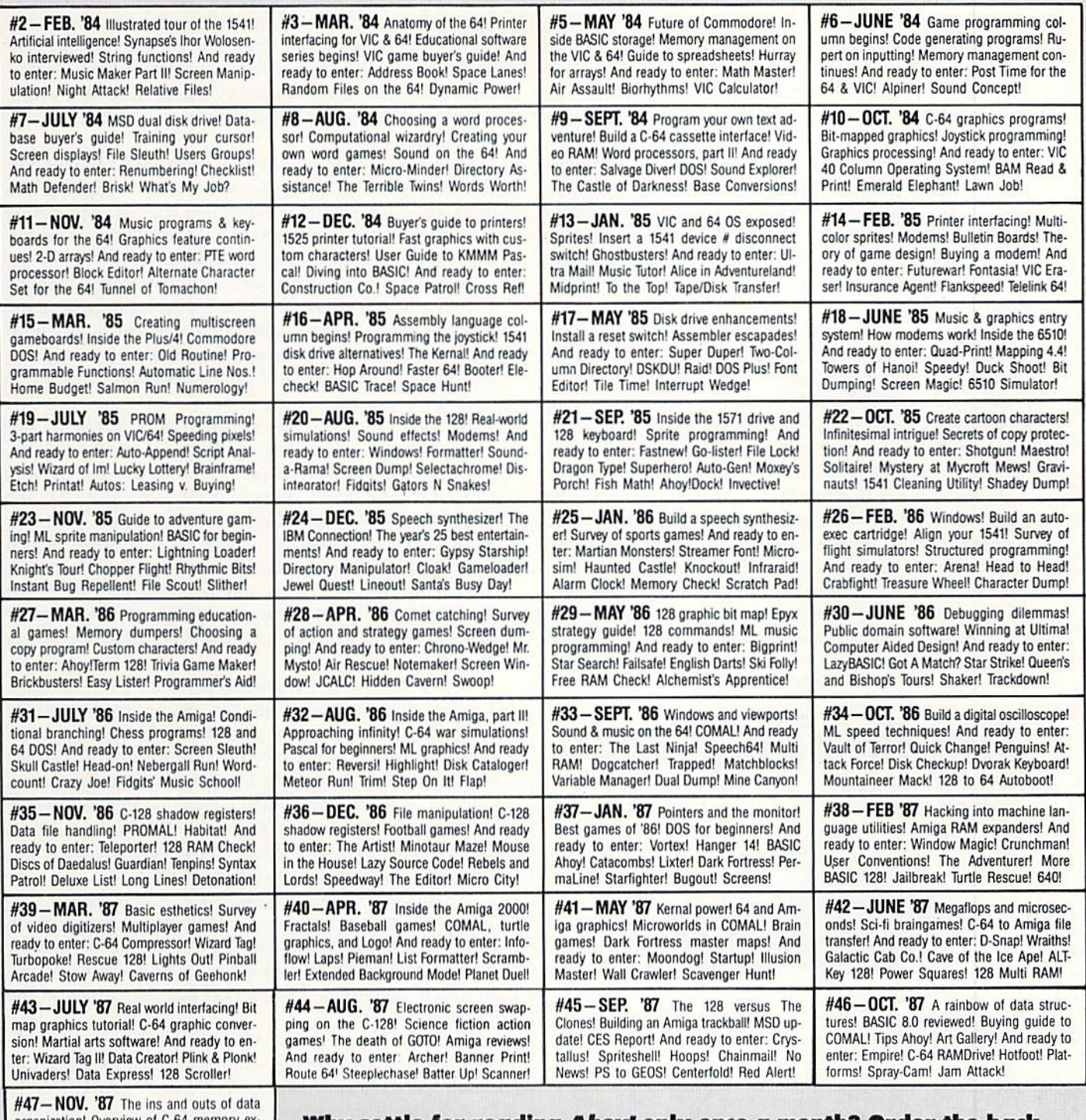

organization! Overview of C-64 memory expanders! Commodares! And ready to enter: Orbit! RAMCO! A-Maze-Ing! Line Sentry! Desert Front! Paper Route! Flash Flood!

Why settle for reading A*hoy!* only once a month? Order the back issues listed above and fill up those boring in-between weeks with all the programs, articles, and reviews you've missed! Use the coupon below to order your issues while limited supplies last.

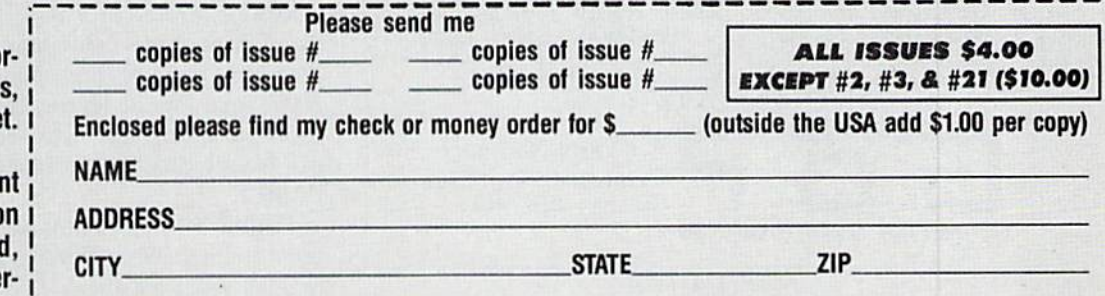

Use coupon of facsimile. If o dering more than four issue list choices on a separate shee

If you have a modem and war more complete information o any of the back issues listed call Ahoy!'s Bulletin Board Se vice at 718-782-3239.

Send to: Ahoy! Back Issues, Ion International Inc., 45 West 34th Street-Suite 500, New York, NY 10001.

with an "Out of Memory" error since there are too many characters assigned to the function keys. Although this pro gram is only for the C-128. the C-64 can certainly imple ment many of these ideas. Various function key utilities ex ist for the C-64, including at least one from the pages of Ahoy!

Jim Speers sent several of his most useful definitions. Line 20 erases to the end of the line (Escape Q) then prints DSAVE and quotation mark. Jim occasionally redefines key 7 as shown in line 30. This lets him type in a starting line number and then lists the program up to the line where his DATA statements begin, or where his current subrou tine ends.

Jim also sent along some handy binary/hexadecimal con version routines in lines 40 through 60. First define the var iable A to be a decimal integer from 0 to  $65535$ . For example, type A=32OO0: then press Fl to see 32000 repre sented in decimal low byte/high byte format. Press F3 to see the hexadecimal representation of A, or press F5 to see the binary equivalent of A.

Wallace Leeker (Lemay, MO) sent the function key arrangement he uses with a stock-charting program he wrote. He must enter the High, Low, and Close values of the stock he is following, and those numbers are given in fractional form as eighths are already marked on the function keys. Of course you could make the values more accurate if de sired. Perhaps you can think of other function key conver sions that are useful.

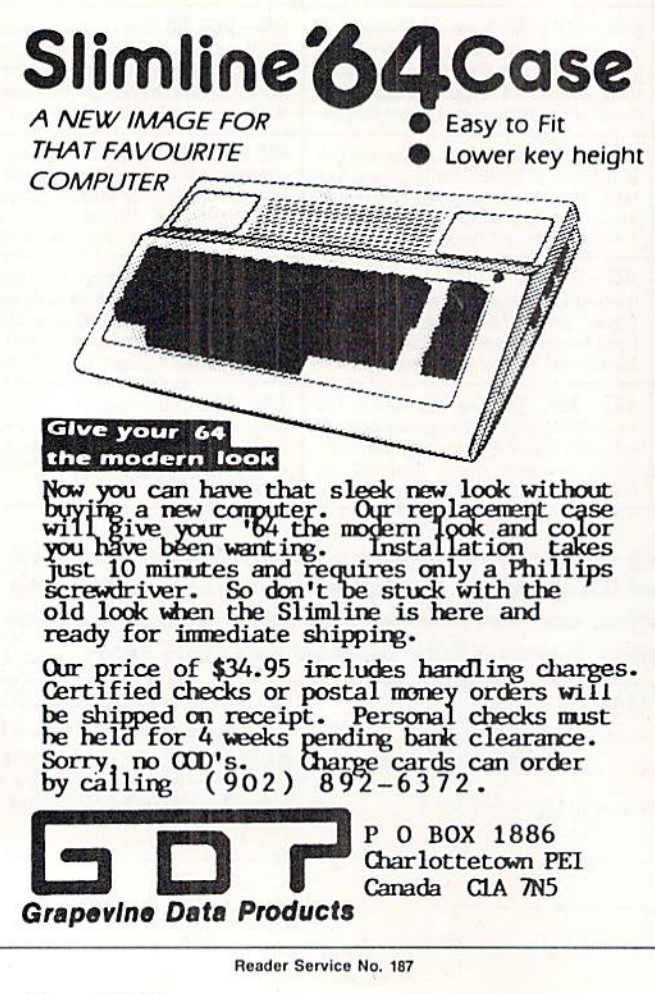

John Locke (Central Point. OR) sent some very inter esting function key definitions. Line 210 sets up some con stants, namely the carriage return, quotation mark, and es cape. Line 220 gives a directory listing in reverse video. Escape R reverses screen colors. (Escape N restores them to normal.)

The Escape I in line 230 scrolls everything from the cursor line down and leaves the cursor at the beginning of a blank line. Then RUN is typed and entered. Not having to move the cursor around to find a blank line is an advan tage for most function key definitions.

Line 240 is a "load from directory" command. With the directory on the screen, position the cursor in front of the program to be loaded and press F2. The cursor is tabbed past the filename. The Escape  $@$  clears everything from the cursor to the bottom of the display, and the selected program is loaded.

John defines F6 as a "fast scratch from ihe directory" key. Move the cursor to the directory display in front of the pro gram to be scratched and press F6. You'd better be sure of what you are doing, because in the blink of an eye, the program will be gone. The two Inserts make room for "SCRATCH" ahead of the filename. The cursor is tabbed past the filename and the rest of the screen is cleared with the Escape @. The "Y" is an automatic response to the 'Arc You Sure?" query. Handy if you are sure of what you're doing. Better keep an "Unscratch" program close by just in case.

A very interesting definition is given for F3 in line 260. This key creates a second directory listing on the right side of the screen. The cursor is tabbed over. The Escape T defines the cursor position to be the top left corner of the cur rent screen window, and the Directory command is given. On my C-128 this definition did not work without the cur sor-down after the Escape  $T$  command. John did not have a cursor-down in his definition, so I wonder if we have different ROM versions. Any input on this?

The final definition is probably the most essential. I often wonder why Commodore BASIC does not include an LLIST command to send listings to the printer. Anyway, John's definition for F4 fills the bill, including ihe proper "Unlisten" command (PRINT#4,7) and the closing of the printer file.

Thanks to Norris Price (APO SF) for the nice, compli mentary letter and the *Commodares* solution. He asked why I have never "plugged" Simons' BASIC like I have COMAL. First, I have never used either of these languages, although both of them have significant advantages over BASIC 2.0 and some advantages over BASIC 7.0.

The listings in this column are representative of the solu tions readers send. To my knowledge, no one has ever sent a solution written in Simons' BASIC. I am (and I presume the readers of this column arc) interested in different pro gramming concepts and languages. If you write in Simons' BASIC and like it, let me know. One of the best ways to show off a language is to send a *Commodares* challenge that is very easy in your language but difficult in standard BASIC.

That's it for this month. Keep those challenges and solu tions coming. We will make the challenges as tough or as easy as you want them. See you next month.  $\square$ 

Attention new Ahoy! readers! You must read the following information very carefully prior to typing in programs listed in Ahoy! Certain Commodore characters, commands, and strings of characters and commands will appear in a special format. Follow the instructions and listings guide on this page.

**POGRAM LISTING** 

n the following pages you'll find several programs that you can enter on your Commodore computer. But before doing so, read this entire page carefully.

To insure clear reproductions, Ahoy!'s program listings are generated on a daisy wheel printer, incapable of printing the commands and graphic characters used in Commo dore programs. These are therefore represented by various codes enclosed in brackets [ ]. For example: the SHIFT CLR/HOME command is represenled onscreen by a heart

 $\bullet$  . The code we use in our listings is [CLEAR]. The chart below lists all such codes which you'll encounter in our listings, except for one other special case.

The other special case is the COMMODORE and SHIFT characters. On the from of most keys are two symbols. The symbol on the left is obtained by pressing that key while holding down the COMMODORE key: the symbol on the right, by pressing that key while holding down the SHIFT key. COMMODORE and SHIFT characters are represented in our listings by a lower-case "s" or "c" followed by the symbol of the key you must hit. COMMODORE J, for example, is represented by  $[c]$ , and SHIFT  $J$  by  $[s]$ .

Additionally, any character that occurs more than two times in a row will be displayed by a coded listing. For example, [3 "[LEFT]"] would be 3 CuRSoR left commands in a row, [5 "[s EP]"] would be 5 SHIFTed English Pounds, and so on. Multiple blank spaces will be noted in similar fashion: e.g., 22 spaces as  $[22$  "].

Sometimes you'll find a program line that's too long for the computer to accept  $(C-64)$  lines are a maximum of 80 characters, or 2 screen lines long; C-128 lines, a maximum of 160 characters, 2 or 4 screen lines in 40 or 80 columns respectively). To enter these lines, refer to the BASIC Com mand Abbreviations Appendix in your User Manual.

On the next page you'll find our Bug Repellent programs for the C-128 and C-64. The version for your machine will help you proofread programs after typing them. (Please note: the Bug Repellent line codes that follow each program line, in the whited-out area, should *not* be typed in. See instructions preceding each program.)

On the second page following you will find Flankspeed, our ML entry program, and instructions on its use.

Call Ahoy! at 212-239-6089 with any problems (if busy or no answer after three rings, call 212-239-0855).

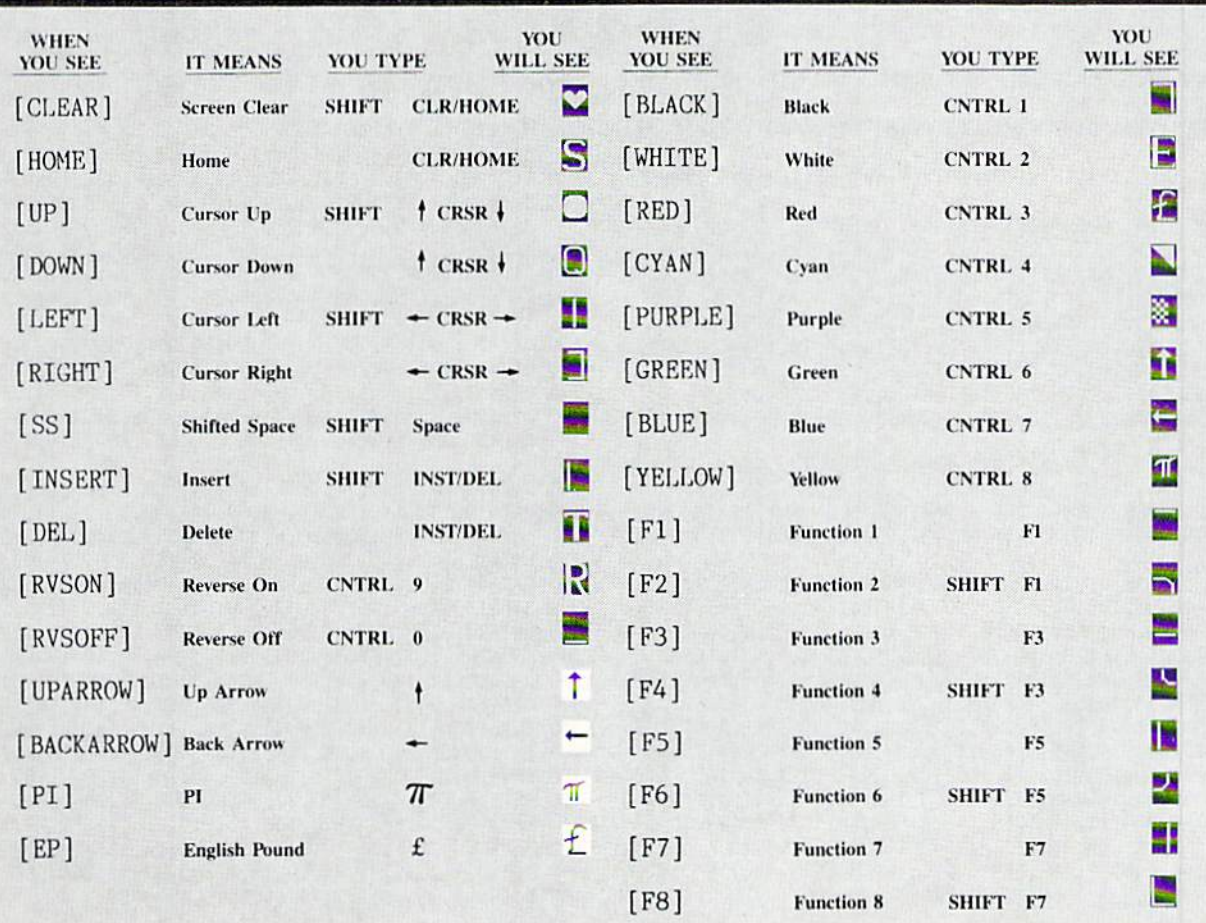

# BUG REPELLENT FOR THE 64 & 128 By BUCK CHILDRESS

Please note: the Bug Repellent programs listed here are for Ahoy! programs published from the May 1987 issue onward! For older programs, use the older version.

Type in, save, and run Bug Repellent. You'll be asked if you want automatic saves to take place. If so, you're prompted for the device, DISK (D) or TAPE (T). You then pick a starting file number, 0 through 99. Next, you enter a name, up to 14 characters long. At this point, Bug Repellent verifies your entries and gives you a chance to change them if you want. If no changes are needed, Bug Repellent activates itself. (Pressing RETURN without answering the prompts defaults to disk drive and begins your files with "00BACKUP".)

Type NEW and begin entering an Ahoy! program. As you enter program lines and press RETURN, a Bug Repellent code appears at the top of your screen. If it doesn't match the code in the program listing, an error exists. Correct the line and the codes will match.

If used, automatic saves take place every 15 minutes. When the RETURN key is pressed on a program line, the screen changes color to let you know that a save will begin in about three seconds. You may cancel the save by pressing the RUN STOP key. The file number increments after each save. It resets to <sup>00</sup> if <sup>99</sup> is surpassed. After saving, or cancelling, the screen returns to its original color and the timer resets for <sup>15</sup> minutes.

When you've finished using Bug Repellent, deactivate it by typing SYS <sup>49152</sup> [RETURN] for the Commodore <sup>64</sup> or SYS <sup>4864</sup> [RE-TURN| for the Commodore 128.

### C-64 BUG REPELLENT REPORT OF REPORT OF REPORT OF REPORT OF REPORT OF RESIDENCE AND INVESTIGATION OF REPORT OF REPORT OF REPORT OF REPORT OF REPORT OF REPORT OF REPORT OF REPORT OF REPORT OF REPORT OF REPORT OF REPORT OF RE

- $\cdot$ 10 PRINTCHR\$(147)"LOADING AND CHECKING THE DATA[3"."]":J  $=49152$
- •20 FORB=0TO11:READA:IFA<00RA>255THEN40
- $\cdot$  30 POKEJ+B, A:X=X+A:NEXTB: READA: IFA=XTHEN50
- ■40 PRINT:PRINT"ERROK IN DATA LIRE:"PEEKC64)\*256+PEEK(63)  $END$
- 50 X=0: J=J+12: IFJ<49456THEN20
- $-60$  POKE198, 0: POKE49456, 0: A\$="Y": B\$=A\$: C\$="D": D\$="DISK": D  $=8:PRINTCHR$(147)$
- .70 INPUT"DO YOU WANT AUTOMATIC SAVES (Y/N)"; A\$: PRINT: IFA \$="Y"THEN90
- ■80 PRINT"N0 AUTOMATIC SAVES[3"."]":COTO15O
- $\cdot$ 90 POKE49456,1:INPUT"DISK OR TAPE (D/T)";C\$:IFC\$<>"D"THE ND=1:D\$="TAPE" HD-liD\$-uTAPEn in the second control of the second control of the second control of the second control of the second control of the second control of the second control of the second control of the second control of the se
- •100 POKEM457,D:D\$=D\$+" DKIVE":PRINT:INPUT"FII.E NUMBER 0-99)";N
- $\cdot$ 110 N\$=RIGHT\$(STR\$(N),2):IFN<10THENN\$=CHR\$(48)+CHR\$(N+48
- $\cdot$ 120 F\$="BACKUP":PRINT:INPUT"FILENAME";F\$:F\$=N\$+LEFT\$(F\$,  $14$ ):L=LEN(F\$)
- $\cdot$ 130 POKE49458, L: FORJ=1TOL: POKE49458+J, ASC(MID\$(F\$, J,1)): NEXTJ: PRINT
- ■140 PHINT"SAVING DEVICE \*\* "D\$:PRINT"STARTING WITH \*\* "F <sub>S</sub>
- $\cdot$ 150 PRINT:INPUT"IS THIS CORRECT (Y/N)";B\$:IFB\$<>"Y"THEN6  $\left($
- 160 POKE770, 131: POKE771, 164: SYS49152: END
- •170 DATA169,79,32,210,255,162,38,160,192,204,3,3,1507
- •190 DATA2O8,10,162.131,160,164,169,70,32,210,253,44,1615
- •190 DATA169,78,32,210,255,142,2,3,140,3,3,76,1113
- •Iff) DATA36,193,32,96.165,134,122,132,123,32,115,0,1180 ■210 DATA170,240,243,162,255,134,58,144,3,76,150.164,1799
- •220 DATA32,107,169,32,121,165,173,0,2,240,5,169,1215
- •230 DATA79,141,2,3,76,162,164,169,0,133,2,133,1064
- ■240 DATA251, 133,252,133,254,24,101,20,69,254,230,254.197 5
- ■250 DATAZ4,101,21,69,254,170,230,254,164,252,185,0,1724
- ■260 DATA2,133,253,201,34,208,6,165,2,73,255,133,1465
- ■270 MTA2,201,32,208,4,165,2,240,8,138,24,101,1125

■2H0 DATA253,69,25ft,170,44,198,254,230,252,164,253,208,23 <sup>49</sup>

- •290 DATA213,138,41,240,74,74,74,74,24,105,129,141,1327
- ■300 DATA44,193,138,41,15,24,105,129,141,45,193,162,1230
- ■310 DATAO,189,43,193,240,12,157,0,4,173,134,2,1147
- ■320 0ATA157,0,216,232,208.239,169,38,141,2,3,173,1578 ■330 DATA48,193,240,23,165,161,201.212,176,4.165,160,1748 •340 DATA240,13,238,32,208,160,0,32,225,255.208,6,1617 -350 DATA32.33,193,76,38,192,232,208,242.200,208,239,1893 •360 UATA32,68,229,169,0,168,174,49,193,32,186,255,1555 •370 DATA173,50,193,162,51,160,193,32,189,255,169,43.1670 ■380 DATA166,45,164,46,32,216,255,162,1,189,51,193,1520
- ■390 DATA 168,200,152,201,58,144,2,169,48,157,51,193,1543
- ■400 DATA2O1,48,208,3,202,16,234,32,33,193,76,116,1362 ■410 DATA164,206,32,208,169,0,170,168,76,219,255,160,1827
- $-420$  DATA1, 1, 160, 0, 0, 65, 72, 79, 89, 33, 0, 0, 500
- C-128 BUG REPELLENT
- •10 PRINTCHRS(147)"1.OADING AND CHECKING THE DATA[ 3"."]":J  $=4864$ -4864
- •20 FORB=OT011:KEADA:IFA<OORA>255THEN40
- $-3$ <sup>O</sup> POKEJ+B, A: X=X+A: NEXTB: READA: IFA=XTHEN50
- •40 PRINT: PRINT'EHROR IN DATA LINE:"PEEK(66)»256+PEKK(65)  $END$
- $\cdot$ 50 X=0:J=J+12:IFJ<5213THEN20
- $-60$  POKE208, 0:POKE5213, 0:A\$="Y":B\$=A\$:C\$="D":D\$="DISK":D= 8: PRINTCHR\$(147)
- ■70 INPUT'DO YOU WANT AUTOMATIC SAVES (Y/N)";A\$:PKINT:IFA S="Y"THEN90
- •80 PRINT"N0 AUTOMATIC SAVBS[3"."]"iG0T01Sfj
- $\mathbf{P}$  . The property of the state of the state of  $\mathbf{P}$  is  $\mathbf{P}$  . Then  $\mathbf{P}$  is the state of the state of the state of the state of the state of the state of the state of the state of the state of the state o D=1:DS-"TAPE"
- $\cdot$ 100 POKE5214, D:D\$=D\$+" DRIVE":PRINT:INPUT"FILE NUMBER (0  $-99)$ "; N
- $\cdot$ 110 N\$=RIGHT\$(STR\$(N),2):IFN<10THENN\$=CHR\$(48)+CHR\$(N+48
- •120 FS="BACKUP":PRINT:INPUT"FILENAME";FS:FS=N\$+LEFT\$(FS,
- $-130$  POKE5215, L: FORJ=1TOL: POKE5215+J, ASC(MID\$(F\$, J, 1)): NE XTJ:PRINT
- ■140 print"savin(; device ♦\* "ds:print"starting with \*• "f  $\hat{\mathcal{S}}$
- •150 PRINT: INPUT"IS THIS CORRECT (Y/N)": B\$: IFB\$<>"Y"THEN6  $\eta$
- 160 POKE770, 198: POKE771, 77: SYS4864: END
- •170 DATA32,58,20,169,41,162,19,236,3,3,208,4,955
- •180 DATA 169,198,162,77,141,2,3,142,3,3,224,19,1143
- ■190 DATA2O8,7,32,125,255,79,78,0,96,32,125,255,1292
- ■200 DATA79,70,70,0,96,162,0,134,251,189,0,2,1053
- ■210 DATA240,19,201,48,144,9,201,58,176,5,133,251,1485
- ■220 DATA232,208,238,134,252,165,251,208,3,76,198,77,2042
- ■230 UATA169.O,166,235,164,236,133,253,133,254,142,47,193  $\mathcal{D}$
- ■240 DATA2O,140,48,20,24,101,22,69,254,230,254,24,1206 •250 DATA101,23,69,254,170,230,254,164,252,185,0,2,1704
- ■260 DATA133,251,201,34,208,6,165,253,73,255,133,253,1965
- •270 DATA201,32,208,4,165,253,240,8,138,24,101,251,1625
- ■280 DATA69,254,170,44,198,254,230,252,164,251,208,213,23  $07$
- •290 DATA 138,41,240,74,74,74,74,24,105,65,141,88,1138 •300 i)ATA20,138,41,15,24,105,65,141,89,20,32,79,769 ■310 DATA20,189,85,20,240,6,32,210,255,232,208,245,1742 ■320 DATA174,47,20,172,48.20,24,32,240,255,173,93,1298 ■330 DATA2O,240.27,165,161,201,212,176,4.165,160,240,1771 •340 DATA17,32,65,20,238,32,208,238,1,214,32,225,1322 -350 DATA255,208,6,32,49,20,76,198,77,232,208,242,1603  $-36.1$ ,  $-9.1$ ,  $-1.1$ ,  $-1.1$ ,  $-1.0$ ,  $-1.0$ ,  $-1.0$ ,  $-1.0$ ,  $-1.0$ ,  $-1.0$ ,  $-1.0$ ,  $-1.0$ ,  $-1.0$ ,  $-1.0$ ,  $-1.0$ ,  $-1.0$ ,  $-1.0$ ,  $-1.0$ ,  $-1.0$ ,  $-1.0$ ,  $-1.0$ ,  $-1.0$ ,  $-1.0$ ,  $-1.0$ ,  $-1.0$ ,  $-1.0$ ,  $-1.0$ ,  $-1.$ •370 DATA20,32,189,255,169,0,170,32,104,255,169,0,1395 •380 DATA 174,94,20,168,32,186,255,169,45.174,16.18,1351 ■390 DATA172,17.18.32,216,255,162,1,189,96,20,168,1346 •400 DATA2O0,152.201,58.144,2.169,48,157,96,20,201.1448
- -410 DATA4B,208,3,202,16,234,32.49,20,141,0,2,955
- -420 DATA76,183,77,58,59,32,65,20,206,32,208,206,1222
- •430 DATA1.214,169,0,170,168,76,219,255,32,79,20,1403 ■440 DATA169,26,141,0,214,173,0,214,16,251,96,162,1462
- •450 DATAO,142,0,255,96,19,18,32,32,32,32,146,804
	- $-460$  DATAO, 1, 0, 0, 65, 72, 79, 89, 33, 0, 0, 0, 339

# FIANKSPEED FOR THE C-64 By GORDON F. WHEAT

Flankspeed will allow you to enter machine language Ahoy! programs without any mistakes. Once you have typed the program in, save it for future use. While entering an ML program with Flankspeed there is no need to enter spaces or hit the carriage return. This is all done automatically. If you make an error in a line a bell will ring and you will be asked to enter it again. To LOAD in a program Saved with Flankspeed use LOAD "name",1,1 for tape, or LOAD "name",8,1 for disk. The function keys may be used after the starting and ending addresses have been entered,

fl—SAVEs what you have entered so far.

f3-LOADs in a program worked on previously.

f5-To continue on a line you stopped on after LOADing in the previous saved work.

f7-Scans through the program to locate a particular line, or to find out where you stopped the last time you entered the program. It temporarily freezes the output as well.

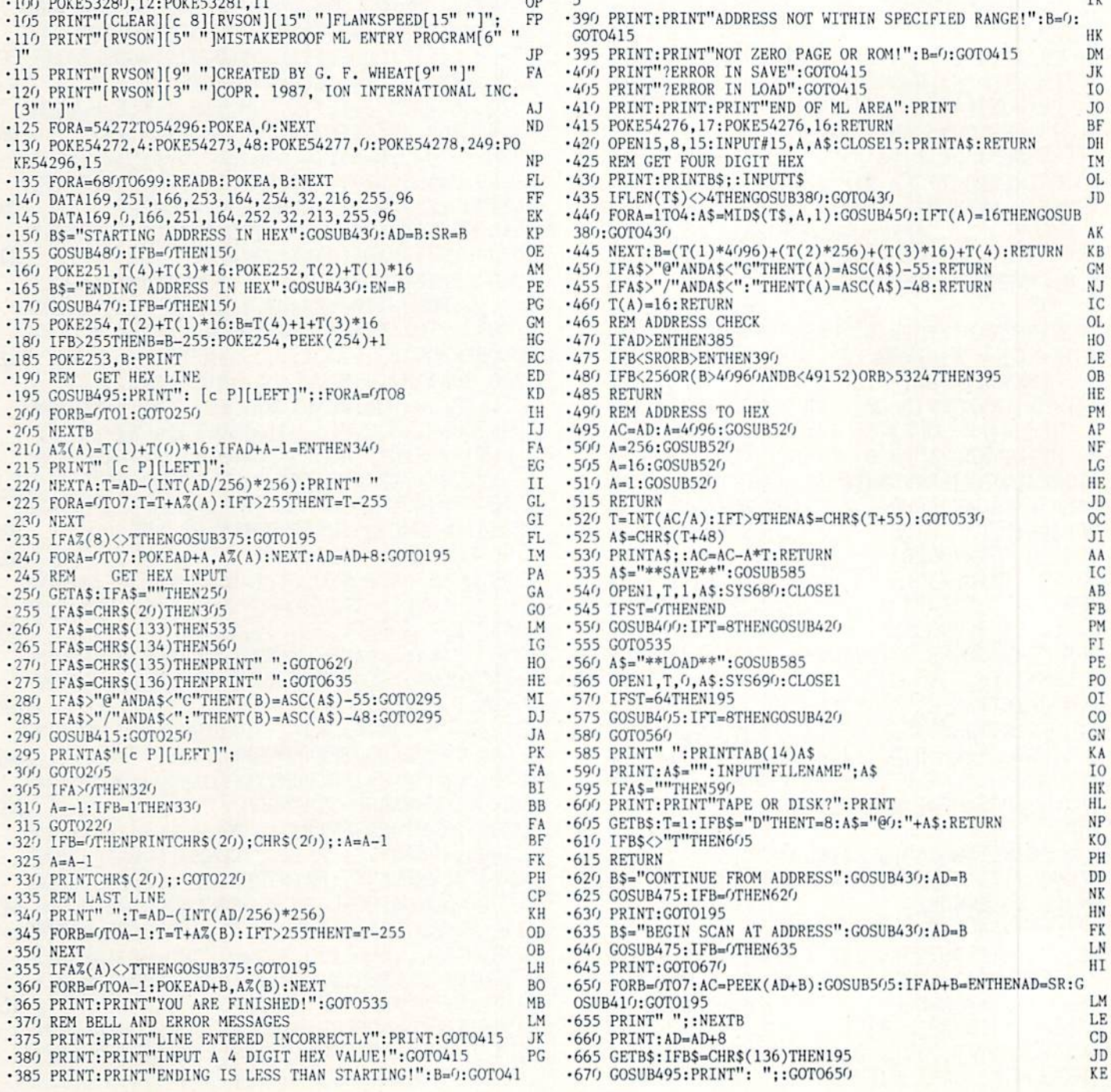

**IIVIFURIANI** I and provide other essential information on entering Ahoy! programs. Refer to these pages before entering any programs!

### PIZZA BOY PIZZA BOYZANI DI MARIZI DI MARIZI DI MARIZI DI MARIZI DI MARIZI DI MARIZI DI MARIZI DI MARIZI DI MARIZI DI MA FROM PAGE <sup>22</sup>

•10 COLOR.,1:COLOR4,1:GRAPHIC1,1:GRAPHIC. :PRINTCHR\$(147)CHR\$(11)CHR\$(142) HB •20 PRINT"[5"[DOWN]"]"TAB(6)"[c 1]PLEASE WAIT[3"."]LOADING DATA":RESTORE760:FORX= 3584T03584+7\*64:READA\$:POKEX,DEC(A\$):NEX T:FORX=4032T04032+45:POKEX,.:NEXT CG \*30 FORX=4O77TO4O77+18:POKEX,255:NEXT:GOS UB950: PRINTTAB(16)"[3"[DOWN]"]OKAY!!" FH •40 SLEEP2:POKE53248+21,.:PRINT"[CLEAR][c l][D0WN]"TAB(7)"[s U][23"[s C]"][s I]" EO •50 PRINTTAB(7)"[s B] [RED][RVSON][c A][s C][s C][c S][RVSOFF] [RVSON][s B][RVSOF F] [RVS0N][4"[s C]"][RVSOFF] [RVS0N][4"[ C]"][RVSOFF] [RVSON][sEP][s C][s C][c  $*$ ][RVSOFF] [c 1][s B]" M<sub>E</sub>  $\cdot$  60 PRINTTAB(7)"[s B] [RED][RVSON][s B][R VSOFF] [RVS0N][s B][RVSOFF] [RVSON][s ][RVS0FF][3" "][RVSON][sEP][RVSOFF][sEP] [3" "][RVSON][sEP][RVSOFF][sEP] [RVSON][ B][RVSOFF] [RVSON][s B][RVSOFF] [c 1]  $[s B]$ " **IM**  $\cdot$ 70 PRINTTAB(7)"[s B] [RED][RVSON][c Q][s C][s C][c X][RVSOFF] [RVS0N][s B][RVSOF F] [RVS0N][sEP][RVS0FF][sEP][3" "][RVSO  $F<sup>1</sup>$ N][sEP][RVSOFF][sEP] [RVS0N][c Q][s C][ s C][c W][RVSOFF] [c  $1$ ][s B]" **BM**  $\cdot$ 80 PRINTTAB(7)"[s B] [RED][RVSON][s B][R VS0FF][4" "][RVS0N][s B][RVSOFF] [RVSON] [sEP][RVSOFF][sEP][3" "][RVSON][sEP][RVS OFF][sEP][3" "][RVSON][s B][RVSOFF] SON][s B][RVSOFF] [c 1][s B]" KN •90 PRINTTAB(7)"[s B] [RED][RVSON][s B][R VS0FF][4" "][RVSON][s B][RVSOFF] [RVSON] [4"[s C]"][RVSOFF] [RVS0N][4"[s C]"][RVS OFF] [RVS0N][s B][RVSOFF] [RVS0N][s B][ RVSOFF] [c 1][s B]" ID •100 PRINTTAB(7)"[s B][23"[s S]"][s B]" <sup>10</sup> •110 PRINTTAB(7)"[s B][YELLOW][7"[s C]"][ c 3][RVSON][c D][c F][RVSOFF][c K][RVSON ][c D][c F][RVSOFF][c \*][RVS0N][c \*][sEP ][RVS0FF][sEP][YELL0W][7"[s C]"][c l][s  $\blacksquare$  defined as a set of the contract of the contract of the contract of the contract of the contract of the contract of the contract of the contract of the contract of the contract of the contract of the contract of th  $\cdot$ 120 PRINTTAB(7)"[s B][RED][7"[s C]"][c 3 ][RVS0N][c C][c V][RVSOFF][c V][c K][RVS 0N][c K][RVSOFF] [c \*][sEP] [RED][7"[s  $\left[\begin{matrix} \begin{bmatrix} c & 1 \end{bmatrix} \begin{bmatrix} s & B \end{bmatrix} \end{matrix}\right]$ •130 PRINTTAB(7)"[s B][YELL0W][7"[s C]"][ 3][RVS0N][c D][c F][RVS0FF][c K][c K][ RVSON][c K][RVSOFF] [c M][c H] [YELLOW][ 7"[s C]"][c l][s B]" BL  $\cdot$ 140 PRINTTAB(7)"[s B][RED][7"[s C]"][c 3 ][RVS0N][c C][c V][RVSOFF][c K][RVSON][c

C][c V][RVSOFF] [c M][c H] [RED][7"[s ]"][c l][s B]" DK  $\cdot$ 150 PRINTTAB(7)"[s J][23"[s C]"][s K]" FJ •160 VOL15:TEMPO10 10 •170 PRINTTAB(10)"[DOWN][DOWN]A GAME FOR THE C-128":PRINTTAB(14)"[D0WN][RED][s W] [s X] [c 1]BY [RED][s X] [s W]":PRINTTA  $B(9)$ "[DOWN][c 1]CLEVELAND M. BLAKEMORE"  $OC$ •180 REST0RE730:READA\$,B\$:PLAYA\$:PLAYB\$ MJ •190 CHAR.,10,21,"[c 8]J0YSTICK IN PORT WO":CHAR.,7,23,"[c 3]PRESS FIRE BUTTON <sup>T</sup> BEGINS A PARTY IS A RESIDENCE OF A RESIDENCE OF A RESIDENCE OF A RESIDENCE OF A RESIDENCE OF A RESIDENCE OF A  $\cdot$  200 X=1:DO:COLOR5, RND(.)\*15+2:X=X+1+(X=4 )\*4:CHAR.,8,7+X,"[7"[s C]"][9"[RIGHT]"][ 7"[s C]"]":LOOPUNTILJOY(2)>127:GOSUB410 CC ■210 REM INITIALIZE VARIABLES NJ  $\cdot$ 220 CLR: DIM J, X, Y, C, U, M, T, H, I, K, F, P, B, Z, W,V,C(6),X(7),Y(7),L,PB,CS,F\$,M\$,E\$ DK  $-230$  P=2040:B=56:I=.005:Z=.:U=1:M=2:T=3:K =129:W=65:PB=3:V=53248:F\$="[3"#"].##":PU DEF"0":E\$="GAME"+CHR\$(16O)+"OVER" DA •240 RESTORE610:FORJ=.TO6:READC(J):NEXT:F 0RJ=.T07:READX(J),YCJ):NEXT KI •250 SPRITE1,.,11 ,.:SPRITE2,.,10,., .,.,.:FORJ=1TO8:READX,Y:MOVSPRJ,X,Y:NEXT :FORJ=.T07:READX:P0KE2040+J,X:NEXT:FORJ= 3T06: SPRITEJ, ., J, ., ., ., .; NEXT HE  $.260$  SPRITE7,.,3,.,.,.,.:SPRITE8,.,1,1,., .,.:FORJ=2TO6:READX:MOVSPRJ,X#l:NEXT:REA DM\$:CHAR.,3,3,"[c 8][RVSOFF][s X] [s X] [s X]":PRINT"[HOME][DOWN][RIGHT][RIGHT][ WHITE]\$";:PRINTUSINGF\$;CS:GOSUB360 LJ  $-270$  FORJ=.TO1 $0:$ C=BUMP(U):C=BUMP(U):C=BUM P(M):C=BUMP(M):NEXT:POKEV+21,255 FE ■280 REM MAIN LOOP AL  $\cdot$ 290 DO:X=RSPPOS(U,.):Y=RSPPOS(U,U):A=JOY (M):J=AAND15:IFJTHENM0VSPRU,T;(J-U)\*45:P OKEP,B+Z:SOUNDU,P,U,,,,T GO <sup>300</sup> IFAANDJ=.ANDC=KANDF=.THENPRINT"[HOME ][6"[DOWN]"][4"[RIGHT]"] ":F=U:I=.009:S0 UNDM, P, M, , , , U GP •310 Z=(Z=.)\*-U:H=H-I:SPRITEU,,C(H):C=BUM P(M):IF(CANDU)THENMOVSPRU,X,Y OC  $\cdot$ 320 C=BUMP(U):LOOPUNTIL((CANDU)ANDC $\lt>$ K)O RH<U:IFC=WANDF=.THEN290 <sup>330</sup> IFC=WTHENSPRITE7,.:F=.:L=L+U:PLAYM\$: CS=CS+40\*(H\*.l):PRINT"[HOME][DOWN][3"[RI GHT]"][WHITE]";:PRINTUSINGF\$;CS:G0SUB360 :ON(L=50RL=100RL=15)\*-UG0SUB390:G0TO27O HF • 340 POKEP, B+5: SOUNDU, P, 5, ., 100, 100, M: SOU NDM,P,10,.,6O0,150,M,220:F0RY=.TO10:FORJ =UT016:SPRITEU,U,J:NEXT:NEXT:SPRITEU,.:C HAR.,U+PB\*M,T," ":PB=PB-U HL •350 IFPBTHENPOKEP,B:MOVSPRU,60,93:F=.:PR INT"[H0ME][6"[D0WN]"][4"[RIGHT]"] ":SLEE PI:G0SUB360:GOTO27O:ELSEFORJ=.TO99:COLOR

5, RND(U)\*15+M: PRINT"[HOME][3"[DOWN]"][RI  $\left[\frac{RVSON}{I} \right]\left[10\right]$  [s +]"]"; **DD** GHT][RVSON]"; E\$: NEXT: PLAYM\$: RUN40 .520 FORX=.TO2:PRINT"[s +][RVSOFF]"SPC(9)<br>"[RVSON][s +][RVSOFF][5" "][c 8][RVSON][ KG .360 J=RND(U)\*8:MOVSPR7, X(J), Y(J):SPRITE7  $s$  +][RVSOFF][7" "][RVSON][ $s$  +][RVSOFF][5 , U:F=.: FORJ=. TO3: SOUNDU, 223, 48, ,,,M, 75: S " " $[$ [c 5][RVSON][s +][RVSOFF]"SPC(8)"[RV LEEP1:NEXT:SOUNDU, 30000, 40, U,, 10000, M EH .370 FORJ=.TO12: PRINT"[HOME][6"[DOWN]"][R  $SON$   $[s +]$ "; :NEXT **NP** -530 PRINT"[4"[s +]"][RVSOFF][3" "][RVSON<br>][4"[s +]"][RVSOFF][5" "][c 8][RVSON][3" IGHT][RIGHT] ":FORX=.TO10:NEXT:PRINT"[HO ME][6"[DOWN]"][RIGHT][RIGHT][GREEN][s V]  $[s + 1"]$ [RVSOFF][3" "][RVSON][3"[s +]"][R GD ": FORX=. TO10: NEXT: NEXT .380 FORJ=.TO9:PRINT"[HOME][6"[DOWN]"][RI VSOFF][5" "][c 5][RVSON][4"[s +]"][RVSOF  $F[[3" "][RVSON][3" [s +]"]$ "; GHT][c 5][s W]":FORX=.TO30:NEXT:SOUNDU,5 0J 00+RND(U)\*500,5,.,,,3:PRINT"[HOME][6"[DO .540 PRINT"[BLACK] "SPC(38)" "SPC(38)" " WN]"][RIGHT][s Q]":FORX=.TO30:NEXT:NEXT: **BC** .550 PRINT"[c 4][4"[s +]"][RVSOFF][3" "][<br>RVSON][4"[s +]"][RVSOFF][5" "][c 2][RVSO PRINT"[HOME][6"[DOWN]"][4"[RIGHT]"][c 1] EN  $[s S]$ ":H=6:I=.005:RETURN N][9"[s +]"][RVSOFF][5" "][c 4][RVSON][4<br>"[s +]"][RVSOFF][3" "][RVSON][3"[s +]"]" .390 RESTORE690: FORJ=MTO6: READX: MOVSPRJ.X #(RSPPOS(J,M)+(JANDU)):NEXT:RETURN BI AM **.400 REM GAME SCREEN** AL .560 PRINT"[s +][RVSOFF]"SPC(9)"[RVSON][s<br>+][RVSOFF][5" "][c 2][RVSON][s +][RVSOF<br>F][7" "][RVSON][s +][RVSOFF][5" "][c 4][ -410 PRINTCHR\$(27)CHR\$(77)"[CLEAR][RED][R VSON] PIZZA BOY [BLACK][5" "][c 2][9"[s +]"][BLACK][5" "][c 4][10"[s +]"]"; GG RVSON][ $s +$ ][RVSOFF]"SPC(8)"[RVSON][ $s +$ ]" .420 PRINT"[RED] [RVSOFF]"SPC(9)"[RVSON]  $[\text{RVSOFF}][5$ <sup>n</sup> "][c 2][RVSON][s +][RVSOFF][ **KB** 7" "][RVSON][s +][RVSOFF][5" "][c 4][RVS .570 FORX=.TO1:PRINT"[s +][RVSOFF]"SPC(15  $ON$ <sup>[[s +][RVSOFF]"SPC(8)"[RVSON][s +]";</sup> )"[c 2][RVSON][s +][RVSOFF]"SPC(13)"[c 4 LI -430 PRINT"[RED][11" "][RVSOFF][5" "][c 2  $][RVSON][s +][RVSOFF]'SPC(8)''[RVSON][s +]$  $\left[\left[\right]$  RVSON $\right]$ [s + ][RVSOFF]"SPC(13)"[c 4][RVSO  $]$ ";: NEXT JF. .580 PRINT"[s +][RVSOFF]"SPC(9)"[RVSON][s<br>+][RVSOFF][5" "][c 2][RVSON][s +][RVSOF  $N[[s + [[RVSOFF] "SPC(8)"[RVSON][s +]":$ LL .440 PRINT"[RED] [RVSOFF]"SPC(9)"[RVSON] F][7" "][RVSON][s +][RVSOFF][5" "][c 4][  $[\text{RVSOFF}][5^{\text{in}}]$  "][c 2][RVSON][s +][RVSOFF]"  $RVSON$ ][s +][RVSOFF]"SPC(8)"[RVSON][s +]  $SPC(13)"[c 4][RVSON][s +][RVSOFF]$ "SPC(8) OF OG<sub></sub>  $"[RVSON][s+]"$ ; .590 PRINT"[11"[s +]"][BLACK][5" "][c 2][<br>9"[s +]"][BLACK][5" "][c 4][10"[s +]"]"; \*450 PRINT"[RED][11" "][RVSOFF][5" "][c 2<br>][RVSON][s +][RVSOFF][7" "][RVSON][s +][  $\bar{R}VSOFF$ ][5" "][WHITE][SS][c 4]"SPC(8)"[RV : RETURN  $CA$ .600 REM PIZZA TEMPERATURE COLORS PA HN  $SON$   $[s +]$ "; KN  $-610$  DATA 1,7,10,3,11,8,1 -460 PRINT"[RED] [WHITE][RVSOFF][s C][s C .620 REM PIZZA DINER COORDS **ND**  $\left[\begin{matrix} s & I \end{matrix}\right] \left[\begin{matrix} c & Z \end{matrix}\right] \left[\begin{matrix} s & C \end{matrix}\right] \left[\begin{matrix} c & X \end{matrix}\right] \left[\begin{matrix} s & C \end{matrix}\right] \left[\begin{matrix} c & X \end{matrix}\right] \left[\begin{matrix}RED & I \end{matrix}\right]$  $[(RVSON] [RVSOFF][5""] [c 2][RVSON][s +]$ .630 DATA 175,74,290,71,54,154,175,154,29  $[\text{RVSOFF}][7"$  " $][\text{RVSON}][s +][\text{RVSOFF}]$ "SPC(1 HC 4, 154, 55, 213, 175, 213, 290, 213 **JG** .640 REM MOB STARTING COORDS EH  $4)$ "[c 4][RVSON][s +]"; .650 DATA 60, 93, 183, 109, , 129, , 360, 125, 23 .470 PRINT"[RED] [c 5][RVSOFF][s Q][GREEN  $\left[\begin{matrix} s & v \end{matrix}\right]$ [WHITE][s B]"SPC(12)"[c 2][RVSON][  $2,40,$ ,  $,60,84$ HE  $s$  +][RVSOFF][7" "][RVSON][ $s$  +][RVSOFF][5 HN .660 REM SPRITE POINTERS " " $[(c 4)]$ [RVSON][s +][RVSOFF]"SPC(8)"[RV  $.670$  DATA 56, 58, 59, 59, 60, 59, 62, 63 MH  $SON$   $[s +]$ "; **NP**  $OC$ .680 REM DIRECTIONAL INDICATORS \*480 PRINT"[RED] [WHITE][RVSOFF][s C][s C  $CO$  $.690$  DATA 270, 180, 90, 180  $\left[\begin{matrix} s & K \end{matrix}\right]$ "SPC(12)"[c 2][RVSON][s +][RVSOFF] **.700 REM FANFARE** ΕH  $[\overline{7}$ " "][RVSON][s +][RVSOFF][5" "][c 4][RV<br>SON][s +][RVSOFF]"SPC(8)"[RVSON][s +]"; DJ .710 DATA"V1010\$BV202I\$BV105.W\$BV203I\$B04 I\$EV303IGI\$BV204IGIGV3I\$E03I\$BV2IFI\$EV30 .490 PRINT"[RED][4" "][RVSOFF][3" "][RVSO 3IGI\$BV204IFQGV3Q\$E03Q\$BV204Q\$EQ\$EV303QG **NP** N][4" "][RVSOFF][5" "][c 2][RVSON][9"[s .720 REM MUSIC STRINGS AE +]"][RVSOFF][5" "][c 4][RVSON][10"[s +]" ·730 DATA"V104T0U12X0SDDS#DV2T6U12X0V3T5U  $1<sup>n</sup>$ ; FM 12XOV104SEV204IRV303ICV105ICV204IEV303IG .500 PRINT"[BLACK] "SPC(38)"<br>"SPC(38)" ";  $"SPC(38)"$ V104SEV105ICV2IRV302I#N204IEV303IGV104S DF EO5.OCV2IRV302IAV2IRV302I\$AI\$AV105SC" EI .510 PRINT"[c 5][11"[s +]"][RVSOFF][5" "]  $[c 8][RVSON][9"[s +]"]$ [RVSOFF][5" "][c 5 .740 DATA"V204IFV303I\$AV105SDS#DV2IRV302I *AHOY!* 91

IMPORTANT! Letters on white background are Bug Repellent line codes. Do not enter them! Pages 87 and 88 explain these codes

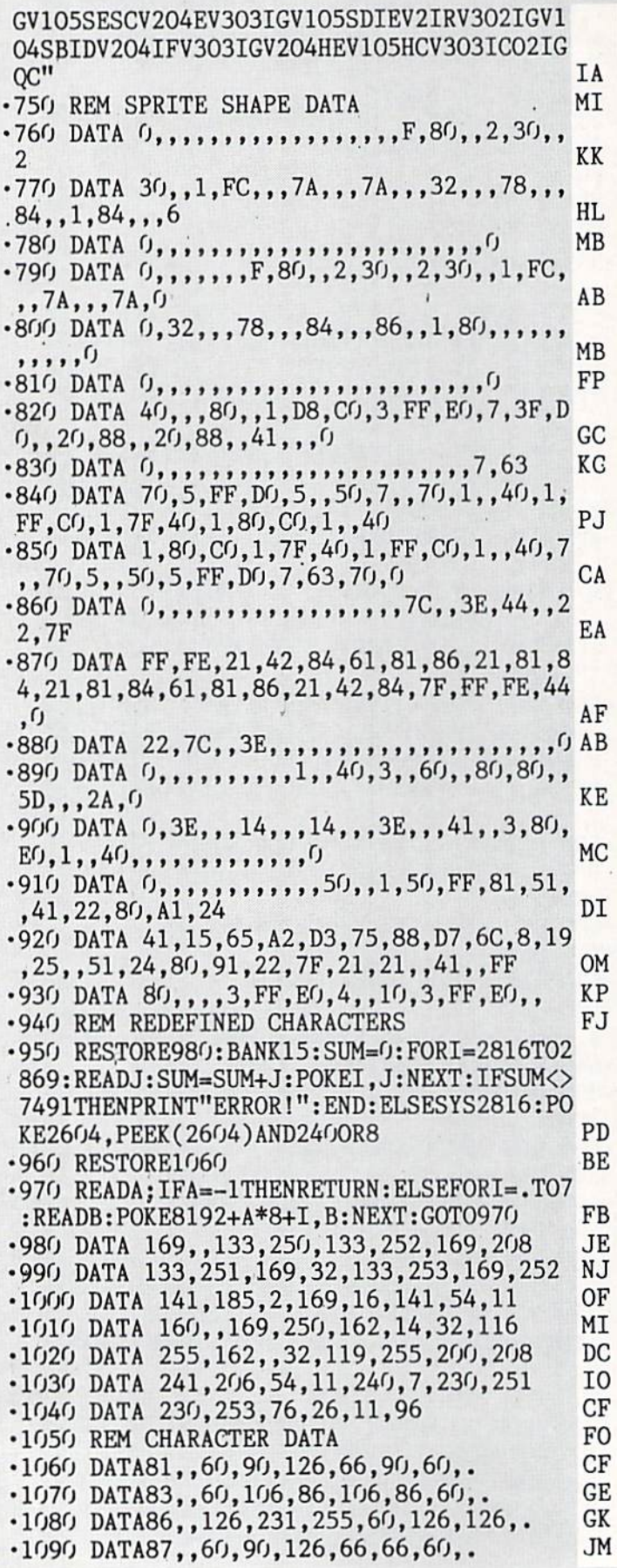

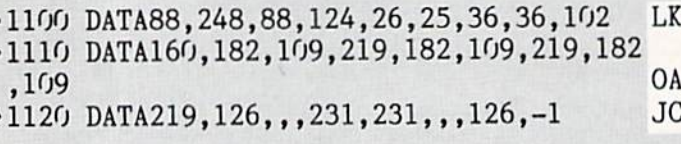

# **LEARNER FROM PAGE 32**

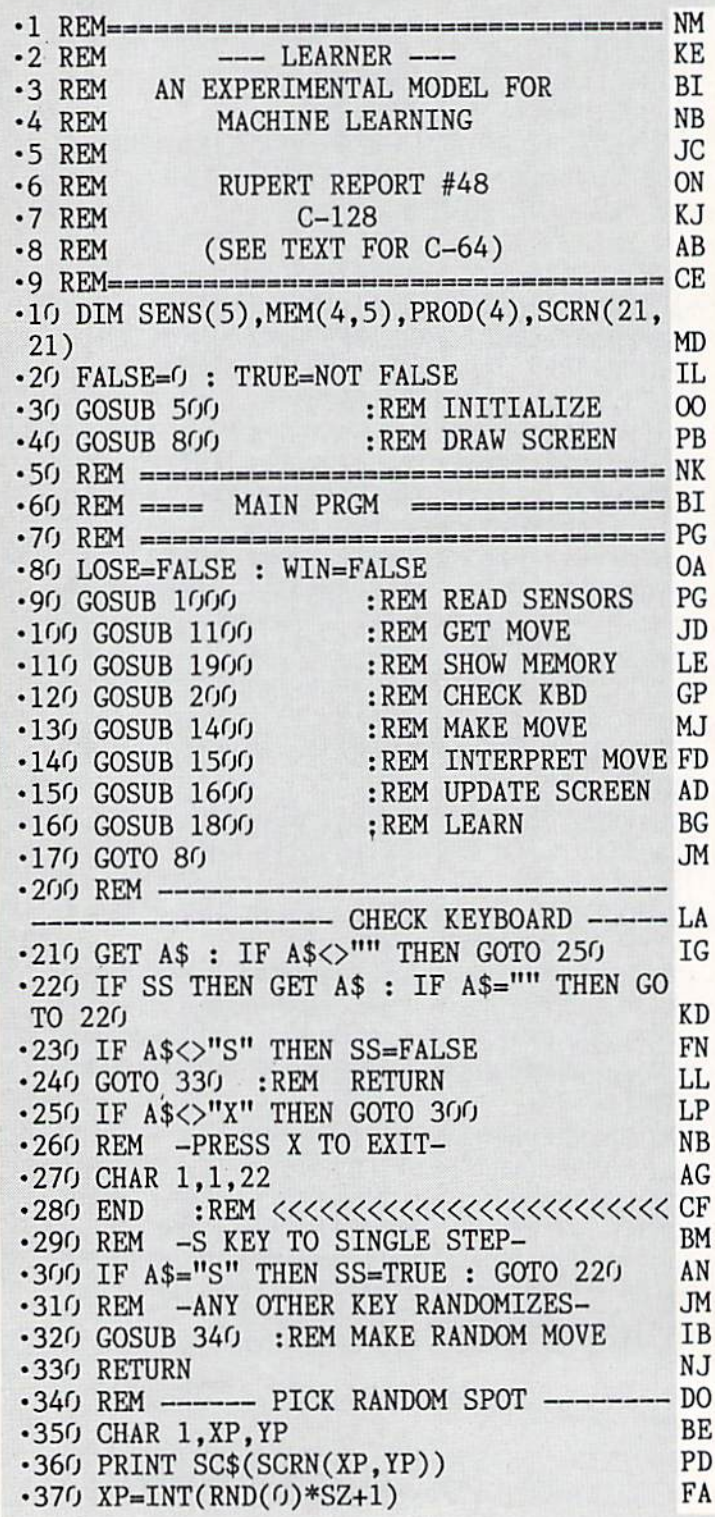

•380 YP=INT(RND(O)\*SZ+1) FH  $\bullet$ 390 CHAR  $1, \Lambda$ P, IP  $\bullet$ 400 PRINT $\chi$ •410 RETURN CJ • 500 REM --------------------------------INITIALIZATION NF •510 PRINT CHR\$(147) :REH CLEAR SCREEN DN •520 FOR N=1 TO 18 : BL\$=BL\$+" " : NEXT LH •530 IF LEN(DS\$)<>0 THEN BL\$=CHR\$(27)+"Q" AC •540 SZ=10 :REM SIZE OF MATRIX EB  $-550$  FOR X=1 TO 4 : FOR Y=1 TO 5 10  $-560$  MEM $(X, Y)=1$  BE<br> $-570$  NEXT Y X JO  $-570$  NEXT Y, X  $-580$  FOR N=0 TO 2 : READ SC\$(N) : NEXT N AF  $\cdot$  590 DATA ", ", "0", "#" :REM SCREEN CH ARACTERS  $HO$ <br>600 BG=0 : TG=1 : BD=2 :REM BACKGROUND.  $-600$  BG= $0$  : TG= $1$  : BD= $2$  :REM BACKGROUND, TARGET, BORDER VALUES FP  $-610$  FOR X=1 TO SZ : FOR Y=1 TO SZ :REM NORMAL SCREEN VALUES BM  $-620$  SCRN(X,Y)=BG : NEXT Y,X FI •630 READ X,Y NJ  $-640$  IF  $X \leq 0$  THEN SCRN $(X, Y)$ =TG : GOTO 630 NG -650 DATA 1,1,1,2,1,3,1,4,1,5,1,6,1,7,1,8 ,2,8,3,8,4,8,5,8,6,8,7,8,8,8 HB •655 DATA 8,7,8,6,8,5,8,4,8,3,8,2,8,1,0,0 PJ •660 FOR X=0 TO SZ+1 :REM BORDERS FF  $\cdot$  670 : SCRN(X, 0)=BD : SCRN(X, SZ+1)=BD NM •680 NEXT IA  $-690$  FOR  $1=0$  TO SZ+1 IE •700 :SCRN(O,Y)=BD SCRN(SZ+1,Y)»BD LA •710 NEXT Y KF •720 RETURN GA •800 REM  $\begin{array}{lll}\n\cdot\text{710 NEXT} & \text{KF} \\
\cdot\text{720 RETURN} & \text{GA} \\
\cdot\text{800 PERM} & \text{---} & \text{DRAW SCREEN} & \text{CA}\n\end{array}$ •810 FOR X=l TO SZ :REM DRAW MATRIX NP •820 :FOR Y=l TO SZ HI •830 CHAR l.X.Y JE  $\bullet$ 840 : PRINT SC $\delta$ (SCRN( $\Lambda$ ,Y)) 10 •850 :NEXT GH •860 NEXT DN •870 GOSUB 370 :REM INITIAL CURSOR GO •880 CHAR 1,1,22 GK •890 PRINT"S=SINGLE STEP:X=EXIT:R==RANDOM" AO •900 RETURN BF •1000 REM -----------------The READ SENSORS -- 00  $\cdot$ 1010 SENS(1)=SCRN(XP,YP-1) :REM UP FK •1020 SENS(2)=SCRN(XP+1,YP) :REM RIGHT OM •1030 SENS(3)=SCRN(XP,YP+1) :REM DOWN BK •1040 SENS(4)=SCRN(XP-1,YP) :REM LEFT OP •1050 SENS(5)=SCRN(XP,YP) :REM BODY DG •1060 RETURN LG •1100 REM GET MOVE ------- DJ •1110 FOR COL=1 TO HF •1120 :SUM=O HH •1130 :FOR ROW=1 TO PD

 $-1140$  : SUM=SUM + SENS(ROW)\*MEM(COL,ROW) AP •1150 :NEXT ROW DA ■1160 :PROD(COL)=SUM PD -1170 NEXT COL PH -1180 REM DB •1190 MAX=PROD(1) OC •1200 FOR COL=2 TO 4 : KEM FIND MAA VALUE DC •1210 IF PROD(COL)>MAX THEN MAX=PROD(COL) FC •1220 NEXT COL CF -1230 REM GD •1240 N=0 :REM FIND ALL SUMS EQUAL TO MAX FC  $\cdot$ 1250 FOR COL=1 TO 4 AB  $\cdot$ 1260 :IF PROD(COL)=MAX THEN N=N+1 : TMP( N)=COL LK •1270 NEXT COL GD  $\cdot$ 1280 R=INT(RND(0)\*N+1) :REM PICK RANDOM MF -1290 MOVE=TMP(R) :REM MOVE FROM MAX'S GC  $\cdot$ 1300 IF RND(0)\*10 >10 THEN MOVE=INT(RND( 0)\*4+l) :REM SOMETIMES PURELY RANDOM EA •1310 RETURN LB ■1400 REM MAKE MOVE ----- IL •1410 PREV=SCRN(XP,YP) :REM SAVE OLD FN •1420 XO=XP  $\cdot$ 1430 YO=YP •1440 ON MOVE GOSUB 1460,1470,1480,1490 CK •1450 RETURN RETURN :REM UP •1460 YP=YP-1 RETURN :REM RIGHT HM •1470 XP=XP+1 RETURN :REM DOWN GC •1480 YP=YP+1 RETURN :REM LEFT ■1490 XP=XP-1 HD HN . DN MD GE •1500 REM INTERPRET MOVE------------ KI •1510 SCRN=SCRN(XP,YP) NM •1520 IF SCRN=TG THEN WIN=TRUE GE ■1530 IF SCRNOTG THEN LOSE=TRUE LK •1540 RETURN JI •1600 REM UPDATE SCREEN ----- IA •1640 IF NOT LOSE THEN PRINT "X" NL •1610 CHAR l.XO.YO •1620 PRINT SC\$(SCRN(XO,YO)) :REM RESTORE **SCREEN**  $\cdot$ 1630 CHAR 1,XP,YP  $\cdot$ 1650 CHAR 1, XP, YP •1660 IF WIN THEN PRINT "\*" •1660 IF WIN IHEN FRINT<br>•1670 IF LOSE THEN GOSUB 340<br>•1680 CHAR 1 21 10 •1680 CHAR 1,21,10 •1690 PRINT BL\$  $\cdot$ 1700 CHAR 1,21,10 •1710 IF LOSE THEN LS=LS+1 : PRINT "LOSER  $" :$  SOUND 1,200,10 ■1720 IF WIN THEN WN-WN+l SOUND 1,2000,10 •1730 CHAR 1,10,21 •1740 PRINT "WINS/LOSSES •1750 RETURN •1800 REM ----------------------PRINT "WINNER WN LS JM ND JC BH EL JJ BL MM OG MA BH KP PA GK

IMPORTANT! Letters on white background are Bug Repellent line codes. Do not enter them! Pages 87 and 88 explain these codes

EL.

DJ

BF

NC

DM

IK

LP

KO

OD

KJ

 $LP$ 

FM

**JG** 

DG

**BO** 

GK

HC PF

 $CF$ 

DO  $EC$ 

PF

HG

ED

 ${\rm FD}$ 

KE V+45, CO(S3): POKE V+21, 112

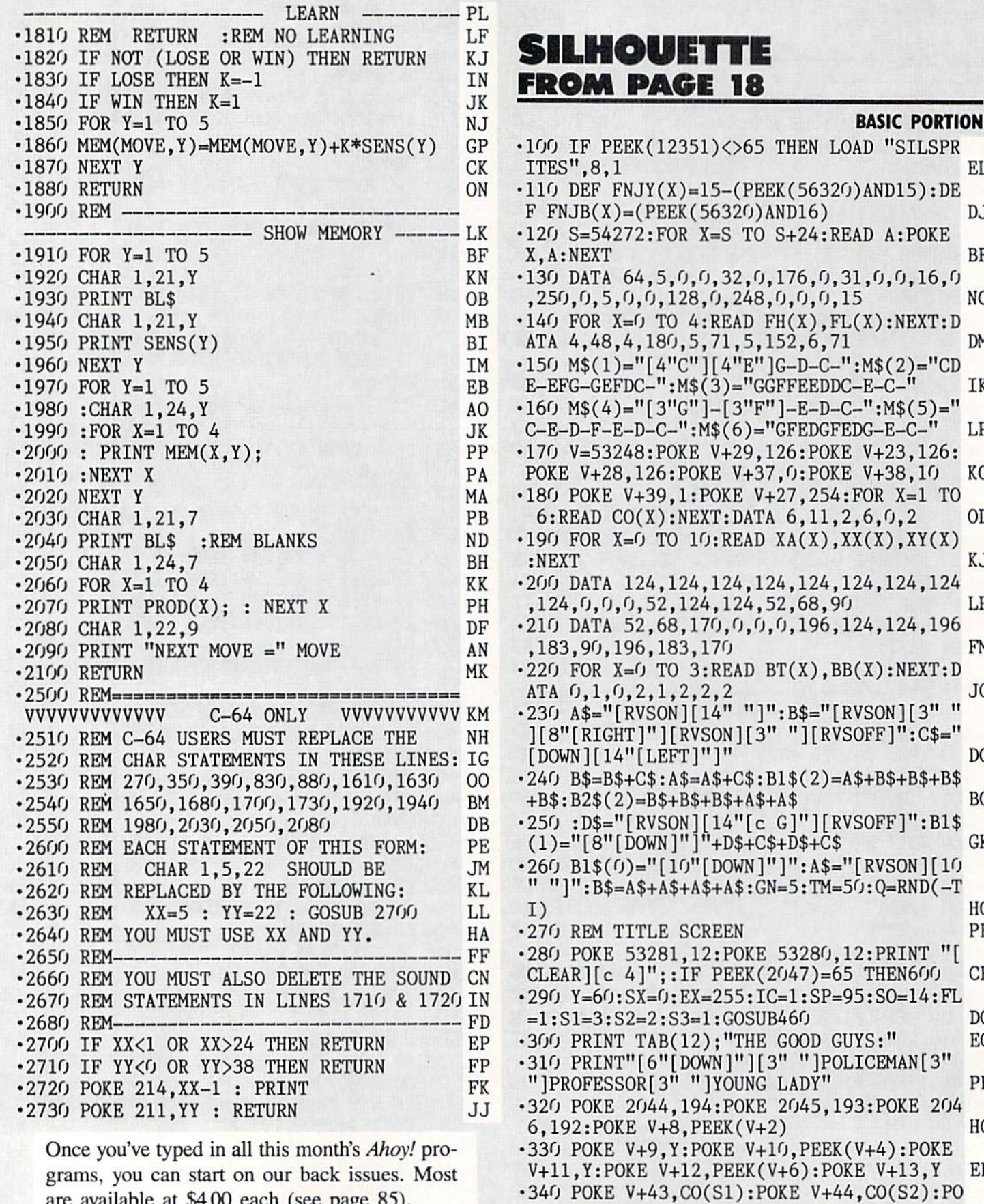

94 **AHOY!** 

are available at \$4.00 each (see page 85).

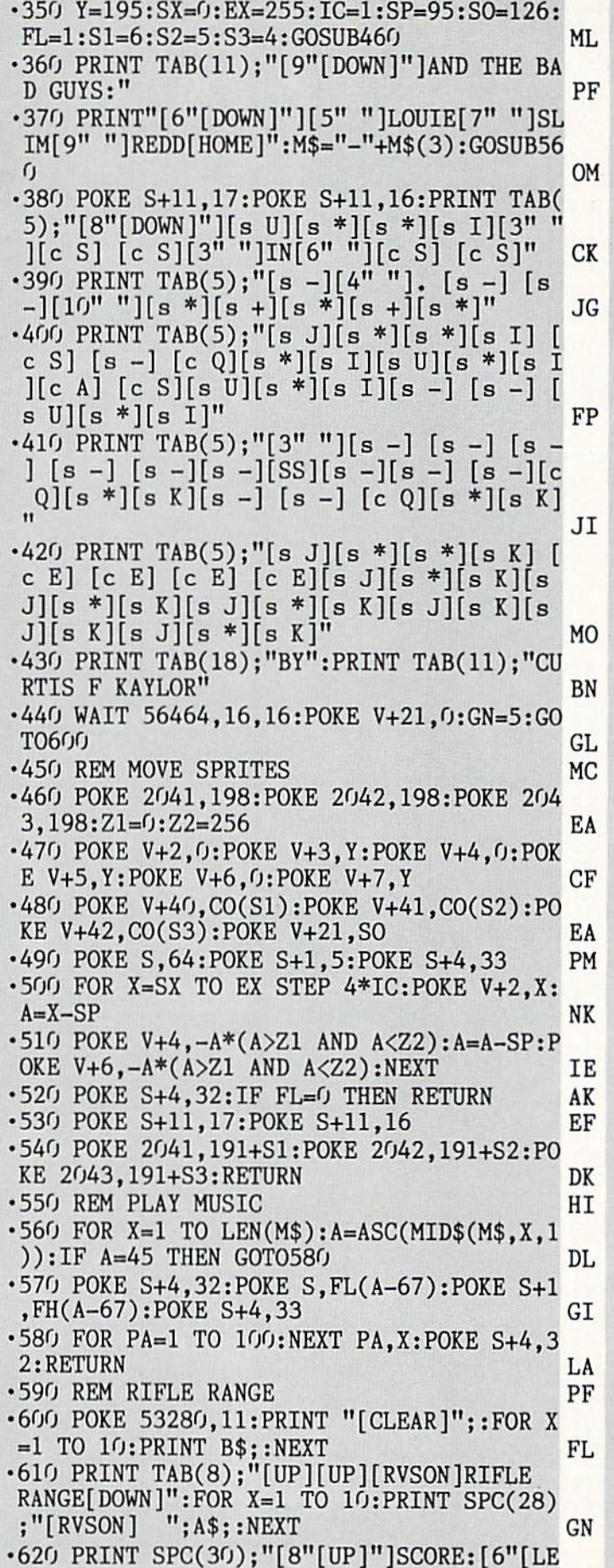

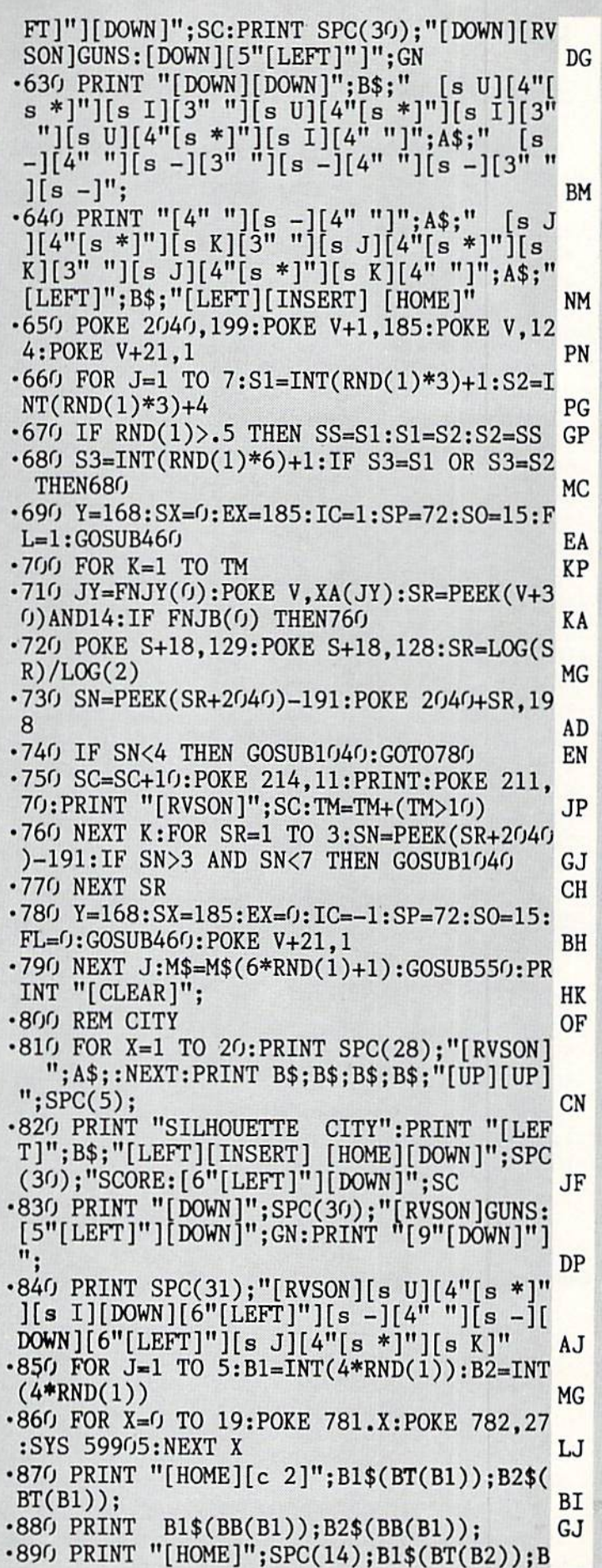

 $\mathbb{H}$ 

**IMPORTANT** Letters on white background are Bug Repellent line codes. Do not enter them! Pages 87 and 88 explain these codes<br>IMPORTANT and provide other essential information on entering Ahoy! programs. Refer to these page

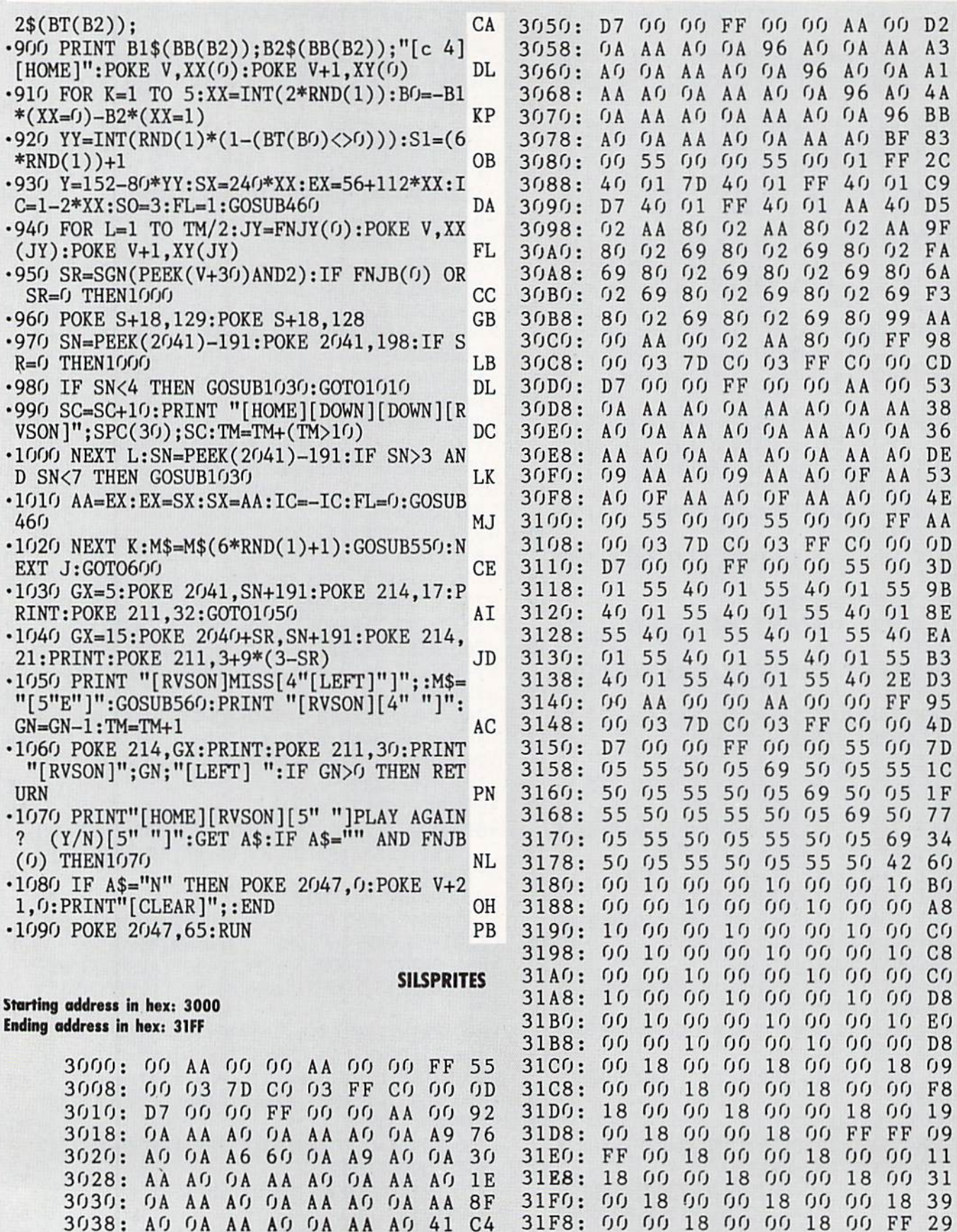

96 AHOY!

3040: 00 AA 00 02 AA 80 00 FF 18 3048: 00 03 7D CO 03 FF CO 00 4D

# TAKE TWO FROM PAGE 49

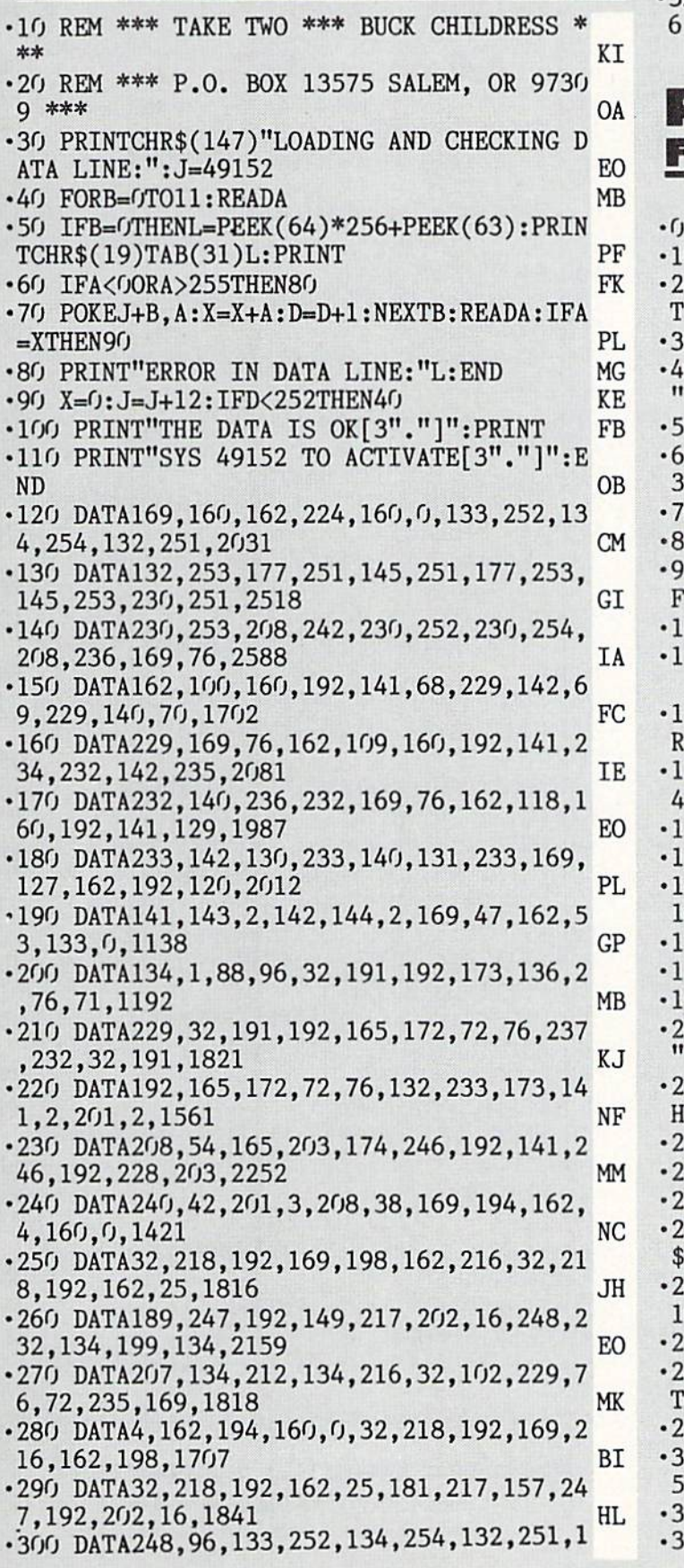

32,253,162,3,2050 ML

- •310 DATA177,251,145,253,230,251,230,253, 208,246,230,252,2726 GE
- •320 DATA230.254,202,16,239,96,65,46,72,4  $,83,46,1395$  KJ

# REDIRECT FROM PAGE 70

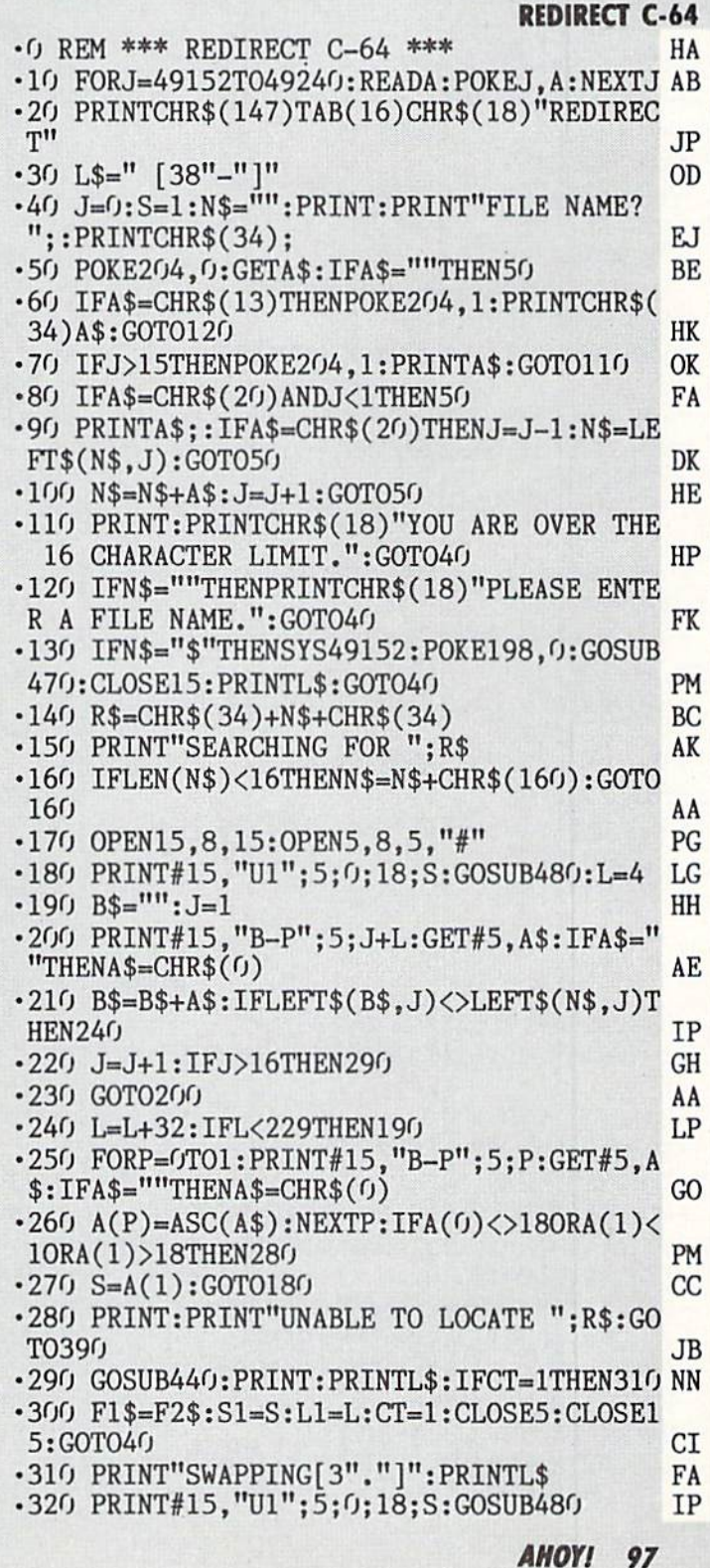

**IMPORTANT!** Letters on white background are Bug Repellent line codes. Do not enter them! Pages 87 and 88 explain these codes **IMPORTANT!** and provide other essential information on entering Ahoy! programs. Refer to these

BF

DH IA PE

**BJ** AE

FN IF

EK

AC EE PI LM

KM

FK AD

**IM** 

0F AO

KC

LA KH

 $00$ 

IE  $JB$ PI **MB** 

HN PM

MJ MN FJ

ON **JN** LP

KJ

 $, 0:$  GOSU

 $, 0:$  GOSU

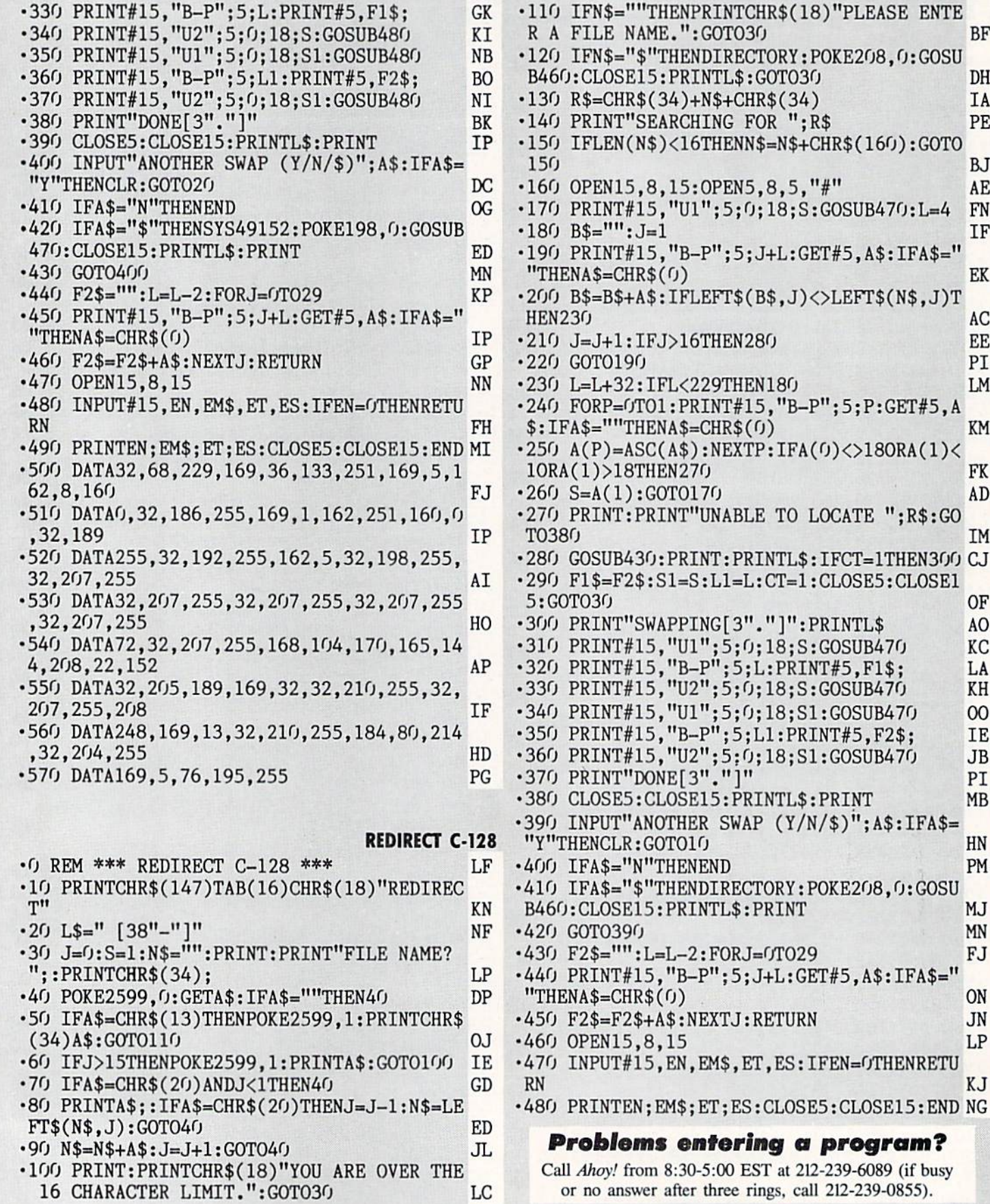

# CLIFFHANGER FROM PAGE 31

### BASIC PORTION

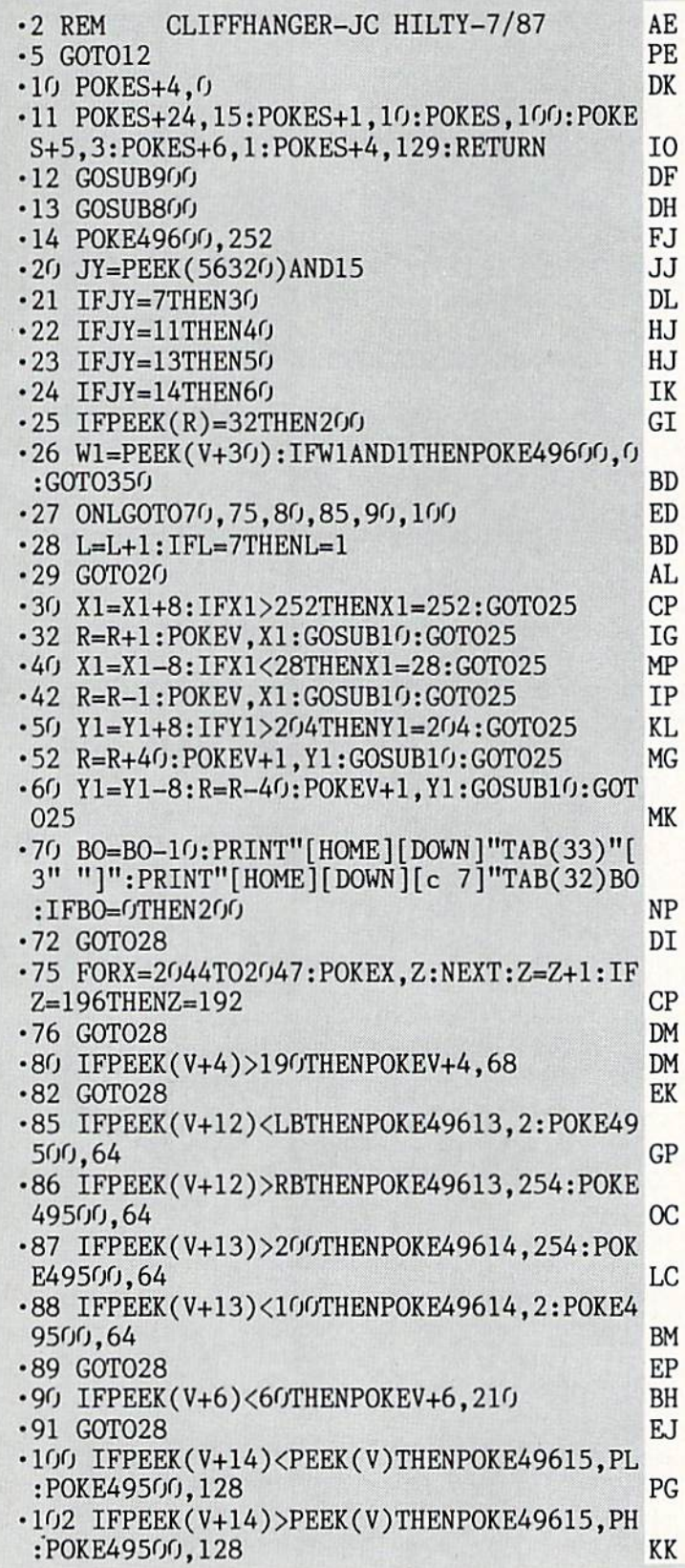

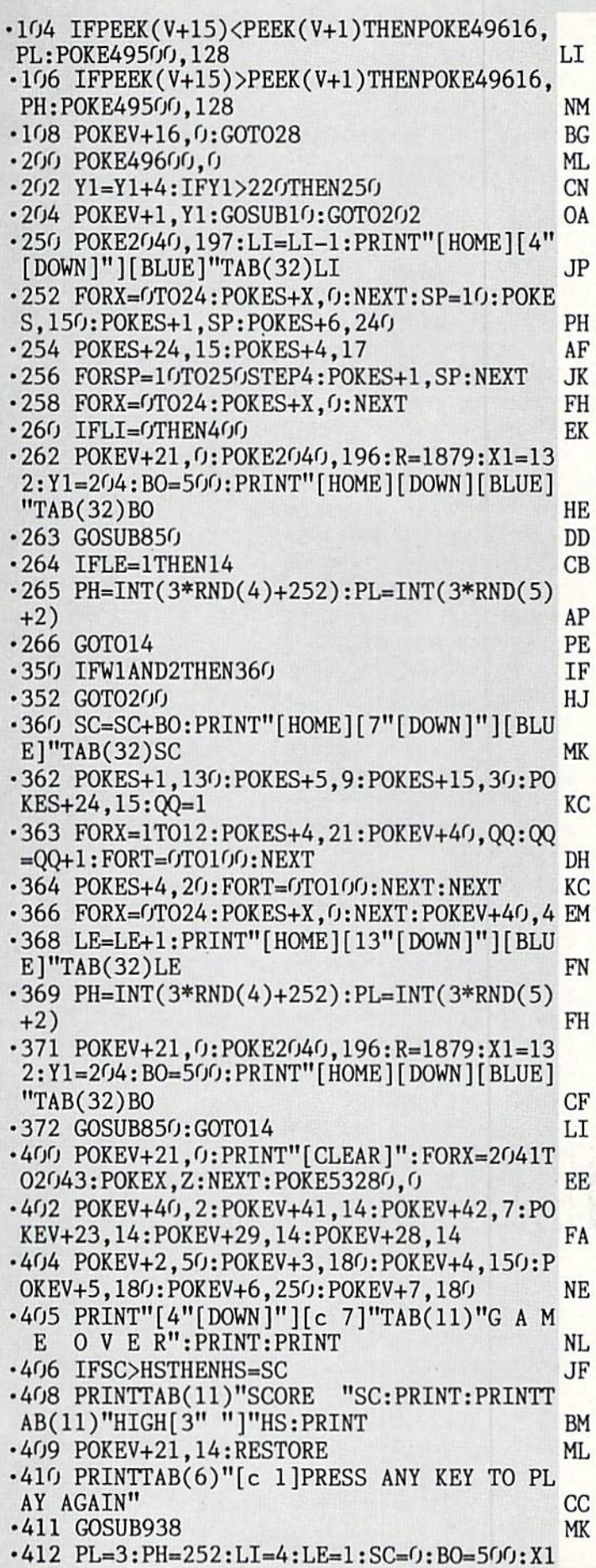

=132:Y1=2O4:R=1879:L=1 KL •414 G0T013 IJ <sup>800</sup> P0KE53280,2:PRINT"[CLEAR][RED][RVSON ]CLIFFHANGER"TAB(33)"[RVSOFF][BLUE]BONUS ":PRINTTAB(32)B0:PRINT IB **IB** ■802 PRINTTAB(9)"[c 2][RVS0N][sEP] [RVSOF F][3" "][RVSON][sEP] [c \*][RVS0FF][3" "] [RVSON] [c \*]"TAB(33)"[RVS0FF][BLUE]LIVE S" HM S" HM S" HM S" HM S" HM S" HM S" HM S" HM S" HM S" HM S" HM S" HM S" HM S" HM S" HM S" HM S" HM S" HM S •804 PRINTTAB(9)"[RVSON][c 1] [RVS0FF][3  $\mathbf{H}$  $\blacksquare$ [RVSOFF][BLUE]"TAB(32)LI NB ■806 PRINTTAB(8)"[RVS0N][c 2][sEP] [RVSO  $F = \frac{1}{2}$  . The set of  $F = \frac{1}{2}$  matrix  $F = \frac{1}{2}$  $\overline{v}$  .  $\overline{v}$  is the contract of  $\overline{v}$  is the contract of  $\overline{v}$  is the contract of  $\overline{v}$ ■808 PRINTTAB(8)"[RVS0N][c 1][3" "][RVSOF  $F$  [Fig. (  $F$  )]]  $F$  (  $F$  )]]  $F$  (  $F$  )]  $F$  (  $F$  )]]  $F$  (  $F$  )]]  $F$  (  $F$  )]  $F$  (  $F$  )]  $F$  (  $F$  )]  $F$  (  $F$  )]  $F$  (  $F$  )]  $F$  (  $F$  )]  $F$  (  $F$  )]  $F$  (  $F$  )]  $F$  (  $F$  )]  $F$  (  $F$  )]  $F$  (  $F$  )]  $F$ [RVSOFF][BLUE]"TAB(33)"SCORE" NP •810 PRINTTAB(7)"[RVS0N][c 2][aEP][15" "]  $[c * ][RVSOFF][BLUE]''TAB(32)SC$  $JG$ •812 PRINTTAB(7)"[RVS0N][c 1][17" "]" LO LO •814 PRINTTAB(6)"[RVSON][c 2][sEP][4" "][ RVS0FF][9" "][RVS0N][4" "][c \*][RVSOFF][ BLUE]"TAB(33)"HIGH" 10 •816 PRINTTAB(6)"[RVS0N][c 1][5" "][RVSOF F][9" "][RVS0N][5" "][RVSOFF][BLUE]"TAB( DE 32)HS DE  $\sim$  8.  $\sim$  8.  $\sim$  **IB**  $\mathcal{P}$  , and  $\mathcal{P}$  and  $\mathcal{P}$  is a set of  $\mathcal{P}$  . If  $\mathcal{P}$  is a set of  $\mathcal{P}$  is a set of  $\mathcal{P}$  is a set of  $\mathcal{P}$  is a set of  $\mathcal{P}$  is a set of  $\mathcal{P}$  is a set of  $\mathcal{P}$  is a set of  $\mathcal{P}$  is •820 PRINTTAB(5)"[RVS0N][c 1][6" "][RVSOF F][9" "][RVS0N][6" "][RVSOFF][BLUE]"TAB( 33) "LEVEL" **NG**  $\sim$  822 PRINTER (4)  $\sim$  422 PRINTER (4)  $\sim$  422 PRINTER (4)  $\sim$  422 PRINTER (4)  $\sim$  523 PRINTER (4) [RVS0N][6" "][c \*][RVS0FF][BLUE]"TAB(32) Let us a construction of the construction of the construction of the construction of the construction of the construction of the construction of the construction of the construction of the construction of the construction •824 PRINTTAB(4)"[RVS0N][c 1][16" "][RVSO N][7" "]" OC •826 PRINTTAB(3)"[RVS0N][c 2][sEP][7" "][ RVSOFF][9" "][RVSON][7" "][c \*]" **CH** •828 PRINTTAB(3)"[RVS0N][c 1][8" "][RVSOF F][9" "][RVS0N][8" "]" PL •830 PRINTTAB(2)"[RVSON][c 2][sEP][8" "][  $\mathbf{F} \cdot \mathbf{F} = \mathbf{F} \cdot \mathbf{F} = \mathbf{F} \cdot \mathbf{F} = \mathbf{F} \cdot \mathbf{F} = \mathbf{F} \cdot \mathbf{F} = \mathbf{F} \cdot \mathbf{F} = \mathbf{F} \cdot \mathbf{F} = \mathbf{F} \cdot \mathbf{F} = \mathbf{F} \cdot \mathbf{F} = \mathbf{F} \cdot \mathbf{F} = \mathbf{F} \cdot \mathbf{F} = \mathbf{F} \cdot \mathbf{F} = \mathbf{F} \cdot \mathbf{F} = \mathbf{F} \cdot \mathbf{F} = \mathbf{F} \cdot \math$ •832 PRINTTAB(2)"[RVS0N][c 1][9" "][RVSOF  $F$ <sup>[9"</sup> "][RVSON<sup>[9"</sup> "] PB -834 PRINT" [RVSON][c 2][sEP][27" "][c \*] FM  $•836$  PRINT" [RVSON][c 1][29" "]" PC •838 PRINT"[RVSON][c 2][sEP][29" "][c \*]" KC  $\cdot$ 840 PRINT"[RVSON][c 1][31" "]" PK -850 FORX=49601T049616:POKEX,0:NEXT:P0KE4 DI 9500,255:POKE49600,0:SYS49376 •852 POKEV+23,0:POKEV+29,0:POKEV+28,253 GI •854 POKE204O,196:POKEV+39,5:POKEV,Xl:POK EV+1.Y1 FD •856 P0KE2041,199:P0KEV+40,4:POKEV+2,136: POKEV+3.58 EF

<sup>858</sup> P0KE2042,198:POKEV+41,5:P0KEV+4,142:

IL POKEV+5,094 -860 P0KE2043,198:P0KEV+42,5:P0KEV+6,142:  $POKEY+7,142$ TL. <sup>862</sup> P0KE2044,Z:POKEV+43,14:POKEV+8,80:PO PG  $KEY+9,190$ •864 P0KE2045,Z:P0KEV+44,2:P0KEV+10,186:P  $OKEV+11,70$ AB •866 POKE2O46,Z:POKEV+45,7:POKEV+12,116:P OKEV+13,120 A<sub>O</sub> •868 POKE2O47,Z:POKEV+46,13:POKEV+14,166: POKEV+15,120 NC <sup>870</sup> P0KE49605,2:POKE49607,253:P0KE49610, **BG** 255:P0KE49612,2 BG •872 P0KE49614,2:P0KE49613,253:P0KE49500, PE <sup>252</sup> PE <sup>880</sup> POKEV+21,255:FORX-OTO24:POKES+X,0:NE XT:W1=PEEK(V+3O):RETURN LP LP •900 POKE53281,0:P0KE53280,0:PRINT"[CLEAR ][4"[D0WN]"][GREEN]0NE M0MENT[4"."lL0ADI NG DATA[4"."]" CE •902 POKE147, 0: SYS57812"CLIFFHANGER.ML", 8 KP 1:SYS62631 ,1:SYS62631 KP •904 P0KE147,0:SYS57812"CLIFFHANGER.SP",8 ID ,1:SYS62631 •906 V=53248:S=54272:LI=4:LE=1:SC=0:BO=50 O:Xl=132:Yl=204:R=1879:L=l:LB=4O:RB=200 KB DL  $-907$  PL=3: PH=252 •908 P0KEV+16,0:P0KE2040,20fJ:Z=192:P0KE20 41,Z:P0KE2042,Z:POKE2O43,Z OC •910 POKEV+23,15:POKEV+29,15:POKEV+28,14: POKEV+37,1:POKEV+38,0:POKEV+39,8 JA •912 POKEV+4O,2:POKEV+41,14:POKEV+42,5:PO KEV, 120: POKEV+1, 60: POKEV+2, 160 •914 POKEV+3,200:P0KEV+4,60:POKEV+5,200:P OKEV+6, 250: POKEV+7, 200: POKEV+21, 15 HD •916 PRINT"[CLEAR][DOWN][DOWN][c 1]"TAB(2 0) "PRESENTS[DOWN][DOWN]" BH -918 PRINTTAB(7)"[BLUE][RVS0N] [RVS0FF][5  $1.1$   $1.1$   $1.1$   $1.9$   $1.1$   $1.3$   $1.9$   $1.8$   $1.1$   $1.3$   $1.1$   $1.3$   $1.1$   $1.3$ <sup>11</sup> "][RVS0FF][5" "][RVS0N][3" "][RVSOFF][  $\blacksquare$  .  $\blacksquare$   $\blacksquare$   $\$ ■920 PRINT" [RVSON] [RVS0FF][4" "][RVSON [RVS0FF][5" "][RVSON] [RVS0FF][6" "][R VSON] [RVSOFF] [RVSON] [RVS0FF][5" "][RV SON] [RVSOFF][7" "][RVSON] [RVSOFF] [RVS BI ON BIG AND RESIDENCE IN THE CONTRACT OF THE CONTRACT OF THE CONTRACT OF THE CONTRACT OF THE CONTRACT OF THE CONTRACT OF THE CONTRACT OF THE CONTRACT OF THE CONTRACT OF THE CONTRACT OF THE CONTRACT OF THE CONTRACT OF THE CO •922 PRINT"[PURPLE] [RVSON] [RVSOFF] [RV SON] [RVSOFF] [RVSON] [RVSOFF] [RVSON][ 3" "][RVSOFF] [RVSON] [RVSOFF] [RVSON] [RVSOFF] [RVSON] [RVSOFF] [RVS0N][3" "][ RVSOFF] [RVSON][c \*][RVSOFF] [RVSON] [RV SOFF] [RVSON] [RVSOFF][3" "][RVSON][3" " HRVSOFF] [RVSO  $N$ [3" "]" BE •924 PRINT" [RVSON] [RVSOFF] [RVSON] [RV SOFF] [RVSON] [RVSOFF] [RVSON] [RVSOFF] [3" "][RVSON] [RVSOFF] [RVSON] [RVSOFF]

[RVSON] [RVSOFF] [RVSON] [RVSOFF] [RVSO

N] [RVSOFF] [RVSON] [c \*] [RVSOFF] [RVSO N] [RVSOFF] [RVSON] [RVSOFF] [RVSON] [RV S0FF][3" "][RVS

- **ONLY** International contract the contract of the contract of the contract of the contract of the contract of the contract of the contract of the contract of the contract of the contract of the contract of the contract of •926 PRINT" [RVSON] [RVSOFF] [RVSON] [RV SOFF] [RVSON] [RVSOFF] [RVSON] [RVSOFF [RVSON] [RVSOFF] [RVSON][3" "][RVSOF F] [RVSON] [RVSOFF] [RVSON] [RVSOFF] [RV S0N][3" "][RVSOFF] [RVSON][3" "][RVSOFF] [RVSON] [RVSOFF] [RVSON] [RVSOFF] [RV SON] "
- •928 PRINT" [GREEN][RVSON] [RVSOFF] [RVS ON] [RVSOFF][4" "][RVSON] [RVSOFF][6" "] [RVSON] [RVSOFF] [RVSON] [RVS0FF][5" "][ RVSON] [RVSOFF][c \*][RVSON] [RVSOFF][5" "][RVSON] " MA
- •930 PRINTTAB(4)"[RVS0NJ [RVS0FF][3" "][ RVSON] [RVS0FF][6" "][RVSON] [RVSOFF] [R VSON] [RVS0FF][5" "][RVSON] [RVSOFF] [c \*][5" "][RVS0N][3" "]" NK
- ■932 PRINT:PRINTTAB(14)"[c 1]BY JC HILTY" :PRINT:PRINTTAB(12)"[BLUE]JOYSTICK-PORT 2":PRINT DC
- •934 PRINTTAB(4)"[PURPLE]AV0ID THE CROCOD ILES AND HOOTIES" <sup>936</sup> PRINT"[5"[DOWN]"][GREEN]"TAB(14)"PRE SS ANY KEY" EO LJ
- <sup>938</sup> F0RX=0T024:POKES+X,0:NEXT:RESTORE <sup>939</sup> POKES+3,8:POKES+5,41:POKES+6,89:POKE HI
- S+14,117:P0KES+18,16:P0KES+24,143 IL
- <sup>940</sup> READFR,DR:IFFR-OTHENRESTORE:GOT0940 JB AN
- •942 POKES+4,65
- <sup>944</sup> FORT=1TODR:FQ=FR+PEEK(S+27)/2
- •945 HF=INT(FQ/256):LF=FQAND255
- •946 POKES,LF:POKES\*1,HF:NEXT:POKES+4,64 JB
- •947 POKE2041,Z:P0KE2O42,Z:POKE2O43,Z:Z=Z +1:IFZ=196THENZ=192 <sup>00</sup>
- •948 GETA\$:IFA\$=""THEN940
- •950 PRINT"[CLEAR]":POKEV+21,0:RETURN OF IP
- ■1000 DATA 10814,2,5407,2,5103,2,5407,2,5 728,2,6430,2,7217,2,8101,2 PF
- •1002 DATA 8583,2,5407,2,5103,2,5407,2,81 01,2,5407,2,4817,2,5407,2 CK
- •1004 DATA 7217,2,5407,2,5103,2,5407,2,51
- 03,2,5407,2,5103,2,5407,2 •1006 DATA 8583,2,5407,2,5103,2,5407,2,81 DL
- 01,2,5407,2,5103,2,5407,2 •1008 DATA 7217,2,5407,2,5728,2,6430,2,72 BF
- 17,2,8101,2,8583,2,9634,2 HO
- ■1010 DATA 10814,2,5407,2,5103,2,5407,2,9 634,2,5407,2,5103,2,5407,2 JO
- •1012 DATA 8583,2,5407,2,5103,2,5407,2,51 03,2,5407,2,5103,2,5407,2 OG
- -1014 DATA 10814,2,5407,2,5103,2,5407,2,9 634,2,5407,2,5103,2,5407,2 MC
- •1016 DATA 8583,2,7217,2,8101,2,8583,2,96 34,2,10814,2,11457,2,12860,2 FP
- •1018 DATA 14435,4,14435,4,12860,2,14435,
- 2,12860,2,11457,2,12860,2 EJ •1020 DATA 14435,4,10814,4,10814,8 EA ■1022 DATA 14435,4,14435,4,12860,2,14435, 2,12860,2,11457,2,12860,2 GN •1024 DATA 14435,4,10814,4,10814,8 AL •1026 DATA 14435,4,14435,4,12860,2,14435, **BE** 2,12860,2,11457,2,12860,2 ■1028 DATA 14435,4,10814,4,10814,4,9634,4 GJ •1030 DATA 8583,4,5407,4,5103,4,5407,4,81 01,4,5407,4,5103,4,5407,4,0,0 LE
	- CLIFFHANGER.ML

### Starting address in hex: COOO Ending address in hex: COEC

### Flankspeed required for entry! See page 89.

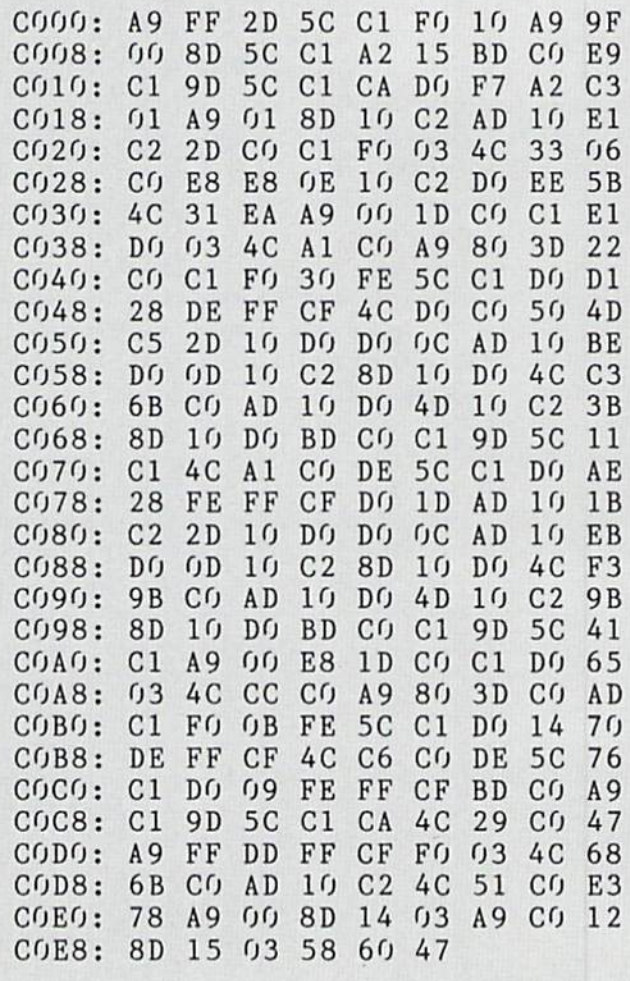

### CLIFFHANGER.SP

### Starting address in hex: <sup>3000</sup> Ending address in hex: 323E

FJ LD

### Flankspeed required for entry! See page 89.

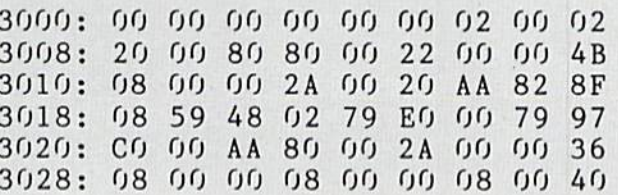

**IMPORTANT!** Letters on white background are Bug Repellent line codes. Do not enter them! Pages 87 and 88 explain these codes Codes and BB explain these codes and provide other essential information on entering Ahoy! progr

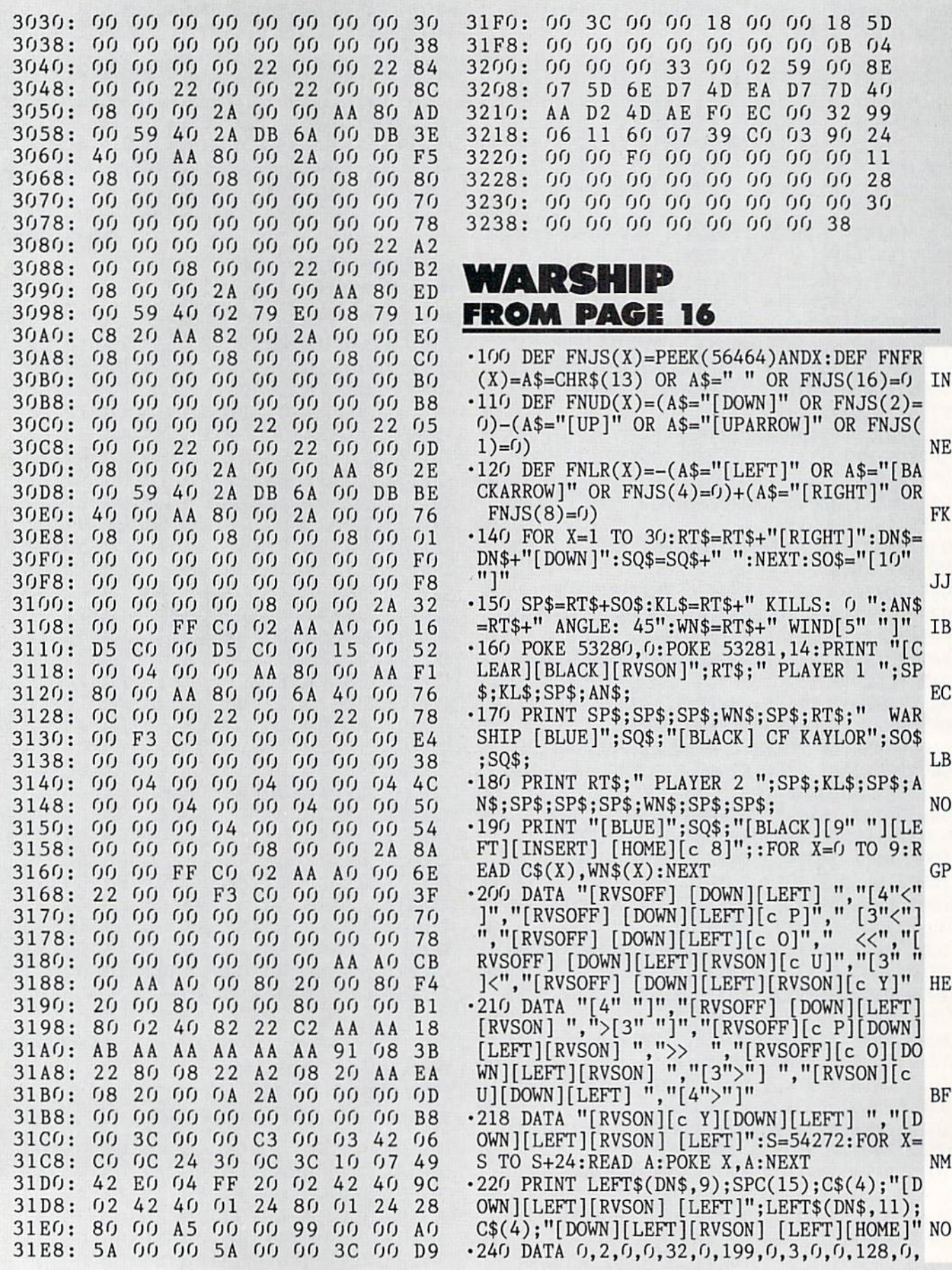

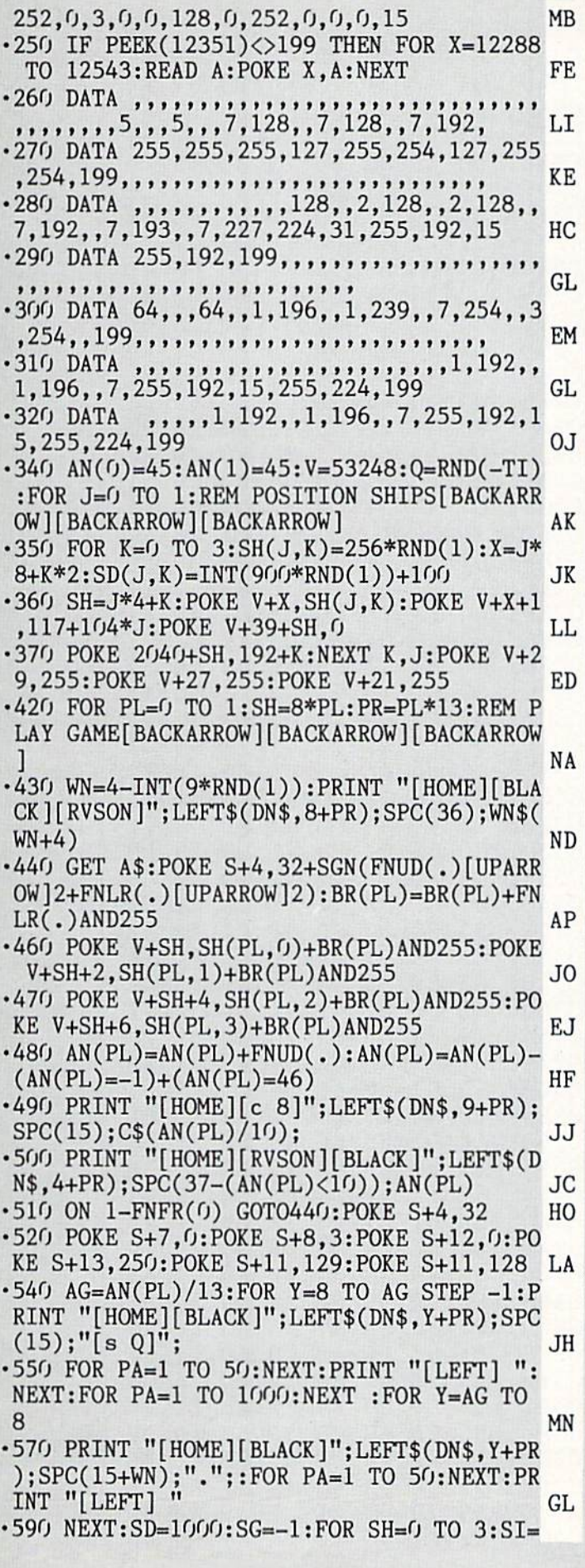

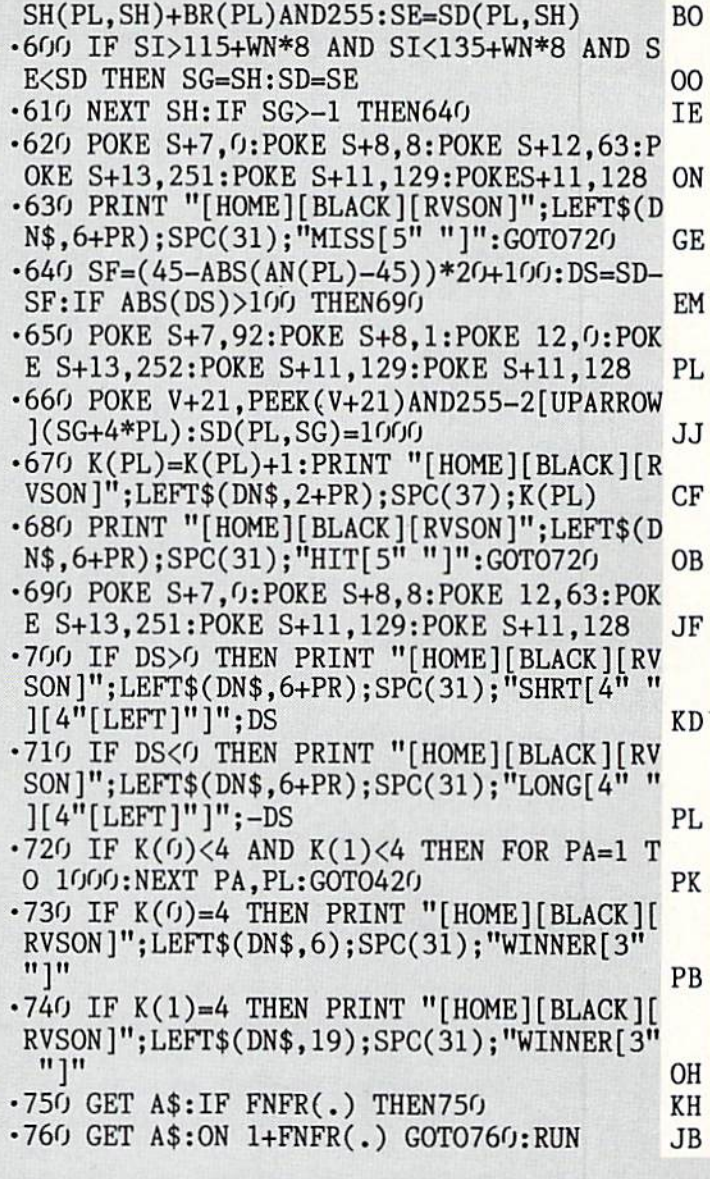

# **FUELING STATION FROM PAGE 40**

Starting address in hex: C000 Ending address in hex: C767 **SYS to start: 49152** 

Flankspeed required for entry! See page 89.

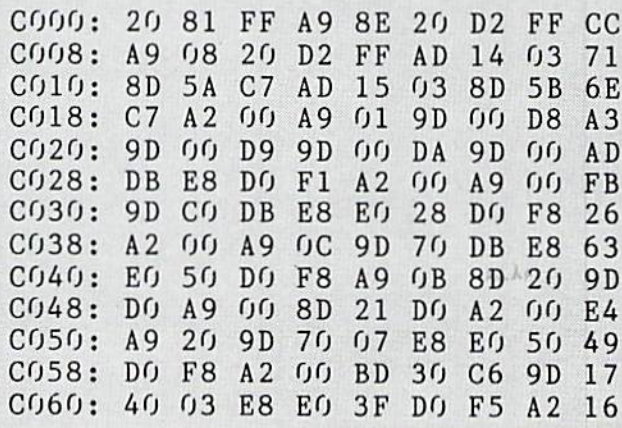

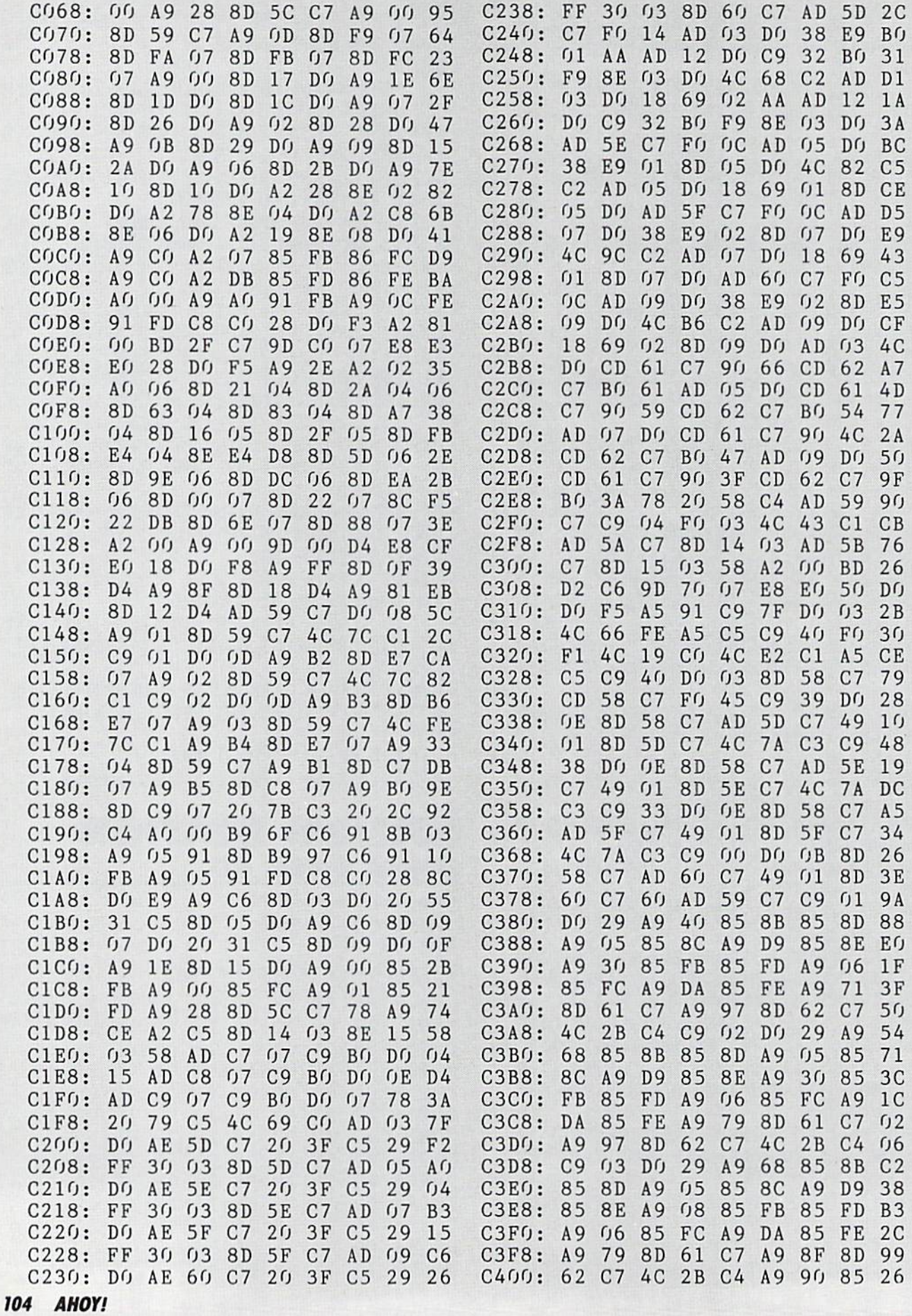

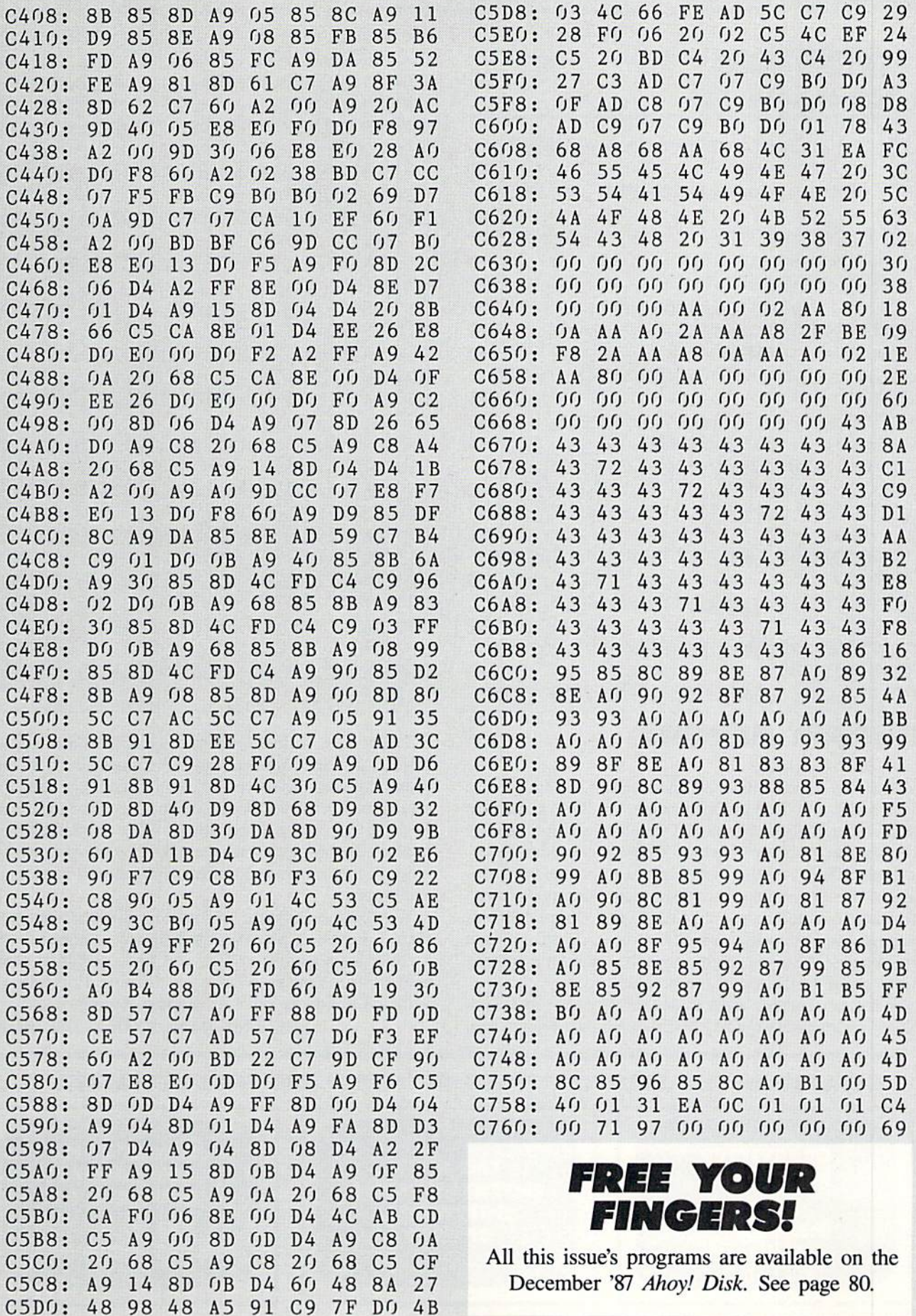

**IMPORTANT!** Letters on white background are Bug Repellent line codes. Do not enter them! Pages 87 and 88 explain these codes<br>IMPORTANT! and provide other essential information on entering Ahoy! programs. Refer to these pa

# SPRITE-ON FROM PAGE 70

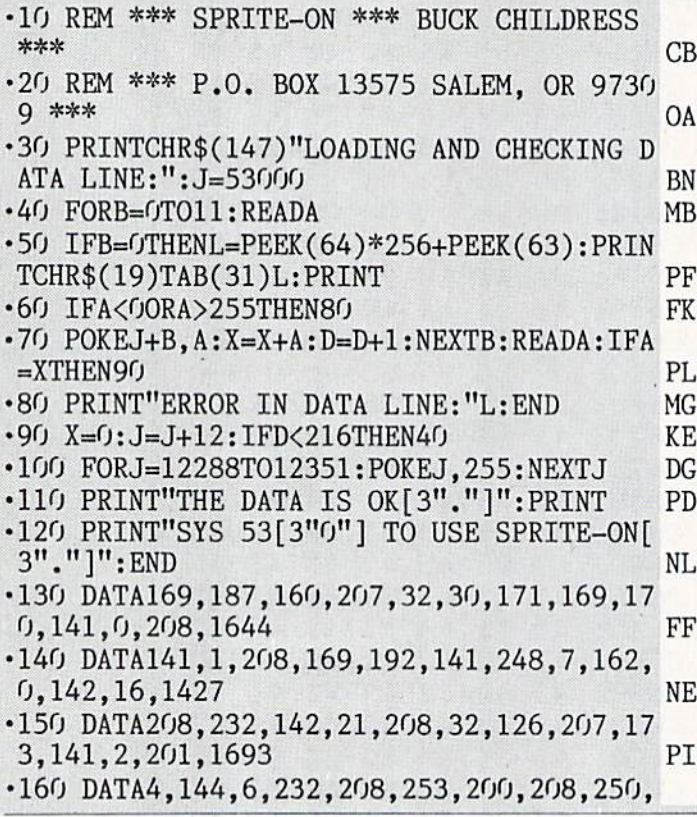

### RUPERT REPORT

Continued from page 40

spaces and some comments. The simplest way to increase its speed is to reduce its functionality. Put REM statements at the start of lines <sup>110</sup> and 120 to eliminate the memory display and keyboard checking. These will produce a significant effect. Another possibility is to compile the pro gram. If your compiler runs faster with integers than with floating point numbers (unlike the Commodore BASIC in terpreter you are using), specify all numeric quantities to be integers. Also you might move the main loop subrou tines closer to the top of the program.

What can Learner learn to do, and what are its limita tions? Learner very quickly learns to follow a straight path

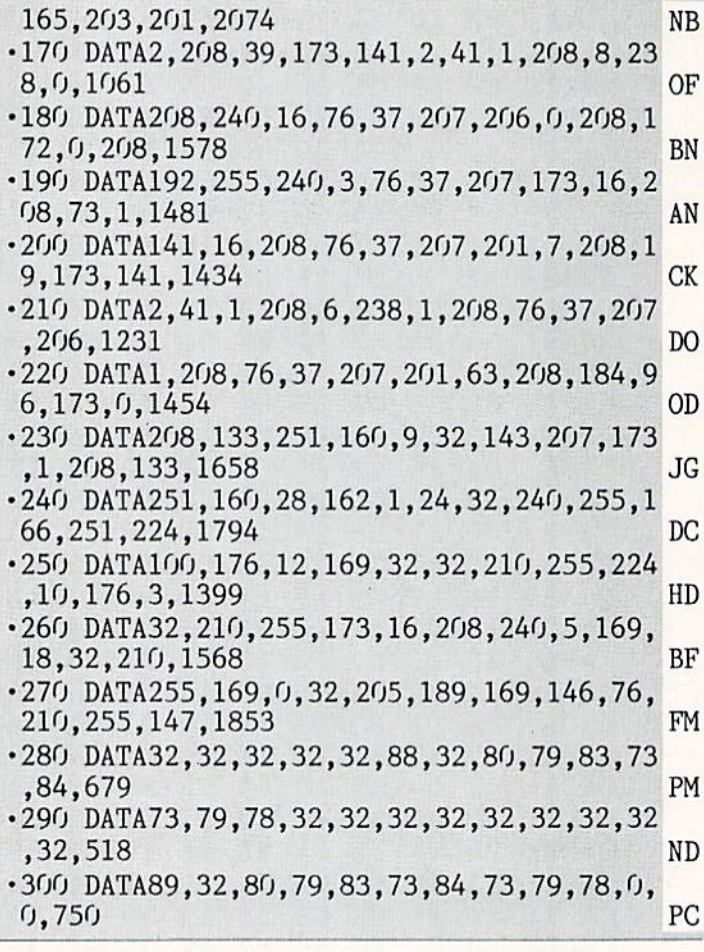

of target cells. It doesn't seem to be able to turn corners (at least with the parameters given in this listing). By pun ishing the winning moves, it could possibly be taught to avoid the target cells. On the other hand, such techniques might give Learner a neurosis or other mental anomaly. Learner displays such traits that might be interpreted as se nility (it forgets moves it once knew), as well as paranoia and autism.

You could experiment with various target shapes to influence Learner's behavior. Is there any continuous path it could learn to follow? Can you find oscillation cham bers for it? Let me know what you discover. Hopefully you will find this to be quite a learning experience.  $\Box$ SEE PROGRAM LISTING ON PAGE <sup>92</sup>

> INFOFLOW 64 AND MORE 64 128 PROGRAMS

and and all the second second second second second second second second second second second second second second

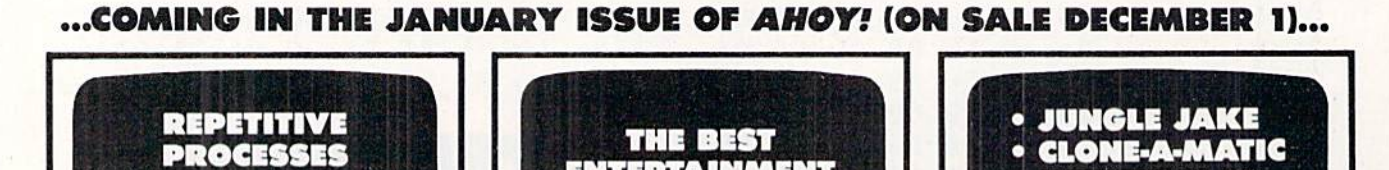

ENTERTAINMENT **SOFTWARE** 

**OF 1987** 

106 AHOY!

**ITERATIVE MATHEMATICS** 

**AND IMAGERY** 

# 

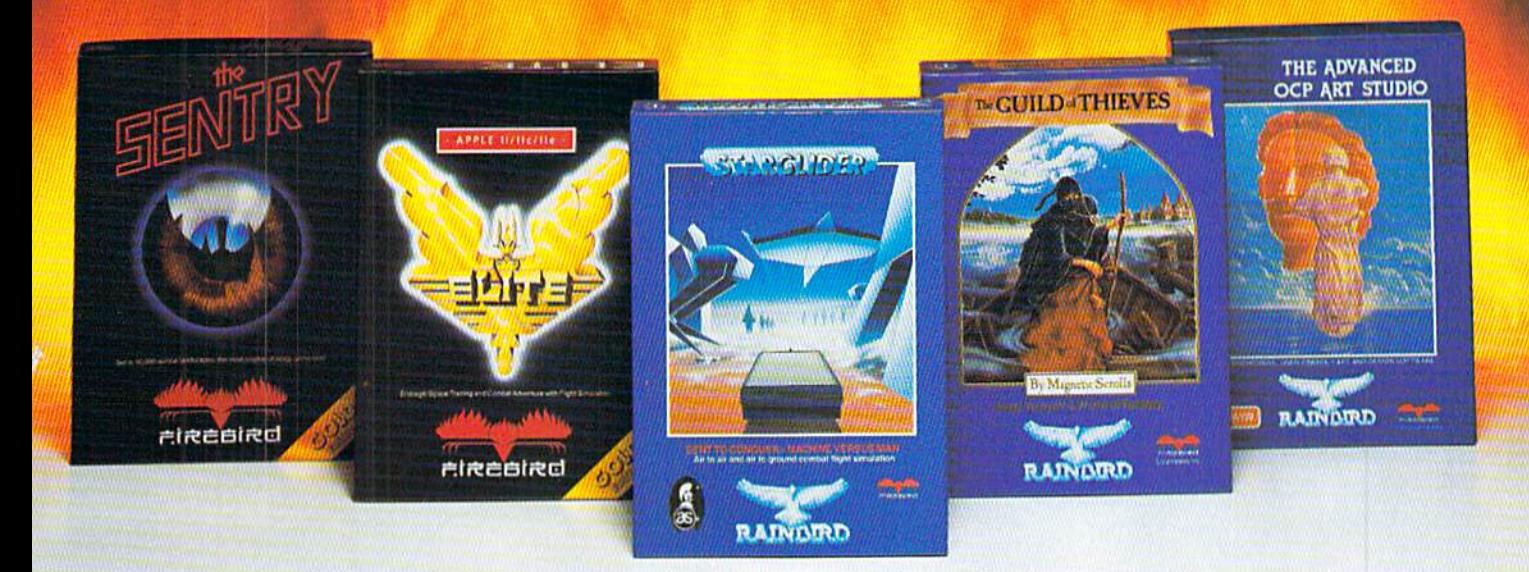

No matter what kind of game you're in the mood for, you'll find that if it's in a box marked FIREBIRD, it's really hot!

Firebird offers the excitement of a whole range of challenges - Adventures and Strategies for long rainy weekends. Arcade games for exhilarating evenings, Simulations when you need to get away from it all, Productivity software when you're feeling well, productive.

Look for the Firebird - it stands for topquality software in virtually every category.

# How About This Ball of Fire From Firebird!

This is SENTRY, a unique Strategy game with over 10,000 full-color 3D vector landscapes and four-way scrolling. Do you have truly exceptional concentration and near perfect

hand/eye coordination? Then maybe  $-$  just  $m$ aybe  $-$  you possess the skill to outwit the Sentry at each level of the extraordinary challenge.

# Firebird Fireworks Unlimited

When your mood shifts from the deliberation of strategic planning to the excitement of fastpaced Arcade action, look for Firebird's BUTE, unique game which encompasses the best of both worlds. Or try STARGLIDER, an amazing 3D combat flight simulation.

If it's Adventure you're after, here's the breathtakingly illustrated GUILD OF THIEVES, with its revolutionary text-handling system.

Firebird even offers economical, professional-quality Productivity software! ADVANCED ART STUDIO is a comprehensive art package with powerful graphics routines.

This is Firebird  $-$  the best in interactive software of every description, We'll prove to you that you don't have to keep switching brands to satisfy your obsession for challenge!

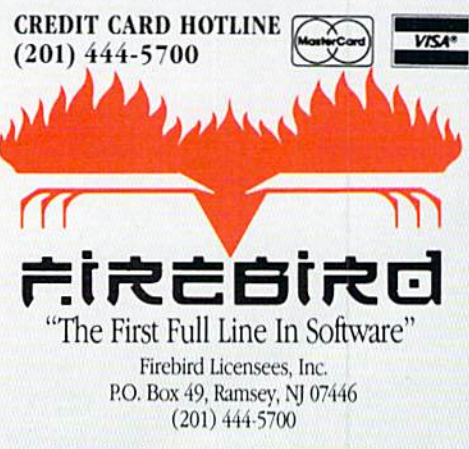

Firebird software for Commodore 64 systems, including the popular Golden Path, Pawn, Colossus Chess IV, Cholo, Talking Teacher, Concise Music System and Advanced Music System, is available from \$24.95 to \$59.95.

Firebird, and the Firebird logo are registered trademarks of Firebird Licensees, Inc.

# **A NEW STANDARD FOR THE UNIVERSE** . NOW AVAILABLE ON EARTH

# **VOICE ACTIVATED<br>CONTROL HEADSET**

TM

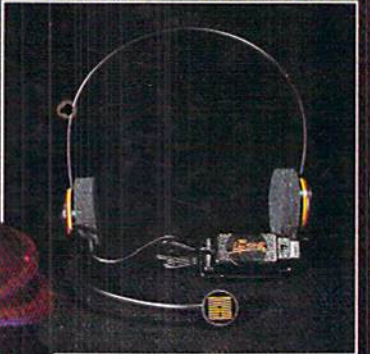

The LipStik Plus is a revolutionary idea in game control that adds a new dimension of excitement and realism to joystick operated<br>programs. The LipStik Plus is "voice activated" and functions as an extra control button. It does not replace your joystick but is used with it to enhance and expand your game playing<br>enjoyment. Just plug your joystick into the<br>LipStik Plus. Because it's so simple and doesn't require additional interface software, the LipStik Plus works with thousands of<br>existing games. Virtually 95% of all games<br>that use a joystick are compatible with the LipStik Plus. It can also be used with most<br>popular home Video Arcade Machines such as the Atari 2600, 5200 and the Sears Arcade Machine.

The LipStik Plus adds new life-to games<br>you've grown tired of playing. Using the head-<br>set gives you a greater feeling of power and<br>control than a joystick alone. The first time you use it with your favorite game you'll know<br>what we mean. You'll find yourself getting<br>more absorbed in the action than you ever thought possible.

Reader Service No. 162

**Suggested Retail Price:** 

\$24.95 Commodore 64/128/VIC 20/Amiga Atari Computers 400/800/XL/XE/ST Atari Game Machines 2600/5200/7800 \$29.95 Apple IIE, IIC, IIGS (II & II + w/adapter) **IBM & Compatibles (w/joystick card)** 

BAUM

If you can't find our products at your local dealer, you can order<br>direct. For mail orders, enclose check or money order, plus<br>\$3.00 shipping and handling, and specify machine version<br>desired. Order by phone on VISA, Maste

ACCESS SOFTWARE, INC. 2561 So. 1560 W. Woods Cross, UT 84087

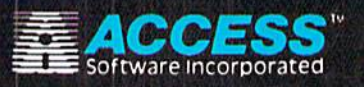